7/87

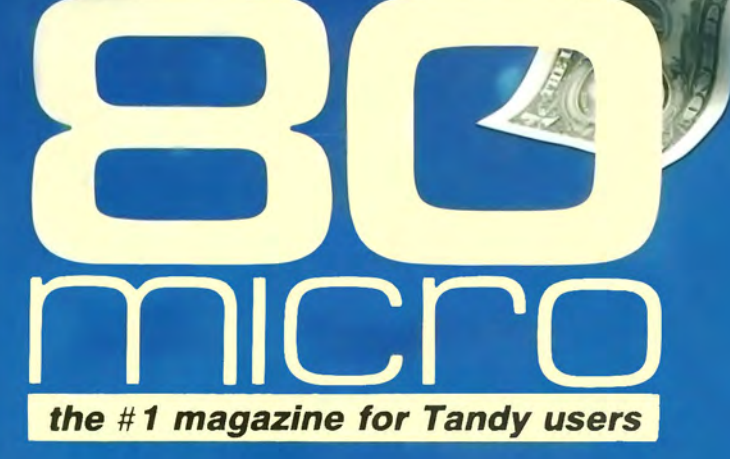

A CWC/I P

# PERSONAL **FINANCE**

**Programs to Help You Manage Your Money** 

# **SPEEDY TRANSFER** From the 4

06#

A

**NEW COLUMN!** The Home Computerist

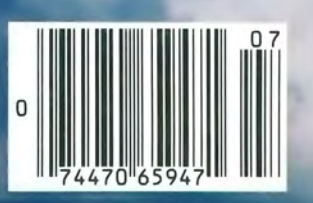

# **"Ordinary online** ارا<br>16 **services left me flat...''**

# **''With GEnie™ I discovered vast new horizons!'**

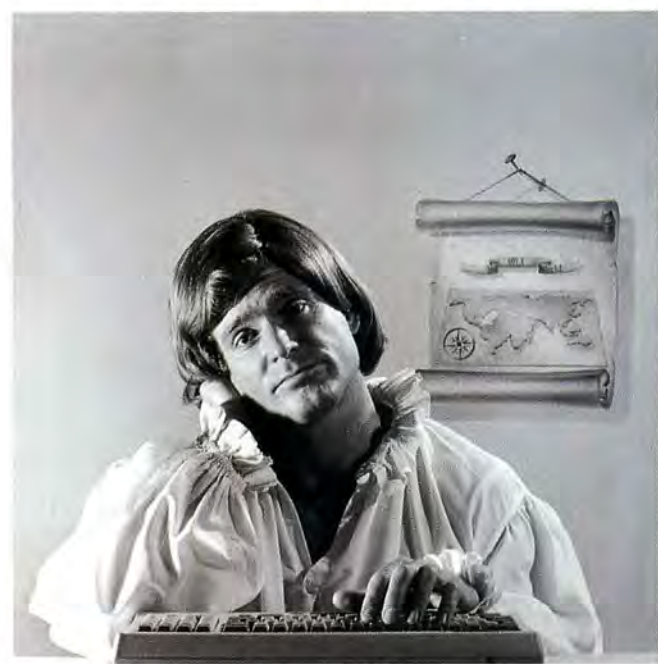

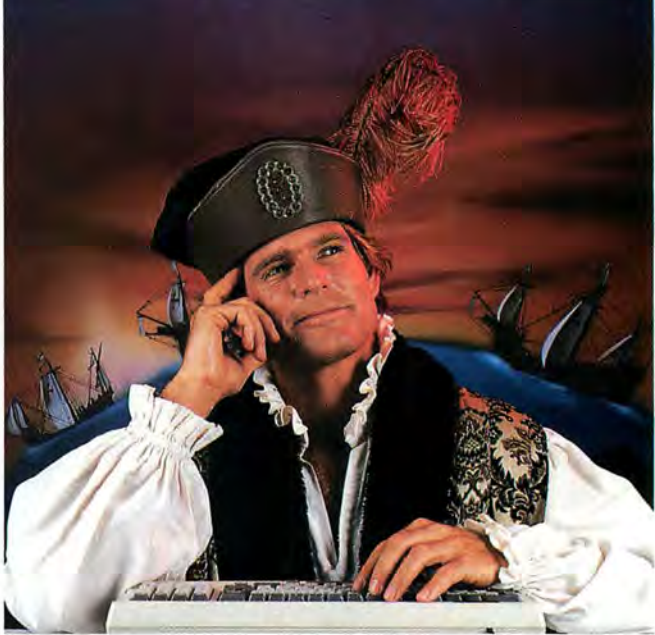

\$10+ per hour

There's only so far you can go with most ordinary online information networks. But with GEnie-the General Electric Network for Information Exchange—there's virtually no end<br>to the exciting new interests you can explore. Discover the value of GEnie's vast range of services and explore new territory with guides from our Special Interest Groups.

Join the friendly crew with GEnie's Tandy† *RoundTable*<sup>™</sup> Special Interest *Group* for exciting and informative discussions.<br>Benefit from the expertise of experienced individuals. Compare notes on hardware, software, games or any other topic you choose.And, for thesimple cost of downloading, collect hundreds of valuable public domain software programs for your personal computer. Over 1000 new programs are added to our libraries every month. And remember, UPLOADS ARE FREE on GEnie!

# No extra charge for 1200 Baud.

Make new friends, schedule meetings, gather facts and figures, set up travel plans, get the news, be entertained and even shop online for afraction of what other information services charge, because GEnie's non-prime rate for 300 or 1200 baud is only \$5 an hour. GEnie always comes out ahead of the competition in savings, in some cases by as much as 60%.

# You get even more for your money.

In addition to user support groups, you can meet new people with *GEnie's Live Wire*<sup>TM</sup> **CB Simulator.** Exchange messages with yet? We can help. In U.S. or Canada call GEnie rates and services subject to change. Uploads are free during non-<br> **electronic mail** service. Find the best vacation 1-800-638-9636.

deals and make your reservations with*American Airlines travel service.* Shop at home with *American Express Merchandise Shop.* Learn the fun way with a subscription to *Grolier's electronic encyclopedia.* Playclassic and

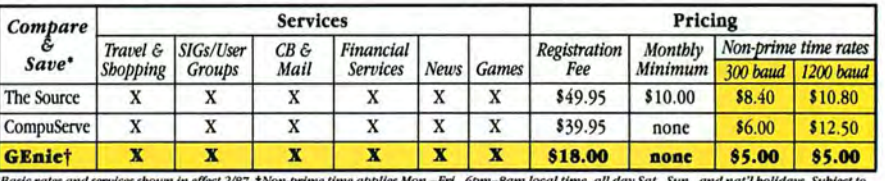

"Basic rates and services sbown in effect 2/87. (Non-prime time applies Mon.–Fri., 6pm–8am local time, all day Sat., Sun., and nat'l bolidays. Subject to<br>service availability. Additional charges apply for 2400 baud and fin

*multiplayer games.* Use GEnie's *Financial*  Services to track stock market quotes, check market indicators and maintain an automatically updated personal portfolio online. All this *plus*  new services added each and every month!

Map out your own voyage of discovery with GEnie as your guide ... enrich your tomorrows by signing on with GEnie today.

# Sign up from your keyboard today. 4Easy Steps:

- 1. Have your major credit card or checking account number ready.
- 2. Set your modem for local echo (half duplex)-300 or 1200 baud.
- 3. Dial 1-800-638-8369. When connected, enter HHH
- At the  $U# =$  prompt enter :x;JM11883,GEnie then RETURN.

Need help or more information? No modem<br>yet? We can help. In U.S. or Canada call

t *Tandy is a registered trademark of Tandy Corporation* 

# GENIE<sup>\*</sup> Stay online longer, for less.

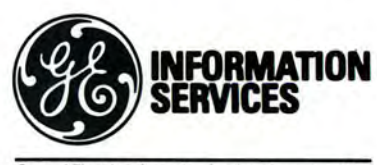

General Electric Information Services Company, USA

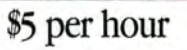

**Backed in the GE Tradition**<br>GEnie is brought to you by General Electric, whose reputation is built on attention to detail and customer satisfaction. We're continuing that tradition with GEnie.

# **Instant Spelling Checker** SPELLING CHECKER PLAY and Thesaurus **CHECKS YOUR SPELLING** ONL AS YOU TYPE...and much more!

# **The Choice Is Clear!**

# Whoops Lightning

Spelling Checker Instant Proofing

Screen Proofing Disk File Proofing Word Count Add. Word Limit Correction Feature Displays Dictionary Displ. Hyphenation Safe Exit One Step Installation Copy Protected **Thesaurus** No. Lookup words Min. Disk Space

Price

Full Partial Dictionary Dictionary  $\mathbf{v}$   $\mathbf{v}$ **fl**  $\begin{array}{c|c}\n & \text{No} \\
\hline\n50.000 & 80.000\n\end{array}$  $\frac{80,000}{300}$  $15,000$  $\frac{1}{N}$   $\frac{1}{N}$  $\frac{M_0}{N_0}$ **k**<br>
No<br>
No  $\frac{M_{\odot}}{N_{\odot}}$ No<br>No No No 10,000  $1,5,000$ 39K

98 K \$49.95 \$99.95

Makes proofing easy. In addition to an on-line thesaurus, Whoops offers you all the benefits of a traditional spelling checker, plus the added convenience of an instant spelling checker. Whoops can work from within your word processing program, proofing each word as you type so you can always be confident that your text is correct. Whether you use Wordstar®, DeskMate®, PFS:®Write, LeScript™, PC-Write™, Microsoft® Word, or just about any other word processing, or spread sheet program, you'll find that Whoops makes your work a pleasure.<br>**Acclaimed** 

*"Whoops!* is a real buy at only \$49.95." *PC Magazine 2124187* 

"Given the sophistication of this program, it is surprisingly easy to use. Especially impressive is the operating speed." *Software Reports 4123186* 

*Wordstar ® MicroPro, DeskMate ® Tandy, PFS:Write ® Software Publishing Corp., PC-Write <sup>TM</sup> Quicksoft, IBM PC ® IBM. Whoops ® Cornucopia* 

# Guarantee

If you aren't completely satisfied with Whoops, return it within 30 days for a full refund of the purchase price. Computer must be IBM PC compatible with at least 256KofRAM.

# More Low Prices

Lescript (MS/DOS) - \$199.95 \$139.99 Lescript (TRS/DOS) -\$129.95 \$89.99 Whoops (MS/DOS)  $-5$  69.95 \$49.95

Circle 245 on Reader Service card.

*Prices good thru 7187. Add \$5 S&H* 

CALL NOW TOLL FREE

**1-800-343-2432** 

(In CA, call 415-528-7002) Software Sales, P.O.Box 5028 Walnut Creek, CA 94596

- INTEGRATES into 11 different word processing programs incl.: Wordstar, Allwrite, Lescript, Superscripsit, Scripsit, Deskmate, Lazy Writer, and Electric Pencil (specify). Begins<br>proofing at the stroke of a key; where possible, returns you to word processing w/ corrected text on screen.
- **DISPLAYS CORRECT SPELLINGS:**  $\bullet$ If you don't know the correct spelling, EW will look it up for you, and display the dictionary.
- **VERIFIES CORRECTIONS: If you** think you know the correct spelling of a word, EW will check it for you before making the corrections.
- **HYPHENATES AUTOMATICALLY:** (Optional). Inserts discretionary hyphens throughout text.
- · GRAMMAR & STYLE CHECKER. (Optional). Identifies 22 types of common errors. Makes suggested corrections with the stroke of a key. Runs within EW.
- 50,000 WORD DICTIONARY: Uses only 21/2 bytes per word; add as many words as you wish.
- FAST CORRECTING: In as little as 30 seconds, Electric Webster can return you to your Word Processing program, with your text fully corrected and on your screen.

Still #1

"Electric Webster, a fantastic spelling and<br>grammar checker!" 80 Micro 4/85

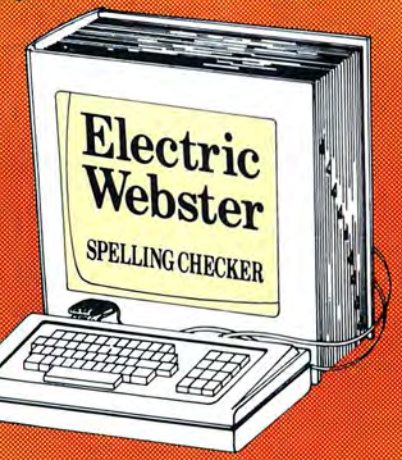

"The Cadillac" of spelling checkers 80 Microcomputing, 9/82

VOTED #1: For the second straight year, Electric Webster was voted the #1 spelling checker in the 80 Micro Reader's This dictionary not published by the original publishers of Choice Awards. (1/83, 1/84)

# **ACCLAIMED:**

"Electric Webster is the best. Just read any review in any magazine and I don't believe that you will find even one disagreement to that statement." CINTUG. Cincinnati's Users Group Mag., 4/83

"Now there's a program called Electric<br>Webster that would let me write to Presidents and Kings and never feel embarrassed. Miss Mulberry would give Electric Webster an A+, and so will you." Computer User, 1/84

"The most helpful program I've found is Electric Webster. After looking at nine proofreading programs, I've settled on Webster..."Creative Computing, 11/83

# **Special Prices!**

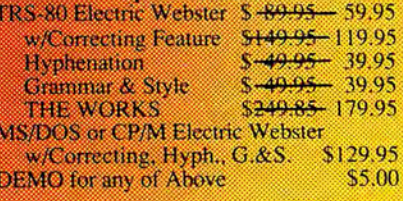

Prices good thru 7/87, so order now! Circle 45 on Reader Service card.

Cornucopia Software, Inc. (415) 524-8098 Box 6111, Albany, CA 94706

Webster's Dictionary or their successors.

# **Fined over lOyears. Priced under \$50. Electric Pencil PC™ All the word**  • **processmg power you could want.**

The first word processing program is still the best. Electric Pencil PC. We've continually refined this software classic to meet the evolving needs of experienced professionals like you. But Electric Pencil PC has remained so easy to use, beginners waste no time getting started.

And no wonder. With our "Quick Start Guide" you can be writing, editing and printing in less than 20 minutes. And with a simple keystroke you can activate any of 500 functions. Have a question? The on-screen help and extensive tutorial windows are there like a good friend with a manual.

Sure you can pay more for a word processing program. Alot more. But why not get all the features you want and save your money. When you put the "pencil" to it, it makes good sense!

• On screen underlining & bold with monochrome (colors on color monitor) • Set screen, text, underlined, bold & marker colors • All prompts in English • Recover last delete • Definable function keys • All " wordprocessing keys" are used • De-signed especially for the IBM PC & compatibles

• Definable screen width • Embedded printer control commands • Automatic character translation • Chain disk files when printing • Include files from disk within text • Centering • Page numbering • Non-printing remark in text • Print any part of text or range of pages • Over 80 individual on line help windows · Toggle between main/ alternate text files • ASCII

file save/load • "Pause" command in text • Single word spell check • Customize dictionary • Auto-learn & correct misspellings • Build "specific" dictionaries • Auto hyphenation • Dvorak, French, German & Spanish keyboard drivers • Automatic file backup • Runs on floppy or hard disk • Keyboard macros • Disk-based macros • Simple I or 2 key command structure • Multiple search & replace functions • User timed auto-file save • 270 page 2 color manual • Split screens (up to 6) • Right justification.

MINIMUM HARDWARE REQUIREMENTS, IBM·PC/XT/AT or compati· hies and Tundy 1000/1200/3000, 128K memory, one disk drive, **PC-DOS, MS-DOS 2.0 or higher. Color or monochrome monirnr.** 

MS-DOS is a trademark of MicroSoft Corp. IBM and PC-DOS 2.0<br>are registered trademarks of International Business Machine Corp.<br>Tandy is a registered trademark of The Tandy Corp. Electric Pencil<br>PC, Pencil Tutor and PC Proof **Electric Software Corp.** 

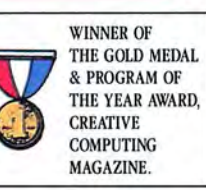

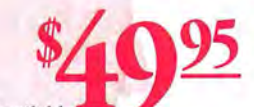

31/2" disk available 25,000 Word Medical Dictionary Optional S19.95. Please add S5.00 for shipping and handling inside U.S. CODs welcome. Please add an additional *S*3.00 COD fee. On all foreign orders, shipping cost is assumed by the buyer. No foreign checks accepted.

**PRINT PREVIEW TO SCREEN FULIY MENU DRIVEN 100,000 WORD DICTIONARY EXTENSIVE ON SCREEN TUTORIAL WINDOWS NOT COPY PROTECTED [E" WORKS WITH ANY PRINTER EXECUTE:** MULTI-LINE HEADERS & **FOOTERS [E" RE-DEFINE ENTIRE KEYBOARD**  MONEY BACK GUARANTEE **Electric Pencil PC is unconditionally guaranteed**  for 30 days (less shipping). There is a 110 re-**stocking fee if the disk envelope seal is broken.**  DEALER INQUIRIES WELCOME **For 1Cxas orders or addilional information**  Call (214) 234-8466. Mail in your order today **or, ror immediate shipment, CALL TOLL FREE 1-800-445-9004** 

/ 母子

• **ELECTRIC SOFTWARE CORPORATION** 

**9230 MARKVILLE DR. DALLAS, TEXAS 75243** 

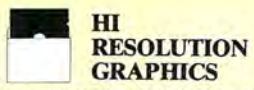

THE GRAFYX SOLUTION by Micro Labs \$189.95

Run the best Hi-Res board on your Mod Ill or 4/4P. Far superior to Radio Shack's board, this gem will open up a new world of graphics applications. Graphics basic is included along with 39 other Hi-Res demos & applications and a detailed user manual. All major operating systems are supported and the Hi-Res screen can be printed on 20 popular printers. Installation is simple with a clip-on internal board. Hi-Res, text & Low-Res graphics can all be displayed simultaneously. This board is the finest Hi-Res modification on the market and additional Hi-Res software is available. Call for further details. Specify Mod III, Mod 4, 4P or 4D when ordering.

## WAS \$299.95 REDUCED TO \$199.95 SALE \$189.95 HI-DES SOFTWARE

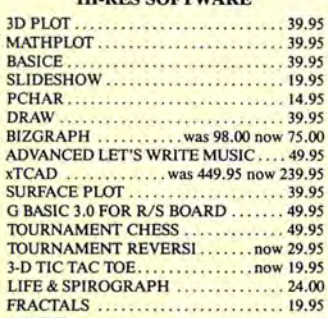

# **WORD** PROCESSORS AND PRINTER DRIVERS

Lazy Font I/III 4 + 3 Specify . . . . . . . . . 44.95 Lazy Writer I/III/4 Specify ........... 119.95<br>LeScript I/III/4 ........................ 109.95 LeScript 1/111/4 .... LeScript MSDOS 1000/1200, etc. ..... 169.95<br>M-Script 1/111/4 M-Script l/Ill/ 4 . . . ..... *69.95*  PowerDrivers fo r Superscripsit and Epsons, C.Itoh Prowriter, Starwiter and Okidata 92 for l/lll/ 4 Specify Printer . . . . . . . . .... 24.95 PowerScript for Scripsit ............... 29.95

# **OPERATING SYSTEMS**

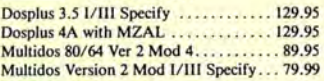

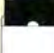

# **UTILITIES**

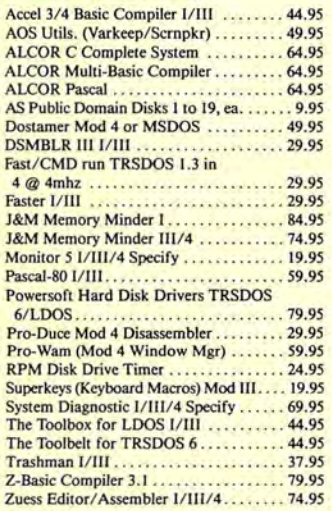

# **TRSDOS TO MSDOS**<br>Conversion Utilities

TRSCROSS (incl BASIC util) . . . . . . . . . . 89.95<br>ConvBasic/CMD TRS to PC III or 4 . . . . 29.95 ConvBasic/ CMD TRS to PC III or 4 These are a must for converting TRSDOS type<br>files to the PC/XT/AT and Compatibles. TRSCROSS does the conversion on the IBM and Compatibles.

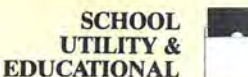

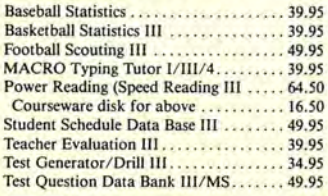

# BUSINESS **SOFTWARE**

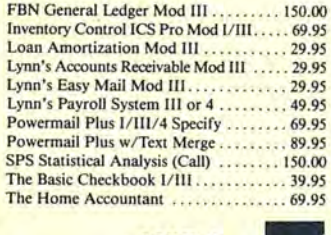

MOD<sub>4</sub> BY JACK

A complete re-write of the Mod 4

manual in English! . . . . . . . . . . . . . Only \$14.95

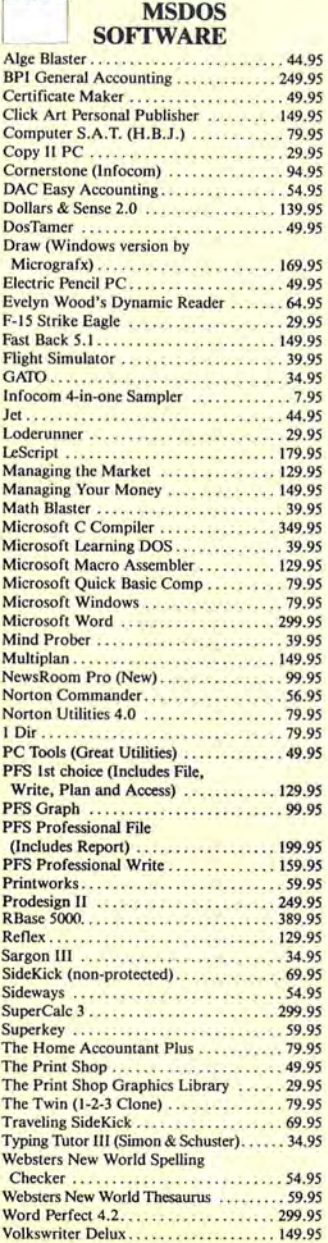

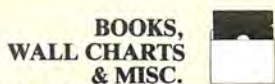

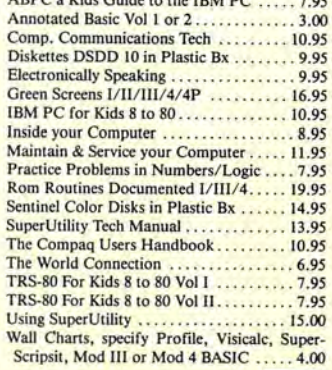

# APPLICATIONS

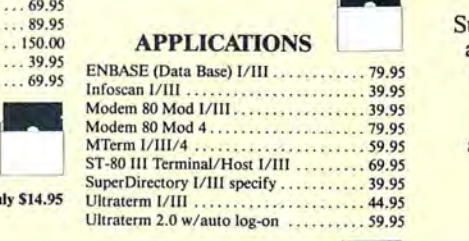

# **GAMES GRAPHICS &**

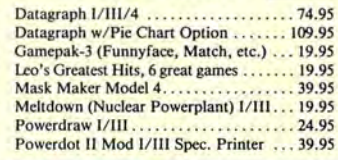

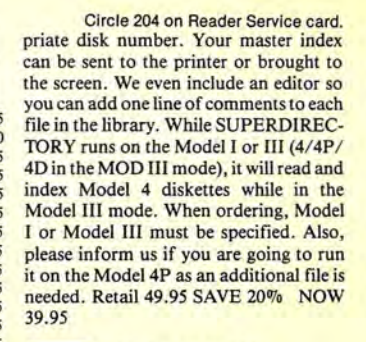

# SPECIALS ON **POWERSOFT** PRODUCTS

# SUPERUTILITY COMBO

Buy SuperUtility Plus 3.2 for I/III or SuperUtility Plus 4/4P/4D at \$69.95 and receive the book using SuperUtility absolutely FREE a \$100.00 value for only \$69.95

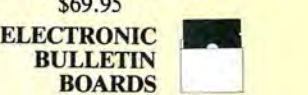

You too can be a sysop. Run your own BBS and open up your computer to the outside world. . . . .Imagine a real time electronic message center in your own home.

COMPLETE SYSTEMS INFOEX-BO 1 or llI (will run on hard disk)

. ....... *99.95*  FAST-80 for the Model 4/P/D ........... 74.95<br>BBS-PC IBM or Compatibles . . . . . . . . . 250.00<br>Call for additional details

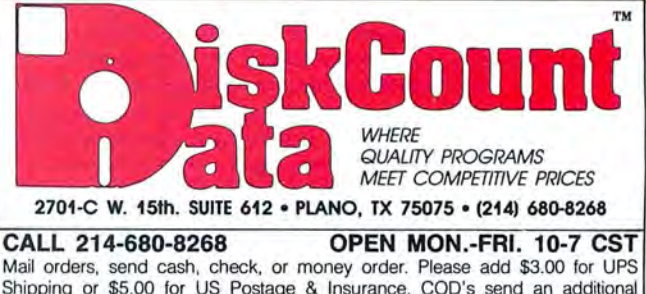

Shipping or \$5.00 for US Postage & Insurance. COD's send an additional \$3.00 COD fee. All COD's will require cash or cashier's check upon delivery. Foreign orders are welcome. All shipping charges assumed by purchaser. When ordering by mail, please specify computer and model number.

and **VISA** Cheerfully **Accepted.** 

**sterCon** 

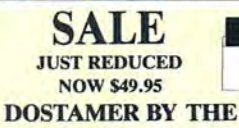

BABBAGE PATCH Dostamer Mod 4/4P/4D ............... 49.95

Dostamer for 1000, PC/MS-DOS ...... 49.95 You have heard of DOS manager type program<br>in the MS-DOS world. Now the Mod 4 has one too. Rated 4\0 stars by *80 MICRO,* it has 10 full user menu screens to customize your DOS. Help menus are included and now, for a first. you can comment all your directory entries. Tag/Untag all files for mass copy/kill etc. Over 200 user defined keys. We highly recommend this outstanding software package. Specify Mod 4/4P/4D or MS-DOS.

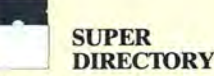

Index all of your diskettes and disk files with SUPERDIRECTORY. This unique program will read all of your disk files, generate a master library sorted by file name or extension along with the appro-

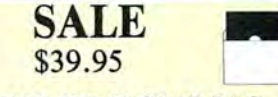

# THE TRS-80 GRAB BAG

If you own a TRS-80 (Mod I/III), and you are a chance taker, or a gambler and LOVE surprises. our GRAB BAG may be just for you. Send us just 39.95, along with our standard \$3.00 shipping, and we will comb the far reaches of our ware- house. We will ship you a surprise package worth more than \$200.00. It may be computer books, disk programs, tape programs, other goodies or assortments of all. Programs will be guaranteed to run and replaced if they don't. Some items may be old, some current. . . .that's the surprise.<br>Refunds or exchanges are not allowed but we know that you won't be disappointed.

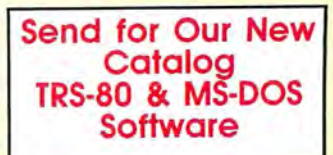

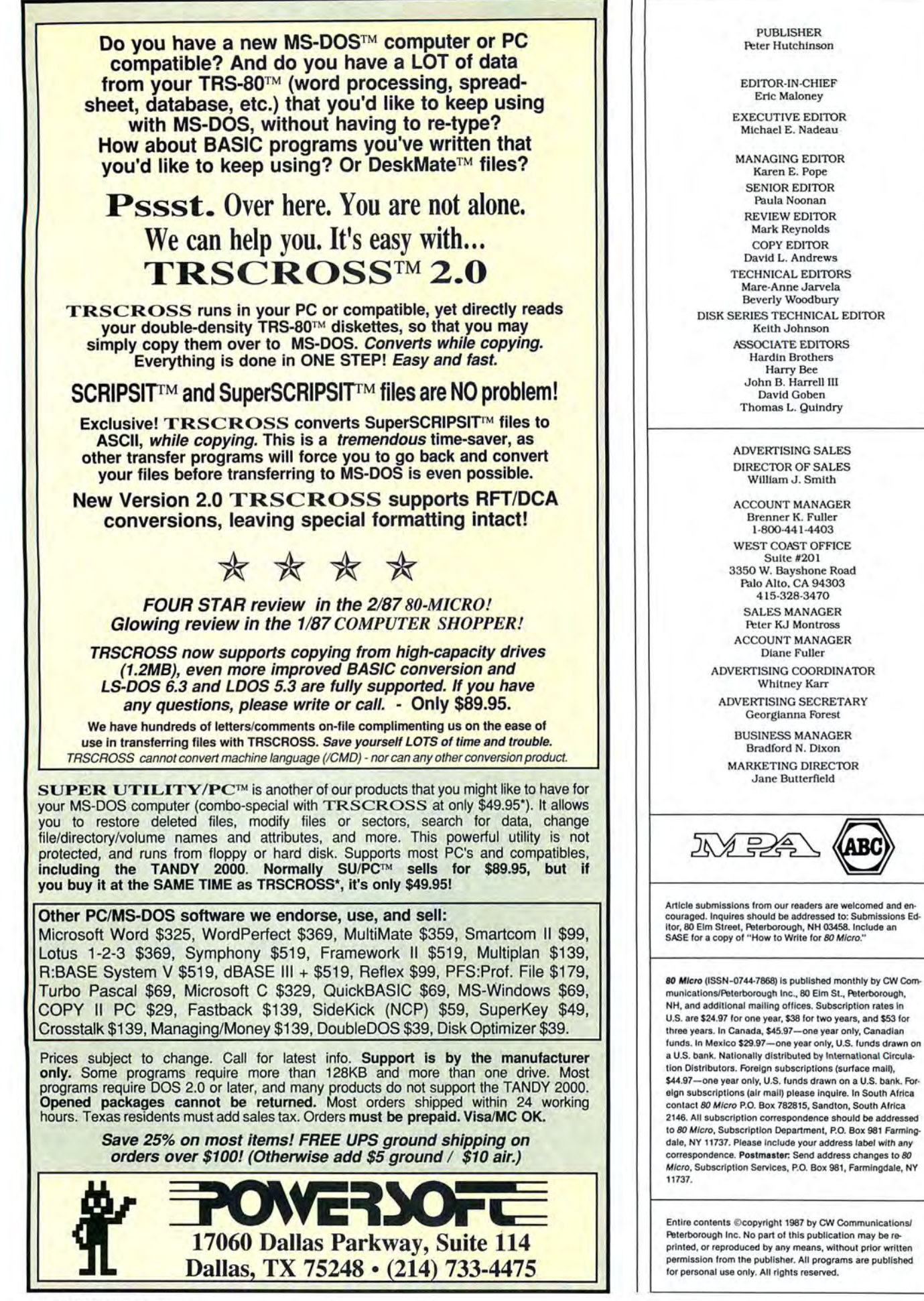

**July 1987 BOmicro.** 

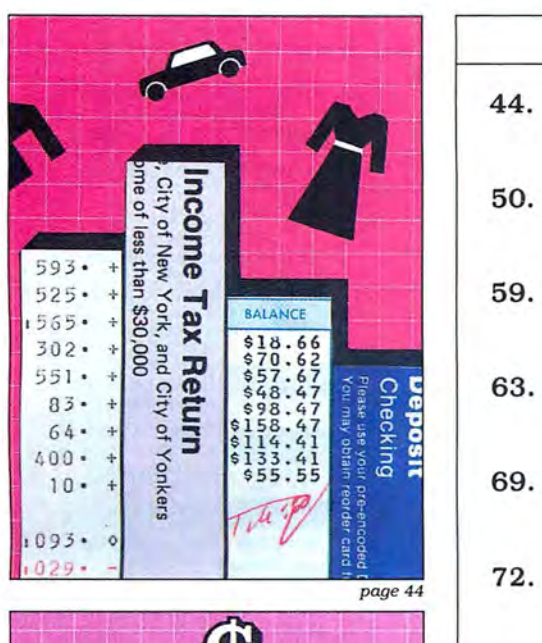

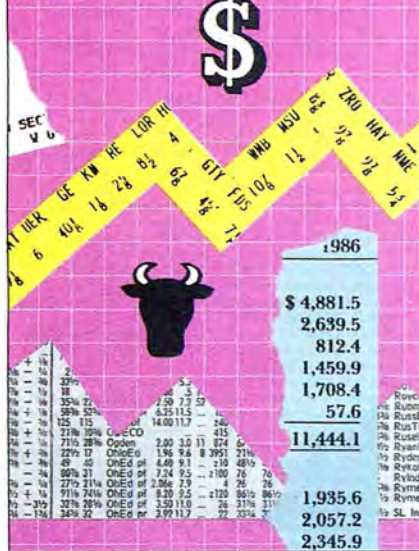

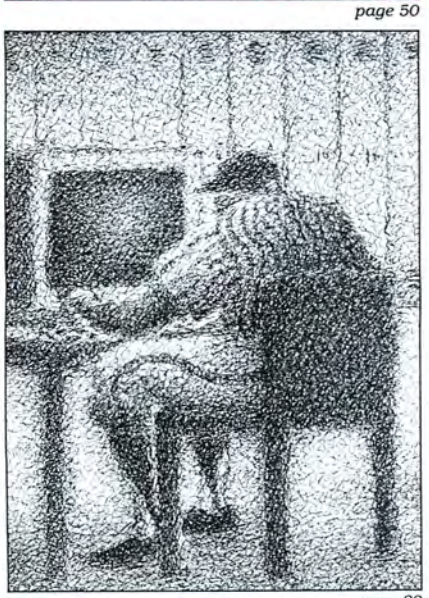

# **Features**

- **44. Tally and Track** by David Jenkins Organize your checkbook like it's never been before. (4 or 1000; Disk Series)
- **50.**  Taking Stock of Your Stock by R.J. Richardson Manage your stock portfolio more efficiently on your III. 4 , or 1000. (Disk Series)
- **59. Free Your Trapped Superscripsit Files** by Patrick A. Gainer A sure cure for an overstuffed Superscripsit disk.
- **The No-Nonsense Disk Editor** by William McMullan Quickly track and edit commodities (or other) information. (4 or 1000; Disk Series)
- **Jumping Flash Backup** by David Goben Take the drudgery out of backing up TRSDOS 6.x or LDOS disks. (Disk Series)
- **File Relocation at 9,600 Baud**  by Henry C. Gemhardt Jr. Transfer Model III or 4 files to a Tandy 1000 using Deskmate.
- **76. Easy Labels** by John Collicott Make custom individual labels quickly with your 4 or 1000. (Disk Series)
- **78. Profile Handler** by J. Ed Bass Get Profile and Superscripsit on speaking terms. (Disk Series)
- **80. The Home Computerist** by Michael E. Nadeau Boot me up to the ball game.

# **Departments**

- **6. The 80 Micro Disk 42. Series (Load 80)**
- **8. Side Tracks**  by Eric Maloney
- **11. Feedback Loop**  by Mercedes Silver **80. Pulse Train**
- **19.**  by David Essex **84.**
- **22. Reader Forum**  edited by Paula Noonan **89.**
- **27. Reviews**  edited by **92.** Mark E. Reynolds Managing Your Money 2.0 Your Personal Financial **100.**  Planner, Vol. I Mindreader **<sup>107</sup> .** 87Quickbasic Support 6 .2 87Basic **108.** ED/ASM-86 Express 2.0 Spellsys Write-Hand-Man **116.**
- **Express Checkouts**  Evelyn Wood Dynamic Reader Word for Word ICLE Advanced Microsoft Word **The Home Computerist**  by Michael E. Nadeau **J ohn's MS-DOS Column**  by John B. Harrell III **Public Works**
- by Thomas L. Quindry **The Next Step** by Hardin Brothers
	- **How to Use 80 Micro Program Listings**
	- **Fine Lines**  by Harry Bee

**Input** 

**New Products**  compiled by Mark E. Reynolds

page *80* 

# **The BO Micro Disk Series (formerly Load 80)**

 $\sum_{\text{gether selected programs from this is-} \atop \text{even of 80 Micro and nuts them on a magnetic}}$ sue of 80 Micro and puts them on a magnetic medium for your convenience. It is available on disk and runs on the Models I. III, and 4.

The 80 Micro Disk Serles programs are ready to run and can save you hours of time typing in and debugging listings. The Disk Se· ries also gives you access to assembly-language programs if you don't have an editor/ assembler. And it helps you build a substantial software library.

Using the Disk Series is simple. If you own a Model I or III disk system, you boot The 80 Micro Disk Series disk and transfer the files to a TRSDOS system disk according to simple on-screen directions. If you own a Model 4, copy the Model 4 programs from the Series disk to your TRSDOS 6.x disk using the Copy command.

Not all programs will run on your system. Some Model III programs, for instance, will run on the Model 4 in the Model III mode, but not in the Model 4 mode. You should check the system requirements box that accompanies the article to find out what system configuration individual programs require.

If you have any questions about the pro· grams, call Keith Johnson at 603-924-9471. Yearly disk subscriptions to The 80 Micro Disk Series are \$149.95. Individual loaders are avail· able on disk for \$17.95, Including postage. To place a subscription order or to ask questions about your subscription, please call us toll free at 1-800-343-0728 between 9 a.m. and 5 p.m. Or, you can write to The 80 Micro Disk Series, 80 Elm St.. Peterborough, NH 03458.

# **Directory**

# Following a Stock Portfolio

Article: Taking Stock of Your Stock (p. 50).

System: Model 4, 32K RAM: Model III with changes.

Stoctrac lets you follow the performance of your investments with a minimum of input. Language: Basic.

Filespec: STOCTRAC/BAS.

# Handle Commodities Data Efficiently

Article: The No-Nonsense Disk Editor (p. 63).

System: Model 4, 64K RAM. EZ Editor gives you a way to organize, edit, and store commodities data or data of any type. Language: Basic. Filespecs: EZEDIT/BAS, TEST-GEN/BAS.

Custom Labels

Article: Easy Labels (p. 76). System: Model 4, 64K RAM.

Print individual custom labels in five print styles with Labeler. Language: Basic.

# Filespec: LABELER/BAS.

Merge Data and Files Article: Profile Handler (p. 78). System: Models III/4/4P/4D, 32K RAM, Profile 3 or 4 + .

With Profile Handler you can merge Profile data files with Superscripsit text files more easily. Language: Basic.

Filespec: HANDLER/BAS.

# DOS Backup Utility

Article: Jumping Flash Backup (p. 69).

System: Model 4/4P/4D, 64K

RAM, Pro-Create editor/assembler (optional). TRSDOS 6.x.

Onepass lets you back up your TRSDOS 6.x or LOOS disks in a single pass.

Language: Assembly. Filespecs: ONEPASS/SRC, ONE-PASS/CMD.

# Help Screens

Article: The Next Step (p. 92). System: Model 4/4P/4D, 64K RAM, TRSDOS 6.2 or LS-DOS 6.3, Pro-Create 4.3a or MRAS editor/assembler (optional).

Add a help filter to call up help screens from within programs. Language: Assembly; Basic or C optional.

Filespecs: HELP/FLT, DEM04/ CMD, HELP/ASM, DEFS/ASM, IN-STALL/ASM, LIST4/ASM, LIST5/ BAS, LIST6/CCC, TEST/HLP.

# Checkbook Program

Article: Tally and Track (p. 44). System: Model 4, 64K.

Use Budget Balancer to organize your checks in categories, balance your checkbook, and get ready for tax time.

Language: Basic.

Filespec: CHEKBOOK/BAS.

# Checksum

Article: How to Use 80 Micro Pro gram Listings (p. 100). System: Models 1/III/4, 32K RAM.

Use our checksum program to check the accuracy of the Basic listings you type in. Language: Basic. Filespec: CHECKSUM/BAS.

BAS = Bastc: ASM, SRC = source code: CMD, FLT = object code: CCC = C language: HLP = ASCII test file

See page 114 for details on the quarterly disk series for the Tandy 1000/1200/3000

ART DIRECTOR Anne Fleming ASSISTANT ART DIRECTOR Robert T. Stave PRODUCTION MANAGER Bruce Hedin AD/GRAPHICS PRODUCTION Maurelle Godov

DIRECTOR OF CORPORATE PRODUCTION Dennis Christensen MANUFACTURING MANAGER Susan Gross TYPESETTING MANAGER Linda P. Canale

PRESIDENT James S. Povec VICE PRESIDENT/FINANCE Roger Murphy DIRECTOR OF OPERATIONS Matt Smith DIRECTOR OF CREDIT SALES AND COLLECTION William M. Boyer

EXECUTIVE CREATIVE DIRECTOR Christine Destrempes

DIRECTOR OF CIRCULATION Frank S. Smith CIRCULATION MANAGER Bonnie Welsh

DIRECT MARKETING MANAGER Paul Ruess

 TELEMARKETING MANAGER Elizabeth R. Kehn SINGLE COPY SALES MANAGER Linda Ruth I -800-343-0728

AUDITS AND STATISTICS MANAGER Cecile Giguere SPECIAL PRODUCTS MANAGER Vivian Mattila

FOUNDER Wayne Green

# Cover photo by White/Packert Photography

80 Micro is a member of GW Communications/linc. group,<br>the world's largest publisher of computer-related informa-<br>tion. The group publishes over 80 computer publications in<br>more than 28 countries. Fourteen million people r the CWCI group contribute to the JOG News Service offering the latest domestic and International computer news. Members of the group include: ARGENTINA'S Computerworld/Ar-<br>gentina, PC Mundo; ASIA'S Computerworld Hong Kong,<br>Computerworld SE Asia; AUSTRALIA'S Computerworld Aus-<br>tralia, Communications World, Australian PC World, Austra-<br>l BRAZIL'S DataNews, PC Mundo, Micro Mundo; CHILE'S In<br>formatica, Computacion Personal; DENMARK'S Computer SE Asia; AUS<br>cations World<br>AUSTRIA'S Co AUSTRALIA'S JSTRALIA'S Computerworld<br>vrld, Australian PC World, Au<br>Computerwelt Osterreich; pmputerworld Austra<br>PC World, Austra<br>Osterreich;<br>undo; CHILE'S In-<br>ARK'S Computerworld Danmark, PC World Danmark; FINLAND'S Tietoviikko, Mikro; FRANCE'S Le Monde Informatique, Distributique,<br>InfoPC, Le Monde Des Telecoms; GREECE'S Micro and puters Computerworld Computer lag, Tudomany; Weekly Age; , People HUNGARY'S<br>INDIA'S *Data* INDIA'S Dataquest;<br>People & Computers<br>Italia; JAPAN'S Con Computerworld!SZT, Computerworld ISRAEL'S People<br>Monthly; ITALY'S Japan; Mlkrov 'e & Com<br>'S MEX the contract of the contract of the contract of the contract of the contract of the contract of the contract of the contract of the contract of the contract of the contract of the contract of the contract of the contract o ì ICO'S Computerworld Mexico, Compumundo; THE NETHER-<br>LANDS' Computerworld Netherlands, PC World Netherlands; NEW ZEALAND'S Computerworld New Zealand; NORWAY'S<br>Computerworld Norge, PC World Norge; PEOPLE'S REPUB-<br>LIC OF CHINA'S China Computerworld, China Computer<br>world Monthly; SAUDI ARABIA'S Arabian Computer News; SOUTH KOREA'S Computerworld Korea, PC World Korea; SPAIN'S Computerworld Espana, Commodore World, PC World Espana, Comunicaciones World, Informatica Indus tria; SWEDEN'S ComputerSweden, Mikrodatorn, PC World<br>SWITZERLAND'S Computerworld Schweiz; UNITED KING<br>DOM'S Computer News, DEC Today, ICL Today, PC Busi  $\sigma$ ; and  $\sigma$ ; and  $\sigma$ puters ness Boston World in Computer Science, ', Lotus UK; L<br>mputer News Digital UNITED ST/<br>rs, CD-ROM,<br>Ital News, Fe STAT TATES' AmigaWori<br>M, Computerworld,<br>Federal Computer Computer World DOM'S Computer News, DEC Today, ICL Today, PC Busi-<br>ness World, Lotus UK; UNITED STATES' AmigaWorld,<br>Boston Computer News, CD-ROM, Computerworld, Com-<br>puters in Science, Digital News, Federal Computer Week, 80<br>Micro, FOCUS woche, PC Welt, Run, Information Management,

Problems with Subscriptions: Send a description of the<br>problem and your current and/or most recent address to: *80*<br>Micro, Subscription Department, P.O. Box 981, Farmingdale,<br>NY 11737.

Problems with Load 80 Circulation: Address correspondence<br>to Load 80, 80 Elm St., Peterborough, NH 03458.<br>Problems with Advertisers: Send a description of the prob-<br>lem and your current address to: 80 Micro, Rt. 101 & Elm<br>

4403.<br>Change of Address: Send old label or copy of old address<br>Change of Address to: 80 Micro, P.O. Box 981, Farmingdale, NY<br>11373. Please give eight weeks advance notice.<br>University Microfilm International. United States

# **Named No.1**

# **Choice in Word Processors!**

*80 MICRO Reuiew, Nouember 1985* 

# **Your Need**

Your writing is important to you, and it should be. It is an expression of who you are. And how your documents look when they are read is as important as what you have to say.

When you need a word processor that can help you achieve the professional and sophisticated look that you want in your writing, two things.are most important: 1.) The ability to present your ideas on paper in a sharp, crisp, and attractive manner, and 2.) The ability to accomplish this quickly.

# The #1 **Solution**

LeScript has the power to handle all your most complex writing assignments with the ease and simplicity you never dreamed possible in an advanced word processing product.

# The Professional<br>Look Is Easv

Unlike other advanced software Call (305) 259-9397, if you are ready packages, LeScript is one of the easiest to make the move to the #1 rated we way it is going to look printed - with in placing your order. We take VISA, headers, footers, indents, columns. MasterCard, and C.O.D. orders right headers, footers, indents, columns, MasterCard, and C.O.D. orders right footnotes, page numbers, line spacing, over the phone, and ship most orders footnotes, page numbers, line spacing, over the phone, and ship most orders the works. LeScript even has the in-<br>the same day. Personal and company the works. LeScript even has the in-<br>
the same day. Personal and company<br>
credible ability to show you right on check orders are shipped after check the screen the words that are italic. boldface, underlined,

subscripted. A feature that is so necessary, yet unheard of among the<br>competition.

tive. They work the way you think, not the way a programmer  $t$ **hinks**. There is no faster, more efficient<br>way to generate text

# **Ordering Is Easy**

packages, LeScript is one of the easiest to make the move to the #1 rated word you'll ever use. One reason is, LeScript processor. We will be happy to answer you'll ever use. One reason is, LeScript processor. We will be happy to answer displays your text on the screen the vour technical questions and assist you displays your text on the screen the your technical questions and assist you way it is going to look printed - with in placing your order. We take VISA check orders are shipped after check<br>clears

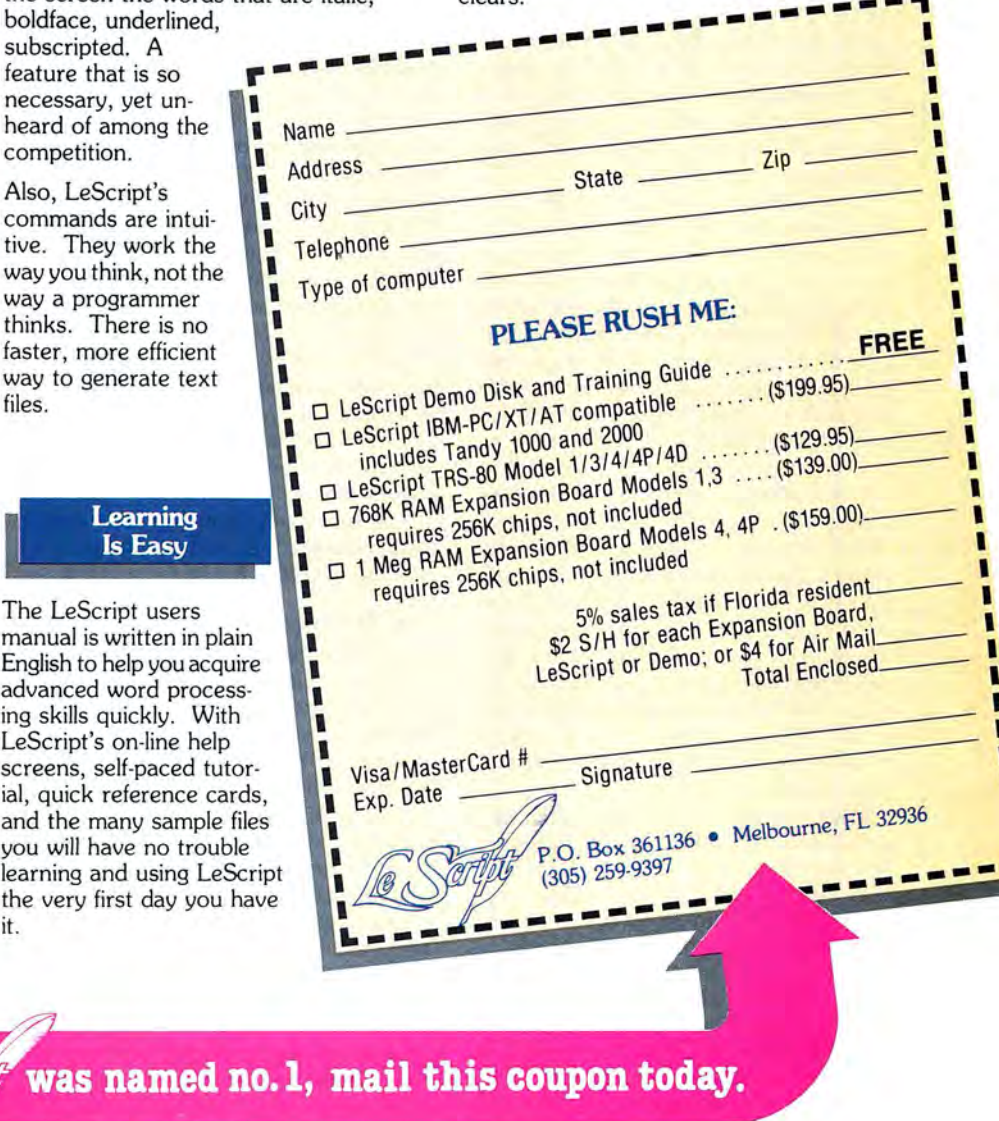

# **Advanced Features**

LeScript's features include Automatic Page Makeup, Automatic Multiple Columns, Automatic Form-Letter Mail-Merge, Automatic Footnotes, Automatic Outline Indenting, Automatic Key-Word Search Disk File Directories, Programmable Macro Directories, Programmable Macro screens, self-paced tutor<br>Keys, Proportional Printing, ability ail, quick reference cards to change Font Styles and Sizes, Foreign Language Character support, over 250 Printers supported, Tandy 1000/2000 Keyboard support, and ability to handle files as large as 1 megabyte (with optional memory expansion).

Find out why  $\ell$ .

The LeScript users manual is written in plain English to help you acquire<br>advanced word processial, quick reference cards and the many sample file you will have no trouble learning and using LeScr the very first day you ha it.

was named n

System requirements - IBM-PC Compatible: One disk drive, 128K memory, color or monochrome monitor, and DOS 2.0 or higher. TRS-80 Model 1/3/4/4D/4P: One disk drive and 48K memory.

# **New IBM Line Is No Threat**

BM's announcement of its Personal System/2 line of computers this past April could only be met with sighs ofrelief by the folks at Tandy. Rumors that one of the machines would be a clone killer proved unfounded, as were predictions that IBM would tum the industry upsidedown with a new PC standard. MS-DOS is still very much alive, and so is the compatibles market that has revitalized Tandy during the past couple of years.

The Model 30 is a low-end system only when compared to the Models 50, 60, and 70. At \$1,650, the Model 30 is not cheap. While the machine's superior graphics are impressive, they are not going to tum home and small-business users away from the less-expensive PC compatibles. Word processing, database management, and spreadsheeting are most people's primary applications, and an XT or AT clone serves those needs more than adequately.

Tandy's response to IBM's move will be interesting. Don't expect any dramatic announcements between now and the end of the year. The Tandy 1000 will undoubtedly remain the staple of its line for the immediate future. Don't be surprised by significant price cuts as the Christmas season approaches. A \$699 1000 SX would sell by the boatload. Expect the 3000 HD and HL to also be priced more competitively.

Tandy officials have said that the company would not produce an 80386 machine until IBM came out with one of its own, so we can anticipate one soon. However, given Tandy's past inability to market high-end, multiuser systems, the computer probably won't make up a significant portion of Tandy's computer sales. This might change if Tandy succeeds with its efforts to sell to Fortune 1000 companies, but don't hold your breath.

Rumor has it that Tandy is preparing an MS-DOS portable. Tandy has been lukewarm about the portables market, with good reason; the potential payoff doesn't justify the investment. Unless the company rolls out a portable that is considerably better and cheaper than what's currently out there, the machine will exist mostly to supplement Tandy's main line and ensure that the company has something for everybody.

As for the new Model 30, Tandy will undoubtedly be watching the market

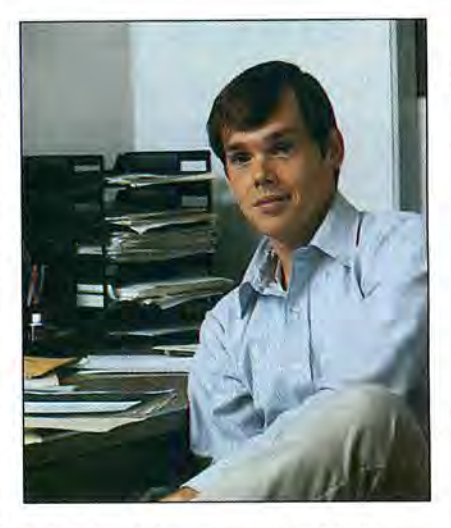

carefully while its engineers pick the machine apart and develop a work-alike. The company certainly doesn't need to be in any rush; some time will pass before a base of Model 30-specific software develops and the machine's sales reach critical mass. Then Tandy will do what it does best: Release a less-expensive, enhanced compatible and use its massive Radio Shack chain to force its way into the market.

With the 1000, Tandy proved that it can adopt a wait-and-see attitude before responding to a new or shifting market. It has learned that being an innovator is not nearly as profitable as being a follower. Tandy would rather say "me too" and make money than say "me first" and lose its shirt. Expect the company's response to IBM to follow the pattern.

# **The Model 100/102**

On the subject of portables, this spring marked the fourth anniversary of the Model 100/102. While the computer does not enjoy the sales of Tandy's MS-DOS machines or the Color Computer, it holds a special place in the world of computing.

The staff of 80 Micro was immediately captivated by the computer. "The 100 might be just another plastic box full of silicon chips, yet Tandy has somehow managed to give it a distinct personality that separates it from the competition," we said in July 1983. "Put a Model 100 in the average user's lap. and he's captivated."

The years have supported our conclusions. While portables have become bigger and better, the 100/102 continues to epitomize what superior engineering is  $\frac{1}{2}$   $\frac{1}{2}$ 

all about. Nothing beats it as an inexpensive, all-purpose word processor and telecommunications device. It targets a market better than any other computer I can think of. And it engenders a user loyalty few other machines can claim.

The Model 100/102 has succeeded largely because it doesn't try to be all things to all people. MS-DOS compatibility isn't an issue because it doesn't try to be compatible. Expandability is irrelevant because the machine includes just about everything you need to use it. The Model 100/102 simply is what it is and does what it does with no fuss or muss.

The TRS-80s I, III, and 4 hold a more significant place in the history of computing. The Color Computer enjoys far greater sales. The Tandy 1000 is the staple of today's line. But for my money. the Model 100 is Tandy's finest achievement. The company will be hard-pressed to come up with anything else as impressive.

# **Odds and Ends**

A short while ago, I got a call from a Tandy 1000 owner who wanted to know what the Model 4 was. The conversation brought home the point that a whole new generation of Tandy users is emerging, one that knows nothing about the history of Tandy computers and how they fit into the history of microcomputing.

In our next issue, we're taking the opportunity to change all that. August is the 10th anniversary of the introduction of the TRS-80 (later to become the TRS-80 Model I), and 80 Micro will deviate from its normal coverage to do a bit of celebrating. New Tandy owners will learn all about how Tandy became involved in microcomputing and how the company evolved in the subsequent decade. Old-timers will get a chance to reminisce with us as we look back on the great (and not-so-great) moments in Tandy computing. A number of pioneers will contribute their thoughts and memories, so don't miss it.

Tandy 1000 owners will be glad to learn that our MS-DOS programs are now available on disk as part of the 80 Micro Disk Series.

The Home Computerist. our new column devoted to home and personal computing, debuts this issue. The author is 80 Micro Executive Editor Michael Nadeau. Let us know what you think and what you'd like to see the column cover.■

# Vour family<br>will love your new secretary

# **ALLWRITE** helps reduce errors

◎.

0.

**ALLWRITE** quickly flags formatting errors. Its Preview feature shows page breaks and where you forgot to turn off underliming, boldface,

etc. It gives you more time to improve the quality of what you want to say.

# **Superb State-of-the-Art File Handling**

- No upper limit on document sizechain chapters and disks together.
- Switch between chained files in six seconds, safely!
- Include stock paragraphs when printing.
- Never lose a file! Skips bad sectors, reads the rest, shows you where lost text belongs.

# Easy to learn. reduces typing time

- Store up to 22 phrases/commands at a time.
- Cue Card templates fits on keyboard.
- **e** Natural English commands: "CE" for Solution and compression and compression of the HELP screens. The scone rou order, the scone of the commands: "CE" for  $\overline{B}$  and compression and compression of  $\overline{B}$  and compression  $\overline{B}$  and compression  $\overline{B}$  "Center", "Search" for "Search".
	- 50 on-line HELP screens.
	- Includes beginner's tutorials, hundreds of examples.
	- Learn Advanced topics only when you need them.
- Comprehensive Index (over 1,000 references).
- Works with all major DOS's on  $\bullet$ Models I, III, 4, 4P, and 4D,

# **Unnatched customer** support

Perhaps the best reason for using Allwrite is the friendly, expert support available from Prosoft. We've supported the TRS-80 since 1980 and have worked with computers since 1962.

# **HALF-PRICE**  SALE **\$199.95 \$99.95**

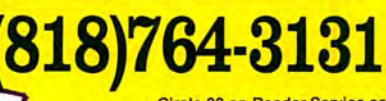

Circle 30 on Reader Service card.

**The Second Second** 

**ARTISTICS** 

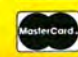

**How to Order:** Please specify computer (TRS-80 Model I, III, or 4, 48K, at least two disk drives), and your printer(s). The sooner you order, the sooner you will begin to benefit from the ALL-WRITE! Word Processor.

Terms: VISA, MC, checks, C.O.D. Please add : \$3.00 shipping in U.S. or Canada. Sales tax in CA. Most orders filled within one day.

Allwritte You'll love your **Allwrite Word Processor** from Prosoft. It's like having a personal secretary at home and in your growing business, and it saves time, too.

- Reads 10 printed pages from a  $\bullet$ disk in SIX SECONDS.
- $\bullet$ Does a global search-and-replace in under FOUR SECONDS.

Allwrite makes it easy for you to produce top-quality, professional letters and reports. Teachers can use it to generate multiple choice exams and answer keys. (Ask us for free instructions when ordering.) Your kids will write better term papers and reports because Allwrite easily handles footnotes, table of contents, and indexes. That's why your whole family will love Allwrite

# It's the premier word **DEOCESSOF for the TRS-80**

"Allwrite is a professional system that sets a new standard in word processing. It's powerful and easy to learn and use. . . 4-1/2 star rating."-80 Micro, November , 1984 .

"With its speed, power, hensive features, Allwrite makes an impressive argument for keeping your TRS-80 instead of buying into the 16 bit marketplace ...check-rated Best Buy."-Consumer Guide, 1988 Computer Buying Guide.

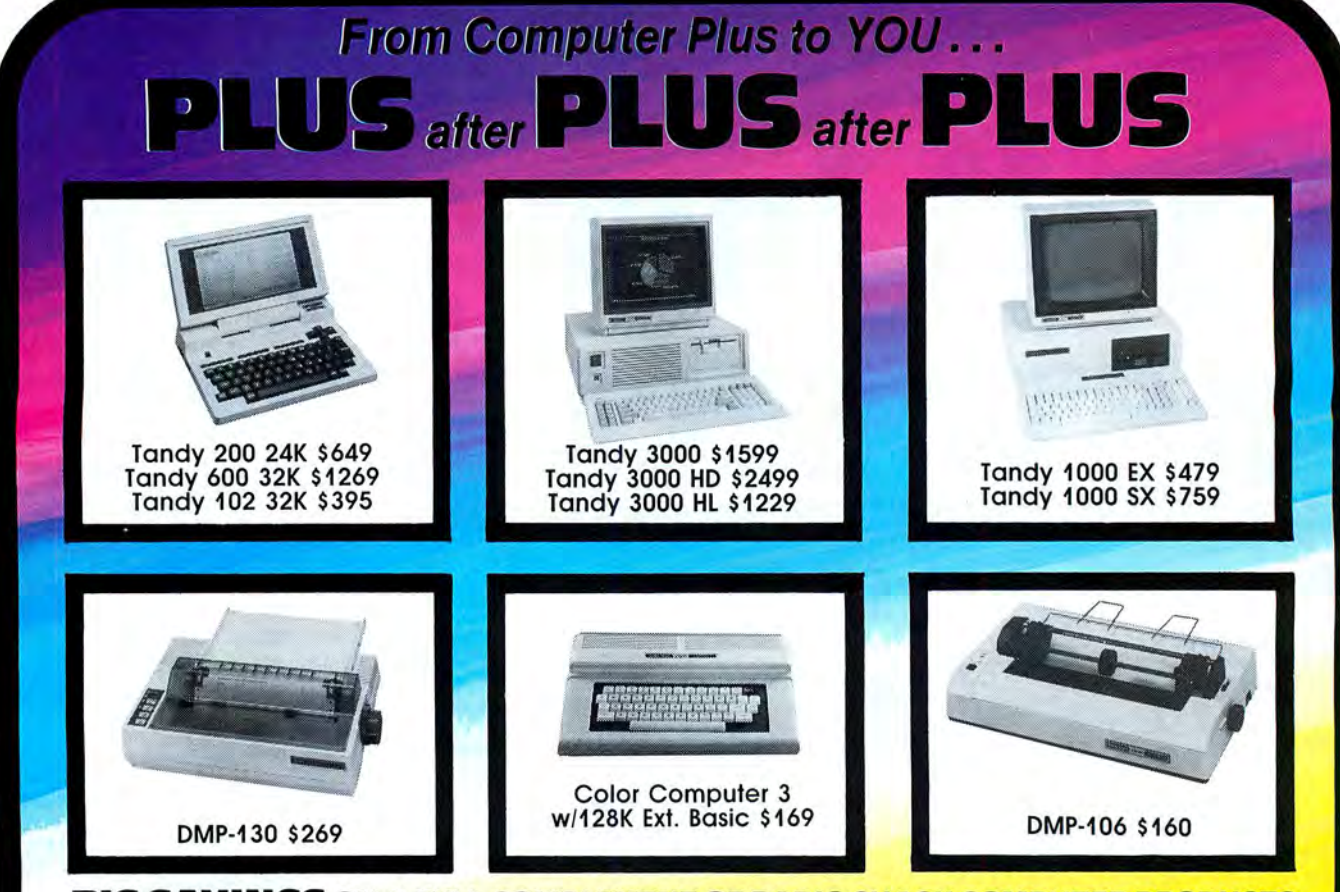

# BIG SAVINGS ON A FULL COMPLEMENT OF RADIO SHACK COMPUTER PRODUCTS

# **COMPUTERS**

Tandy 1000 EX 1 Drive 256K 479.00<br>Tandy 100 SX 1 Drive 384K 679.00 Tandy 100 SX 1 Drive 384K 679.00<br>Tandy 1000 SX 2 Drive 384K 759.00 Tandy 1000 SX 2 Drive 384K 759.00<br>Tandy 3000 HL 1 Drive 512K 1229.00 Tandy 3000 HL 1 Drive 512K 1229.00<br>Tandy 3000 1 Drive 512K 1599.00 Tandy 3000 1 Drive 512K 1599.00<br>Tandy 3000 HD 40 Meg. 640K 3179.00 Tandy 3000 HD 40 Meg. 640K 3179.00 Model IVD 64K with Deskmate

# PRINTERS

Radio Shack DMP-106 80 CPS 160.00<br>Radio Shack DMP-130 100 CPS 269.00 Radio Shack DMP-130 100 CPS 269.00<br>Radio Shack DMP-430 180 CPS 559.00 Radio Shack DMP-430 180 CPS Radio Shack DWP-230 DaisyWheel310.00 Silver Reed EXP-420 Daisy Wheel 239.00<br>Star Micronics NP-10 100 CPS 199.00 Star Micronics NP-10 100 CPS Star Micronics NX-10 120 CPS 249.00 Star Micronics NX-15 120 CPS 410.00 Panasonic P-1080i 120 CPS 239.00<br>Panasonic P-1091i 160 CPS 299.00 Panasonic P-1091 160 CPS<br>
Panasonic P-1092 240 CPS<br>
389.00 Panasonic P-1092i 240 CPS 389.00<br>Okidata 292 200 CPS 559.00 Okidata 292 200 CPS 559.00<br>Okidata 192+ 200 CPS 375.00 Okidata 192+ 200 CPS 375.00<br>Okidata 182 120 CPS 269.00 Okidata 182 120 CPS

# TANDY 1000 ACCESSORIES

Tandy 1000 Disk Drive Kit 159.00<br>Tandy 1000EX 51/4"Ext. Drive 199.00 Tandy 1000EX 5<sup>1</sup> /4 "Ext. Drive 199.00 Tandy 1000 20 Meg. Hard Card 649.00 256K Memory Plus Expansion Brd.179.00 128K Memory Plus Expansion Adp.110.00 PBJ Multi-Function Board (512K) 229.00<br>PBJ Mini 9 Pin RS-232 69.00 PBJ Mini 9 Pin RS-232 69.00<br>PBJ Mini I/O (RS-232, Clock, Par.) 99.00 PBJ Mini 1/0 (RS-232, Clock, Par.) 99.00 128K Ram Upgrade Kit 78.00<br>256K Ram Upgrade (for 1000SX) 69.00 256K Ram Upgrade (for 1000SX) 69.00<br>Logitech RS-232 Serial Mouse 99.00 Logitech RS-232 Serial Mouse 99.00<br>Plus 1200 Baud Modem Board 165.00 Plus 1200 Baud Modem Board 165.00<br>Plus 300 Baud Modem Board 85.00 Plus 300 Baud Modem Board Practical Peripheral 1200 Modem149.00

# TANDY MONITORS

Tandy VM-4 Green Monitor 99.00 Tandy CM-11 RGB Color Monitor 379.00 Tandy CM-5 RGB Color Monitor 249.00 Tandy VM-3 TTL Green Monitor 179.00 Tandy EGM-1 Enhanced Monitor 559.00 Tandy Enhanced Graphics Adapt.299.00 Tandy 1200 Dual Display Adapt. 210.00

> P.O. Box 1094 480 King Street

Littleton, MA 01460

IN MASSACHUSETTS CALL (617) 486-3193

• •COMPUTER PLUS SPECIALS\* \*

The PBJ MFB-1000 Multi-Function Board with 512K Ram, DMA, RS-232 Serial Port, Clock Calendar with Battery Backup, and Ram Disk Software ........ .. ...229.00

The PBJ XRAM Expanded Memory Board with 256K Ram, Upgradable to 2 Megabytes of Additional Memory, EMS Compatible, with Ram Disk Software .............................. ......... 249.00

Tandy 1000 20 Megabyte Internal Hard Drive Kit with Controller, Cables and Mounting Hardware......................449.00

# \* \*FREE SOFTWARE BONUS\* \*

Order the PBJ MFB-1000 with 512K or the PBJ XRAM Board and receive the Leading Edge Word Processor with the Spell Checker a S199.00 Value at NO CHARGE!!

Prices are subject to change without notice. Please call for shipping charges. Prices in our retail store may be higher. Send for complete catalog.

SINCE 1973

us

# **CALL TOLL FREE 1·800-J4J·8124**

- LOWEST POSSIBLE PRICES
- **BEST POSSIBLE WARRANTY**
- KNOWLEDGEABLE SALES STAFF
- TIMELY DELIVERY

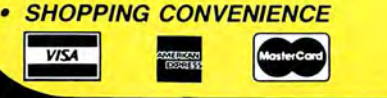

version you're using, your phone number (not for publication unless<br>you request it), and a self-addressed,

I thank you for all your letters. I re-<br>gret that I cannot answer every ques-<br>tion; sometimes it's a lack of time and<br>other times a lack of access to particu-<br>lar hardware software of information<br>lar hardware software of

Find them helpful and can frequently<br>
munication package not call the clock.<br>
The technology and them helpful and can frequently<br>
sound Loops<br>
send an answer to someone in the Help<br>
section, please send a copy to me also.<br>

expansion (to 640K) as well as a Side-<br>clock piece of hardware—all in the one board by setting and resetting data bit<br>slot. I am contemplating the purchase of zero of port 90 hexadecimal (hex) (144 and the number of lines a 20-megabyte (MB) Zuckerboard hard decimal). The speed of the software loop value is 54.<br>card from ATD, but in the light of James determines the frequency, and thus the When you press control-P from the<br>McCord's letter (A McCord s letter (April Input, p. 10), I lear pitch of the tone. Because of the need for document to print the file, the printer op-<br>overloading the "frail" power supply in speed in the loop, accessing the port in the secre dem, but I think that if I add that, too, I ever, you could do it in Basic as follows: many actual lines are on a page. The de-<br>might be asking for trouble. (Robert E,  $\mu$  a rop  $\kappa$ , i. To, 100 our alloo a ours, foult

nal modem, memory board, and a **Untended Screen Dumps** line gap, providing 1-inch (six-line) top mouse/calendar. After he installed the Q. I'm using a Tandy 1000 with 640K, and bottom margins. You must manumouse/calendar. After he installed the **Q.** I'm using a Tandy 1000 with 640K, and bottom margins. You must manu-<br>three boards, the computer locked up MS-DOS 2.11, and a DMP-500 printer. I ally set the initial top margin by and would not reboot. Several people have a Basic program that creates out- the printer head on the line you want the have written in, referring to this letter, put forms on the screen containing both text output to begin. Form feeds are auconcerned about power-supply inade-<br>text and graphics. I need to print these tomatic thereafter, unless you are manquacy. The power supply on the 1000 is forms over and over (as they change ually inserting single sheets, in which<br>54 watts. We have a 20MB Zuckerboard slightly for each master file record) in the case you will have to adv 54 watts. We have a 20MB Zuckerboard slightly for each master file record) in the case you will have to advance the top hard card and 640K RAM. We have course of the program. I use the Tandy margin each time. added all sorts of cards and never had a graphics screen-dump program at pres- In the sample printout you sent. the

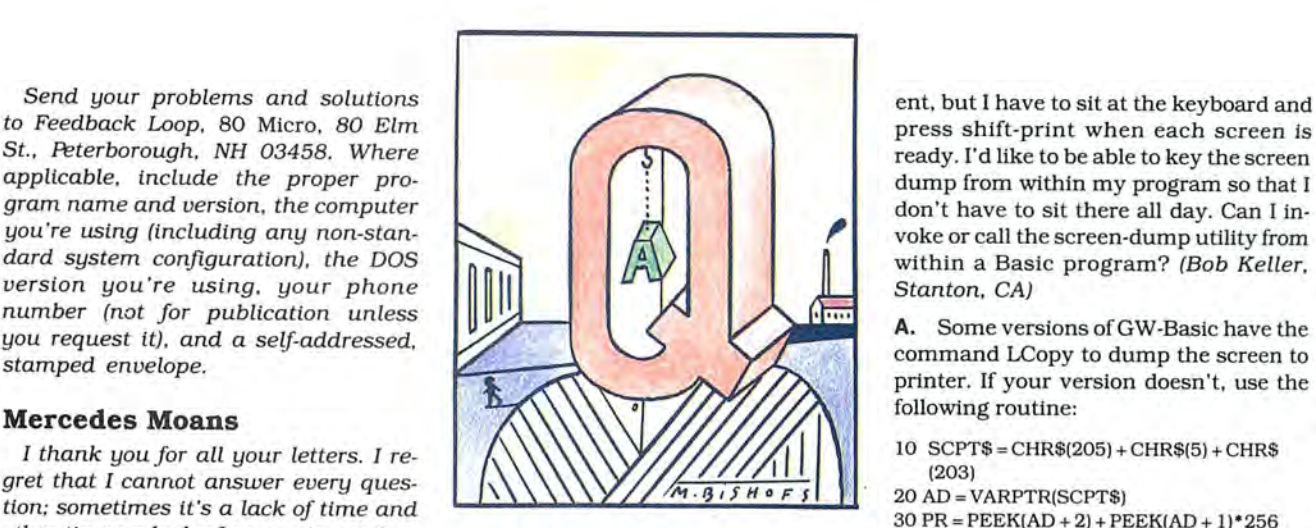

lar hardware, software, or information.<br>
On occasion, if you send in a particu-<br>
larly difficult question, I hold on to your<br>
EL, had a similar problem and decided to<br>
larly difficult question, I hold on to your<br>
letter ho

within a Basic program? (Bob Keller,<br>Stanton, CA)

A. Some versions of GW-Basic have the command LCopy to dump the screen to

**The Camel's Back** how to produce sound in Model III mode<br> **CALC A** have a Tandy 1000A with a mem-<br>
on a Model 4P? (John F. Rogers, Morgan<br>
on a Model 4P? (John F. Rogers, Morgan<br>
on a Model 4P? (John F. Rogers, Morgan<br>
mi

might be asking for trouble. (Robert E. 10 FOR K = 1 TO 100:0UT &H90,0:0UT& fault value is 66, the standard for 11-<br>Gilbert, Hendersonville, NC) suga interval is the standard for 11-H90, l:NEXT K inch paper using Y<sub>a</sub>-inch lines. Thus, a **A.** Mr. McCord stated he had an inter-<br> **Mr.** McCord stated he had an inter-<br> **Untended Screen Dumps** line gap providing 1-inch (six-line) top ally set the initial top margin by placing

~

[\_\_~~~~~~~~~~~~~~~~~~~~~~~~~~~~~~~~~~~~~

problem block of text you pointed out was split up, printing the first part of a text section at the bottom of one page and the other part 12 blank lines later at the top of the next page. Because the text crossed the page boundary limits, a bottom and top margin were Inserted. To keep a block of text intact that would otherwise be split up, place a new-page mark at the beginning of the text block by positioning the cursor over the first character in the text and pressing control-N. This produces a caret symbol in front of the character, and the "Pg:" indicator at the bottom of the screen advances a page number. When you print the document, this block will now begin at the top of the next page. You can use arrow-key-P to page through your document to find other blocks that may split inappropriately on the printout.

# **Video Address**

**Q.** I ordered a monoboard from PCA Technology because I was not satisfied with the text and graphics screen resolution of my Tandy 1000 HD. After installing the board and the TTL monitor that comes with it, I'm very pleased. It works well and the screen presentation is an improvement over the original. I have had some minor problems. Tandy 1000 Deskmate does not work properly with the new board. However, I installed . the 3000 version, and it works perfectly as far as I can see. Also, I had to eliminate a Tandy clock/calendar/mouse board that used an expansion slot; to keep the date I installed a 512K RAM board that incorporates the clock/calendar.

My question is in relation to the article on the 8088 architecture in "Dave's MS-DOS Column," (December 1986, p. 101). I do not understand how a 256K RAM .computer handles the video that starts at absolute address B800 hex (754664 decimal). Is this address available to a computer limited to that size memory? (Emilio Serrano, Rancagua, Chile)

**A.** To make the 1000 more IBM compatible, Tandy designed the 1000 so that video memory can be addressed at B800 hex-where the IBM PC addresses color graphics adapter (CGA) video RAM. Unlike the PC, the 1000 (and PCjr) don't have RAM chips on a video board dedicated to storing the screen image. The 1000 takes 16K of your 256K of user RAM for video memory. (The lOOO's GW-Basic lets you use as little as 4K or as much as 32K of RAM for video.)

The lOOO's video RAM is doublemapped. If you know where the video memory is actually stored-usually the top 16K of your RAM space-you can address it there, too. However, it's safer to address it at B800 hex for the sake of compatibility.

Program Listing. Line Input.

100 FLS="":LINE INPUT"File to open?"";FLS<br>110 ON ERROR GOTO 120:OPEN"I",1,FLS:CLOSE 1:GOTO 130<br>120 PRINT FLS" does not exist!":RESUME 100<br>130 ON ERROR GOTO 0 'Turn off error vector<br>140 OPEN"R",1,FLS 'Program continues here

End

# **Phantom Files**

**Q:** I have a Tandy 1000. When I write programs with random file access, I have a problem. When I try to read a file that does not exist, one is created. Is there a way that I can read the file names on the disk from Basic? I want to set up a routine to prevent accidental file creation. (Gary Lundgren, Ham Lake, MN)

**A:** The Basic command Files gives several options for file display. The Program Listing is a short routine you can use in your programs to prevent them from creating a file.

# **Who's Driving'?**

**Q:** I have a Model III and an Epson MX-80 printer. I am using Superscripsit 1.3. Each time I print a document, the printer goes into compressed mode. I have been putting a printer code at the beginning of each document to prevent this. Can I apply a patch to keep the printer in its normal mode without using a code? Ifl want to print a document but not store it, I must use control-Q, go to TRSDOS, and kill the document. Can I program a user key to get me back to Superscripsit's main menu and delete the document I was working on without saving it?

Occasionally, I prepare a doublespaced document on the Open options. After I've started the actual typing, I sometimes want to change to single spacing. I have quit the document and stored it, then recalled it and reset the Open options to single space. The status line of the document shows single space, but I still get a double-spaced printout. How can I go from double space to single for the whole document? Is there a way to have parts of a document singlespaced and other parts double-spaced? (Albert E. Spaiches, Fairport. NY)

**A:** The problem with the compressed mode might be due to the printer driver you are using. Many drivers send initialization code to the printer, such as DMP220/CTL, which sets the printer up for letter-quality mode. The default DW2/CTL driver sends code to set up the external programming mode. Your printer might interpret these codes differently. Two companies that provide non-Radio Shack printer drivers for Superscripsit are Powersoft Products,

17060 Dallas Parkway, Suite 114, Dallas, TX 75248 (214-733-4475), and ALPS, 1502 County Road 25, Woodland Park, co 80866 (800-232-2577).

Superscripsit has no built-in Kill or Remove feature, but you can use a dummy file to your advantage. Create a file called Temp to use any time you wish to operate with text that you will not need to save. Once you are done with it, delete its text using shift-up-arrow (top of text), control-X (start block), control-E (end of text), control-B (block action), . control-D (delete block), and control-Y (yes, delete block). This sequence reduces the file to its minimal size. Another advantage of this method is that the pre-existence of the file lets you scoot right into the text mode without waiting for disk accesses to create a new file.

When you change the line spacing in the Open Document options, you are actually only setting the default line-spacing mode and the line-number indicator tally value. Any text already typed into the file will not be affected by this change, as its line spacing is already locked into the lower 3 bits of the fifth byte of a hidden 6-byte field at the start of each paragraph. You can change the line spacing by blocking the desired document and using the block-action subcommand "L," which lets you specify the new line spacing for that block, whether it's a single paragraph or the entire document.

# **Compiling the Options**

**Q:** I needed a Basic compiler for TRS-DOS 6.x or MS-DOS. What do you recommend? (Bob Amis, Hopkinsville, KY) **A:** Your choices are limited for TRSDOS 6.x. Radio Shack makes a Basic compiler, but it is not optimal for the Model 4. Misosys Inc. (P.O. Box 239, Sterling VA 22170-0239, 703-450-4181. \$124.95) offers the Enhcomp Basic Compiler, which has some unique features. Zedcor (3438 N. Country Road, Tucson, AZ 35716, 800-482-4567, \$89.95) makes ZBasic , which comes in MS-DOS and TRSDOS versions. You can easiiy transport ZBasic code from one machine to another. If you just want an MS-DOS Basic compiler, you can 't go wrong with Quick Basic from Microsoft (16011 N.E. 36th Way, Box 97017, Redmond, WA 98073 9717, 206-882-8089, \$99).

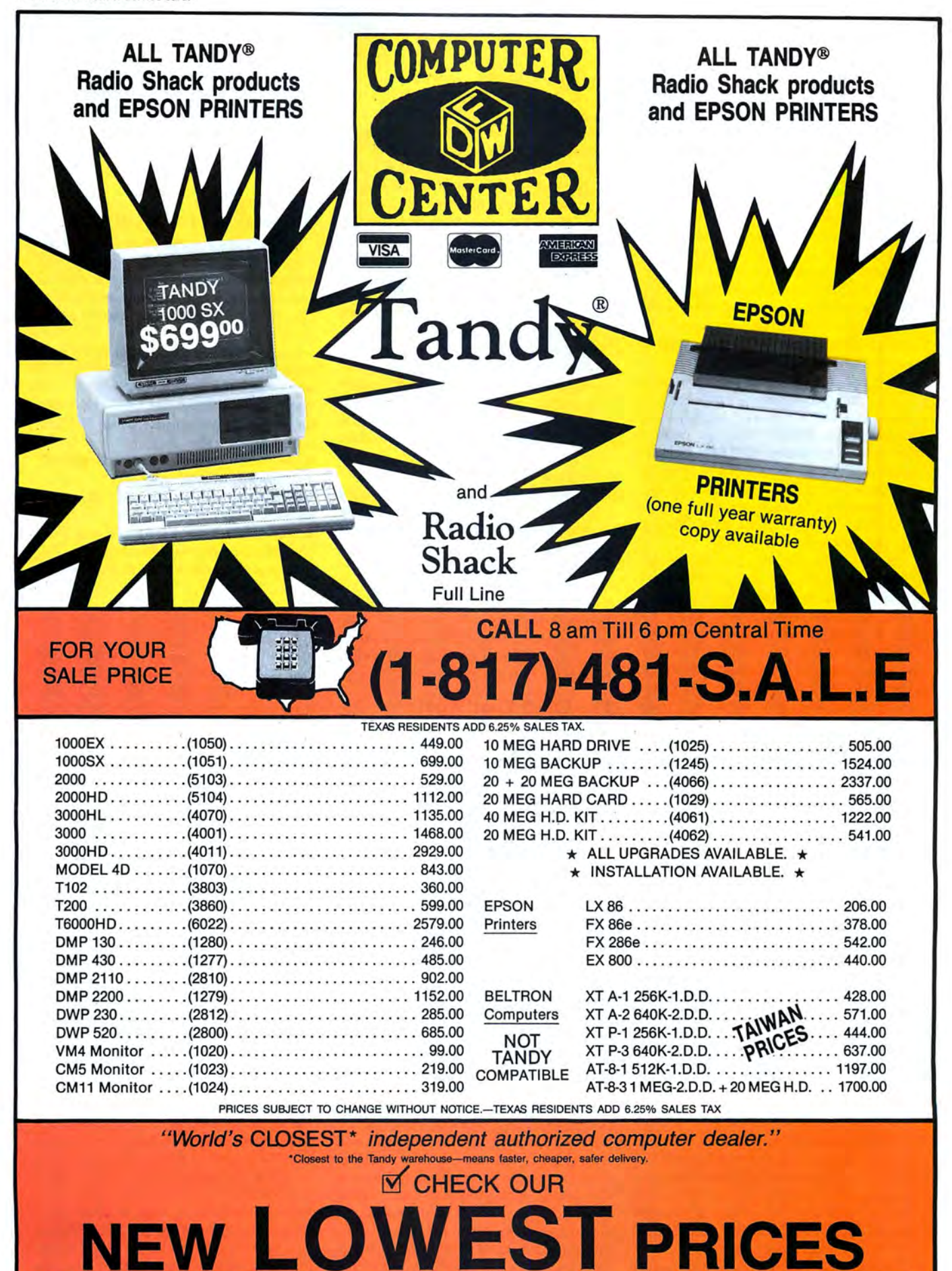

**DFW COMPUTER CENTER 326 Main St., Grapevine, TX 76051** 

# **READERS RESPOND**

# **In Quest of Lowercase**

Dan Walters of Cape Girardeau, MO, wrote regarding Tom Milbern's {April 1987) search for a TRS-80 Model I lowercase kit: "The modification is easy, if you know how to solder and aren't afraid of cutting up your circuit board. The modification appeared in the March 1980 80 Microcomputing [p. 72]. It requires the addition of two chips (which are piggybacked on existing chips in the keyboard), a couple cut traces, and the addition of a switch. The switch returns the machine to an unmodified state."

The parts (two chips, a resistor, a switch, and a few pieces of wire) can be obtained in any electronics supply store for just a few dollars. You can contact Dan on the Exclusive-SO TBBS bulletin board at 215-739-9512. For a copy of the modification article, send a businesssize, stamped, self-addressed envelope to Mercedes Silver, c/o 80 Micro, 80 Elm St., Peterborough, NH 03458.

Jack Decker of Sault Ste. Marie, MI, wrote that Don McKenzie (29 Ellesmere Crescent, Tullamarine, Victoria 3043, Australia, International direct dial 011 + 61 + 3 + 338-6286) has a lowercase kit for the Model I called Jackgen3. You can buy the character generator EPROM and instructions only for \$12.90 (all prices are in Australian dollars), and a printed circuit board (helpful, but an experienced hardware hacker can get by without it) is \$6 additional. A complete assembled and tested kit is \$29.90 (however, even if you buy the assembled and tested kit, you must still piggyback a 2102 memory chip and do a small amount of trace cutting and jumpering). Add \$4.45 per order for airmail shipment to the U.S. or Canada. You should receive your order in approximately three weeks. Don also offers other hardware modifications and will send a catalog for \$3 (U.S. funds) to cover airmail costs.

Tim Worcester (Electronic Closet, 8187 Blakely Court W., Bainbridge Island, WA 98110) carries lowercase kits for the Model I (\$12.75 for one font plus \$2 for a 2102 video RAM chip) and custom character fonts for the Models III/4 (\$20.75 for one set).

# **Life After 1987**

Mike Zarowitz of San Carlos, CA, wrote in response to Thomas McClellan's question in the May 1987 Feedback Loop (p. 12) regarding the dates on TRSOOS 6.2. He has also been following the discussion of employing Memdisk with Superscripsit for speed and ease of use.

He has put two programs on the 80 Micro BBS (603-924-6985, 8-bit words, 1

stop bit, no parity) as well as other BBSes. The first, Datefix/DOC, is two sets of patches to allow TRSOOS 6.2 to accept dates up to 1989 and then from 1990 to 1997. The second, Assign/CMD (and Assign/DOC), is a TRSDOS 6.2 utility that lets you reorder the file search path, make system files resident in Memdisk instead of user memory, and reassign the system drive to a drive other than logical drive zero. These capabilities provide faster file access. In addition you will always have a complete system available, and your user memory is not gobbled up storing the system files.

If you are a Superscripsit user, you can put SYS!, 2, and 3/SYS (the file access overlays) and the most frequently called SCRxx/CTL modules into Memdisk. Assign Memdisk as logical drive zero (the first drive searched for a file), the data disk as the upper floppy drive (logical drive 1), and the remainder of the system and less frequently called files (e.g., printer drivers) as the lower floppy (logical drive 2). Since DOS no longer searches the slower floppy drives first for the SCRxx/CTL files in Memdisk, the files are now swapped in "instantly." Regular disk access is also speeded up. Assign does away with having to swap set-up disks to keep DOS from loading files from the floppy instead of Memdisk. The cost is only 80 bytes.

# **The CM-5 That Would**

Daniel J. Fox of Columbus, IN, had the same problem as Gary Spielman (April Feedback Loop, p. 12) with his CM-5 monitor when he moved to a sunlit room (an area of the video screen had a different color than the rest of the screen). He went to the local Radio Shack store. They looked at three others straight from the box and found the same problem with all of them. Daniel believes the main cause is reflected glare. Once he moved his computer back to a darker room, he had no further problem.

# **Hot CM-2**

Percy Rogerson of Lexington, SC, wrote that he installed a Zuckerboard hard disk card in his Tandy 1000. He reported, "The installation was a snap and copying DOS was no big chore. The hard card booted as it should and things looked rosy." He closed up the 1000 and placed the CM-2 monitor on the computer. The hard card refused to boot. However, it would boot fine with the monitor next to the computer. Figuring the weight of the monitor was causing the hard card to break contact with the slot on the motherboard, he put the monitor on a stand. The hard card still would not boot. He placed a sheet of aluminum foil between the computer and

placed the monitor on the foil. The hard card booted fine. He concludes, "We must have the only CM-2 that creates that much RF."

# **HELP**

# **My Kingdom (Queendom) for a Driver**

Help! This month alone, I had 10 requests for printer drivers. I need information on what drivers are available. Let me know if you have written printer drivers that are not part of a software package.

Currently, I am looking for drivers for the following combinations:

•Scrlpsit Pro with Epson FX-80

•Microsoft's Windows with the Radio Shack DMP 500 and C-Itoh 8510AP printers;

•Formation with the Gemini 10 and Radio Shack DMP 430 printers;

•Print Shop or Print Master with the Radio Shack DMP 500 printer;

•Wordperfect on a Radio Shack DMP 430; to use boldface and underline;

•Microsoft Word with the Citizen Premiere 35 printer.

# **MORE HELP**

Ranny Robertson Jr. (2314 Hilliard Road, Richmond, VA 23228) is looking for a patch for Videotex Plus in the autolog mode. It expects a Radio Shack modem, and he has a Signalman Mark XII. Barry Underwood (257 Calkins St., Palmer, MA 01069) is looking for an RS-232 interface for the Model I expansion interface.

.,. Harold May (428 Phillippa, Hinsdale, IL 60521) is looking for a Sprinter board and extended 48K memory board from Holmes for his Model III. He is also looking for technical information or schematics on the Compactor I (CP/M) and Compactor IV (80-column video and RS-232) from Hurricane Labs, circa 1983. He's also looking for the book *TRSDOS*  Commented by Soft Sector Marketing. .,.James R. Primm (RR #2 Box 218,

Paris, MO 65275) is looking for an address for Prolok and Vault Corp.

Edward Lange (67 Dundalk Ave., Dundalk, MD 21222) is looking for a patch. He has a Radio Shack disk drive (catalog no. 23-1160) and a Vista V80 disk drive. Using Newdos/80 2.0 and TRSDOS 2.3, the drives are incompatible with each other without a 40-millisecond trackto-track access time patch to Newdos and TRSOOS.

.,.Barry Dorfman (11704 Wilshire Blvd., Suite 230, W. Los Angeles, CA 90025) has Electric Pencil for his Model III. He is looking for a patch to bypass the graphics display and go directly to the menu.  $\blacksquare$ 

**The Amazing A-BUS** 

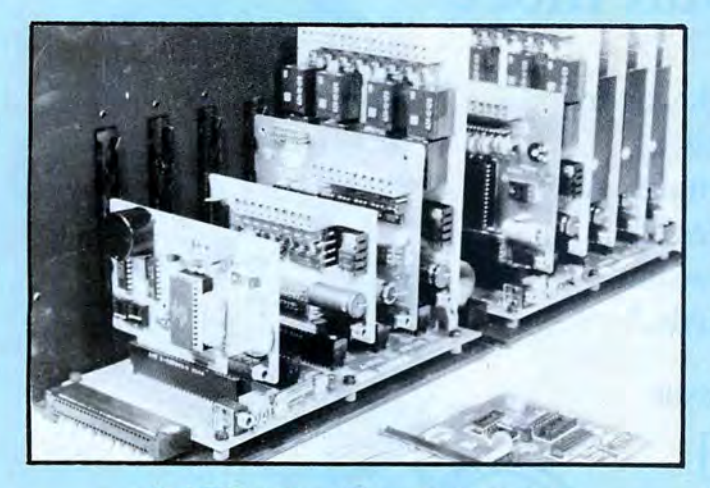

An A· BUS system with two Motherboards A·BUS adapter (IBM) In foreground

# **Plug into the future**

With the A-BUS you can plug your PC (IBM, Apple, TRS-80) into a future of exciting new applications in the fields of control, monitoring, automation, sensing, robotics, etc.

Alpha's modular A-BUS offers a proven method to build your "custom" system today. Tomorrow, when you are ready to take another step, you will be able to add more functions. This is ideal for first time experimenting and teaching.

A-BUS control can be entirely done in simple BASIC or Pascal, and no knowledge of electronics is required!

An A-BUS system consists of the A-BUS adapter plugged into your computer and a cable to connect the Adapter to 1 or 2 A-BUS cards. The same cable will also fit an A-BUS Motherboard for expansion up to 25 cards in any combination.

The A-BUS is backed by Alpha's continuing support (our 11th year, 50000 customers in over 60 countries).

The complete set of A-BUS User's Manuals is available for \$10.

# **About the A-BUS:**

• All the A·BUS cards are very easy to use with any language that can read or write to aPort or Memory. In BASIC, use INP and OUT (or PEEK and POKE with Apples and Tandy Color Computers)

• They are all compatible with each other.You can mixand match up to 25 cards to fit your application. Card addresses are easily set with jumpers. • A·BUS cards are shipped with power supplies (except PD-123) and detailed manuals (including schematics and programming examples).

**Relay Card RE-140: \$129 Relay Renaully Relayse Renault Relays**, (3 amp contacts, SPST) individually controlled and latched. 8 LED's show status. Easy to use (OUT or POKE in BASIC). Card address is jumper selectable.

**Reed Relay Card** RE-156: \$99 Same features as above, but uses 8 Reed Relays to switch low level signals (20mA max}. Use as a channel selector, solid state relay driver, etc.

**Analog Input Card** Ao-142: s129 Eight analog inputs.  $0$  to  $+5V$  range can be expanded to 100V by adding a resistor. 8 bit resolution (20mV). Conversion time 120us. Perfect to measure voltage, temperature, light levels, pressure, etc.Very easy to use.

**12 Bit AID Converter** AN-146: \$139 This analog to digital converter is accurate to .025%. Input range is -4V to +4V. Resolution:1 millivolt. The on board amplifier boosts signals up to 50 times to read microvolts. Conversion time is 130ms. Ideal for thermocouple, strain gauge, etc. 1 channel. (Expand to 8 channels using the RE-156 card).

**Digital Input Card** IN-141: \$59 The eight inputs are optically isolated, so it's safe and easy to connect any "on/off" devices. such as switches, thermostats, alarm loops, etc. to your computer. To read the eight inputs, simply use BASIC INP (or PEEK}.

**24 Line TTL 1/0** oG-148: S65 Connect 24 input or output signals (switches or any TTL device} to your computer. The card can be set for: input, latched output, strobed output, strobed input, and/or bidirectional strobed I/O. Uses the 8255A chip.

**Clock with Alarm** cL-144: S89 Powerful clock/calendar with: battery backup for Time, Date and Alarm setting (time and date); built in alarm relay, led and buzzer; timing to 1/100 second. Easy to use decimal format. Lithium battery included.

**Touch Tone® Decoder** PH-145: \$79 Each tone is converted into a number which is stored on the board. Simply read the number with INP or POKE. Use for remote control projects, etc.

**A-BUS Prototyping Card** PR-152: s15  $3\frac{1}{2}$  by 4<sup>1</sup>/<sub>2</sub> in. with power and ground bus. Fits up to 10 I.C.s

Visa, MC, checks, M.O. welcome<br>CT & NY residents add sales tax.

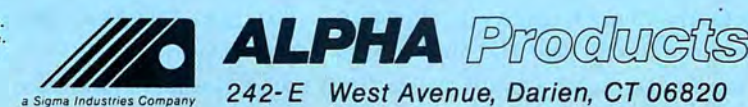

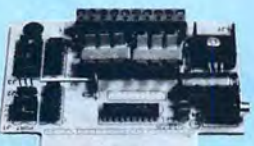

 $ST-143$ 

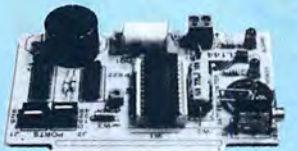

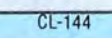

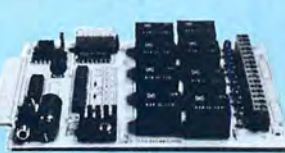

RE-140

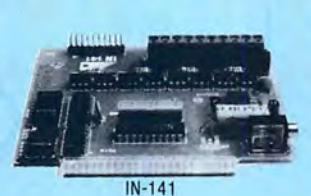

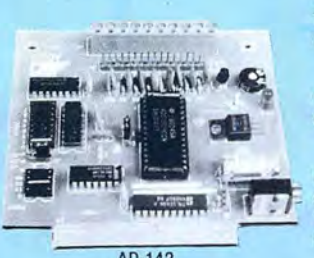

AD-142

World's finest stepper controller. On board microprocessor controls 4 motors sfinultaneously. Incredibly, it accepts plain English commands like "Move arm 10.2 inches left". Many complex sequences can be defined as "macros" and stored in the on board memory. For each axis, you can control: coordinate (relative or absolute), ramping, speed, step type (half, full, wave), scale factor, units, holding power, etc. Many inputs: 8 limit & "wait until" switches. panic button, etc. On the fly reporting of position, speed, etc. On board drivers (350mA) for small steppers (MO-103). Send for SC-149 flyer.<br>Remote Control Keypad Option RC-121: \$49 **Remote Control Keypad Option** To control the 4 motors directly, and "teach" sequences of motions.<br> **Power Driver Board Option** PD-123: \$89 Power Driver Board Option Boost controller drive to 5 amps per phase. For two motors (eight drivers).<br>Breakout Board Option BB-122: \$19 **Breakout Board Option** For easy connection of 2 motors. 3 ft. cable ends with screw terminal board.

**Smart Stepper Controller** sc-149: s299

**Stepper Motor Driver** sT-143: \$79 Stepper motors are the ultimate in motion control. The special package (below} includes everything you need to get familiar with them. Each card drives two stepper motors (12V, bidirectional, 4 phase, 350mA per phase). Special Package: 2 motors (M0-103) + ST-143: PA-181: \$99

**Stepper Motors • MO-103: \$15 or 4 for \$39** Pancake type, 2%" dia, %" shaft, 7.5°/step, 4 phase bidirectional, 300

step/sec, 12V, 36 ohm, bipolar, 5 oz-in torque, same as Airpax K82701-P2.

# **Current Developments**

Intelligent Voice Synthesizer, 14 Bit Analog to Digital converter, 4 Channel Digital to Analog converter, Counter Timer, Voice Recognition.

# **A-BUS Adapters for:**

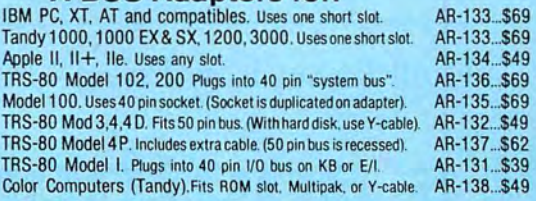

**A-BUS Cable** (3 ft, so cond.) CA-163: S24 Connects the A-BUS adapter to one A-BUS card or to first Motherboard.<br>Special cable for two A-BUS cards: CA-162: \$34 Special cable for two A-BUS cards:

**A-BUS Motherboard** MB-120: \$99

\_ Each Motherboard holds five A-BUS cards. A sixth connector allows a second Motherboard to be added to the first (with connecting cable CA· 161: \$12). Up to five Motherboards can be joined this way to a single A-BUS adapter. Sturdy aluminum frame and card guides included.

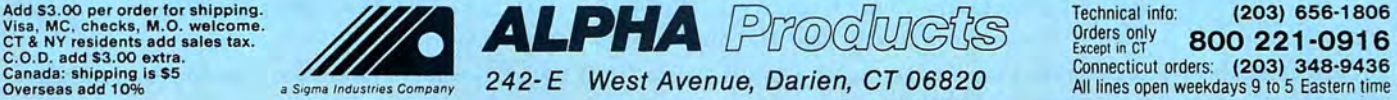

Technical info: (203) 656-1806<br> **Orders only** 800 221-0916

# Circle 378 on Reader Service card. **TANDY IS DANDY ...** . . . **until you want more**

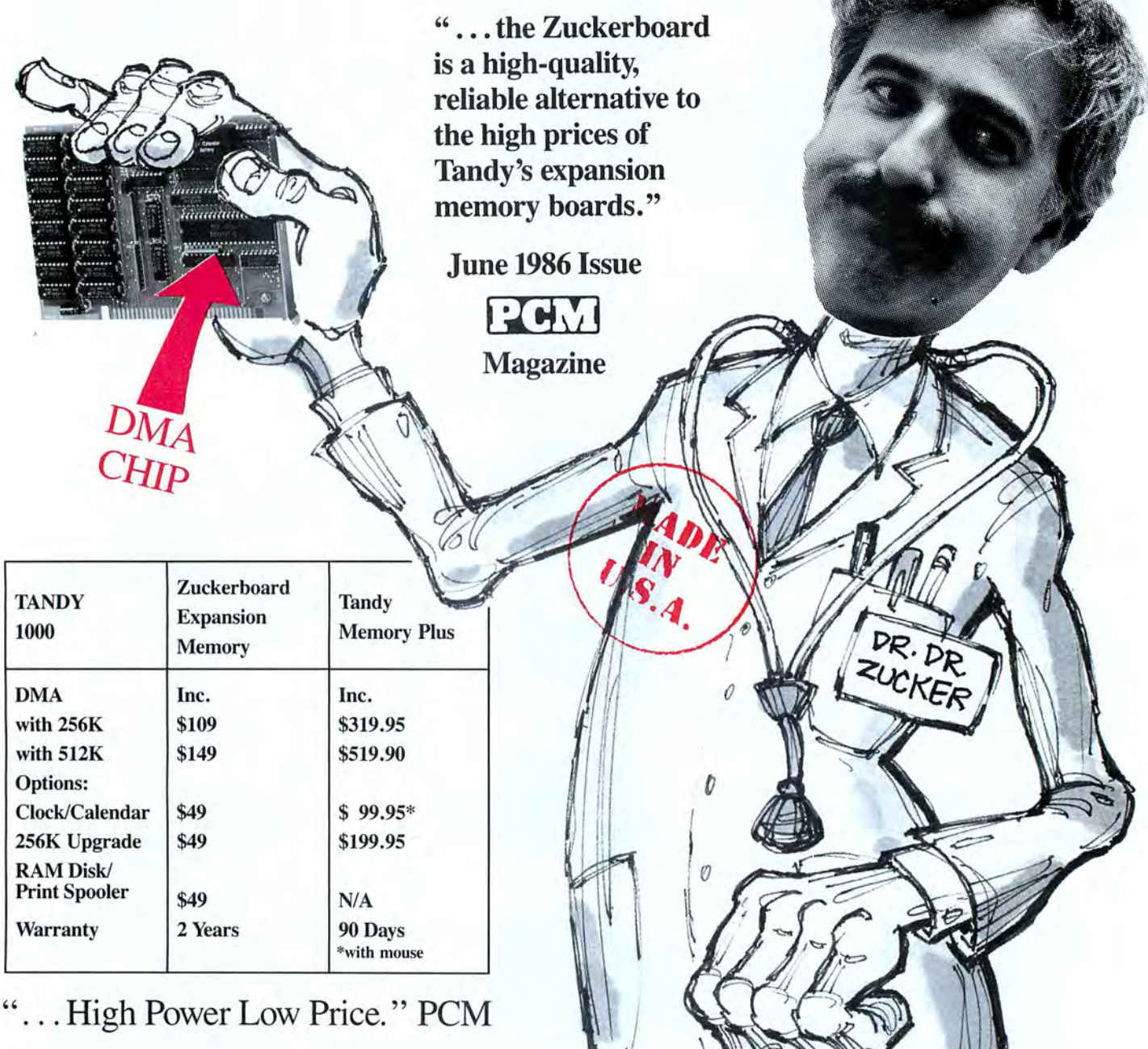

# REALIGE SANTA ANA COURT • SUNNYVALE, CA 94089 • (800) 233-6874 (CA) • (800) 222-4920

Y Corre !

Canada South Hi-Tech Inc. • 1177 Mewmarket St. • Ottawa, Ontario K1B 3V1 • 613/745-8120

ZUCKERBOARD is a Trademark of Advanced Transducer Devices, Inc. • TANDY 1000 and TANDY *UOO* are Trademarks of Radio Shack, a Division of Tandy Corporation. All prices subject to change without notice due to fluctuations in the chip market.

**It's another** 

# **Price List**

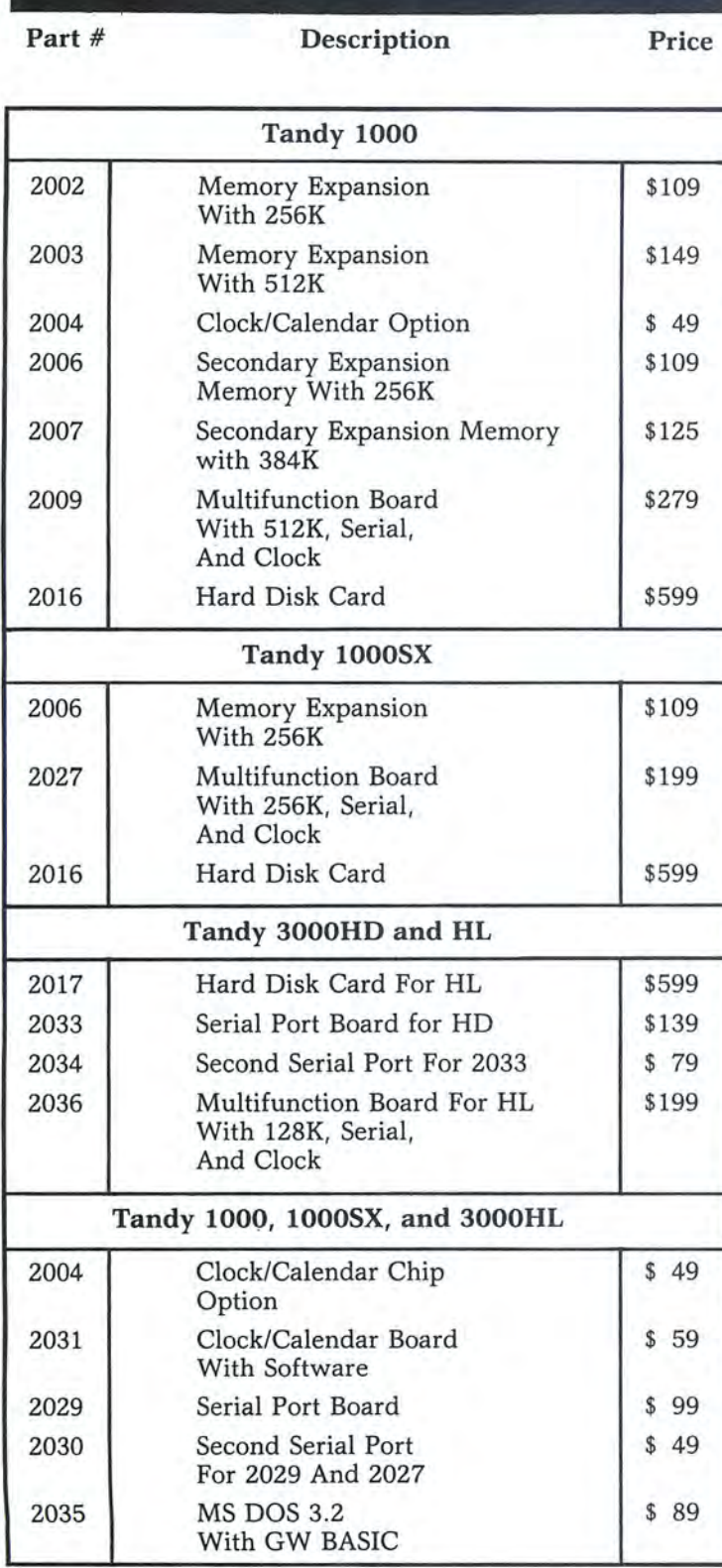

# It's another<br>**ZUCKERB<sub>O</sub>** 4RD **It's another**   $\qquad \qquad \vert$  **ZUCKERBQARD**

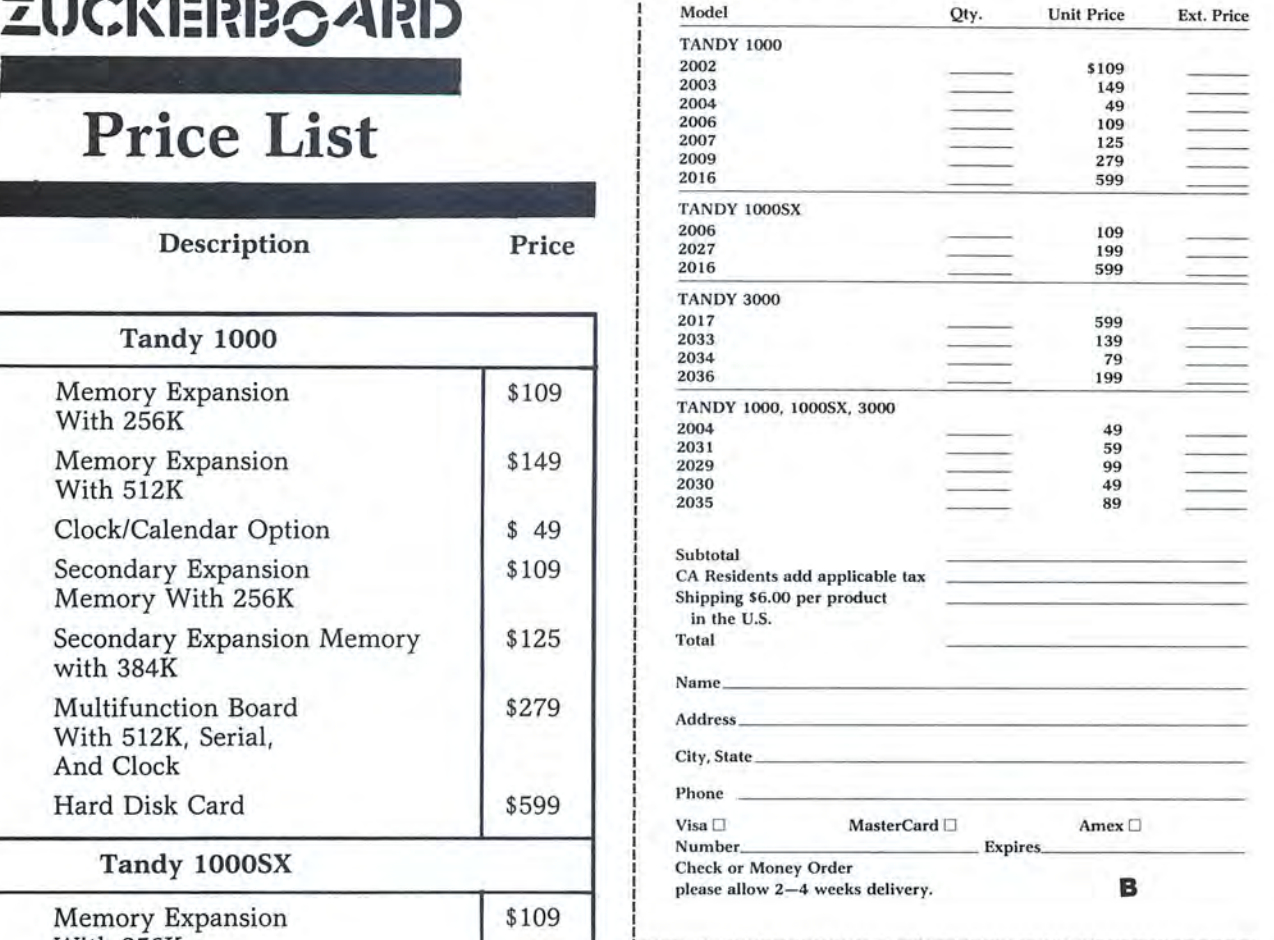

# **It's another** <sup>I</sup>**ZlJCl\:l:l?BOAl?D** <sup>I</sup>

I I

I I I I

I

I I

I I

,I

I I

I I 

I

I I

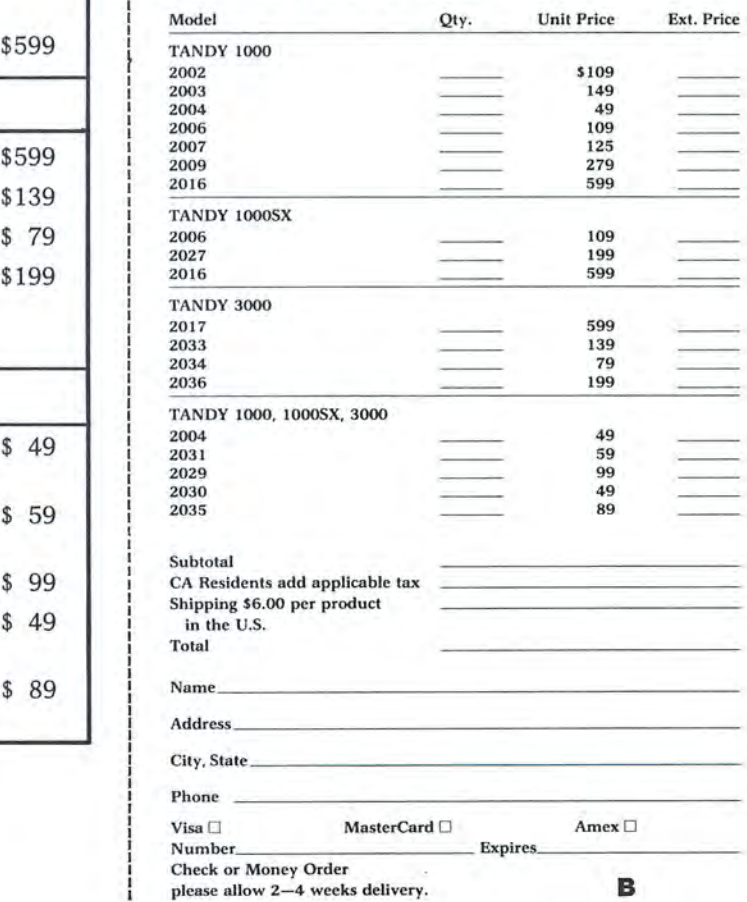

 $\frac{1}{2}$  **I**IC IC IS another  $\frac{1}{2}$  $\frac{20}{100}$  and  $\frac{20}{100}$  provided  $\frac{20}{100}$ EUCKERBO4

Part # Description Price

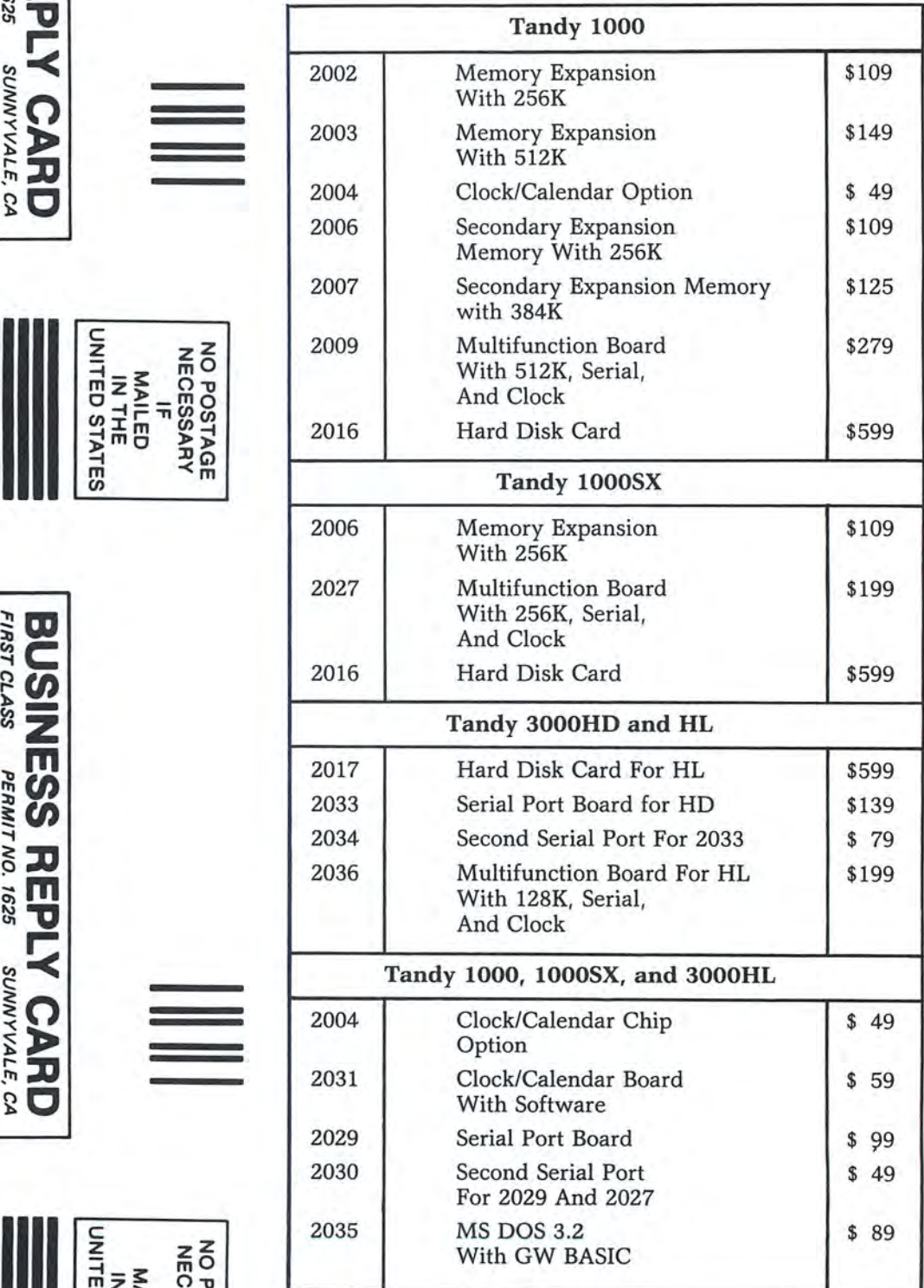

 $\overline{\mathbf{F}}$  :  $\overline{\mathbf{E}}$  :  $\overline{\mathbf{E}}$  $\overline{\mathbf{r}}$ <br> $\overline{\mathbf{r}}$ <br> $\overline{\$ e *en* -< - :a e )>. - <sup>0</sup> P<br>**OCER DEVICES<br>- ZUCKER<br>- MOCER DEVICES<br>- MILITAL ALITAL AND ANGER AND A MILITAL AND ANGER AND ANGER AND ANGER AND ANGER ANGER ANGER ANGER ANGER ANGER** - - <sup>0</sup>

 $\mathcal{A}$  $\cong$  $\overline{z}$ 

0S74GE I<br>**DVAN**<br>**TTEN T**<br>S Santa *I*<br>myvale,

зе ии<u>г. ве Р</u><br>NCED TI<br>NTION: 1<br>ta Ana Coure<br>ile, CA 94088

*en*- - 2

z<br>E<br>I-z mo  $\begin{array}{@{}c@{\hspace{1em}}c@{\hspace{1em}}c@{\hspace{$ 

•••••••••••• r-

SUNNYVALE, CA

POSTAGE WILL BE PAID BY ADDRESSEE

 $\sum\limits_{i=1}^{n}$  $z^*$ 

 $\mathbb{E}[\mathbf{w}]$  $\ddot{\bm{s}}$  (v)

<sup>~</sup>**:z:J :..m** 

 $\approx$   $\leq$  $\epsilon$  ດ∣ <sup>~</sup>**J>**  J;; **:z:J**  $^{\circ}$   $\Omega$ 

llsbarbsbattlinarllarblathnarllltarbarll

ن<br>ا osr<br>DV<br>TH<br>Sasa  $\frac{GE}{d}$ <br>**AN**<br> $\frac{GE}{d}$ wr\_t *BE ⊦*<br>|**ON:** |<br>|ON: |<br>CA 9408<br>CA 9408 TRANSDU<br>DR. DR. 2<br>ws<br>Ilitalia DCER<br>ZUCI<br>ZUCI **ATTENTION: DR. DR. ZUCKER** - DEN<br>KER<br>KER  $\bar{\Omega}$ - m *en*   $\mathsf{NC}$ .

 $\sim$   $\leq$   $\leq$   $\leq$   $\leq$ res I AOOF YB OIR <sup>~</sup>rri rri **:!!m**   $\sum\limits_{i=1}^{n}$ SUNNYVALE, CA  $\epsilon$ ດ| ~ **J>** <sup>~</sup>**:z:J** 

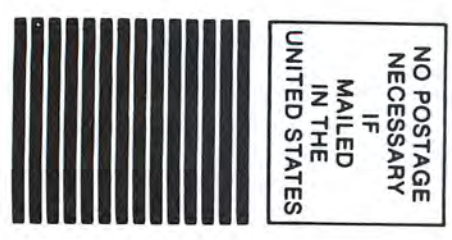

 $^{\circ}$   $\Omega$ 

# **SOFTWARE for TRS-80™ MODELS 1, 3, and 4 Only**

# **TYPITALL Word Processor \$69.95 TYPITALL with Spelling Checker \$99.95**

Word Processor upwardly compatible with  $SCRIPSIT - it$ reads your old SCRIPSIT files and uses the same formatting and cursor movement commands - but it is a completely different word processor with many advanced features.

Send any control or graphic/special character to the printer. Control and graphic characters are included in the text so that you have complete control of your printer. Print formatted text on the screen before going to the printer. Send formatted text to a disk file for later printing. Merge data from a file during printing. Names. addresses. or other text can be inserted during printing – no need for a separate program for "mail merge" capabilities. Print while editing (spooling). Assign any sequence of keystrokes to a single control key. Call up to 16 help screens at any time. Move cursor forwards or backwards by character. word. line. or page. Reenter the program with all text intact if you accidentally exit without saving it. Optional spelling checker comes with 29.500 word dictionary  $-$  verify a 3,500 word document in less than two minutes!

# **SYSTEM DIAGNOSTIC \$69.95**

Complete tests for every component of your TRS-80 Model 1, 3, or 4 (separate versions for each model).

**ROM :** checksum test. **RAM :** three tests. **Video display:**  character generator, video RAM. video signal. **Keyboard:**  every key contact tested . **Line printer:** character tests. **Cassette recorder:** read. write. verify. **Disk drives:** disk controller. drive select. track seek. read sectors. formatting, read/write/verify data with or without erasing, disk drive timer. disk head cleaner. Single/double density/sides. 1-99 tracks. **RS-232-C interface:** connector fault, data transmission. framing, data loop, baud rate generator.

# **SMART TERMINAL \$39.95**

The intelligent telecommunications program for your TRS-80 Model 1, 3. or 4. or Model 2 CP/M. Memory buffer for sending and receiving files. Automatic transmission and reception of data.Character translations, true BREAK key, help screens. line feed filters. and more.

# **TRS-80 MODEL Ill ASSEMBLY LANGUAGE \$29.95**

A complete course in assembly language, written for the **beginner.** Contents include: the Z-80 instruction set. ROM and RAM. using the Editor/Assembler. reading, printing, moving data. arithmetic operations. floating-point and BCD numbers. logical and bit operations. USR subroutines. RS-232-C communications. disk and cassette input and output. the TRSDOS 1.3 disk operating system.

With the book you also receive **Monitor #5**, a comprehensive machine language monitor and debugger. While describing the Model Ill ROM and DOS. most of the book is also applicable to the **Models 1 and 4.** 

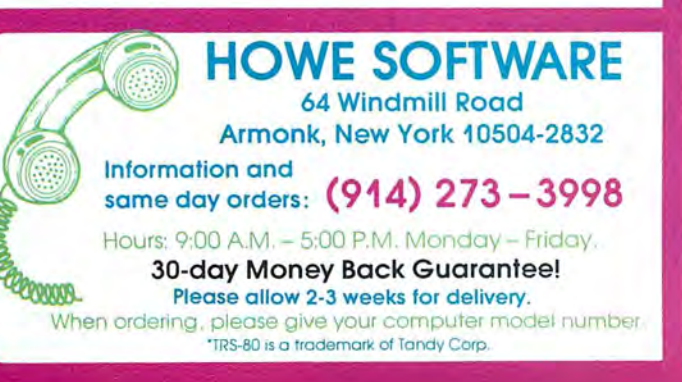

# **MS-DOS &TANDY Model 1000/1200/2000/3000 TRS-80™ Models 1, 3, 4, 2 & 12 SOFTWARE**

# **SMALL BUSINESS ACCOUNTING with PAYROLL \$99.95**

Based on the **Dome Bookkeeping Record #612,** this program handles **bookkeeping** and **payroll** for a small business. Bookkeeper provides single entry ledgers with categories for income a: 1d expenses. Monthly and yearly summaries. Fiscal year can start in any month. Payroll handles up to 99 employees with automatic computation of F.1.CA. and federal income tax. State tax and three optional deductions also included. Prints payroll and expense checks. Computes monthly, quarterly, and yearly summaries as well as Form 941 reports and W-2 forms. Simple and easy to learn - ideal for first-time computer users.

# **MAILING LIST \$99.95**

Build and maintain mailing lists of up to **32,767** names. Up to five-line labels including first and last names. optional second line, address. city, state. zip code, and optional fifth line. Optional lines can be used for telephone numbers. account numbers. or any data. Sort or search for names by **any** field. Print labels in 1. 2. 3. or 4 adjustable columns, on envelopes or master index. Prints **form letters** with any substitutions. Includes 14 used-defined **key groups** for combining different lists into one file. Runs on floppies or hard disk. limited only by disk capacity.

# **HOME BUDGET and CHECKBOOK ANALYST \$59.95**

A complete checkbook program together with budgeting, income and expense analysis. comparisons. and projections. Computes current checking balance. Also handles non-check expenses. bank debits. and income. Monthly and year-to-date summaries. yearly projections based on data through a known month. Monthly expenses compared to a pre-established budget.

# **SMALL BUSINESS MANAGEMENT SYSTEM \$299.95**

A complete **point-of-sale** program for a small business. **Order desk** handles order entry and invoicing. Items ordered automatically deducted from inventory, accounts receivable updated. Includes up to 1,999 8-character part numbers (999 for TRSDOS). Invoices printed on NEBS forms or plain paper.

**Bookkeeper** keeps general ledger. accounts receivable and payable. produces customer statements. General ledger produces monthly and year-to-date totals. Receivables tracked to invoices.

**Inventory** produces sales and inventory reports showing items in stock. amounts sold. monthly rates of sale. and profits.

**Installation** tailors the program to your business.

**24-Hour TOLL-FREE Order Number: Outside California call: (800) 428 - 7825, ext. 169 Inside California call :**  (**800) 428 - 7 824, ext. 169**  Terms: checks. Visa. Master Card. or C.O.D.

Shipping and handling: \$3.00. Canada. Mexico. Hawaii, Puerto Rico: \$6.00 Air mail overseas: \$17.00. New York residents please add sales tax.

# "Ok...<br>But why<br>Tandy<br>Computers?"

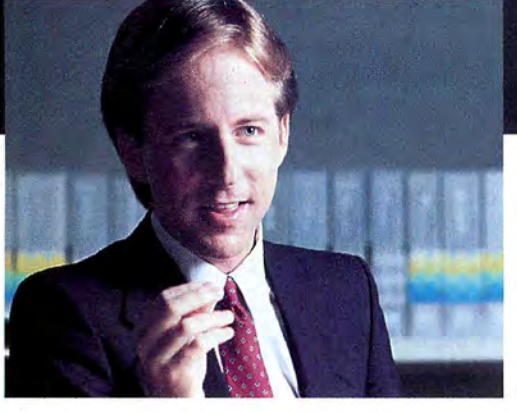

# *''In a* word•••*quality!'*

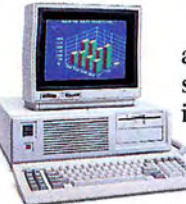

iced by Radio Shack. Our total commit-

ment assures a<br>
high degree of<br>
product quality<br>
and, just as important, customer<br>
and, just as important, customer<br>
and, just as important, customer<br>
and, just as important, customer<br>
and, is a simportant, customer<br>
and,

Quality-built in the USA. Our  $\overline{1}$  specialized software and sold you your computer.<br>MS-DOS<sup>®</sup> personal computer line instruction is avail- You expect quality and MS-DOS<sup>®</sup> personal computer line instruction is avail-<br>is made in America in our own able at your get it from Radio Shack.

are designed, built, quality, from initial assembly to supported and serv-<br>completed and tested product. Tandy® computers manufacturing plants. We control completed and tested product. market areas.

> Nationwide Support. Over 1200 We've got what it<br>dio Shack Computer Centers takes. Like com-Radio Shack Computer Centers takes. Like com-<br>are ready to help you choose the mercial leasing

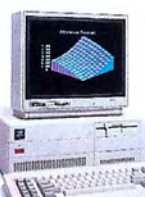

*Tandy 3000 HL* 

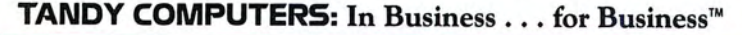

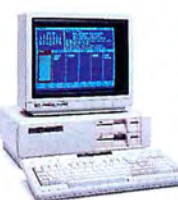

place of business or ours, in 60 major

and, just as important, customer<br>satisfaction long after the sale. Training and same company that manufactured<br>Quality-built in the USA. Our<br> $\overline{1}$  specialized software and sold you your computer.

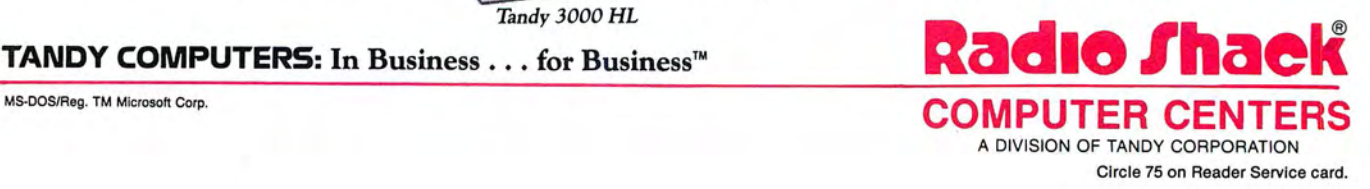

# **Tandy versus IBM: Round2**

# **Update**

**The personal com**puter industry and IBM finally went on their blind date April 2, but the rendezvous wasn't the transcendent happening some people had in mind. Even though four systems ranging in price from \$1,695 to \$10,995 were among the dozens of products introduced in New York City that day, industry analysts and third-party ting that big changes

are coming nonetheless (see the Photo). The oft-mentioned "clone killer" is, in reality, something less. At \$1,695, the 8086-based, 8-megahertz (MHz) Personal System/2 Model 30 seems too expensive to much affect a market abundant in clones selling for half the price. (Adding a monochrome monitor pushes the cost to \$1,945; the cheapest IBM color monitor raises the total to \$2,290.)

It's not that Big Blue isn't offering any bang for the buck, though. The built-in, 640- by 480-pixel color graphics card goes beyond the industry standard, and storage capacity exceeds that of most small-size PCs, with two 720K, 31/2-inch disk drives (or one 720K and one 20MB hard disk for \$2,295) offered as standard. Furthermore. IBM says it is breaking new ground by using its own advanced, million-bit chips previously used only in minicomputers and mainframes.

The Model 30 is probably the only one of the four with any hope of appealing to home and small-business users, who represent the largest segment of the clone makers' market. Corporations that buy in quantity are the intended audience for the rest of IBM's song and dance.

3 1 / 2 -inch disk drive. and a 20MB hard The Personal System/2 Model 50 (\$3,595) is an 80286-based computer with built-in video, lMB RAM. a l.44MB. disk. The Model 60, like the Model 50, runs at lOMHz and offers up to 70MB of

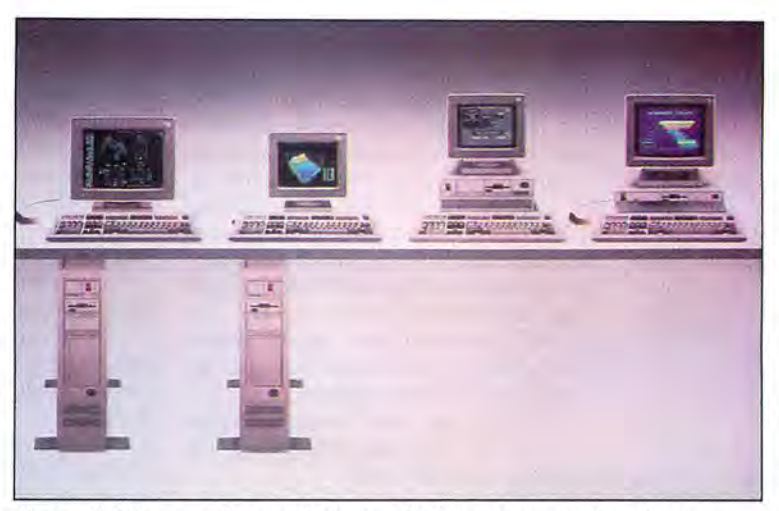

developers sounded dis-<br>appointed, while admit-<br>distribution than the original PC did back in 1981. Working codes that are<br>working codes that are tougher competition than the original PC did back in 1981.

hard-disk storage for \$5,295-\$6,295. It is a floor-based system that can double as the hub of an office network. Finally. the Model 80 is IBM's 80386 speedster, running at 16 or 20MHz with up to 115MB of hard-disk storage; it has a \$6,995-\$10,995 price tag that only a corporation could love.

More important to hardware and software companies and users is the operating system IBM plans to run on the new machines. Called Operating System/2 (OS/2). the Microsoft product won't be released to software developers until Aug. 1, and consumers must wait until early 1988. IBM says OS/2 is "designed to exploit the memory capacity and power of the advanced Intel 80286 and 80386 microprocessors. as well as future advanced microprocessors." In the meantime, DOS 3.3-a relatively minor enhancement of DOS 3.2-is available for PC/XT/AT and Personal System/ 2 owners.

People whose livelihoods depend on following IBM were thrown into a tizzy by the uncertainty surrounding OS/2, even though IBM's intention was to give them time to plan their strategies. An IBM vice president said, "Announcing product details and our strategic direction...provides our customers with critical planning information and allows IBM to offer broad-based technical education before the product is generally

available."

Maybe so, but it's a long time between April and August. Software companies now have to decide whether to maintain any DOS 3 programs or jump with both feet into OS/2. Several major companies, including Lotus Development Corp., maker of 1-2-3, said they would maintain both DOS and OS/2 versions of their programs. There was further speculation that nearly impossible to im-

itate, which could throw a wrench into the clone makers' foray into the business arena. Few analysts, however, seemed to doubt that someone will decipher the machines' ROM code, opening the way for another round of cloning mania.

# **Tandyland**

**Tandy officials took a "What, me**  worry?" attitude toward the IBM introductions, saying the Model 30 is priced too high to threaten sales of the Tandy 1000 SX and EX. In fact. Tandy didn't seem impressed by any of the news from New York-which isn't surprising-but they did have their arguments ready.

"Nobody feels IBM did anything in the way ofa clone killer," said Ed Juge. Tandy director of market information. Rather, he said, ''They circled the wagons around DP (data processing) and ceded the bottom end to the compatibles. .. .They didn't give me a compelling reason to go out and buy the product." The Model 30 features "old boards," forces people to use 3<sup>1</sup>/<sub>2</sub>-inch drives, and contains "nothing" that you can't currently have in an AT or XT on a board," according to Juge. The fact that IBM uses its own chips merits a big "Who cares?" except that the new design may slow down companies that put together clones using off-theshelf chips. "We use five proprietary chips in our own EX," Juge noted.

# **PULSE TRAIN**

What about the IBM enhancements that make it easier to connect microcomputers to mainframes? Juge doubted that anyone but the top 200 companies in the world will be interested. "How many people need access to a mainframe?" he asked.

Juge admitted that the 32-bit Micro Channel interface bus of the Models 50, 60, and 80 "might be something we'll have to back up and take a look at." If the corporate world accepts the IBM configuration as its standard, Tandy may have to change its own networking strategy, which "could cost us a little business," according to Juge.

Users of Tandy MS-DOS computers have little to worry about if Juge's interpretation of the DOS puzzle is correct. Tandy engineers already have access to parts of OS/2 and anticipate few problems in working with it. Rumored doubts about OS/2's ability to run older programs as efficiently as MS-DOS-if it can at all-had Juge and other analysts wondering whether there will be any mad rush to buy the new DOS.

Tandy may stand to gain business from Big Blue's long-awaited move, according to Juge, if buyers who were holding out for a low-cost IBM machine now go with a 1000 SX or EX. But the Fort Worth execs probably shouldn't get too comfortable. IBM could yet come out with a clone killer or drop the price of the Model 30 to a more competitive level-although the latter would be an atypical move for the world's largest computer company.

**Did ogling the IBM brood rouse Tan**dy's urge to procreate? Usually reliable sources say Tandy has an 80386-based computer and a laser printer waiting in the wings for the right moment. Those of you who watch this space regularly may remember last year's report that Tandy was waiting to see what IBM did before committing to the 386. What gives?

Tandy, as usual, won't say anything until the boxes are on the loading dock. Juge, however, opined along the lines that someone ought to push the idea of buying a \$3,500-\$4,000 386 machine solely to run existing programs faster-and quit crying that there's no software that takes full advantage of the hardware. Besides, who says you can't put an 80386 chip in an XT or AT box?

**Tandy 1000 owners who run Lotus's** 

1-2-3 may wonder why they can't upgrade to version 2.01 even if they offer a million dollars for it. One Tandy devotee, a businessman, said he got the runaround from both companies when he inquired persistently into the matter. At least once, he thought of junking his Tandy 1000.

Although Tandy sold version 1.0 in Radio Shack Computer Centers (RSCCs), it has never offered a discounted upgrade through the same channels. The reason: 2.01 isn't even certified by Lotus to run on the 1000 or 1000 SX and EX, according to Gregory Jarboe, director of corporate communications for Lotus. Version 2.0, which was released in September 1985, was followed in early 1986 by 2.01. Lotus certified the Tandy 3000 as being compatible last summer after running an involved battery of tests. But Tandy didn't send the 1000 test models to Lotus until early this year, Jarboe said, adding that the testing process takes at least several weeks to complete.

Lotus has no contract with Tandy to sell the new 1-2-3 in RSCCs, according to Jarboe. He denied that the companies may have had a falling out that left neither one wanting to support an upgrade. Juge said he didn't know why the test models were sent late, but he noted Tandy has been overtaxed trying to fill back orders for the computers.

If certification goes through, Tandy 1000 owners who have version 1.0 can upgrade to 2.01 for \$150.

**The dress and grooming code Tandy**  imposed in May 1986 so irked the man-

ager of the RSCC In Monterey, CA, that he refused to shave off his mustache and was fired. That wasn't the end of it. Mark Richards filed suit against Tandy In Monterey Superior Court last Aug. 20, claiming breach of contract and wrongful dismissal. An out-of-court settlement was reached in February, one month before a scheduled jury trial. Details of the settlement were undisclosed.

Tandy might have won the case anyway. According to Rita Risser, a lawyer with Employment Rights Attorneys in San Jose, CA, courts tend to allow companies discretion in hiring and firing. Furthermore, grooming requirements are usually upheld as long as they don't discriminate against a person on the basis of his race, creed, age, sex, and so on. Tandy apparently anticipated potential challenges based on race discrimination when it exempted employees with a valid medical excuse. Some black men have a skin condition that is aggravated by shaving.

Richards' attorney Donald Hubbard said his client felt unfairly treated because the Tandy policy went into effect four months after he transferred to Monterey from the San Francisco Bay area. Richards, who had had the mustache for 12 years before going to work for Tandy in 1985, felt it gave his youthful face an appearance that would help him as a manager. The mustache was light and neatly groomed, and Richards always

wore a business suit, according to Hubbard, who added that the store improved financially during Richards' tenure.

Hubbard said the litigants were enjoined from talking about the terms of the settlement.

# **Micro Trends**

**Competition in the world of operat**ing-system software development is rare. One reason is that few companies have the resources to debug the code and make sure it runs on a wide range of computers. Wendin, a family-run company in Spokane, WA, came up with a novel way to debug its MS-DOS workalike that is scheduled for sale this month: Have a contest to see who can find the most bugs.

Participants in "The Great Wendin-DOS Debugging Contest" submitted \$20 in return for a complete Wendin-DOS disk, which they could run with their choice of software on an IBM PC/XT/AT or "true" compatible. To qualify for 2-5 points, contestants had to find and cor*rect* as many bugs as they could before June 1 (simply finding a program that doesn't run or identifying incompatible commands was worth 1 point). To earn 5 points, the ambitious had to come up with a suggestion for running an unexecutable program, or else "write a small program in C or assembly language that calls DOS through the INT 21 interface and compare its behavior under Wendin-DOS and MS-DOS. If the program functions differently under Wendin-DOS, submit the source program, DOS call, or sequence of Instructions that caused the differing behavior and, if possible, a brief description of why the output differs."

Grand prize was \$500, while runnersup were to receive anything from DOS toolboxes to mugs that read, "I debugged the DOS of the future." (The winners aren't named here because the contest was to end well after press time.)

At the West Coast Computer Faire held in San Francisco on March 26-29, software engineers (and brothers) Steve and Gregory Jones worked a booth with marketing rep Zane Troester, using microphones to exhort passers-by to enter the contest or view a demonstration. Gregory Jones explained the contest by saying "it is hard for us to call up and ask for evaluations. We're asking people to use their MS-DOS software and tell us what works and what doesn't."

The Joneses claim Wendin-DOS is a self-bootable operating system having the multiuser and multitasking features that Microsoft has promised to include in a future MS-DOS. They were to begin shipping the product to OEMs in June.■

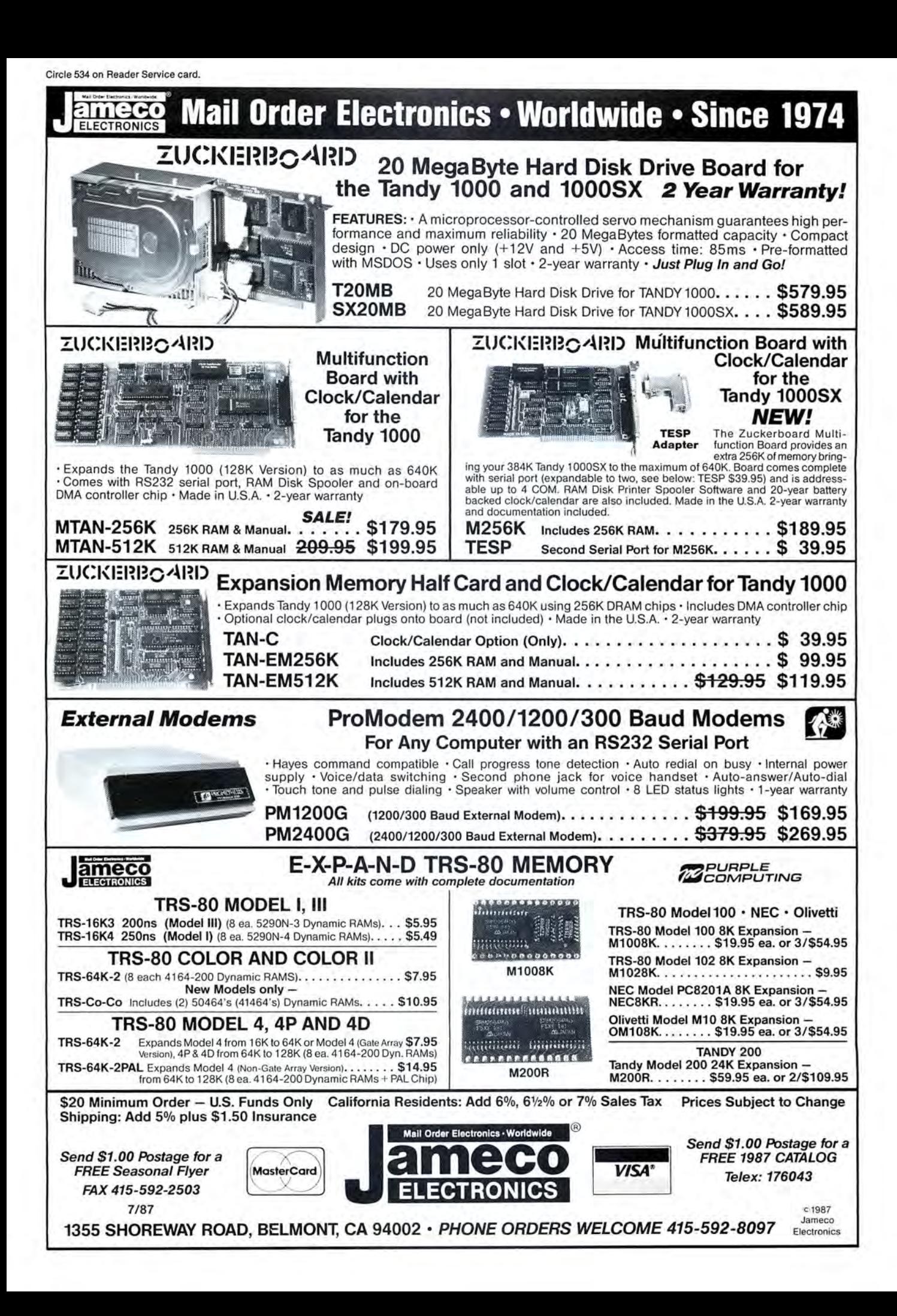

# **READER FORUM**

Got a hot tip you'd like to share with our readers? Send it to Reader Forum, c/o 80 Micro, 80 Elm St., Peterborough, NH 03458. We pay \$10 for each tip we use. Sorry, but we cannot return or acknowledge Reader Forum submissions.

# **The Print Goes On**

If you use a Model 4P, the DWP 210, and Dosplus, you might be interested in this tip. When using the LList command from Basic or LPrint from within a program, a device I/O error occurs and the system aborts printing. To solve the problem, type the following before going into Basic:

ASSIGN @PR SPOOL CHRS = 260

You can use a larger number of characters; 260 keeps the printer buffer full and avoids the error.

> M. H. Briggs Walla Walla, WA

# **Underscore Cursor**

I have a patch for Superscripsit 1.00.00 on the Model 4 to change the cursor from the big block (8FH) to an underscore (5FH):

**Build Scripsit/Fix** D37, 0B=5F:F37, 0B=8F D3E, 93 = 5F:F3E, 93 =BF D3E,  $A7 = 5F$ : F3E,  $A7 = 8F$ 

Then press controlshift-clear. Now type PATCH SCRIPSIT/CTL USING SCRIP-SIT/FIX.

> Howard Johnson Lakewood, CO

# **Words That Count**

Word Count (see Program Listing 1) counts the number of words present in any pure A5CII file. It distinguishes words by either a space, which should appear after every word, or a double space, which occurs after the end of a sentence.

Alex Roosakos Millbrae, CA

The next time you write a program that requires input of the date, don't use the MM/DD/ YY format. Just put in the numbers and let the computer supply any slashes or dashes. Enter Jan. 1, 1987 as 10187 and Dec. 31,1987 as 123187. Near the beginning of your program (after any Clear statement). insert the following

DEF FNDT\$(D) = LEFT\$(STR\$  $(D).LEN(STR$(D)) - 4) + "l" +$ MID\$(STR\$(D).LEN(STR\$(D))  $-3,2$ ) + "/" + RIGHT\$(STR\$  $(D).2)$ 

user-defined function:

Use the following lines in

**No Questions Asked** 

In the TRSDOS 6.2 manual, the following examples demonstrate the use of Input: INPUTY%

or

INPUT "ENTER YOUR NAME AND AGE (NAME.AGE)";N\$, A

Any time you use Input as shown, a question mark(?) appears on the screen at the point where entered information will be displayed. To eliminate the question mark, you can use Line Input as follows:

LINE INPUT A\$ or

LINE INPUT "LAST NAME, FIRST NAME? ";N\$, A

However, you can use Line Input only for string variables.

# **Stash the Slash**

the body of your program where you enter the date:

IOO PRINT@(H.L),"Date (mmdd yy)";:INPUT " ",D 110 PRINT@(H.L),CHR\$(30)

"Date: "FNDT\$(D)

The date is now available for storage in either numerical (D) or string (FNDT\$(D)) form. The numerical form is single precision, which should be more economical of memory than the string form.

Certain numerical operations might require the date in a form suitable for sorting. Clearly, that is not the case when the month and day

come before the year, since, for example, 123186 is greater than 10187. However, if the year comes first, you must establish the proper order, at least within the same century. That transposition can be done as follows:

F. G. Taylor Gulfport, MS

Since the information asked for is often not in the form of a question, the question mark looks out of place. It can easily be eliminated. If you use the following instead, the question mark will not appear:

INPUT "ENTER YOUR NAME AND AGE (NAME.AGE)",N\$, A You will get a syntax error unless the Input is followed by quotation marks, then the comma and the variable. This works for either string or numeric variables. You might want to leave a space before the closing quotation mark.

INPUT "",Y%

or

 $YMD = (D - 100*INT(D/100))$ • 10000 + INT(D/100)

Then 10187 becomes 870101and123186 becomes 861231. You can also convert this line to a user-defined function.

> Patrick A. Gainer Tanner, *WV*

> > *End*

Talcott

by Julia c<sub>u</sub> **Illustra** 

Program Listing 1. Program to count words in an ASCII file. See p. 100 for information on using checksums.

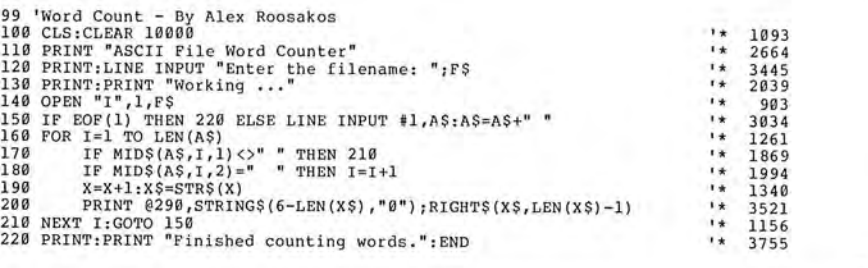

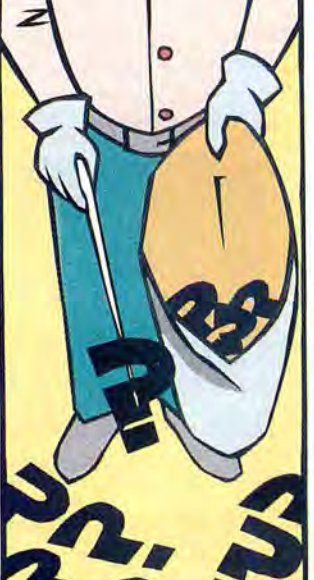

a

# **READER FORUM**

# **All Keyed Up**

I recently updated from the Tandy version of Microsoft Word 1.00 to 3.10 on my Tandy 1000. I soon discovered that the shift-insert (insert from scrap while deleting highlighted text) and the shift-delete (delete highlighted text completely, not to scrap) functions only produced the plus (+) and minus ( - ) characters shown on the keyboard instead of the desired functions.

On the IBM PC, insert and delete are on the numeric keypad zero and period (.)

**Roundabout Sound** 

keys. I tried shift-zero (keypad), which did emulate shiftinsert, but shift-period (keypad) just beeped.

I tried KEYCNVRT.SYS, which is supposed to make the Tandy keyboard more closely emulate the IBM PC keyboard, but it didn't work with Word 3.10.

KEYCNVRT.SYS only worked for six keys, and not the one I was concerned with. The problem was with the scan codes produced by each key. Knowing this, I patched the Tandy KEYCNVRT.SYS program.

Put a disk with a copy of Debug in drive A and a disk with KEYCNVRT.SYS in drive B. At the prompts, type as follows:

A> DEBUG B:KEYCNVRT.SYS · El24 2E 56 53

- .w
- $-Q$

**Penny Wise** 

Now enter DEVICE= KEY-CNVRT.SYS into your CON-FIG.SYS file. The shift-period (keypad) combination will emulate the shift-delete function. Jim Swavely

Easton, PA

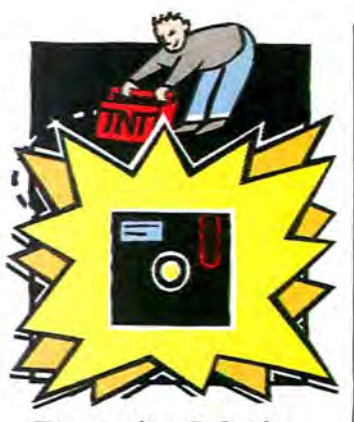

# **Dynamite Solution**

Debbie Cooper's program "Deep-Six Your Directories," March 1987, p. 70) deletes Tandy 1000 directories without first erasing the programs. The following batch file, Blast (see Program Listing 2), does much the same thing in 224 bytes. To write Blast to disk, enter COPY CON BLAST.BAT, enter each line in turn, then press the F6 key and enter to complete and record the batch file. To run Blast. type BLAST directory, where "directory" is the name of the directory you want to eliminate.

Michael P. Weinstein Fort Valley. GA

Most Model III games that use the cassette port for sound can be changed so they use the Model 4 speaker. Change all appearances of D3FF hexadecimal (hex) to D390 hex. A word of warning, though; since not all programs use the same scheme for sound routines, this might not work on some programs.

If you want to make your Model 4 screen "shake," try the following line:

10 FOR COUNTER= 1 TO 200: OUT 239,19l:OUT 239,200: NEXT COUNTER Jeff Schickel

Malone, *NY* 

# **Georgian Calendar**

In financial work, files must be dated. The chart below lets you express a date in three characters in such a way that, when incorporated in the file name or extension, you can sort the files by date. The system covers the years from Jan. 1, 1980(Al1) to Dec. 31, 2005 (ZCV).

Change the normal order of MOY (month/day/year) to YMD and pick the values off the chart in that order, for example, Dec. 23, 1986 = 86/  $12/23 = G/C/N = GCN$ .

00s>0123456789 1980s& lOs>ABC DE FG H IJ 1990s & 20s>KLM N OPQRST 2000s&30s>U V W X Y Z George F. Mueden Jr.

New York, *NY* 

The inaccuracies of storing numbers in Basic, discussed by Bruce Tonkin in "The Art of Programming" (March 1987, p. 87), are compounded by writing to and from disk. I got around some of these problems in my balancesheet program by defining constants with extra trailing zeros: Cl# =426379.92000 rather than Cl#= 426379.92.

Also, in my payroll program, which repeatedly stores and reads back throughout the year, I do all calculations and data storage in pennies. Basic handles these accurately, since they are whole numbers. Just divide by 100 before printing out the checks or summaries.

> John P. Jones Fairmont, WV

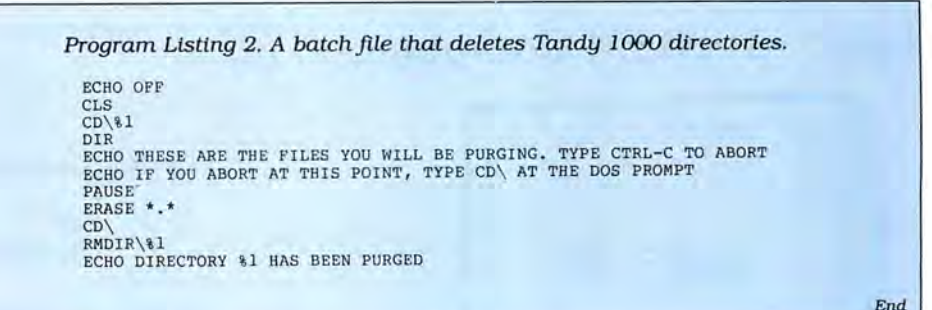

In the December 1985 Reader Forum (p. 25) it was reported that Clifford Knight's Scripaid modification to Model 4 Scripsit 1.00.00 (January 1985, p. 61) will not work with Scripsit 1.00.01.

The problem lies in the patch that Radio Shack issued to fix a spooling problem, which placed a CD hexadecimal (hex) value (a Z80 Call instruction) immediately before a Scripaid-inserted Call instruction and causes the pro-

# **Golden Oldie**

gram to go awry. You can apply two simple solutions.

If you have the source listing on disk, change line 650 to read:

00650 PRCALL EQU 61EDH ;LO-CATION OF @PRT SVC CALL

Reassemble the listing as Enhance/OVL and go on as usual.

If you have the assembled version, as supplied on the 1986 Best of the Model 4 disk or the January 1985 Load 80 disk, then apply the following two patches to a backup copy of Enhance/OVL:

PATCH ENHANCE/OVL (X'  $46C9' = EB 61 00$ PATCH ENHANCE/OVL (X'61  $ED' = CD 84 63$ 

This clears up all incompatibility problems with the newer version of Scripsit and lets you use the enhancements provided by Mr. Knight's program.

> David Goben Mansfield Center, CT

# Circle 540 on Reader Service card. **Discover The Texas**

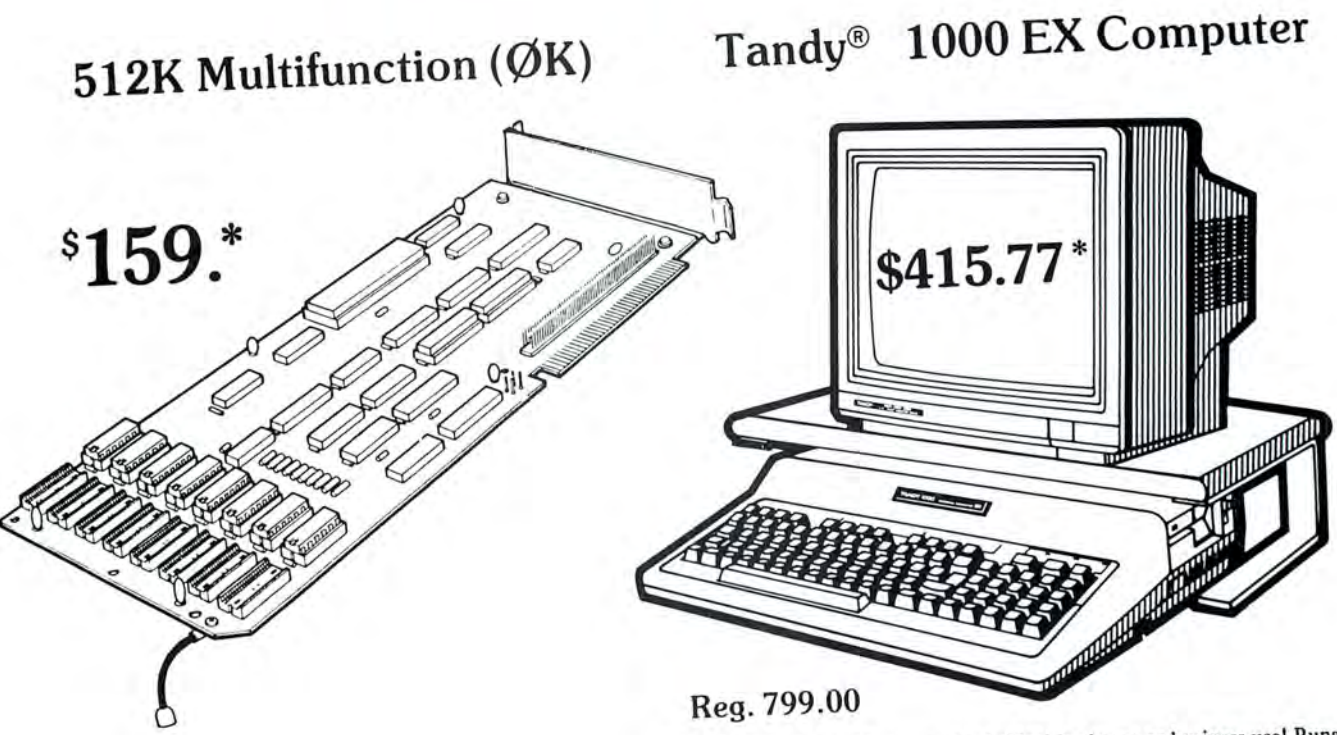

Our lowest-priced PC compatible is ideal for home or business use! Runs MS-DOS\* business, home and educational software at speeds up to fifty percent faster than the IBMt PC! Includes built-in 5 1/4" disk drive, 256K memory, MS-DOS 2.11 and Personal DeskMate® software. #25-1050 \*TM Microsoft Corp. t IBMrfM International Business Machines Corp. Monitor and platform extra

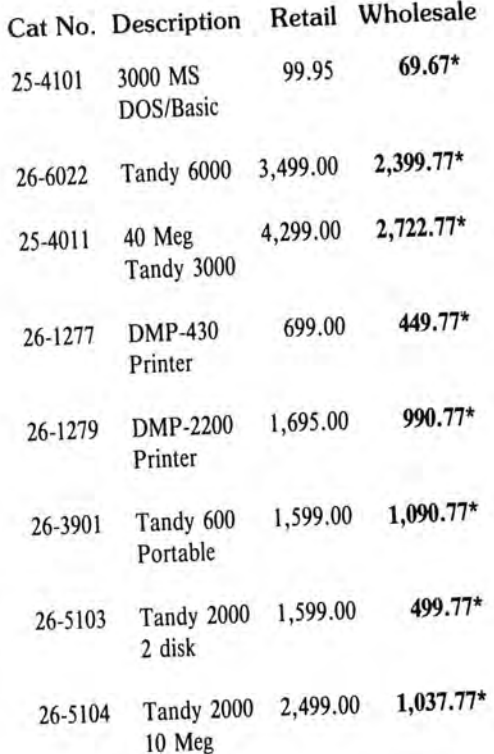

# **Tandy® 1000 SX Computer**

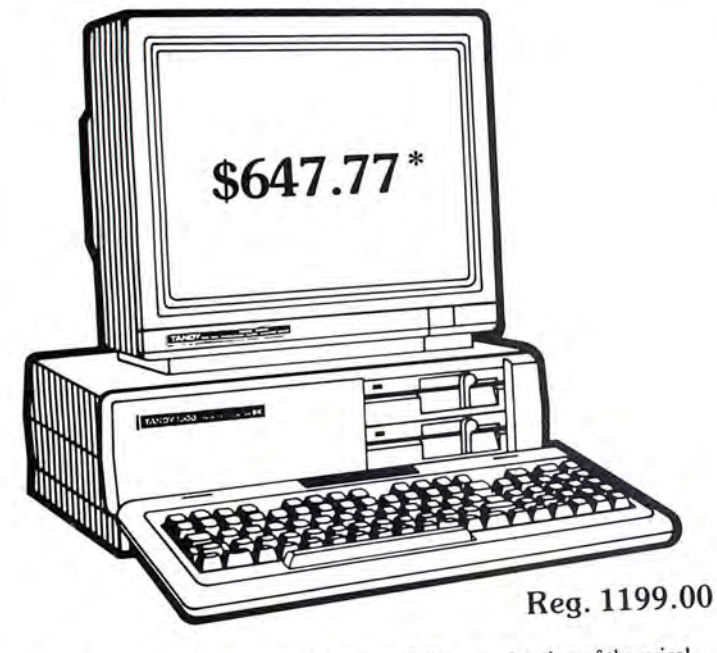

Now your business can have PC compatibility at a fraction of the price! Runs virtually all MS-DOS\* software at speeds up to fifty percent faster than the IBM<sup>†</sup> PC! Includes MS-DOS 3.2 and DeskMate® II 6-in-1 software, two 5\4" disk drives, 384K RAM and 5 card slots. #25-1051 \*TM Microsoft Corp. tIBMrfM International Business Machines Corp. Monitor extra

# **Connection** for Tandy® Computers.

®Tandy is a trademark of Radio Shack, a division of Tandy Corp.

# Tandy® 3000 **HL** Computer

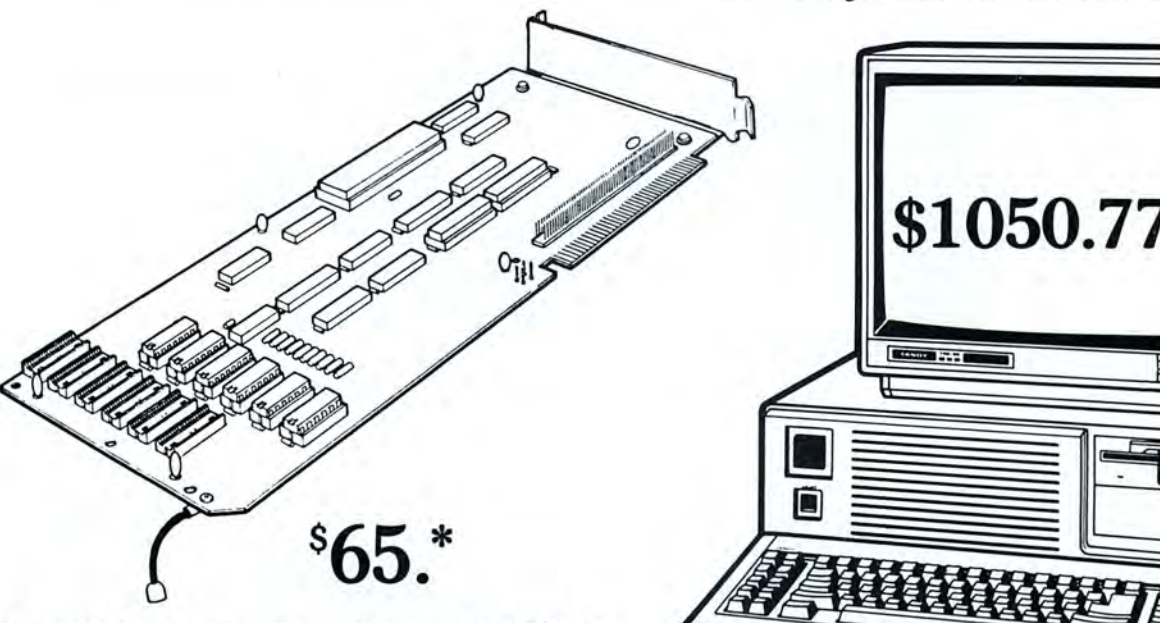

# 512K Expansion Board  $(\emptyset K)$

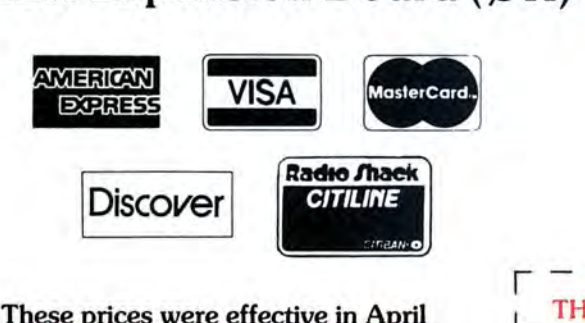

# These prices were effective in April CALL FOR LATEST PRICES!

\*The Texas Connection members pay just  $8\%$  above our published wholesale price, plus shipping. All prices include a 3% cash discount. Non-certified funds take 10 working days to clear. All prices subject to change.

Members pay  $8\%$  above wholesale plus shipping.

# Call Toll Free! 1-800-843-0781

# Benefits:

- The Texas Connection's Wholesale Pricelist Quarterly Updates
- Advance Notice of Price Changes and New Products 10 day return on Hardware
- Some Factory Reconditioned/Repaired items available at fantastic savings
- Tandy and Non-Tandy products at unheard of savings

Join and Start Saving Today!

Defective Hardware replaced or repaired at our discretion.

Some items have a manufacturer's warranty.

Same day processing for fast delivery. We ship daily!

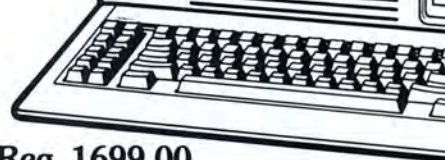

# Reg. 1699.00

The affordable alternative to the IBM<sup>†</sup> PC/AT! Runs virtually all popular MS-DOS\* software. Complete with a 20 megabyte hard disk, 5 %" slim-line floppy disk drive, and memory expandable up to 12 megabytes. Come in now for a demonstration! #25-4070 TM International Business Machines Corp. \*MS—DOS/Reg. TM Microsoft<br>
Corp. Monitor extra<br>  $\begin{array}{r} \n\Gamma \rightarrow \begin{array}{ccc} \multicolumn{1}{l}{} & \multicolumn{1}{l}{} \\ \n\Gamma \rightarrow \begin{array}{ccc} \multicolumn{1}{l}{} & \multicolumn{1}{l}{} \\ \n\end{array} & \multicolumn{1}{l}{} & \multicolumn{1}{l}{} \\ \n\end{array} & \begin{array}{r} \begin{array}{l} \Gamma \$ 

- TO: HTI, a Radio Shack dealer
	- 724 W. Main, Lewisville, Texas 75067

YES. Enroll me as a member in the TEXAS CONNECTION™ and send your catalog of Tandy computer products I may purchase at just 8% above your normal wholesale prices. I will periodically receive newsletters which list special sales, factory-reconditioned equipment, and other cost saving specials. I am under no obligation to buy anything, nowor in the future.

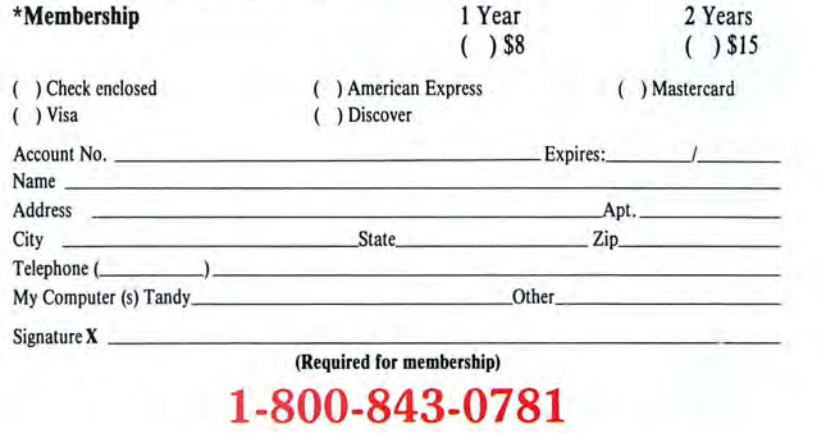

In Texas, call (214) 221-6404

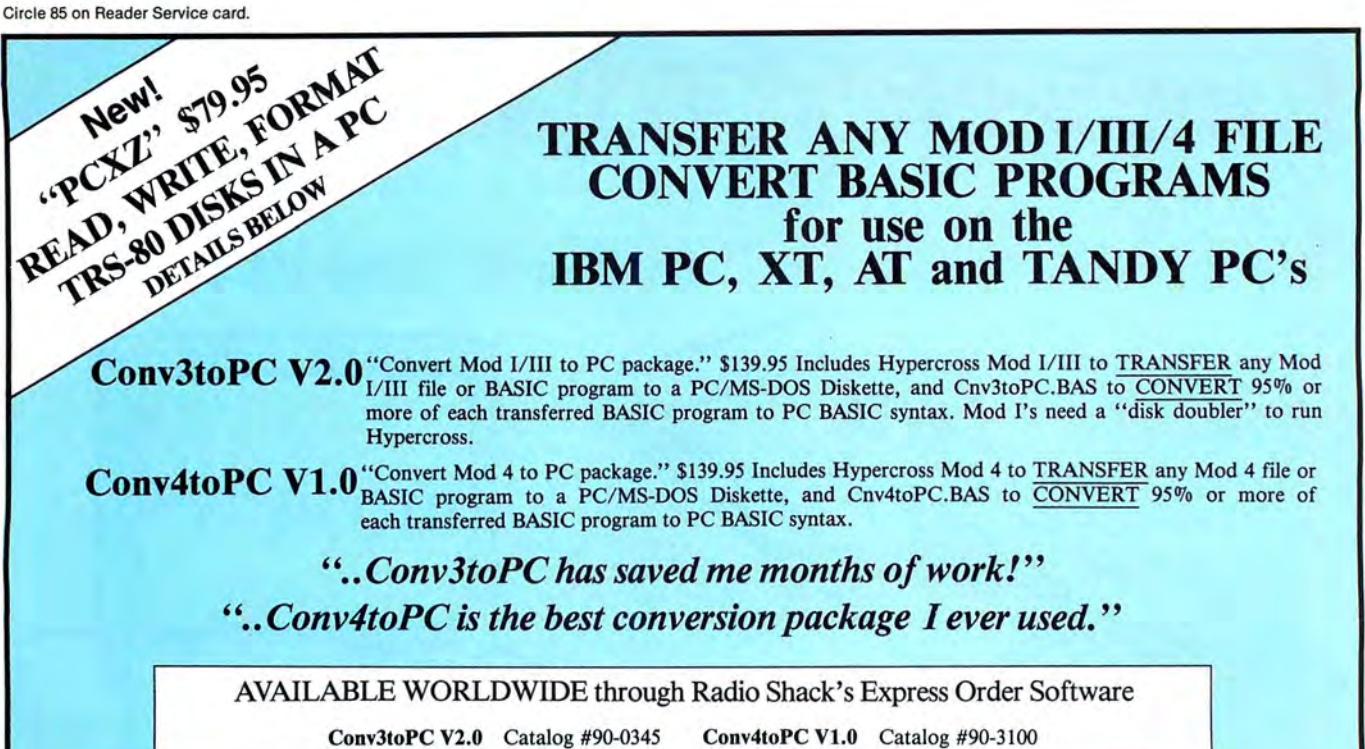

Important note: Every converted BASIC program will require some user editing (the 5% or less) before it will run on a PC. To facilitate such revisions, every keyword that may need manual attention is flagged and our user guides explain why and what needs to be done. For most programs, a casual knowledge of BASIC is sufficient to make the changes. However, if a BASIC program contains machine language, it will be extremely difficult for the average user to handle some of the necessary manual revisions!

Please feel free to call us if you have any questions or doubts about whether these packages are right for you. We will candidly answer all your questions and send you our free demo disk (\$2.00 for S/H). Or, order either package; read through the entire user guide for complete details; then, if you decide it doesn't suit your needs, return it for a full refund-less a \$10.00 restocking fee. Refunds will NOT be granted if the sealed bag containing the program diskettes has been opened!

# OfHER EMSI SOFTWARE

Now, from The Author that brought you Hypercross, HyperZap and SuperCross comes an amazing new program for owners of Tandy 1000, 1200, 3000 and true PC compatibles. PC Cross-Zap allows you to read all double density TRS-80 type disks on your PC. Not **PC Cross-Zap** allows you to read all double density TRS-80 type disks on your PC. Not Formats Supported Model I mixed density DOS + 3.4. DoubleDOS, LDOS (SOLE).<br>only that, PCXZ offers many of the features that TRS-80 owne

only that, PCXZ offers many of the features that TRS-80 owners have long enjoyed with<br>
Hypercross and Hyperzap.<br>
E.1 Model III: DOS + 3.4, MultiDOS, NEWDOS 80 V2, TRSDOS 2.7/8. Model I/III Double Density. DOS + 3.5, LDOS<br>

PCXZ 1.0 Cross-Zap Utility for PC/MS-DOS With PCXZ you can format a TRS-80 disk (not the mixed density Model I types). You can<br>Or that brought you Hypercross, HyperZap and SuperCross comes copy files from a TRS-80 disk err

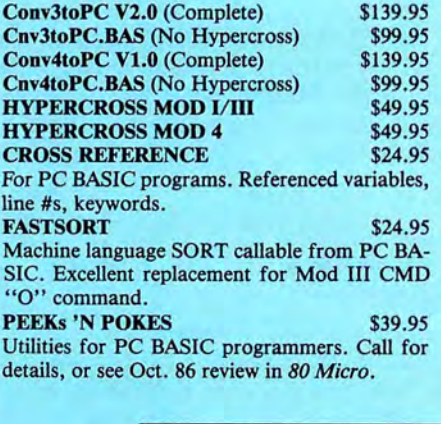

Write your own memory resident pop up pro-Industry standard for directory & file recovery. grams (ala Side Kıck) in PC-BASIC. Requires Also, modify file attributes, search/sort direc PuickBasic 1.1, 2.0. **LNSIDE TRACK** More utilities for PC BASIC programmers. Call for details, or see Oct. 86 review in 80 Micro.

MACH2 NEW!! \$69.95 A tool chest of routines that do for PC BASIC what Rosenfelder's fantastic BASIC FASTER AND BETTER did for Mod III RASIC.

**QuickBASIC V2.0** \$79.95 Compile PC BASIC programs for speed and enhanced functions.

800-922-0786 (NJ residents 201-879-5982)

**STAY-RES** New!! \$89.95 Demo \$5.00 **NORTON UTILITIES V3.1** \$69.95

tories etc, etc.

\$59.95 FRACTION CALCULATOR \$24.95 Solve mixed number arithmetic problems on your PC. Exact common fraction answers without decimals. Instruction mode great for children.

LOGIC and DEDUCTION \$24.95 Full color Mastermind game for the PC to challenge any age. Play 1-9 columns, 2-5 colors, direct or indirect hints. Have fun while improving your powers of deductive reasoning. Requires color monitor/adapter.

Prices subject to change without notice.

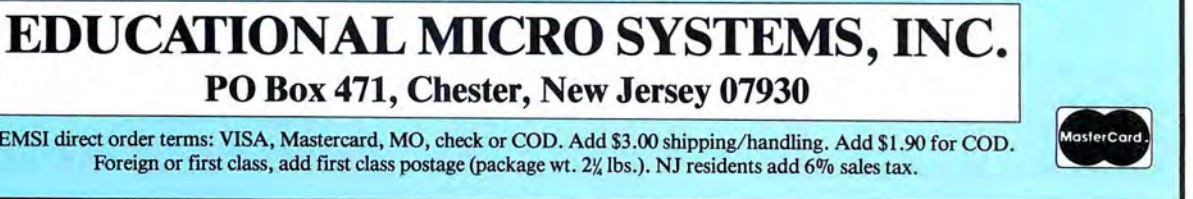

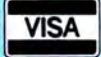

EMSI direct order terms: VISA, Mastercard, MO, check or COD. Add \$3.00 shipping/ handling. Add \$1.90 for COD.

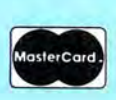

# **We're in the Money**

# **by John McCormick**

**Andrew Tobias's Managing Your Money 2.0** runs on the Tandy 1000/ 1200/3000 and requires 256K. It's available from Tandy's Express Order Service (EOS no. 25-1159) or from MECA Inc., 285 Riverside Ave., Westport, CT 06880, 203-222-9087. \$199.

**Sylvia Porter's Your Personal Financial Planner, Vol. I,** runs on the Tandy 1000/1200/3000 and requires 128K. Timeworks Inc., 444 Lake Cook Road, Deerfield, IL 60015. 312-948-9200, \$99.95.

hen Ben Franklin said "A penny saved is a penny earned," he was speaking about a pretax penny. If you're in a 25 percent bracket, a dollar saved is actually a dollar and 25 cents earned. If you figure the costs of earning the dollar as opposed to just holding on to it, the figures get even higher.

Sylvia Porter and Andrew Tobias, two prominent financial gurus, have lent their names to sophisticated moneymanagement programs intended to help you keep better track of how you spend and save your money, with an eye to decreasing the spending and increasing the saving.

Each program comes on three disks, and, from the moment you open the packages, it's obvious they are serious about money. Tobias's Managing Your Money (MYM) relies on a lot of on-screen help information and a complete set of sample entries in each subject area to support its simple documentation.

Porter's Your Personal Financial Planner (YPFP) relies less on help screens, but the extensive documentation is easy to read and understand.

MYM offers simple graphs and leans more heavily on investment management, while YPFP uses sophisticated graphics to closely analyze expenses and budgets. Both programs are copyprotected, but MYM only asks for the key disk occasionally, while YPFP requires it for each startup.

Both programs load rather slowly, because they're large, but once operating in a particular section they are fast and responsive.

In addition to budget planning and investment management, these programs help you print your monthly checks and keep track of expenses, allocating paid amounts to the proper categories and balancing your accounts. YPFP makes it easy to enter detailed home budget data, while with MYM it's easy to manage investments. MYM even warns you when options are about to expire and notifies you when investments turn long-term.

| * THE EXT MOTHER Terr Service<br>21211056<br>Ester up to tan mocharger for each filling status.                    |                                                                                        |
|----------------------------------------------------------------------------------------------------|----------------------------------------------------------------------------------------|
| Sarcharge: 5.8 %<br>on Income over \$43,150.00<br>ass. charge: \$2,330.50 tots)                                    | Surcharge! 5.0 a<br>on income over \$89,500.00<br>nak. charge: \$545.00 per exception  |
| <b>THE REPORT OF A</b><br>Sercharge! 5.0 x<br>on income come \$61,658.80<br>Mix. charge: \$3,197.00 total          | Surcharge! 5.8 x<br>as income over \$123,750.00.<br>was. charge: 05%.00 yer namelis    |
| <b>SUVER SERVICES MUNICIPS</b><br>Sercharge: 5.8 s.<br>ca Incone over \$71,789.00<br>man. charge: \$3,867.50 total | Sarcharge! 5.8 %<br>on Jacons over \$10,23.00<br>say, charge! \$5%.10 yer usung!       |
| <b>SETTO - COVATE</b><br>forcharge: 5.8 x<br>m income over \$25,950.88<br>sus, charge: \$3,007.58 total            | Sercharge: 5.8 x<br>on iscone over \$111,380.00<br>nzs. charge: \$546.00 per exception |
|                                                                                                    |                                                                                        |

Managing Your Money lets you esti mate your taxes.

# **Managing Your Money**

When you enter Managing Your Money. it greets you with a humorous quotation and reminds you of any notes you've entered on your calendar for that particular day.

One section lets you enter as detailed a budget plan as you desire, with monthly updates on the actual amounts spent. It automatically tallies how much over or under budget you are for the year to date. If you are operating a small business. you can use this section to keep track of accounts payable and receivable and print your invoices.

Another section helps you plan your taxes and handles schedules A. B. C, D. E. F. G. SE. W, and 2105, along with alternative minimum tax. It also provides for changes in the tax code. (Version 3.0 of Managing Your Money is now abl e and includ es updat es for the 1986 Tax Reform *Act.-Eds.J* 

The insurance program asks you questions to steer you toward the most appropriate insurance policies, and the financial calculator presents you with word problems in plain English to help you clarify and calculate decisions on retirement planning, investment analysis, mortgage refinancing. and inflation problems.

The portfolio manager is powerful and easy to use. It keeps track of your stock portfolios (real or hypothetical) and automatically reminds you when an investment goes long-term. You enter the details of each investment, and the screen displays summaries based on your specified criteria.

The net-worth calculator draws upon data you've entered into the other sections to keep a running account of your net worth and show you how this year's finances compare to last year's.

The last section is a simple data base in which you can store facts about anyone you know, from your doctor to relatives to lodge members, and quickly search for the information when you need it. You can also use this card file to prepare mailing lists, and, if you've got a modem, the file can dial the phone numbers it contains.

 MYM can print more than 30 reports covering all aspects of the program, and you can transfer these reports to Lotus's 1-2-3 or Symphony. They're saved as ASCII files, so you can load them into a word processor to integrate them into customized reports.

# **Your Personal Financial Planner**

Your Personal Financial Planner includes income and expense statements, balance sheets, and a detailed financial planner that helps you make long-range investment decisions.

You use the transaction manager to enter all income and expenses, and, if you want. it prints your checks. The program transfers the information you enter to appropriate locations in the other portions of the program.

avail-duty portion of this software. because it The budget manager is the heavylets you carefully plan and analyze your budget. The section features graphs showing percentages, ratios. charts, and other information to simplify budget analysis.

> YPFP includes a pop-up notepad and calculator that you can call up as you use the program. If you don't already have these convenient programs, then con-

# **REVIEWS**

sider these two of YPFP's advantages over MYM.

The asset/liability manager's accounting categories and index numbers keep track of your stocks, bonds, savings, and other investments. Like any other accounting system, YPFP can create income and expense reports along with balance sheets to let you assess your financial health.

YPFP uses a number of accounting terms that will be familiar to anyone who has previously taken an accounting or bookkeeping course. Its similarity to standard accounting programs will make this the easiest package for anyone with an accounting background to use. If you don't have such a background, don't worry; the documentation is easy to understand and tells you all you need to know about accounting.

# **Planning for the Future**

Although MYM provides for retirement planning and insurance analysis, YPFP Is the clear winner in this category. It leads you through an extensive analysis of your present financial position (based primarily on information gathered from the budget and assets portions you

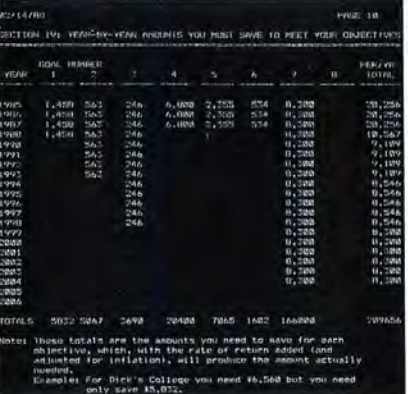

*YPFP helps plan your financial goals.* 

previously completed) and then asks for details of your future plans and dreams.

YPFP takes the information you enter and produces an extensive report (about 10 printed pages, depending on how complicated your life is) that explains your present position, the changes you need to make to reach your future goals, and the budget that will help.

This planning section is easily the equivalent of several long sessions with the average financial planner. If you follow its advice, the program will pay for itself many times over.

# **Conclusions**

If most of your budgeting consists of making certain you transfer enough money from your money market to checking before the bill for the swimming pool comes, and you manage portfolios for your wife and three children in addition to your own, then Andrew Tobias's Managing Your Money is the package for you to buy.

If, on the other hand, you are still saving for your first Certificate of Deposit. and, even though you should have enough money coming in, a little more seems to go out each month, then you'd better get Sylvia Porter's Your Personal Financial Planner.

The closer you are to the middle ground between these extremes, the more difficult the choice becomes. But whichever you buy, you'll have a topnotch money-management package.

Both companies have announced accessory programs that expand each package's investment-management facilities, even letting you automatically update your portfolio with data from Dow Jones News Service and other sources.■

## Circle 464 on Reader Service card.

# **Grafyx Solution™** Save \$100.00 **Hi-Resolution Graphics for Mod 4 / 40/ 4P/Ill**

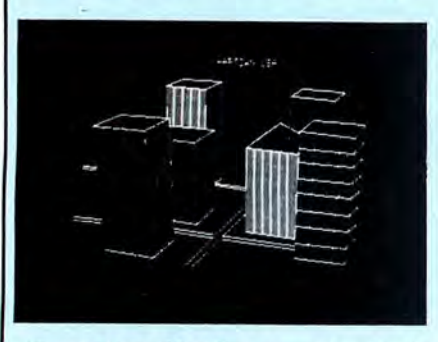

**Superior Hardware.** The Grafyx Solution provides 153,600 pixel elements which are arranged in a  $640 \times 240$  or on the Model III a  $512 \times 192$  matrix. Hundreds of new business, personal, engineering, and educational applications are now possible. The hi-res display can be shown on top of the standard display containing text, special characters, and block graphics. This simplifies program debugging, text labeling, and upgrading current programs to use graphics. The Grafyx Solution fits completely within any tape or disk based Model 4, 40, 4P, or III. Installation is easy with the plug-in, clip-on Grafyx Solution board.

**Superior Basic.** Over 20 commands are added to the Basic language. These commands will set, clear or complement points, lines, boxes, circles, ellipses, or arcs. The hi-res screen can be printed on any of 30 popular printers or saved or loaded to disk without leaving Basic. Areas may be filled in with any of 256 patterns. Sections of the screen may be saved and then put back using any of five logical functions. Labels can be printed in any direction. The viewing area can be changed. The entire screen can be complemented or cleared. Graphics Basic provides dot densities of 640 x 240, 320  $\times$  240, 160  $\times$  240, and 160  $\times$  120, all of which can be used in the same display.

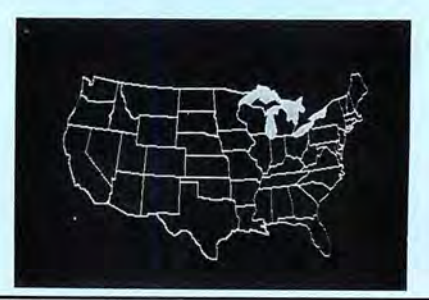

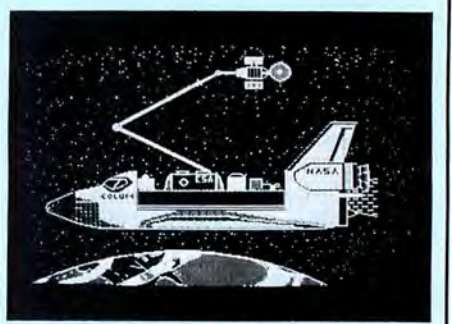

**Superior Software.** The board comes with over 40 programs and files which make it easier to use, serve as practical applications, demonstrate its capabilities, and serve as programming examples. The software works with TRSDOS 1.3, 6.1.2, 6.2; DOSPLUS 3.4, 3.5, 4; LOOS; and Newdos80. The Grafyx Solution is also supported by over 20 optional applications programs: Draw, Bizgraph, xT.CAD, 3D-Plot, Mathplot, Surface Plot, Chess, Slideshow, etc.

The Grafyx Solution package is shipped complete for \$199.95 (reduced from \$299.95). The manual only is \$12. Payment may be by check, Visa/MC, or COD. Domestic shipping is free on pre-paid orders. Texas residents add 5%% tax.

**MICRO-LABS. INC.** 214-235·0915 902 Pinecrest, Richardson, Texas 75080

# REVIEWS

# If You Could Read My Mind by John McCormick

Mindreader runs on Tandy 1000/1200/ 3000 (256K) and requires DOS 2.x. Buslnessoft Inc., 703 Giddings Ave., M-4, Annapolis, MD21401, 800-843-6964. \$65.

Expensive word processors with sophisticated features are great for writers and secretaries with lots of typing experience, but what about the poor executive who can't type and just needs to write an occasional business letter for his one-man fruit-stand business?

Mindreader is a word processor for the hunt-and-peck typist. As you use the program, it "learns" the words you use most often and guesses the word you're trying to type. When you've typed two or more letters, Mindreader displays one or more choices of words or phrases It thinks you might be looking for. If none of the choices are correct, ignore the window and keep typing. If one of the choices is correct, pressing a key puts It into your text.

Mindreader defaults to the first choice on the list, which you can choose with

the semicolon (;) key. If you reject the first choice in favor of another twice in a row, the program lists your choice first on the list from then on.

When you exit Mindreader, it saves your word preferences. It doesn't have to relearn your vocabulary each time you begin the program. The more you use this artificially intelligent word guesser. the more useful it becomes, because it remembers the words and phrases you are most likely to use.

# The Word Processor

Obviously, this word-guessing feature would be a real nuisance to an experienced typist, so Mindreader offers several operating modes, including one that makes It a standard word processor. Standard, except that you can quickly insert prerecorded words, phrases, and paragraphs Into the text.

You can define up to 260 700-character text blocks and call them to the screen with three keystrokes and create additional keyboard macros to handle command procedures, such as formatting. These are features that you would expect only in the most expensive programs.

Mindreader also offers block opera-

tions, split screen, a spelling checker, search and replace, and line drawing as part of its word-processing features, and seems to lack only advanced formatting (such as columns) and sophisticated printer controls. You get mail merge, complete with zip-code sorting, and several ways to print out name and address files.

# *Mindreader doesn't have to relearn your vocabulary each*  time *you begin the program.*

These word-processing features alone are remarkable in a package for \$65.

# Operation

Since Mindreader is intended for occasional typists, it limits documents to a maximum of 1,200 lines, enough for

Circle 214 on Reader Service card.

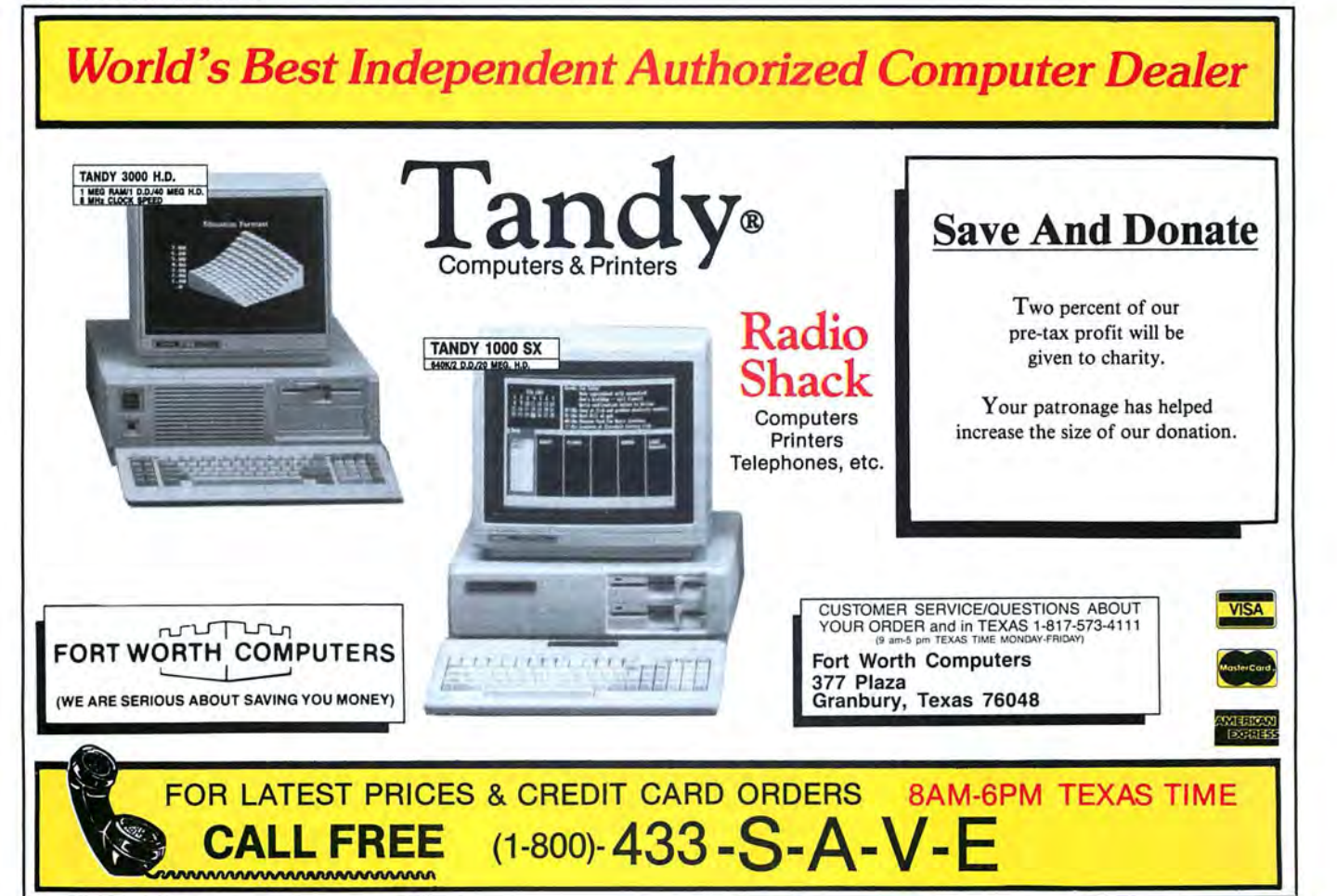

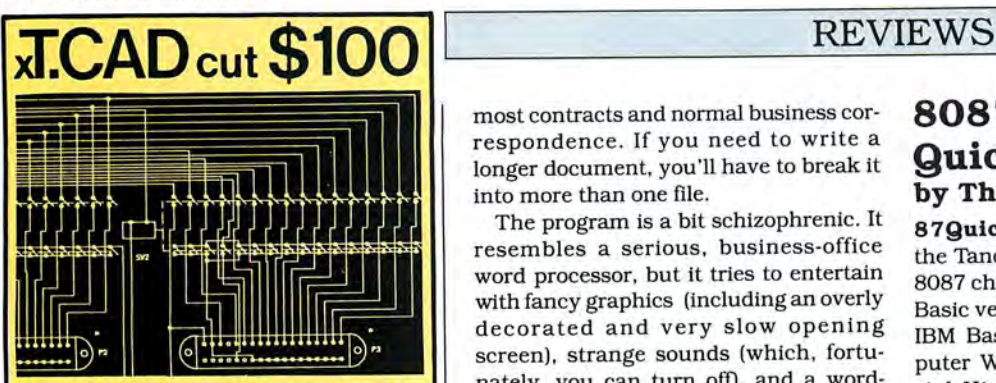

**xT.CAD PROFESSIONAL** by Microdex. Computer Aided Drafting software for technical production and education. Create, edit, modify precise drawings, details. Features include overlays, grids, cursor snap, zoom, pan, block copy, enlarge, reduce, rotate, mirror, clip, merge, text labels, more. Requires hi-res screen and RS-232 interface. Output to pen plotters. Input from keyboard, or optional digitizer or mouse (yes, also on Models III and 4, see below). Friendly, competent support since 1984. Software is backup-free. Was \$345 in 1986 catalog . **Model III** (48K) \$245.00<br>**Model 4 4p 4d** (64K) \$245.00 **Model 4 4p 4d (64K) MS/DOS** computers (256K, fast!) \$195.00

**xT.CAD BILL of Materials** by Microdex. Software utilizes text labels from xT.CAD drawings to automatically generate invoices, parts requests, shipping lists, etc. Includes a mini-editor for customizing

of output to line printers.<br>**Model 4 4p 4d or MS/DOS** 

**GRAFYX Solution** by Micro-Labs. Easy to install board provides hi-res for Models III/4/4p/4D similar to Radio Shack boards. Includes popular GBASIC software and manual. In addition to xT.CAD supports many other graphic programs.

**Model III** (512x192 pixels) \$195.00 **Model 4 4p 4d** (640x240 pixels) \$195.00

**MOUSE** interface by Micro-Labs connects to 50-pin 1/0 port and allows the use of Tandy Color Mouse 26-3025 (not included) with xT.CAD and other programs.<br>Model III 4 4n 4d **Model III 4 4p 4d** 

**CASH PROFESSIONAL** by Microdex. Clever cash journal software with automatic double-entry ledger distribution in user-definable categories. Reports by period, account, project, etc. Ideal for small business, professional or personal<br>bookkeeping. bookkeeping.<br>**Model 4 4p 4d or MS/DOS** 45.00

**Microdex Corporation**  1212 N. Sawtelle Tucson AZ 85716  $AZ 85716$   $\qquad \qquad$   $\qquad \qquad$   $\q$ 

602 /326-3502

Write or call for details.<br>
and flashy graphics and kept this a more<br>
serious program that hunt-and-peck typ-

most contracts and normal business correspondence. If you need to write a longer document, you'll have to break it

The program is a bit schizophrenic. It resembles a serious, business-office word processor, but it tries to entertain with fancy graphics (including an overly decorated and very slow opening screen), strange sounds (which, fortunately, you can turn off), and a wordguessing game. The game is reasonably entertaining, but I can't understand why it's here. The disk space would be better spent on word-processing features or

Function keys 1-10 and their assigned functions appear across the top of the screen, and shifted and alternate function keys appear across the bottom. This eliminates the need for help screens but limits the usable screen to 20 lines. Pressing Fl displays a list of suffixes; you can select one and add It to the word you just typed. Pressing F2 makes a word plural, but not always successfully: "Deer" becomes "deers," and "sheep" becomes "sheeps." For many common words this automatic-plural feature is accurate, but for most typists, it's much easier to just type the plural. Pressing the F10 key while in a document not only displays the number of lines used, the space left, and the word count; it also shows the total number of keystrokes and characters, your typing efficiency, and how much of the document Mindreader created. The program can also tell you your typing speed. Another Mindreader option automatically saves your work every 20 minutes.

into more than one file.

longer document files.

**Documentation** 

and short documents.

**Summary** 

The documentation is simple and to the point. Since Mindreader lacks many of the complicated commands of more ambitious word processors, It Is easy to use, and its documentation reflects this.

It's hard to say just who would get the most from this innovative software. Some two-finger typists will find it useful, and others probably won't, because they'll have to keep looking up from the keyboard to see the word-guessing options. An experienced typist can shut off these windows and have a good, low-end word processor. Its features aren 't all comparable to Wordstar's or Wordperfect's, but they're excellent for letters

Mindreader could benefit from a clearer focus, though. It would be a better package if its creators forgot the games, noise, and flashy graphics and kept this a more **8087 Support for Quick Basic by Thomas L. Quindry** 

**87Quickbasic Support 6.2** runs on the Tandy 1000/1200/3000, requires an 8087 chip, and supports Microsoft Quick Basic versions 1.0, 2.0, and 2.01 and the IBM Basic Compiler. Hauppauge Computer Works Inc., 358 Veterans Memorial Highway, Commack, NY 11725, 516-360-3827. \$69.

**87Basic** runs on the Tandy 1000/1200/ 3000, requires an 8087 chip. and supports Quick Basic 1.01, l.02A, and 2.00A and the IBM Basic Compiler 1.00 and 2.00. Microway, P.O. Box 79, Kingston, MA 02364, 617-746-7341. \$150. (Specify your compiler and version when ordering.)

The advent of the Microsoft Quick<br>Basic and the IBM Basic compilers<br> $\frac{1}{2}$ has put new life into Basic. But those with the 8087 math coprocessor chip in their machines have not been able to work in compiled Basic and still take full advantage of the 8087's features, so companies have developed packages like the 87Quickbasic Support and 87Basic to support Quick Basic and the 8087 chip.

# **87Quickbasic Support**

The Hauppauge 87Quickbasic Support 6 .2 comes with two libraries that let you compile your Basic programs while you use the 8087 chip. One library, HCW.LIB, is for Quick Basic 2.0; the other, HCW2.LIB, is for version l.Ox. The Support package also includes a demonstration program, a test program, and a program called Mathunit.COM that tests to see if the 8087 chip is installed properly and can set or reset its enable flag.

Some software checks this flag to see if your computer has an 8087 chip installed. Since the Tandy 1000 does not set the math coprocessor flag when you turn the computer on, Mathunit can be useful. When the flag isn't set to signal that the 8087 chip is installed, certain programs bypass 8087 programming in favor of alternative code for the normal 8088 mode.

It seems that neither the 87Quickbasic Support nor 87Basic check this flag before they run the programs they've compiled.

# **Simple to Use**

Using 87Quickbasic Support is simple: Use the /0 option to compile your Basic program so you can create a standalone version and link the object code **MICRODEX** serious program that hunt-and-peck typermetated. You must also have the stan-<br>dard Quick Basic libraries, BCOM10.LIB

or BCOM20.LIB, available on the default drive because the HCW programs call on them.

# 87Basic

Microway's 87Basic works differently than does the Hauppauge program, but it's just as simple. A batch file installs needed programs from the Microway set onto a special disk you have set up for your compilation programs or onto a hard disk. Within the batch program you create substitute libraries called NRUN20 and NCOM20 by making changes to Quick Basie's BRUN20 and BCOM20 libraries.

Running 87Basic calls QB and sets up the NRUN20 or NCOM20 libraries as the default, depending on whether you specify the run-time or stand-alone compilation, respectively.

# A Real Advantage

87Basic offers a real advantage over 87Quickbasic Support's HCW libraries, because it lets you create stand-alone files or smaller compiled Basic files to use with Quick Basie's run-time support library. Hauppauge's programs can only create stand-alone files.

While 87Quickbasic Support's programs don't give you a chance to compile and link programs from Quick Basic 2.0's menu mode, you can try both with 87Basic.

Unfortunately, you'll always come up with a fatal-error message. This means that neither support program offers you Quick Basic 2.0's advantages over version l.Ox: the ability to test out your programs directly from the menu mode while keeping the 8087's speed advantage.

You still can test your compiled Basic programs in the normal Quick Basic program, but, depending on your program, not having the speed advantage can mean a longer development time.

# Benchmarks

I became somewhat suspicious when benchmark tests on both the 87-Quic kbasic Support and 87Basic showed that Quick Basic 1.02 programs with 8087 support ran two to eight times faster than Quick Basic 2.0 programs. In fact, the same was true even without the 8087 support.

I had used the menu mode rather than the batch mode to compile the Quick Basic 2.0 programs. Version 1.02 only has a batch mode. I found that compiling programs using Quick Basic 2.0 in the batch mode gave results comparable to version 1.02 compiled programs.

The menu option is supposed to default to compilation in the quick mode, but its results don't match what the menu claims are its optimal speed or size selections. As a result, programs compiled from the menu run much slower than those compiled in the batch mode. I redid the tests using QB 2.0 in the batch mode.

Programs with 87Quickbasic Sup-

*Neither support program has the ability to test* out *programs directly from* menu.

port ran slower than those with 87Basic support. In many tests, the Hauppauge programs ran at about the same speed as programs compiled without 8087 support. Matrix multiplication tests showed the Hauppage programs as running slower than their unsupported counterparts.

# 8 7Basic for Speed

On the other hand, programs with 87Baslc support ran about 1.67 times faster than they did without such support. Adding eigenvalue or complex elements to the matrix multiplication gave the Hauppage programs a slight advantage over unsupported programs, but the Microway-supported programs ran twice as fast as those with 87Quickbasic Support.

Microway programs continued to shine over Hauppauge programs in tests with polynomials and complex coefficients, differentiation, integration, multiple regression, Lagrangian equations, and analysis of variance. However, both showed significant speed increases in finding the roots of a fourth-order equa tion and in performing complex exponential equations.

# Summary

Although both Quick Basic support programs work well, speed puts Microway's 87Basic way out in front. It generally runs about 1*\t,* to 2 times faster the 87Quickbasic Support. 87Basic also enhances more Quick Basic computations than does the Hauppauge product.<sup>1</sup>

Microsoft's newest version of Quick Baste, 3.0. includes 8087 support. See more information on this product in the New Products section, p. 108. - Eds.

Circle 357 on Reader Service card.

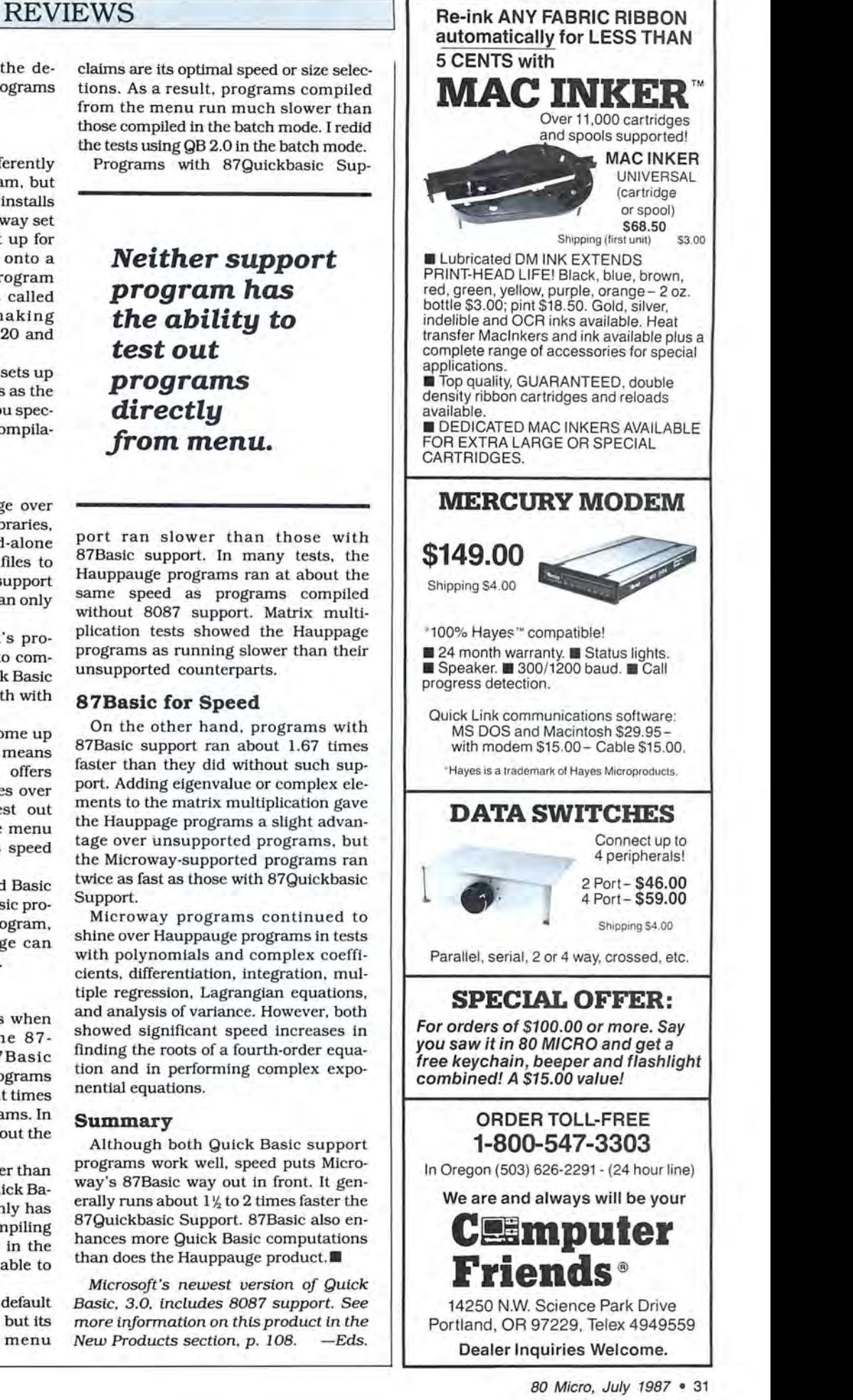

# **REVIEWS**

# **A Great Idea, Poorly Executed by David A. Williams**

**ED/ASM-86** runs on the Tandy 1000/ 1200/3000 requires a color-graphics adapter, and supports the 8086, 80186, 80286, and 8087 chips. Misosys, P.O. Box 239, Sterling, VA 22170-0239, 703 450-4181. \$89.95.

I should have known what was coming<br>when I opened the three-ring manual and found that all the pages were punched on the wrong side. I had to remove the pages, turn them over, and read the manual from back to front. As I got into ED/ASM-86, I found that it has other peculiarities.

The package is an integrated editor, assembler, linker, and debugger. It's a great idea. You use the editor to create a source file, assemble it to memory, debug it. and save a COM or EXE file to disk, all without leaving the editor environment. As I said, it's a great idea-unfortunately, it's poorly executed.

The manual devotes a section to each of the major program functions. Its descriptions of the commands are complete and clear, but shy of examples. The appendix includes a command summary and a list of error messages.

Half of the 200-page manual is an assembly-language tutorial. Not a bad idea, although I've seen better treatments. ED/ASM-86 could be a good learning tool, because it makes it so easy to create, test. and run small programs.

The tutorial describes all the 8086 and 8087 instructions, but the descriptions are too sketchy to be of much value for serious programming. The novice programmer will require a more complete description of the assembly process.

# **The Editor**

ED/ASM-86 has both a line and a screen editor. The line editor is similar to those that came with early versions of Basic: It's a relic compared to modern screen editors. The screen editor is fine. but-are you ready for this?-it only works with a color-graphics adapter (CGA). Forget your hi-res monochrome adapter, forget Hercules, forget the EGA and Multisync monitor you just went in hock to get.

I don't get this. If you're not going to use color or graphics, which ED/ASM-86 doesn't, then why design an editor that requires a color-graphics adapter? No one who values his or her eyesight will use the CGA for extended text work. The only reason I own one is so I can test programs that require it.

When you load ED/ASM-86, it comes up in the line-editor mode . If you've never used a line editor, you might not know how painful and tedious they can be. You can switch over to the screen editor, but you have to use the line editor to assemble and debug your program.

ED/ ASM-86 stores source files in a non-ASCII format that another editor can't read. You can load ASCII files and save files in ASCII format, but be prepared to wait awhile. A 27K file took 78 seconds to load and  $6\%$  minutes to save.

The editor I normally use would have done each in about two seconds. But ED/ASM-86 is fast with files you've saved in the utility's own tokenized format.

# *Why design an*  **editor** *that requires a* **color***graphics adapter if you can't use color*  **or** *graphics?*

Doing so doesn't save much disk space, though. My 27K file was only 500 bytes smaller in tokenized format.

# **The Assembler**

You can assemble your program to memory or to a disk file. When you're debugging, you will usually assemble to memory. The default output is a COM file, but you can also produce EXE files. Other options produce an assembly listing on a disk file or the printer and a symbol table.

Using Microsoft's Macro Assembler and a batch file to run the programs required, I can assemble, link, and convert the aforementioned 27K file to COM format in less than two minutes. ED/ASM-86 ground away silently for about three minutes. displayed error messages for another two minutes. spent 10 minutes writing to disk, then informed me that it found 252 errors.

Why did it spend all that time writing to disk when it found that many errors? Beats me. There is a command that will run the assembler without creating any output except the necessary error messages, but you shouldn't have to tell it not to write a useless file.

I tried to assemble a shorter file and got two errors. ED/ASM-86 won't accept a line like CMP CL, "Q", because it requires single quotation marks. It also seemed to have trouble with some of the macros I was using, although files for which it gave error messages executed properly when assembled to a COM file. After changing the offending instructions and expanding the macros, I was able to get my test program to assemble in memory.

# **The Debugger**

Then I entered the debugger to execute the test program. It's similar to the MS-DOS Debug program, and like Debug, ED/ASM-86 lacks a trace command capable of skipping over subroutines and software-interrupt routines. The Microsoft assembler includes this valuable feature in its symbolic debugger.

I couldn't get the Go command, which begins program execution, or the T command, which single-steps through the program, to work properly. Then I discovered both are case sensitive. That is, you must type the hexadedmal (hex) address used with these commands in uppercase letters. The other commands I tried don't require this, and, although it shows the examples in uppercase, the manual doesn't mention it.

The debugger accepts program labels instead of absolute addresses, as in GO=SEG START:OFFSET START, but this format locked up the computer as often as it worked. In fact, both the debugger and the line editor often locked up my machine, and I had to reboot to get going again.

Maybe my computer was at fault, although my Tandy 1200 is very IBM-compatible, and I have yet to find a reliable program that won't run on it. The ED/ ASM-86 program disk includes a file for computers that aren't highly compatible. I tried that, too, but the result was the same.

You can save what ED/ASM-86 calls link files. These are similar to, but incompatible with, what real programmers call object files. ED/ASM-86 can call link files to combine them with source files at the time of assembly. An unfortunate result of this scheme is that there is no way to assemble a module that you can link with a compiler-generated program module.

# **Summary**

There isn't much point in discussing ED/ASM-86's other features. The idea of an integrated package is appealing, but even if it worked properly, this one has too many drawbacks: non-ASCII sourcefile format, an inability to produce compatible object files, and an inadequate editor. If you're getting into assembly, buy Microsoft's MASM macro assembler and a good editor, or you might look at a couple of the shareware assemblers and editors out there.<sup>••</sup>
# **Upgrading to** MS-DOS?

LET'S **GET** SERIOUS.

# THE COMPUT **TH A FUNNY NAME**

#### **THE CLONETM**

Frankly, this is the best computer value in America. Better than IBM. Better than Tandy. Complete MS-DOS™ compatibility. . .lightning fast processing. . .tons of RAM. This machine has everything the Boys in Blue promise. . . and more. All at a price you can afford.

#### WE DIDN'T NAME IT "CLONE" FOR NOTHING

What we have here is a computer that is truly IBM PC/XT compatible. The Clone computer is completely MS-DOS compatible and it has all the hardware capability of the IBM PC/XT (except cassette) plus some and comes with MS-DOS 3.2 (the latest version), GW-BASIC and reference manuals (manuals are extra cost on the Tandy 1000!). With the Clone you get eight IBM compatible expansion slots, seven of them a full 13" long. You have six additional slots available; something a Tandy 1000 owner can only dream about.

#### IBM COMPATIBLE? YOU BET.

Flight Simulator, one of the classic tests of compatibility, runs perfectly. Lotus 1-2-3<sup>®</sup> can't tell it's not running on an IBM. In fact, we have not discovered an off-the-shelf MS-DOS software package that wouldn't run properly on the Clone. The ability to run standard, off-the-shelf, software is important because it allows you to obtain software from any number of sources.

#### **STANDARD FEATURES:**

The Clone computer comes complete, ready to run,<br>with lots of standard features. Like the maximum 640K of system memory installed. Like an IBM standard parallel printer port, a clock/calendar with automatic battery backup, a speaker, two serial ports (one populated), a game adapter/joystick port, a light pen<br>port, a 2-drive floppy disk controller, and the newest AT style keyboard. The video output is IBM standard color graphics with a special port that allows you to view color software on a monochrome monitor as well as 80 x 25 text. A 360K ultra-reliable floppy drive is included with space for three additional halfheight floppy or hard disk drives. The 135 Watt power supply runs cool and assures you of ade-<br>quate power for future expansion.

PC-DeskMates, a powerful multi-function memory<br>resident utility, is included so you can start using the Clone when you receive it. You get an alarm, clock, calculator, calendar, notepad, phone dialer, typewriter, and access to DOS level commands. The Clone also comes with Qmodem, the famous modem program which enables you to access the world of<br>telecommunications. PC-Write, probably the best shareware word processor available, is also furnished. Your Clone comes ready to work for you.

**WHAT'S MISSING?** The Big Blue price tag.

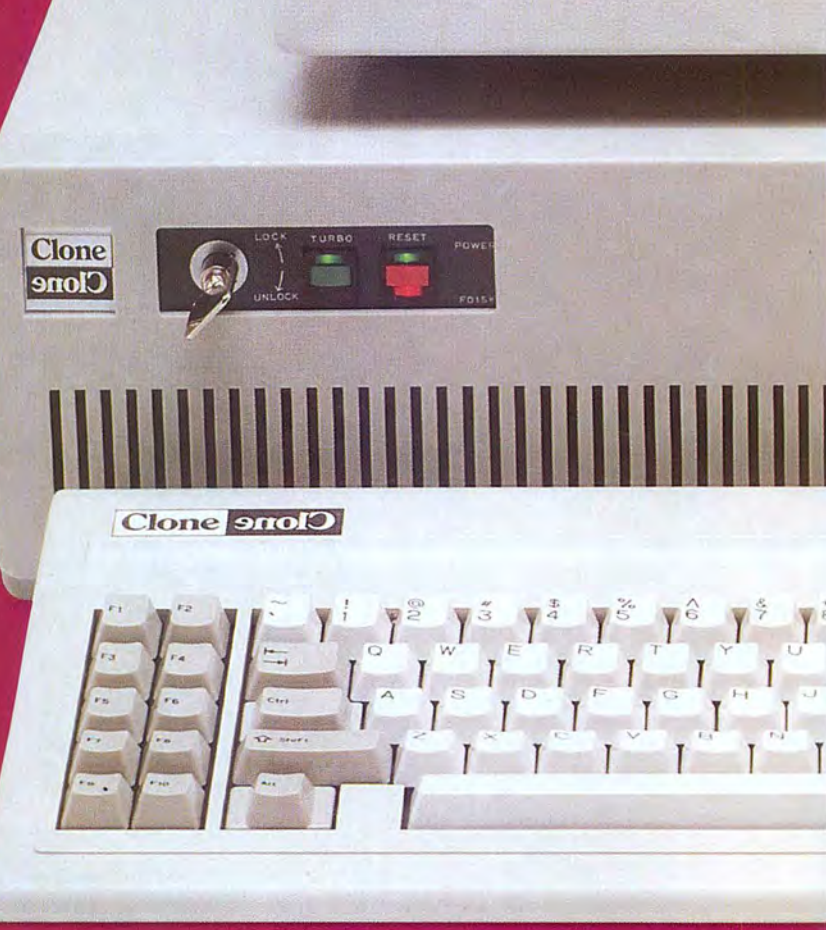

**CR SAMSUNG** 

# . For semous users only.

#### **OPTIONAL FEATURES:**

The Turbo Clone is equipped to run at the standard 4.77mHz clock rate or at a blazing 8mHz. That's almost 70% faster processing than a standard IBM. Front panel lights indicate Turbo operation, power status and hard disk activity. A key-lock switch allows the keyboard to be electrically "locked out" for unattended security. Imagine a lengthy Lotus 1-2-3 spreadsheet recalculation with an 8mHz processor! It's awesome.

HOW TO BUY A COMPUTER WITHOUT LEAVING YOUR CHAIR. Zero effort required. Just pick up your phone and call us toll-free.

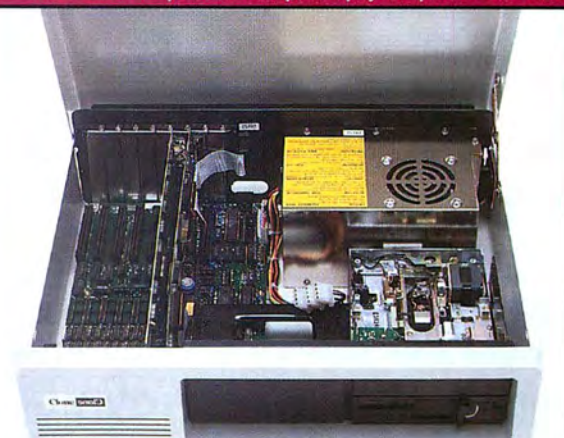

Clone equipped with all standard features. (Keyboard and monitor included) \$699

> Your American Express, MasterCard and Visa are welcome at no extra charge as well as your check, money order, or COD order. Your Clone ships right away. In just a few days the UPS man delivers it to your door.

Too long to wait? Ask for our Expedited Service. Our distribution experts will get you a Clone OVER-NIGHT, almost anywhere. (Some restrictions apply).

#### A WORD OF EXPLANATION.

We sell Clones exclusively by mail. And there's a good reason why. Supporting the expensive overhead of a chain of retail stores is not our idea of keeping costs down. You're buying the Clone computer at wholesale prices, directly from the manufacturer. Your Clone comes with an ironclad guarantee that<br>exceeds most other manufacturers'. We guarantee your satisfaction or we'll refund your purchase price within thirty days, no questions asked. Our<br>guarantee is backed by a reputation earned in<br>years of experience in the mail order business. Think about it. Repeat orders come from satisfied customers. This makes us work very hard to get it right the first time.

 $\begin{array}{|c|c|}\n\hline\n\text{Search} \\
\hline\n\text{Link}\n\end{array}$ 

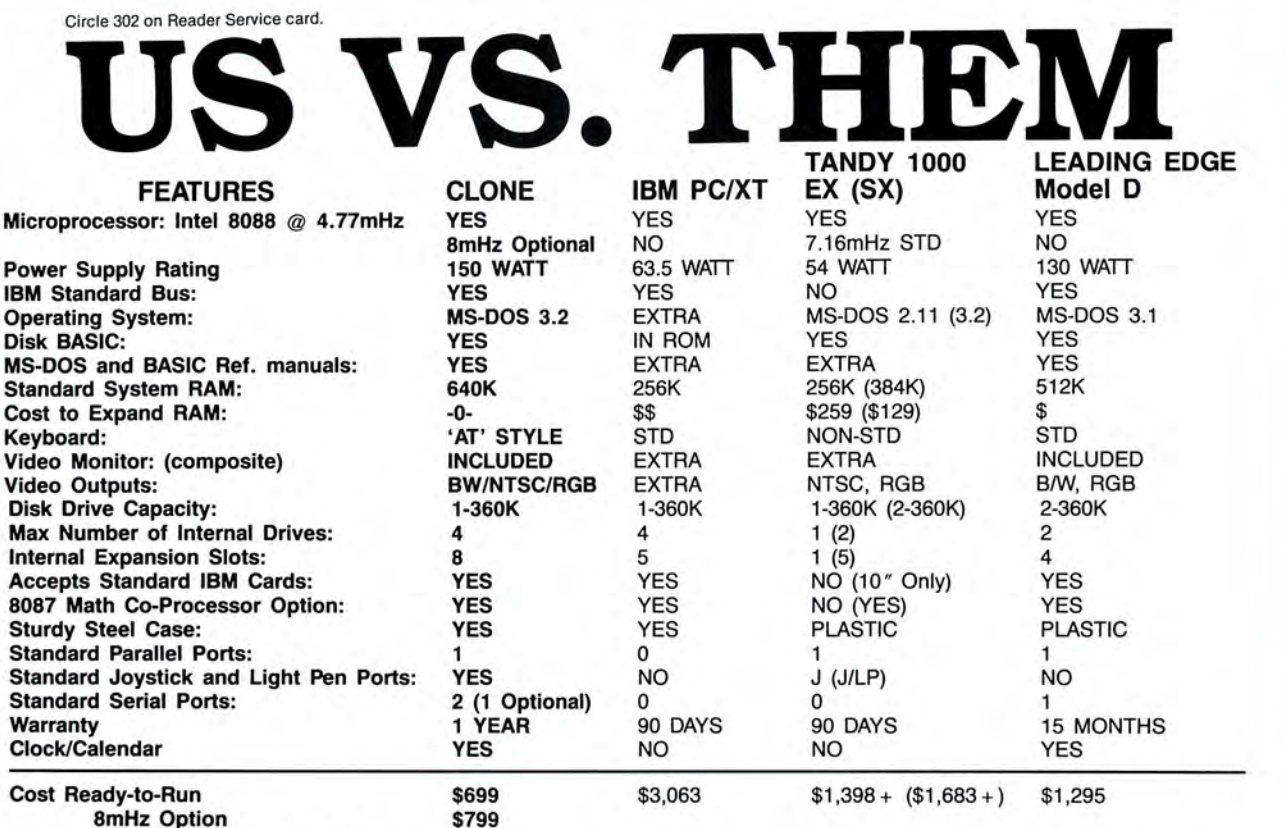

Add \$35 for ground delivery; \$70 for air.

IBM XT cost figures": Video Display Adapter \$250; Video Display \$275; IBM XT computer Tandy 1000 cost figures": DOS 2.11 and BASIC reference manuals \$29+; Memory Plus Ex-<br>\$2,145; Additional Ports, serial port, game port, p

**•The above prices are list prices as best we could determine. Both the IBM and Tandy are available at a discount.** CLONE OPTIONAL EQUIPMENT AND FEATURES

BASIC \$85; Total \$3,063. Does not include the battery back-up clock calendar. No light pen<br>puter \$799; Model 1000 SX Computer S199; We were not able to equip the Tandy 1000 to<br>port. port. The Clone because of the 1000's in

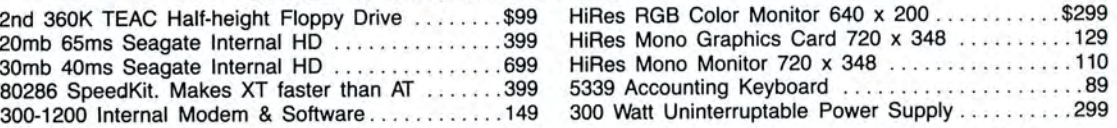

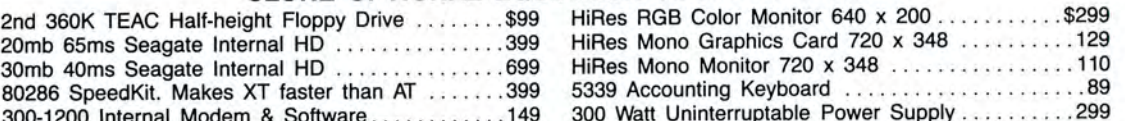

### 00**000000000000000**00

Simply, if anything is wrong with your Clone or any of its peripherals, we'll fix it free for up to one year after you've received your Clone. You have probably read other manufacturers' warranties, and gotten confused, suspicious or even mad. You're probably skeptical about anything as simple and straightforward as our warranty. So here's the fine print.

You can void your warranty by failing to exercise normal care when hooking up or operating your Clone. Or trashing the guts with a hammer. Or running it over with something. Or burning it up.

You have thirty days after receipt of your Clone to see if you and it are going to be compatible. If you are not satisfied with your Clone for any reason within that time you may return it to us for a full refund, less shipping charges. Just don't write in the manuals or lose anything that was in the original container as it all has to be intact.

The other guys only give a 90 day guarantee. Ever wonder why? Ever try to get a refund? Complete warranty details are available on request.

#### NO ORPHANED CUSTOMERS

We have been supplying serious customers with high quality hardware and software since 1980. Sound engineering, high performance, quality construction, outstanding warranties and a reputation for doing the right thing have been our way of doing business since Day One. As the manufacturer of Clone computers, we stand behind each computer sold with a 100% commitment to our customers' satisfaction. Price, Performance, Value . ..Clone is the clear choice for serious computer users. To order, call us today. REMEMBER. ..YOUR BEST FRIEND MAY BE A CLONE!

1-800-527-0347 1-800-527-3582

Clone Computers; 2544 W. Commerce St; Dallas, Texas 75212; 214-637-5400; Telex 882761; FAX 214-634-8303;

Clone Strong David Deserved Computers and specifications are and specifications are and specifications are activities. MS-06 and specifications are activities in the matiomal Business Machines. MS-DOS is a trademark of Met

#### **REVIEWS**

#### **CP/M Software for Under \$50 by Jack Feldman**

**Express 2.0** runs on the TRS-80 Model 4 under CP/M. TCI, 17733 205th Ave. N.E., Woodinville, WA 98072, 206-788 9732 (after 6 p.m. Pacific time) \$29.95. Specify 5%-inch format. (CP/M-86 and MS-DOS version, \$34.95.)

**Spellsys** runs on the TRS-80 Model 4 under CP/M. Microgroup. P.O. Box 65, Bend, OR 97709, 503-382-8048. \$29.95.

**Write-Hand-Man** runs on the TRS-80 Model 4 under CP/M. Poor Person Software, 3721 Starr King Circle, Palo Alto, CA 94306. 415-493-3735. \$49.95. Specify 5<sup>1</sup>/<sub>-</sub>inch format.

P/M programs don't have to be expensive to be good. The three reviewed here cost less than \$50 each. Express 2.0 is a text editor, Spellsys is a spelling checker, and Write-Hand-Man is a windowing desk accessory with interesting features.

#### **Express 2.0**

Express comes with a 112-page manual and a 5%-inch disk in the format of your choice. The disk contains the Express files and Roff4, a public-domain text formatter. Express 2.0 is a text editor, as opposed to a word processor. A text editor lets you create an ASCII file most often used for writing code, but needs separate printer-driver and formatting programs. However, Express's block-print function lets you use it as a word processor.

If you need more sophisticated text formatting, you can include Roff4's commands in an Express file. Roff4's documentation is in a text file that refers to other files that are not on the disk. The file contains enough information to get you started, but helpful printer-initialization files and other information are available on SIG/M, Vol. 174 and Vol. 195 (available from most CP/M clubs or a CP/M RBBS).

Express's documentation lists and explains every command and describes each feature. It also includes complete instructions for installing the program on your computer.

Installing Express on the Model 4 issimple. As with any editor, you use a series of inputs from the keyboard to tell it what to do. You can use Express immediately once you tell the configuration program that your Model 4 emulates the ADM3A.

One of the program's nicer features is that you can redefine the codes that control it. Sometimes it's a necessity. because Express looks for codes from keys

that aren't on the Model 4's keyboard. For example, Express uses the escape key as a toggle between the edit and the command mode. Since there's no escape key on the Model 4. I defined F1 to take its place.

Or, if you are already familiar with a certain word processor's commands, you can redefine each Express command so that it matches what you have been using. A file called Cheater lets you edit and print a reference card of your new codes.

You can also use up to a 10-key combination to define a macro key, and each macro can hold up to 254 characters. The number of macros you can define is staggering. For example, you can define a key as LET and use up to 254 keystrokes to create the beginning of a letter or a complete form.

You might use ENV as the macro to address an envelope. You create a file, type in an address in the first three or four lines, and then use the ENV macro key to move the address to the proper place on the envelope. place the return address in the upper left corner of the envelope, jump to the command mode, and use Block Print to print all the information on an envelope.

Remember, you have 254 keystrokes to use for the macro. If you combine this with the keystroke flexibility of the Model 4 's CP/M, then the sky's the limit.

Express lets you type in more text than memory can hold. When the buffer fills, it sends part of its contents to disk, so the text can expand to fill the disk space.

You don't need to fear the "Disk full" message, because you can execute Rename, Copy, Erase, Type, DIR. and Log without leaving the program. If you run out of disk space, you can erase your backup files or use the Copy command to move files to another disk so that you won't worry about losing your text. Log gives you access to any disk or user area on your disks.

#### **Spellsys**

Spellsys requires no complicated installation; you can change a few defaults, but that's all. Because word processors use different codes as instructions for formatting, the Spellsys configuration program lets you set up the textformatting codes you want to use; they won't interfere with the spelling checker. The setup is simple, and then you're ready to proceed to check the spelling in a file.

The program divides the process into three parts: checking the spelling, reviewing the results. and fixing the file. Each part has its own file that you can access independently. The most efficient

way is to use the main program, SS. which coordinates the work of the three modules and does the housekeeping for the scratch files created during the checking and updating processes. Everything is menu-driven and easy to use.

When you call SS, the program asks for the file and its location. The checker sorts and counts the words and tells you the exact number of different words in the file. Next it checks the words against the 48,000-word dictionary file, and then against a dictionary file you have built. SS creates a file of words that it hasn't found. The file is used for the review.

The spelling checker can only list those words it doesn't find. That doesn't mean every listed word isn't spelled correctly; it just might not be in the dictionary. Also, a misspelled word might match another entry in the dictionary. For example, if you type "form" when you mean "from," the checker won't catch the error.

When SS collects the words it can't match, it presents you with several options. You can see the word in context, compare it to similar words in the SS dictionary, try variant spellings, add the word to your dictionary, and so on.

#### **Write-Hand-Man**

Write-Hand-Man (WHM) is also easy to configure for the Model 4; it involves only three steps. First, you indicate the terminal your computer emulates (ADM3A), then you choose the trigger character that activates WHM, and finally you determine if you want to reserve extra memory for the program to run other applications.

The problems that occur in configuring WHM for the Model 4 are similar to those for configuring Express. Choosing the terminal is easy, but, as with Express. sometimes CP/M looks for the control key in combination with keys that aren't on the Model 4 keyboard. The answer was to go to the CP/M Config program and program the F2 key for the proper control sequence. In WHM, the escape key (still Fl) toggles you out of the program and its modules.

When you press the trigger key, you jump out of your application and into the WHM menu, from which you can choose Notepad, Dialing Phone Book, Calendar, Directory Read, View (ASCII files), Calculate, Keys, and Other.

You can make entries into Notepad and edit them with Wordstar control sequences. Phone Book uses the Hayes dialing scheme, but you must enter the hexadecimal (hex) address of your computer's RS-232C port. For the Model 4, that address is EB.

Calendar is a simple set of 14 pages

#### REVIEWS

labeled from Monday through Sunday of the following week. When you've gone through the first week, pressing control-C clears the slate and moves the second week into the first slot so you can begin again.

*WHM's strength*  **is its** *ease of use, but the ma nual* **is** *not nearly as useful as the p rogram.* 

Typing DIR (directory) causes WHM to look for a file, if you tell it what disk and user area to search. It can also give you a complete directory of any drive or user area you specify. It uses the present logged-in drive as the default.

Selecting View lets you page back and forth through an ASCII file. If you are in the midst of entering text and need to refer

to another file, Calculate creates a calculator on which you can check the figures as you work in another program. Keys lets you set up and edit eight macro keys.

The Other option was originally placed in the menu to let you add your own programs to operate under the WHM environment. Then the author added some utilities, including Hex and ASCII, that you can call from the Other menu. As a result, Other is the option that gives WHM its real power.

Hex is a hex calculator, and entering ASCII displays a table of decimal and hex values for control codes and printable ASCII characters.

Other also includes Swap, a utility that lets you run a new program without exiting the one you're already in. Just press the trigger key, select "O" from the menu. and type SWAP. A prompt asks for the file that you want to use. Swap saves information about your current program to disk, and when you return to WHM and exit to your original application, Swap reads the file back into memory, refreshes the screen, and puts you back where you left off. as if you had never exited.

WHM also includes a cut-and-paste feature by which you can move data from Notepad, results from Calculate, and data from the View window into your other applications. For example, if you need an address from your Phone Book file. you can access it with View. store it as a macro key, and then use that key to paste it into your original application file-a nice feature.

The manual is not nearly as useful as the program it documents. It often tells you what you can do without telling you how. For example, it describes Swap without explaining that you access it through the "O" selection on the menu. All the manual tells you about autodialing is that it is a feature.

WHM's strength is its ease of use. but the documentation weakens its usefulness.

#### Summary

These three programs are excellent starter programs for the new CP/M user. Express 2.0 with Roff4 and Spellsys form a sophisticated word-processing package for less than \$70, and Write-Hand-Man is a convenient windowing/ desk accessory.

Look for a public-domain version of Express in the download section of the *80*  Micro bulletin board (603-924-6985).

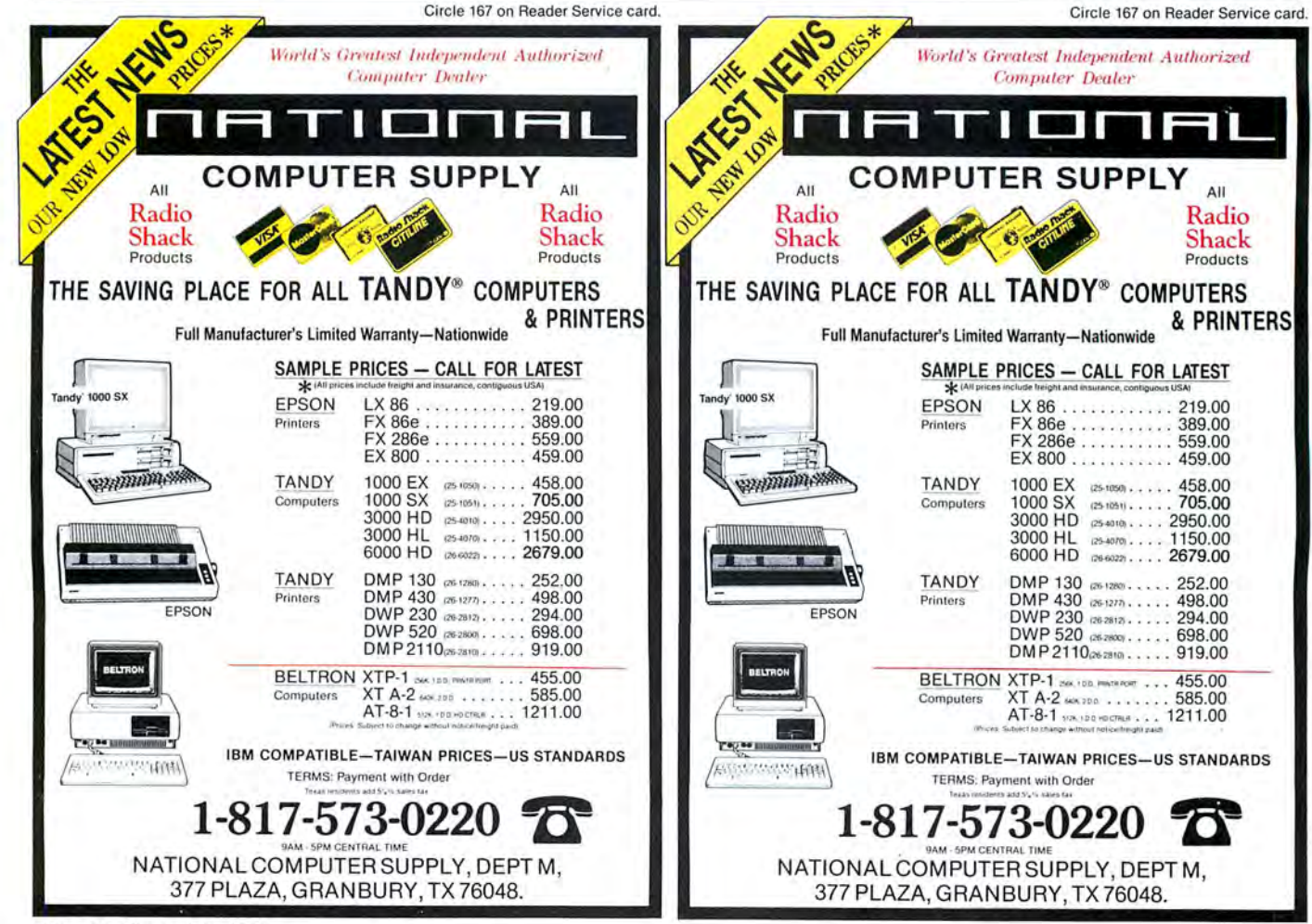

# **Micro Smart Inc. says what you want to hear. Service!**

### *MEGAPLEXER*

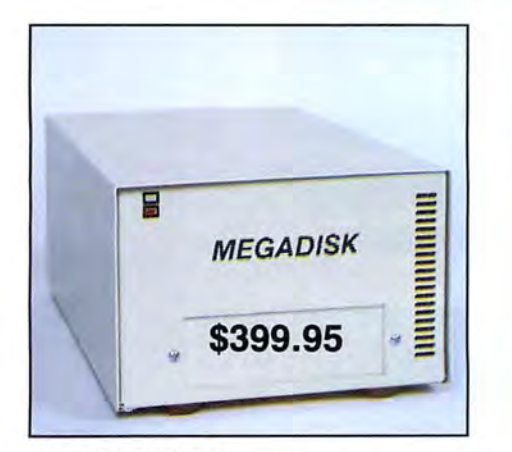

#### **MEGADISK PLUS**

Drive a hard bargain from 5 to 40 megabytes of reliable high speed systems, the newest technology-hard plated media, automatic ECC error correcting, fan cooling, EMI/RFI filter, gold connectors thoroughly burned in and tested just to mention a few standard features. Both fixed platter and removeable cartridge systems available starting at a low **\$399.95** 

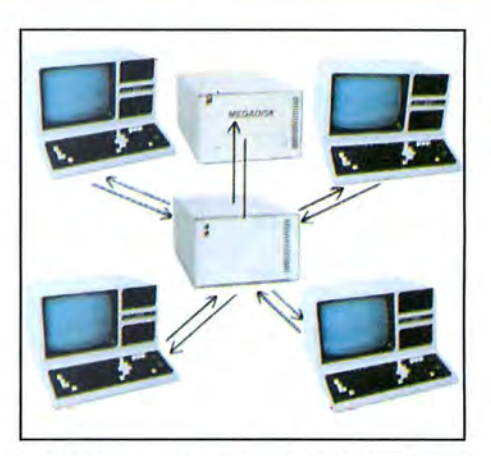

#### **NETWORK YOUR MEGADISK WITH UP TO 10 TRS/80 COMPUTERS**

Attach 2 to 10 Model lll/IV/4P computers to one megadisk through our easy to use megaplexershare files, data, programs, and make more efficient use of one megadisk with up to 10 computers. For a novice or expert. It will operate

right out of the box. Starting at a low **\$199.95 Plus** Cables.

#### **Megadisk<sup>™</sup> Hard Disk Drive Systems**

For the **IBM/PC,** Tandy 1000, **TRS/80 Models l/lll/4/4P,** Compaq, Tava, PC Workalikes, **Color Computer,** Heath/Zenith, Max/80 Complete with Hardware, Cables, Software and Quikfit Installation

#### IBM and Compatibles all sizes **after** formatting

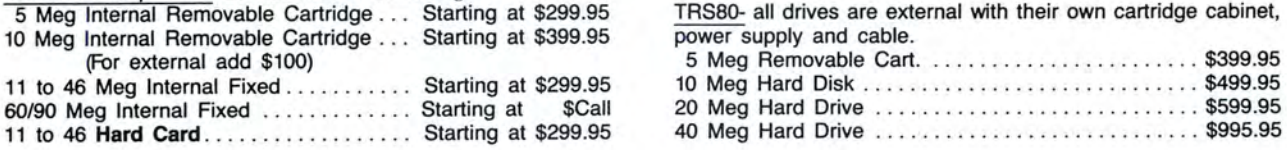

TRS80- all drives are external with their own cartridge cabinet, power supply and cable.

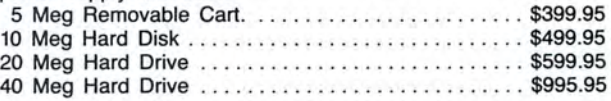

# **TOLL FREE ORDERING 1-800-343-8841**

## **They Say.**..**We Say.**  $?$ NOW!

#### **TURBOM**  COMES WITH THESE FEATURES

- 8 Slot motherboard, we even offer an •EXTRA • slot.
- Compatibility-By far the best and most compatible BIOS. We guarantee that the color systems) , Wordstar 2000, Word, tus 2.x , Symphony, Flight Simulator (in our DBase, RBase, the list goes on and on. . . major software will operate flawlessly. Lo-
- Turbo speed (8MHz clock-you can switch down to 4. 77MHz like the competition, would you really want to!!
- Turbo light-No guessing. If it's red, it's Turbo
- 640 K memory-High quality pre-tested chips
- FREE amber monitor and Hercules patible graphics card
- High resolution graphics-Both the monitor and display card are Hercules compatible (No low quality composite stuff)
- We even give you a tilt and swivel base for your comfort
- One 360K high quality floppy drive. (Our head technician checks each one)
- Continuous and heavy duty 150 Watt power supply. (15 Watts more than most competitors)
- AT style keyboard, (optional enhanced keyboard shown)
- A slot for a math co-processor chip 8087
- One serial port-you can add a second port
- One parallel port for your printer
- One game port for joy sticks
- One light pen port
- A clock calendar for automatic time and date
- •FCC approved-{ask the competition if their's is) Free Software too!

DOS tutorial, PC-Write and Word processor, PC-Cale, spreadsheet, PC-Deskteam and utilities, too.

Long waits for your system-never!! Order today and have it todayif ordered by 10:00 am (call for details). Otherwise we will ship it by tomorrow, during weekdays, if in stock.

#### Complete Turbo M System with Hard Drives

The absolute newest technology. Our systems constantly monitor

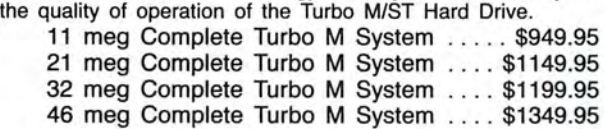

100% IBM COMPATIBLE **NEWEST TECHNOLOGY DUAL MODE MONITOR®** m com-<br>nitor<br>tible. I TURBOM•I <u>1111111111111111</u>  $111111$ \*NOW AVAILABLE, CGA and HERCULES compatiblity on the SAME monitor. Call

#### OPTIONS

EGA, Color, Hard drives, Tape back-up, second floppy drive

#### **SERVICE**

**\$699.95** 

 No one does it better. Shipments are made everyday from Monday to Friday. All in-stock items are shipped within 24 hours of your placing your order. Want it quickly? I mean real fast!! How about today? Call us by 10:00 a.m. any weekday, and we will schedule same day shipping!!

#### WARRANTY and AFTER WARRANTY SERVICE

As a team, we have been servicing you since 1981. We know how important it is for you to be up and running. In and out of warranty service is treated the same, IMPORTANT! All repairs are done within 24 hours - not too shabby!

#### SPEAKING OF WARRANTIES

We're the best. TWO YEARS on all electronic boards and fifteen months on all mechanicals. Just ask us. We will tell you about the "extra" advantages we give you!!

#### TECHNICAL ASSISTANCE

We pride ourselves in our ability to assist in most situations. We will even try to help you, when able, with a competitors product, or try to steer you in the right direction for assistance. Just call our well-trained technical staff. You will find them anxious to be of service.

# Who would you<br>rather listen to?

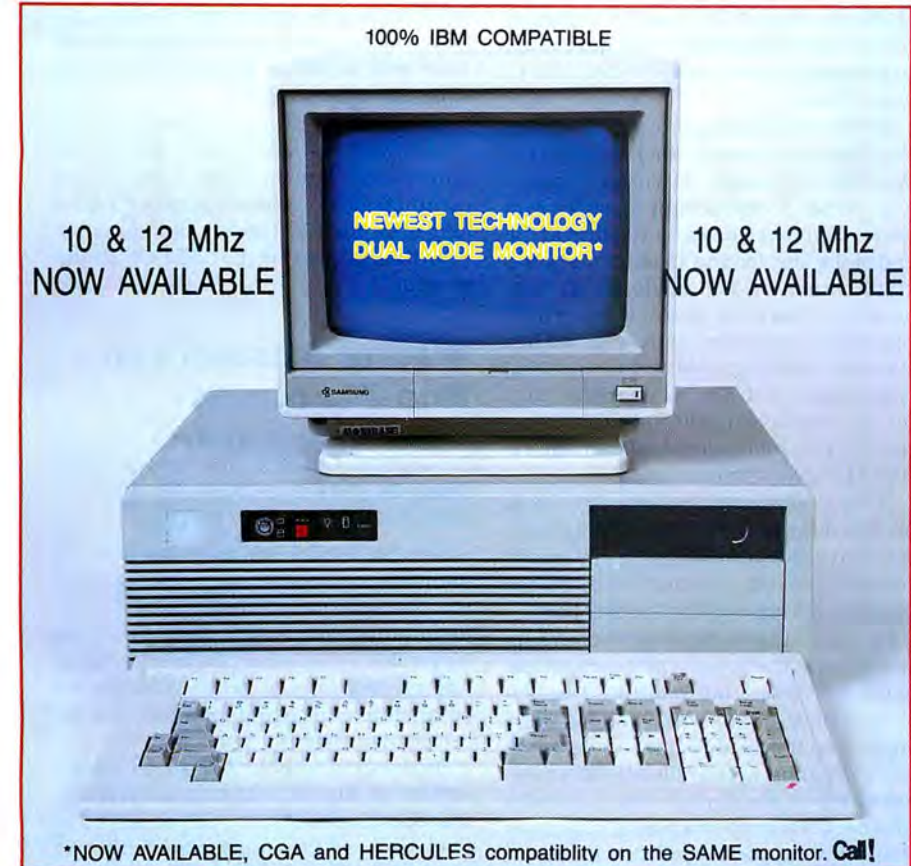

### BO

#### **OPTIONS**

EGA, Color, Hard drives, Tape back-up, second floppy drive

#### **MONEY BACK GUARANTEE**

Absolutely. We don't want you to have a product that you aren't happy with. Just let us know within 21 days of receipt and upon return, we will give you a refund (less shipping, handling and insurance).

The prices quoted here are for cash. We will accept MasterCard, VISA, Discover and American Express. Please ask for details.

COD's are accepted without any deposit. Purchase orders accepted based on prior approval, call for details.

Our hours are from 9:30 am to 5:30 pm. Monday through Friday and until 4:00 on Saturday.

Not responsible for tyopographical errors. Terms and specifications may change without notice. Please call for shipping costs.

Trademarks: IBM Corp. Montezuma Micro Tava Eagle Computer

Keytronics Corp. Tandy Corp. Zenith Corp. Lotus Development Microsoft Inc.

1-800-34

### OLL FRE **RDERING**

**TURBO M/AT T286** Check us out

- · Compatibility-By far the best and most compatible BIOS. We guarantee that the major software will operate flawlessly. Lotus 2.x, Symphony, Flight Simulator (in our color systems), Wordstar 2000, Word, DBase, RBase, the list goes on and on...
- · Turbo Speed (6/8-standard, 6/10 and 6/12 available-call for details.)
- · Turbo light-No quessing. If it's on, it's Turbo
- · 1024 K memory-High quality pre-tested chips.
- · FREE amber monitor and Hercules compatible graphics card
- High resolution graphics-Both the monitor and display card are Hercules compatible. (No low quality composite stuff)
- . We even give you a tilt and swivel base for the monitor for your comfort
- . One high quality floppy drive. 1.2 meg or 360K. (Our head technician checks each one)
- · Continuous heavy duty power supply (200 watts)
- AT style keyboard, (optional enhanced keyboard shown)
- 2 Serial Ports-1 parallel port
- A slot for a math co-processor chip 80287
- . One parallel port for your printer
- · One light pen port
- A clock calendar for automatic time and date w/battery backup
- · FCC approved-(ask the competition if theirs is)

© 1987 Micro Smart Inc.

After we burn the Turbo M in for at least 72 hours, we set up your system to automatically turn on the high speed clock and give you the correct time and date.

Long waits for your system-never!!! Order today and have it today-if ordered by 10:00 a.m. (call for details) Otherwise, we will ship it by tomorrow, during weekdays, if in stock.

> **MIC-** $SMART$ inc.

200 Homer Avenue Ashland, MA 01721 1-617-872-9090

#### **EXPRESS CHECKOUTS**

#### **Evelyn Wood Dynamic Reader**

**Evelyn Wood Dynamic Reader** runs on the Tandy 1000/1200/3000. Timeworks Inc., 444 Lake Cook Road, Deerfield, IL 60015, 312-948-9200. \$89.95.

Evelyn Wood's name has long been associated with faster reading. Now this two-disk set containing 10 reading lessons and 50 exercises with a supplemental reading book lets you take her famous course on your computer and promises to get you reading at two to 10 times your present rate.

The basic strategy behind the Wood method is to force you to break the habit of vocalizing each word, either audibly or mentally, as you read it. The course gradually increases the speed at which you read through text: On-screen and supplemental reading gives you lots of practice, and frequent tests assure that you understand what you're reading. Progress reports let you see how you're doing.

The program takes a long time to load new tasks from the main menu, and since you must run it from a floppy, single-disk users might be doing a lot of disk<br>swapping.  $-John$   $McCormick$ -John McCormick

#### **Word for Word**

**Word for Word** runs on the Tandy 1000/ 1200/3000 (256K) and requires two floppy drives or one floppy and a hard drive. Mastersoft Inc., 4621 N. 16th St., Suite A-108, Phoenix, AZ 85016, 602 277-0900. \$149.

Word for Word (WFW) is a file-conversion utility that lets you translate the file format of one brand of word-processing software to another.

WFW supports Wordstar, Wordperfect, Multimate, PFS:Write, IBM Writing Assistant, Volkswriter, and several communications formats. However, it doesn't support IBM Displaywrite's document context architecture (DCA) format, which has nearly become a standard in the wordprocessing environment.

I used WFW to translate files between Wordstar, Wordperfect, and Multimate formats. Although Wordstar is probably the best-known file format on the market. WFW could not handle simple translations like removing the soft spaces from justified text.

WFW also had problems converting simple headers and footers. It incorrectly translated centered Multimate titles and page numbers when converting to a Wordperfect document. WFW also changed all the fancy line-draw characters to standard ANSI characters even though both word processors allow such characters. In the conversion process,

WFW set the margins and tabs for each page. It overrode Wordperfect's default settings and eliminated the top and left margins.

The utility also has problems with forced page ends. Wordperfect automatically determines page length and does not require a forced page break, although Multimate does. WFW inserted hard page breaks corresponding to the Mulitmate page ends in some places-but not in every place.

WFW didn't perform conversions to Wordstar format well, either. It converted Wordstar's five-space tabs to eight spaces and wouldn't even attempt justification. Each soft hyphen had a hard return at the end of the line, forcing an abnormal paragraph structure. The utility added hard carriage returns to many lines, which made the lines hard to format within Wordstar. WFW Ignored multiple-spacing commands entirely; in Wordstar that means you have to edit the entire document if you want additional carriage returns between the paragraphs.

WFW is also a large program: It comes on two disks and took up over 300K on my hard disk, even though I'd only loaded selected files. On the other hand, it's the fastest conversion utility I've ever used.

So what's the verdict? WFW does support most of the popular IBM-compatible word processors, but omitting Displaywrite's DCA format was a serious oversight. You'll probably have to do some work cleaning up the files WFW translates for you. But if you want to transfer files between word-processing programs that WFW supports, you'll find it does an adequate job.  $-JohnB$ . Harrell -John B. Harrell

#### **ICLE**

**ICLE** runs on the Model 4/4P/4D (64K) and requires TRSDOS 6.2 and one disk drive. AISE, 1799-D S. Lee St., Lakewood, CO 80226, 303-989-6068. \$14.95.

TRSDOS 6.2 lacks one useful featurea command-line editor. Often the Model 4 aborts long, intricate commands because the program you're writing contains syntax errors or parameter misuse.

ICLE gives TRSDOS the command line editor it lacks. With !CLE Installed, the familiar TRSDOS Ready prompt changes to !CLE Ready. Although the ICLE Ready command interpreter functions much the same as its TRSDOS counterpart, a few important differences between the two exist. The shift-clear keys now replace the left arrow to backspace and erase. Pressing the F1 key places !CLE in the edit mode. While in the edit mode, !CLE displays the last 20 commands at the top of the screen, while the command you're editing appears on the bottom display line.

Along with its editing capabilities, ICLE automatically performs string substitutions, such as changing a period to a slash in file names to avoid an error.

ICLE can also avert errors by performing either literal- or command-string substitutions. ICLE permits up to 20 string substitutes at any given time. Once in the substitution mode, you change substitutes with an editor that is similar to the ICLE edit-mode editor.

An excellent 16-page manual covers ICLE's features in sufficient detail. The only drawback to the utility is that after it completes a command, it takes a little longer for the ICLE Ready prompt to appear than it does for the TRSDOS Ready prompt. - Mark D. Goodwin

#### **Wrong Answers to Non-Problems**

*Advanced Microsoft Word* by Mark Brownstein, Osborne McGraw-Hill, 2600 Tenth St., Berkeley, CA 94701, 800-227 0900, \$17.95.

Word is a complex program, and the manuals accompanying release 1.0 were terribly inadequate. Version 2.0 was a major improvement, and the documentation for version 3.0 is among the best I've seen. The on-disk tutorial, which you can access while editing a document, has received rave reviews.

Brownstein's book, Advanced Microsoft Word, then is a solution to a problem that doesn't exist. Still, it can be helpful to read a subject presented from a different viewpoint. Also, books of this type are usually sprinkled with helpful hints, and this one is no exception.

Unfortunately, Advanced Microsoft Word is also sprinkled with errors, descriptions of non-existent commands, and inaccurate procedural explanations. I found 18 errors in three early chapters. Hyphenation, described twice, is presented incorrectly in both places.

Some explanations are much less clear than their counterparts in the Microsoft manual. The author's terminology is sometimes inconsistent with that of the Microsoft manual. For instance, what Microsoft calls optional hyphens, he calls soft hyphens.

The book covers all Word's major features, but some advanced topics are given only cursory treatment. For example, index and table-of-contents generation gets a total of eight pages compared to 30 pages in the Word manual.

In the forward, the author admits he is unfamiliar with Word when he started the book. Any good advice, and there is probably some, is overshadowed by the numerous errors. -David Williams Circle 250 on Reader Service card.

OVER 100,000

100,000<br>SATISFIED

STOMER

# **MARYMAC INDUSTRIES INC. RES INC.**<br>20 Station

 $\star$  COMPUTERS  $\star$ **\* PRINTERS \* SOFTWARE**  $\star$  MODEMS  $\star$  $\star$  CELLULAR PHONES  $\star$  $\star$  AND MORE  $\star$ 

### **We Always Offer:**

M Our 10 years of experience as an authorized sales center.  $\blacksquare$  McManus family owned and operated

23 MILLION

DOLLARS

IN SALES

- References in your area
- 100% pure Tandy products

Best possible warranty

Lowest discounted prices-call: We will MEET OR BEAT

- **M** Mastercard, Visa, American Express
- $\mathbb{W}$  We always pay freight and insurance
- Most items shipped Same Day UPS

**''World's largest independent authorized·computer dealer.''**  \*\*\*NOW ON COMPUSERVE-ELECTRONIC MALL-24 HOURS A DAY-GO MM **22511 Katy Fwy., Katy (Houston), Texas 77450 (713) 392-0747 Telex 774132**<br> **OPEN MON.—FRI 8–6 CST** 6 phone lines to serve you better!

### **CALL TOLL FREE 800-231-3680**

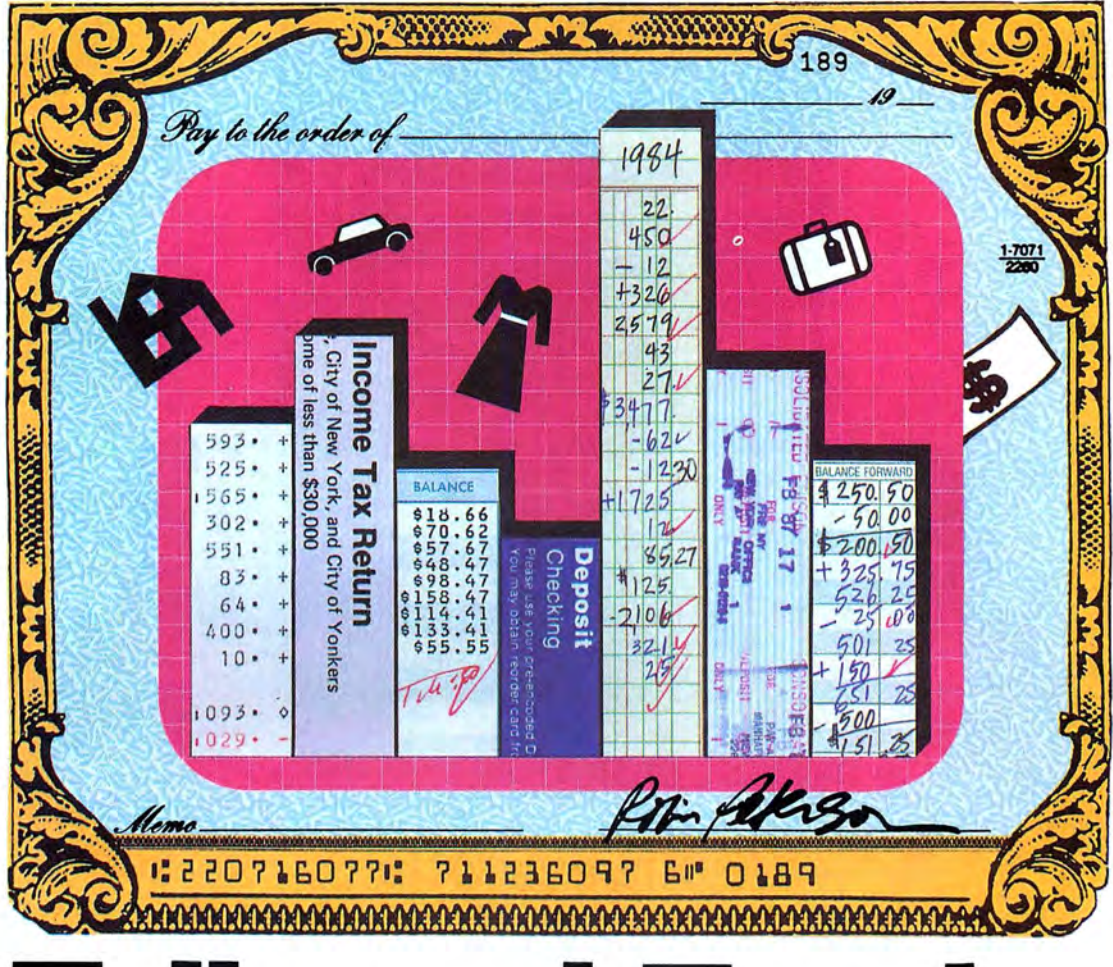

# Tally and Track

Organize the checks you write by category;

prepare yourself for tax time.

by David Jenkins

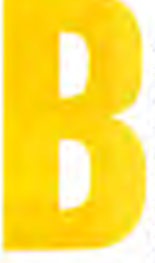

udget Balancer is a menu-driven budgetanalyzing program for the Tandy 1000 that features screen or printer listings of the status of up *to* 26 individual accounts. (Changes for the Model 4 appear below.) With this program, you can obtain budget information for each separate category or all categories combined. In addition, the program includes routines *to* balance a checkbook and list checks that have a bearing on tax deductions.

The program creates a random-access file called Sample87.BUD. This file contains information on every check you enter. Each record in the file contains the check number, date, the account code, the payee, the check amount. and code indicating tax-deduction status.

Upon startup, Budget Balancer (see the Program Listing) checks the number of records in the file. If you are using Budget Balancer for the first time and Sample87.BUD is not on the disk, the program creates the file and reports that the file has zero records. After displaying the number of records, the main program menu appears on the screen with the following choices:

- 1. Enter Checks
- 2. View Accounts
- 3. Print Accounts
- 4. Taxable Entries
- 5. Balance Checkbook
- 6. Edit File
- 7. End Program

#### **Your Accounts**

Lines 130-150 control the account titles and the monthly budget amount. Presently, Budget Balancer has 19 different accounts; you can define up *to* 26. If you are using the program for your own budget, you would have *to* type in new information in the Data statements. You need *to* coordinate the data so that the first budget item you enter in line 130 has its budget amount as the first data element in line 150. Lines 190 and 200 read the data into the arrays, and you need *to*  change the numbers *to* reflect the number

#### **System Requirements**

**Model 1000/3000 Model 4 with changes 64KRAM Basic Available on The Disk Series** 

of budget items created. (For example, if you want 20 items, the For...Next loop would be FOR  $T = 1$  TO 20.)

#### **On-Screen Budget**

To begin operating the program, choose option 1 (Enter Checks) *to* enter your check information. Screen prompts tell you what *to* enter from the keyboard. The module has several error traps designed *to*  prevent later problems in file output *to* the screen and printer. One error trap ensures that check numbers are within the range of 1 *to* 9999. (A patch below lets you exceed that amount.) Other traps format the data using two digits for the month and day and check that the account code is in the range of 1 *to* 26.

Once you have entered information for each check, a message asks you if the information is correct. If you spot an error in data entry, a response of "N" lets you reenter the check information. It is important *to* check the screen when you see this prompt because the program flows *to* the routine that places this information on the disk file. However, should you send erroneous information *to* the file, the program contains a file editor (Edit File, discussed below) that lets you correct the information in the record.

The routine of entering checks cycles until you want *to* end input for that particular session. The program then returns *to*  the main menu. Since the program places check records sequentially, you can enter check information, end the session, then days later return and continue entering information right where you left off.

You might write a check *to* an all-purpose store where the items you purchase fit into a variety of budget categories. You can enter the check information, select one of the categories, and enter that portion of the check pertaining *to* that budget item. To complete entry for the other items paid by that check, you would repeat the process, selecting a subsequent category and amount, until you enter all accounts for that check.

The program does not request the year of the check. It automatically places the year (87) in the file, which saves some data-entry time. Methods *to* change the year and create a new file for that year are covered below.

Photo 1 shows an example of the process of entering checks in the file.

The second module. View Accounts. lets you look at all checks that apply *to* a

| <b>DITER CHECK #? 156</b><br><b>ENTER MONTH (MM)? G7</b><br><b>EDD12 10</b><br>M<br>2.0137<br>ACCOUNT CODE:<br><b>DATES THE</b><br><b>NETRY CACE</b><br><b>STASCHRICHTY</b><br><b>TELEPHINE</b><br>(SNOWTHROUGH)<br><b>LOCK</b><br>auto Paynent<br>(ADDITION)<br><b>LINE</b><br>SON'S ALLOWANCE<br>8<br>GIFTS<br>AUTO INSURANCE<br>. CLOTHING<br>19<br><b>FOOD</b><br>auto naintenance<br>ACCOUNT CODE #? 5<br>313.47<br><b>AMOUNT?</b><br>6<br>олох<br>7<br><b>MAS PAYABLE TO:? MH Savings</b><br><b>CHECK</b><br>TRX ITEM?<br>23122<br>(T)<br>в<br>ABOVE DATA CORRECT (Y/N)? y<br>THE | <b>CRSOLING</b><br>13<br><b>POSTAGE</b><br><b>DATERTALMENT</b><br>RAKVRAD<br><b>TEMPLE</b><br>SAU INCS<br><b>CROONING</b><br>20<br>21<br>22<br>23<br>24 |
|----------------------------------------------------------------------------------------------------|----------------------------------------------------------------------------------------------------|
|----------------------------------------------------------------------------------------------------|----------------------------------------------------------------------------------------------------|

Photo 1. Entering a check into Budget Balancer.

|                   | CHECK NO. DATE                                 | (383, 1, 0)<br>PAID TO :                  |       |
|-------------------|------------------------------------------------|-------------------------------------------|-------|
| 9                 |                                                | R1/15/87 NORTHEAST TEL                    | 34.23 |
| $\frac{235}{298}$ |                                                | R2/14/87 HORTHEAST TEL                    | 42.   |
|                   |                                                | B3/12/87 NORTHEAST TEL                    |       |
| 396               |                                                | 05/15/87 NORTHEAST TEL                    |       |
|                   | THE ACCOUNT TOTAL IS<br>BUDGET AMOUNT Y-T-D IS | \$187.49<br>\$158.00<br>$-537.49$         |       |
|                   | ACCOUNT BALANCE IS                             |                                           |       |
|                   |                                                | PRESS ENTER TO RETURN TO ACCOUNT OPTIONS? |       |

Photo 2. Viewing checks for a selected category.

selected budget category. You can designate output to either the screen or printer. This routine totals the checks and prints the budget allotted for the year up to the current month as well as the account's balance (see Photo 2).

Print Accounts (option 3) permits you to print out the entire contents of the file or obtain a summary of all accounts, check entries, and budget balance for each month. You can direct the output to the screen or printer. Since you can use the summary to examine many or all categories, you might want to send the output to the printer.

You would examine the file's contents to look for possible data-entry errors and to obtain the record number for items needing correction. The Edit File routine requires the record number.

The Taxable Entries routine (option 4) works in the same manner as Print Accounts. However, it displays only checks that have tax status. Photo 3 shows a sample tax summary.

#### **Balance Checkbook**

I included the Balance Checkbook routine (option 5) to facilitate reconciling the checkbook register. Assuming you, like myself, might let the register slide awhile, this routine can make the job faster.

The first prompt in this routine asks for the current balance. Enter the last balanced amount on the checkbook register. Next enter the check amount; the routine automatically deducts the debit and displays the new balance on screen. It repeats this cycle until you enter the number zero for a debit amount. To enter deposits, as they occur on a register, place a minus sign before the amount. Photo 4 shows an example of the checkbook-balancing procedure.

#### **Fixing Errors**

Budget Balancer has two features to let you correct information you entered erroneously: one in the Enter Checks section and the other in the Edit File module. In Enter Checks, you simply retype the information for the current entry. Edit File (option 6) lets you pull up a specified record and change one item.

To edit a record in the file, you must know the record number. The Edit File module prompts you for that information. If you don't know the record number, you are directed to the print file segment of the Print Accounts routine. Once you enter the record number in the Edit File routine, it displays the check information on screen; you select a number corresponding to the material you need to change. Then the routine prompts you to type in the correct information (see Photo 5). Last, it places the record with its corrected information on the disk file in its original location.

Changing items is best done at the

| TOXABLE ITENS SUMMARY                                                                                                    |                         |
|----------------------------------------------------------------------------------------------------|-------------------------|
| <b>NUKT CACE</b><br>CHECK NO. DATE PAID TO:<br>Q1/Q5/87 NEW<br><b>DOM:</b><br>5<br>82/81/87<br><b>AND N</b><br>$16-1$<br>TOTAL FOR THIS BUICET ITEM | s um                    |
| PRESS ENTER TO CONTINUE?                                                                                                    |                         |
| TELETHONE<br>CHECK NO. DATE PAID TO:<br>G1/15/87 NORTHEAST TEL<br>9<br>TOTAL FOR THIS BUDGET ITEM                                                   | en n<br>34.23<br>534.23 |
| PRESS ENTER TO CONTINUE?                                                                                                    |                         |

Photo 3. A sample tax summary.

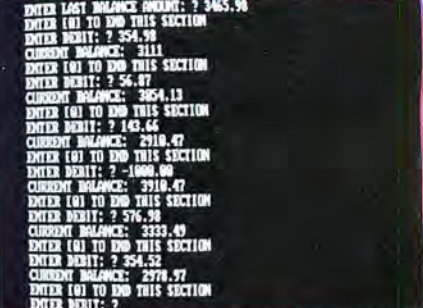

Photo 4. The checkbook-balancing procedure.

| CONTINUES IN OPTION 3                                                                                                    | YOU BO NOT SOUN THE RECORD MUNKER THEN RETURN TO MAIN NEVEL AND PRINT THE TILE |
|----------------------------------------------------------------------------------------------------|--------------------------------------------------------------------------------|
| 1. DIT FILE RECORD                                                                                                    |                                                                                |
| 2. RETURN TO MAIN NEXU                                                                                                    |                                                                                |
| <b>CROCKE DPT1002 1</b><br>NOTES EDITING? 56<br>198<br>œ<br>31<br>69.W<br>2.11.1<br>THE CHECK WAS POYABLE TO:<br><b>NIKTHEAST TEL</b><br>. DITER (T) IF THE ITEM |                                                                                |
| CHANCE MILCH ITEM (1-8)? I                                                                                                    |                                                                                |
| PLEASE ENTER THE CORRECT INFORMATION? 298                                                                                                    |                                                                                |

Photo 5. Editing a record already on file.

data-entry mode rather than after the fact. However, you might find even the Edit File module insufficient. You can add a third option to let you make multiple changes for a single record. You would need to add a conditional statement in the edit routine such as the following:

1605 INPUT "ARE THERE MORE CHANGES FOR THIS RECORD (Y/N) ":Y\$:IF Y\$ = "Y" OR Y\$ = "y" THEN CLS:GOTO 1580

#### **Adjustments**

To increase the amount for the number of checks (going from 9999 to a maximum amount of 99999), make the following changes. (These are not the complete list-

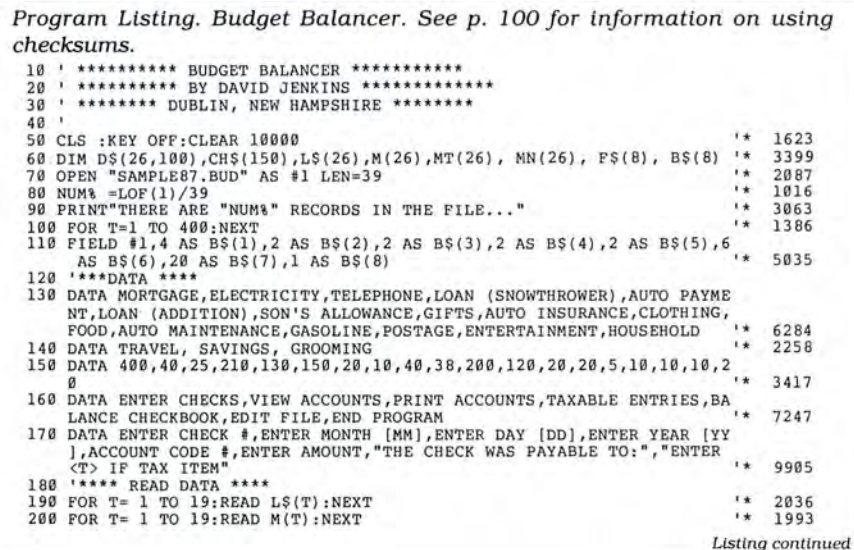

ings of each line but the portions of each line as they should read.)

> 70 LEN =40 110 .5 AS 8\$(1) 320 LEN(F\$(1))>5 790 and 800 TAB(6)8\$(1)

You should change lines 80, 580, 780, 860, 1190, and 1620 so that they include the following portion:

#### $LOF(1)/40$

To change the year and start a new random file for that year, change the following portions of these lines:

> 70 OPEN "SAMPLE88.BUD"  $300$  F\$(4) = "88"

To run this program on the Model 4, you need to change line 70 to:

70 OPEN " D" . 1."SAMPLE87fBUD" .39

Also, remove the characters /39 from lines 80, 580, 780, 860, 1190, and 1620.

David Jenkins is a programming teacher at Conval High School and was the New Hampshire alternate for the NASA teacher in space project. Write to him at RFD #2, Box 126B, Peterborough, NH 03458.

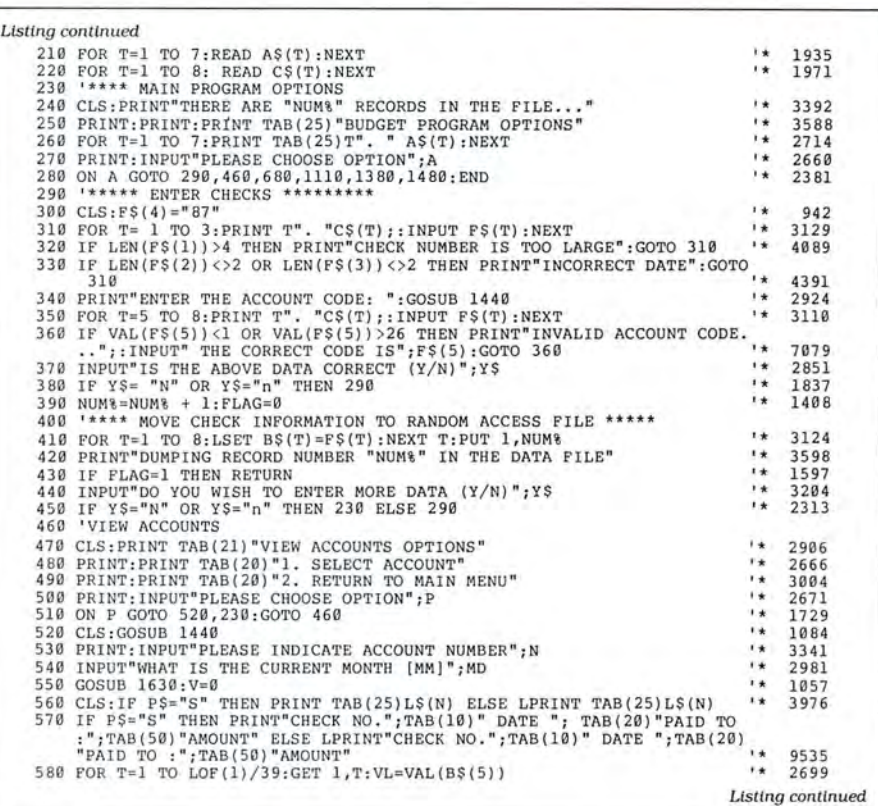

#### Circle 202 on Reader Service card.

### **ATA. . . AND YOUR MONEY WITH OUR** RUPTABLE POWER SUPPLY

**Clone** snol<sup>2</sup>

**AEROCOMP** 

When the power goes off your data can be lost and that costs you money. Money to pay for the time it takes to find your latest backup (you do have a backup somewhere, don't you?) and money to pay the repairman for that blown hard drive. The SPS-300 provides protection from power outages and most all types of surges and spikes.

Simply plug your computer and display/printer (up to 300 Watts total load) into the SPS-300's two outlets. When power interruptions occur the SPS-300 switches to its own internal batteries allowing uninterrupted use for up to 30 minutes with a 300 Watt load. The operator has enough time to choose between continuing to use the computer or going through an orderly shutdown thereby preserving the work performed prior to the loss of line power. Operation is completely automatic with both audible and visual power failure alarms. .

The SPS-300 is compact, maintenance free and can be located in most any out of the way place. Just plug it in and forget it. This heavy-duty unit is ruggedly constructed to give you years of unattended service. Our one year warranty includes both parts and labor. Our low price lets you give your data (and wallet) the protection they have been needing. Call us and we will ship yours right away. Please add \$20 for shipping and handling in the continental US.

#### **ORDER TOLL·FREE 800-527-0347 800-442-1310**

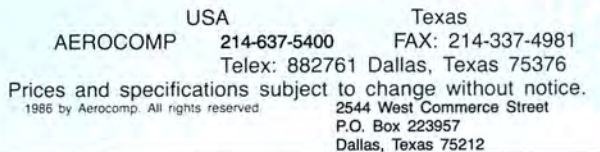

**ONE YEAR WARRANTY** 

590 IF VL=N THEN V=V+VAL(B\$(6))<br>600 IP P\$="S" AND VL=N THEN PRINT B\$(1);TAB(10)B\$(2)+"/"+B\$(3)+"/"+B\$ (4);TAB(20)B\$(7);TAB(50)B\$(6) ELSE IF VL=N THEN LPRINT B\$(1);TAB(<br>10)B\$(2)+"/"+B\$(3)+"/"+B\$(4)-TAB(20)B\$(7):TAB(50)B\$(6)<br>12) 10) B\$(2) +"/"+B\$(3) +"/"+B\$(4) ;TAB(20) B\$(7) ;TAB(50) B\$(6)  $^{14}$  610 NEXT T<br>620 HE T '\* 610 NEXT THEN PRINT ELSE LPRINT  $^{14}$  618  $^{14}$  618  $1* 618$ <sup>~</sup>620 IF P\$ = "S" THEN PRINT ELSE LPRINT '\* 2349 1100 NEXT T:GOTO 680 '\* 1222 630 IF P\$="S" THEN PRINT"THE ACCOUNT TOTAL IS "; TAB(20)USING"\$\$#####.  $H^*$ ; **V** ELSE LPRINT"THE ACCOUNT TOTAL IS "; TAB(20)USING"\$\$#####.## ,  $1* 8136$ 640 IF P\$="S" THEN PRINT"BUDGET AMOUNT Y-T-D IS ";TAB(20)USING"\$\$####  $\frac{1}{2}$ .14";M(N)\*MD ELSE LPRINT"BUDGET AMOUNT Y-T-D IS ";TAB(20)USING"\$  $1* 8987$ SBUBEE.BE";M(N)\*MD<br>650 IF P\$="S" THEN PRINT"ACCOUNT BALANCE IS ";TAB(20)USING"\$\$####1.##<br>";(M(N)\*MD)-V ELSE LPRINT"ACCOUNT BALANCE IS";TAB(20)USING"\$\$#### \*.\*\*\*,(M(N)\*MD)-V<br>660 PRINT:INPUT "PRESS ENTER TO RETURN TO ACCOUNT OPTIONS";E\$  $1*$  4165 670 GOTO 460 680 '\*\*\*\*\* PRINT ACCOUNTS \*\*\*\*\*\*\*<br>690 CLS:PRINT TAB(21)"PRINT ACCOUNTS OPTIONS"<br>700 PRINT:PRINT TAB(20)"1. PRINT CONTENTS OF DATA FILE" 6 80  $+ +$ 690 CLS: PRINT TAB(21) "PRINT ACCOUNTS OPTIONS"  $\rightarrow$ '\* 710 PRINT:PRINT TAB(20)"2. PRINT FILE DATA BY ACCOUNT" 7 20 PRINT:PRINT TAB(20)"3. RETURN TO MAIN MENU '\* '\* 730 PRINT: INPUT "PLEASE CHOOSE OPTION"; P '\* 740 ON P GOTO 750,830,230:GOTO 680 750 **'\*\*ALL DATA IN FILE** \*\* GOSUB 1630 760 GOSUB 1630  $1 +$ 770 IF P\$="S" THEN PRINT"LISTING CONTENTS OF THE DATA FILE" ELSE LPRI NT"LISTING CONTENTS OF THE DATA DILE"  $*$  6953 780 FOR T= 1 TO LOF(1)/39:GET 1, T 780 FOR T= 1 TO LOF(1)/39:GET 1,T<br>790 IF P\$="S"THEN PRINT T". "TAB(7)B\$(1) TAB(13)B\$(2)"/"B\$(3)"/"B\$(4) '\* 1908 TAB(21)B\$(5)TAB(25)B\$(7)TAB(45)B\$(6)TAB(55) B\$(8) : IF T MOD 22=0<br>
THEN PRINT:INPUT PRESS ENTER TO CONTINUE"; E\$<br>
800 IF P\$="PTHEN LPRINT T".TAB(7)B\$(1)TAB(13)B\$(2)"/"B\$(3)"/"B\$(4)T<br>
AB(21)B\$(5)TAB(25)B\$(7)TAB(45)B\$(6)TAB  $!*10162$ 810 NEXT T:PRINT:INPUT"PRESS ENTER TO RETURN TO ACCOUNT OPTIONS";E\$<br>820 COTO 680<br>830 '\*\*\*\* TOTALS BY ACCOUNT 840 GOSUB 1630<br>850 FOR T=1 TO 26:MN(T)=0:MT(T)=0:NEXT 1.4 860 FOR T=l TO LOF(l)/39  $1 - \lambda$  $1 +$ 870 GET 1, T: K=VAL(B\$(5)) :J=VAL(B\$(6)) 880 MN(K)=MN(K)+J  $\mathbf{r}$  $1 +$ 890  $MT(K) = MT(K) + 1$ 900  $DS(K, MT(K)) = BS(1) + "-" + BS(2) + "/" + BS(3) + "/" + BS(4) + "-" + BS(5) + BS(6) + B (6) + B (7)$  $$ (7)$ 19 3398 920 IF P\$="S" THEN PRINT "ACCOUNT SUMMARY" ELSE LPRINT "ACCOUNT SUMMA \*\* 4718 930 FOR T=1 TO 19<br>940 IF PS="S" THEN PRINT LS(T) ELSE LPRINT LS(T)  $\mathbf{r}$  $1* 2908$ 950 IF P\$="S" THEN PRINT STRING\$(20,".") ELSE LPRINT STRING\$(20,".") 960 IF P\$="S" THEN PRINT ELSE LPRINT  $1* 4043$ 960 IF P\$="S" THEN PRINT ELSE LPRINT<br>970 IF P\$="S" THEN PRINT "CHECK NO.";TAB(10)" DATE ";TAB(20)"PAID TO: ";TAB(40)"AMOUNT" ELSE LPRINT "CHECK NO.";TAB(10)"DATE";TAB(20)"P<br>AID TO:";TAB(40)"AMOUNT"  $+ 9441$ AID TO:"; TAB(40) "AMOUNT"<br>980 FOR H=l TO MT(T)  $1*$  1191 1\* 1679 990 CH\$(H+1)=MID\$(D\$(T,H+1),6,2) 1000  $A\hat{s}$ =LEFT\$(D\$(T,H),4):B\$=MID\$(D\$(T,H),6,8):F\$=RIGHT\$(D\$(T,H),20):G<br>\$=MID\$(D\$(T,H),17,6) 1010 CH\$(H)=LEFT\$(B\$,2) :IF P\$="S" THEN PRINT A\$ TAB(10)B\$ TAB(20)F\$ T<br>
AB(40)G\$ ELSE LPRINT A\$ TAB(10)B\$ TAB(20)F\$ TAB(40)G\$ J=VAL(G\$):TL=TL+J  $1* 6840$ 1020 J=VAL(G\$) :TL=TL+J '\* 1030 IF CH\$(H)=CH\$(H+l) THEN 1050 ELSE IF P\$="P" THEN LPRINT STRING\$( 1333 65,".");:LPRINT TAB(5)"TOTAL FOR MONTH "CH\$(H) ;TAB(25)TL;:LPRIN<br>T TAB(33)"BUDGET AMOUNT "M(T);:LPRINT TAB(55)"ACCOUNT BALANCE "M<br>(T)-TL:LPRINT: TL=0 \*\*<br>1040 IF P\$="S" THEN PRINT STRING\$(65,".");:PRINT TAB(5)"TOTAL FOR MON<br>TH "CH\$(H) ;TAB(25)TL;:PRINT TAB(33)"BUDGET AMOUNT "M(T);:PRINT \*\* 13294 \*\* 11008 TAB(55) "ACCOUNT BALANCE "M(T)-TL:PRINT: TL=0<br>1050 CH=VAL(CH\$(H)):NEXT H  $1* 1579$ 1060 IF P\$="S" THEN PRINT TAB(15) "Y-T-D BUDGET AMOUNT: "TAB(40)USING"\$ \$########"; M(T)\*CH:PRINT TAB(15) "TOTAL EXPENDITURE: " TAB(40)US |\*<br>ING"\$\$#####.##";MN(T)  $1* 9027$ 

1070 IF P\$="P" THEN LPRINT TAB(l5)"Y-T-D BUDGET AMOUNT:"TAB(40)USING"

\$\$#####.##"; M(T)\*CH:LPRINT TAB(l5)"TOTAL EXPENDITURE: "TAB(40)

 $1*$  1854

8854

1942 807

621

97 8

2292

4 866

 $USING"$ \$\$####.##";MN(T)  $'$  9177 1080 IF P\$="S" THEN PRINT TAB(l5)"Y-T-D ACCOUNT BALANCE:"TAB(40)USING **"\$\$11111.11";(M(T)\*CH)-MN(T) ELSE LPRINT TAB(15)"Y-T-D ACCOUNT B ALANCE:"TAB(40)USING"\$####.##";(M(T)\*CH)-MN(T)**  $!*10512$  $4329$ <br> $+ 1222$ 1090 IF P\$="S" THEN PRINT:INPUT "PRESS ENTER TO CONTINUE";E\$:PRINT '\* 1110 ' TOTALS OF TAXABLE ITEMS 1120 ' TOTALS OF TAXABLE ITEMS CLS:PRINT TAB(21)" TAXABLE ITEMS OPTIONS"  $*$  2955 4166 1130 1140 PRINT:PRINT TAB(20)"1. PRINT CHECK NUMBERS AND INFORMATION" PRINT:PRINT TAB(20)"2. RETURN TO MAIN MENU" '\* 3045 2721 '\* '\* 1150 PRINT:INPUT"PLEASE CHOOSE OPTION";P 1870 1160 ON P GOTO 1170,230:GOTO 1110 '\* 851 1170 GOSUB 1630 1170 GOSUB 1630<br>1180 FOR T=1 TO 26:MN(T)=0:MT(T)=0:NEXT 2379 '\* 1429 1190 FOR T=1 TO LOF $(1)/39$ 1190 FOR T=1 TO LOF(1)/39<br>1200 GET 1,T:K=VAL(B\$(5)):J=VAL(B\$(6)):W\$=B\$(8)  $+$ 2617 1210 IF W\$="T" OR W\$ ="t" THEN 1220 ELSE 1240  $1 +$ 2488 1874 1220 MN(K)=MN(K)+J:MT(K)=MT(K)+l<br>1230 D\$(K,MT(K))=B\$(1)+"-"+B\$(2)+"/"+B\$(3)+"/"+B\$(4)+"-"+B\$(5)+B\$(6)+ \*\*<br>B\$(7) 3443 666 1240 NEXT T 1250 NEXT T IF P\$="S"THEN CLS:PRINT "TAXABLE ITEMS SUMMARY" :PRINT ELSE LPRI 6845 NT "TAXABLE ITEMS SUMMARY":LPRINT 1\* 1015 1260 FOR L=1 TO 19 1260 FOR L=1 TO 19<br>1270 IF MN(L)=0 THEN 1360<br>1280 IF P\$="S" THEN PRINT L\$(L) ELSE LPRINT L\$(L)<br>1290 IF P\$="S" THEN PRINT"CHECK NO.";TAB(10)" DATE ";TAB(20)"PAID TO:<br>";TAB(40)"AMOUNT" ELSE LPRINT"CHECK NO. ";TAB(10)"DATE";T 1399 1270 IF  $MN(L) = 0$  THEN 1360 \*\* 2938  $1* 9453$ PAID TO:";TAB(40)"AMOUNT"<br>1300 FOR H= 1 TO MT(L)<br>1310 IF P\$="S" THEN PRINT LEFT\$(D\$(L,H),4);TAB(10) MID\$(D\$(L,H),6,8);  $1*$  1250 1300 FOR  $H = 1$  TO  $MT(L)$ TAB(20) RIGHT\$(D\$(L,H),20); TAB(40) MID\$(D\$(L,H),17,6) ELSE LPR<br>INT LEFT\$(D\$(L,H),4);TAB(10) MID\$(D\$(L,H),6,8); TAB(20) RIGHT\$(D \$(L,H) ,20); TAB(40) MID\$(D\$(L,H) ,17,6) 1\* 12984 1320 IF P\$="S" THEN IF H MOD 20=0 THEN PRINT :INPUT"PRESS ENTER TO CO NTINUE";E\$:PRINT  $1* 5434$ NEXT H<br>IF P\$="S" THEN PRINT"TOTAL FOR THIS BUDGET ITEM"; TAB(35) USING"<br>\$\$\$\$\$\$11.\$\$";MN(L) ELSE LPRINT"TOTAL FOR THIS BUDGET ITEM"; TAB(3 654 1330 NEXT H 1340 IF P\$="S" THEN PRINT"TOTAL FOR THIS BUDGET ITEM"; TAB(35) USING" 1\* 9477 5) USING"\$\$#####.##";MN(L) 1350 IF P\$="S" THEN PRINT:INPUT"PRESS ENTER TO CONTINUE";E\$:PRINT<br>1360 NEXT L  $1* 4296$ 1360 NEXT L  $1 +$ 661  $\overline{\phantom{a}}$ 775 1370 GOTO 1110 1370 GOTO 1110<br>1380 \*\*\*\*\*\* BALANCE CHECKBOOK \*\*\*\*\*\*\*<br>1390 A=0:CLS:INPUT"ENTER LAST BALANCE AMOUNT: ";A 1380 '\*\*\*\*\*\* BALANCE CHECKBOOK \*\*\*\*\*\*\*  $x +$ 3175  $1 +$ 1400 PRINT"ENTER [0] TO END THIS SECTION" 1400 PRINT"ENTER [0] TO END THIS SECTION"<br>1410 INPUT"ENTER DEBIT: ";B:IF B=0 THEN 230 2691  $\rightarrow$ 2611  $\overline{1}$ 2335 1420 A=A-B:PRINT"CURRENT BALANCE: ";A GOTO 1400 1430 GOTO 1400  $1 +$ 774 1440 \*\*\*\*\*\*\* DISPLAY ACCOUNT TITLES \*\*\*\*\*\*\* 1440 **'\*\*\*\*\*\* DISPLAY ACCOUNT TITLES \*\*\*\*\*\*\***<br>1450 POR T= 1 TO 12<br>1460 PRINT TAB(10)T". "L\$(T);TAB(50)T+l2". "L\$(T+l2)  $1* 1049$ 1450 FOR T= 1 TO 12  $1*$  2811  $\mathbf{1}$ 1209 1470 NEXT T:RETURN 1480 '\*\*\*\*\*\* FILE EDITOR \*\*\*\*\*\*\*\* 1480 '\*\*\*\*\*\* FILE EDITOR \*\*\*\*\*\*\*\*<br>1490 CLS:PRINT TAB(21)"EDIT OPTIONS<br>1500 PRINT:PRINT"IF YOU DO NOT KNOW THE RECORD NUMBER THEN RETURN TO 1490 CLS: PRINT TAB(21) "EDIT OPTIONS  $1* 2262$ MAIN MENU AND PRINT THE FILE CONTENTS IN OPTION 3" 7988 \*\* 2795 1510 PRINT: PRINT TAB ( 20) "1. EDIT FILE RECORD  $14.$ 1520 PRINT:PRINT TAB(20)"2. RETURN TO MAIN MENU 3045  $1*$ 2723 1530 PRINT:INPUT"PLEASE CHOOSE OPTION";P<br>1540 ON P GOTO 1550,230:GOTO 1480  $\mathbf{r}$ 1884 1540 ON P GOTO 1550, 230: GOTO 1480  $1*$ 2719 1550 INPUT"WHICH RECORD NEEDS EDITING"; RN 1560 INPUT"WHICH RECORD NEEDS EDITING";RN GET l,RN:FOR T=l TO 8:F\$(T)=B\$(T) :NEXT  $+$ 2577 1\* 306 8 1570 FOR T=l TO 8:PRINT T". "C\$(T) ;TAB(25)F\$(T) :NEXT 1580 PRINT:INPUT"CHANGE WHICH ITEM (l-8)";D:IF D<l OR D>8 THEN 1580 '\* 4105 3875 1590 PRINT:INPUT"PLEASE ENTER THE CORRECT INFORMATION";I\$  $i *$ 656 1600 F\$(D)=I\$ 1802 1610 NUM&=RN: FLAG=1: GOSUB 400 1610 NUM%=RN:FLAG=1:GOSUB 400<br>1620 NUM%=LOF(1)/39:FLAG=0:GOTO 1480<br>1630 INPUT"DO YOU WANT OUTPUT ON THE SCREEN [S] OR PRINTER [P] ";P\$ '\*<br>1640 IF INSTR("SsPp",P\$)=0 THEN 550 2138 1620 NUM&=LOF(1)/39:FLAG=0:GOTO 1480 4510 2139  $x +$ 3051 1650 IF P\$="s" THEN P\$="S" ELSE IF P\$="p" THEN P\$="P"  $1 + 4$ 1660 RETURN 717

 $\frac{4}{6}$ • ~ **Micro**  $\sqrt{m}$ // 1987

590 IF VL=N THEN V=V+VAL(B\$(6))

*End* 

Circle 390 on Reader Service card.

## **Release The Graphic Designer** In You With **PrintMaster Plus**

**Appointments** 

Grand Open

School

Friday night School Auditorium 8:30 pm Soo at the door

#### **A Partner in Design**

Jump into the creative process

Deadlines

anywhere you choose graphics, format or copy. PrintMaster Plus is exceptionally flexible, And with over 100 pieces of clip art, 10 type fonts in 5 styles,

and 11 border designs to select from, you'll have an endless variety of creative choices to make.

#### Best Of All . . . The Price!

PrintMaster Plus is very affordable graphic design software. So now you do have the time and the budget to develop the undiscovered graphic designer in you!

To get your copy of PrintMaster Plus, just ask your local computer dealer.

Available on MS-DOS compatible computers: Commodore Amiga, Atari 520 ST, Commodore 64/128, and Apple II computers.

**lllJ Unison World**  2150 Shattuck Avenue, Suite 902 Berkeley, California 94704 (415) 848-6666

> Unison World is a division of Kyocera Unison, Inc.

Angel's Ghocolate

**EXECUTIVE SPACE OF SPACE OF SPACE OF SPACE OF SPACE OF SPACE OF SPACE OF SPACE OF SPACE OF SPACE OF SPACE OF S** Time and time again, you've wanted to create exciting banners, posters, greeting cards, stationery, or calendars. If only you had the time and the budget to complete these projects yourself, you would! Well, now you can. Thanks to the creative power in PrintMaster Plus - the innovative new graphic design software from Unison World. In just a matter of minutes, you'll be able to see your great graphic ideas in print!

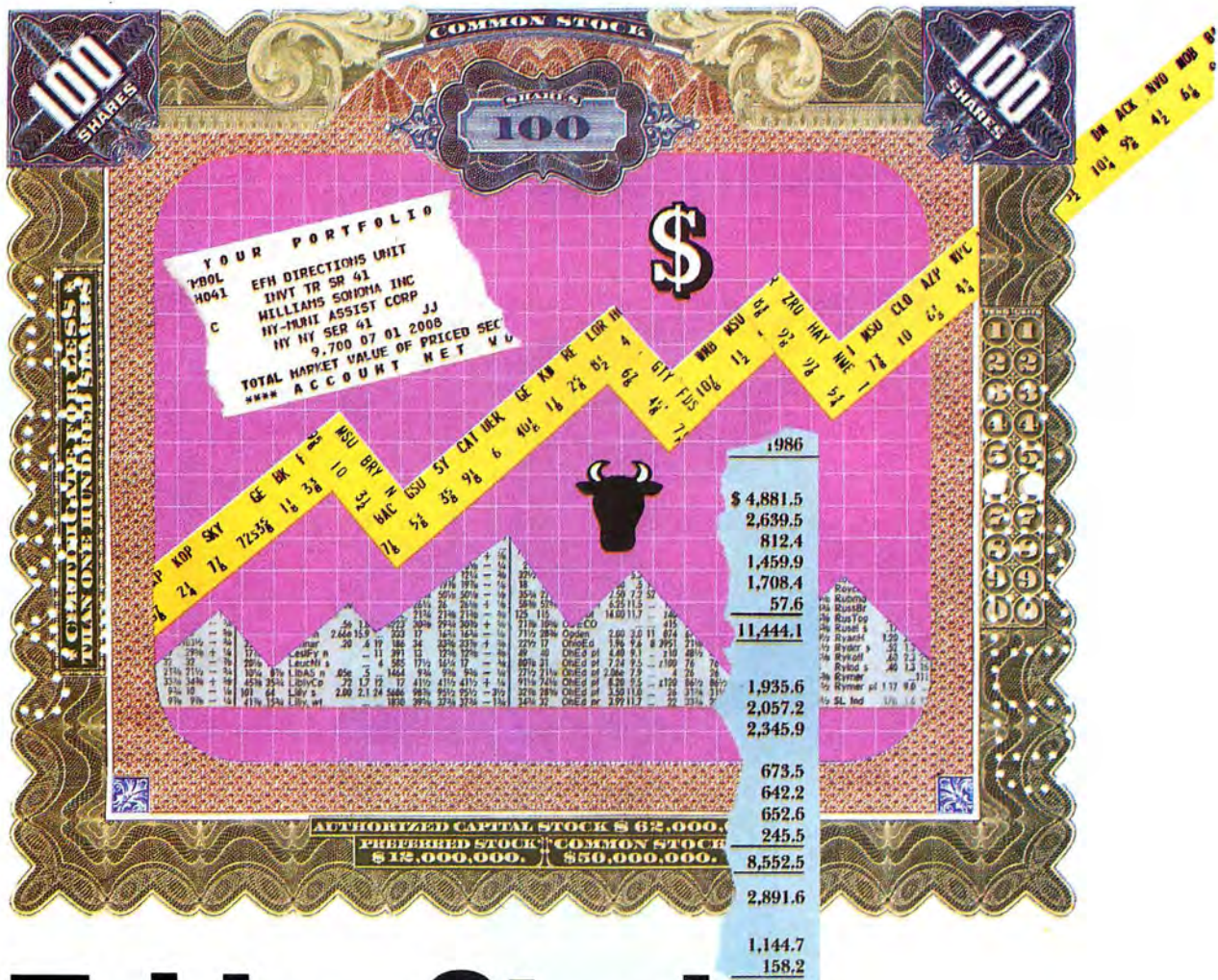

# **Taking Stock<br>of Your Stock**  $1,302.9$  $77$

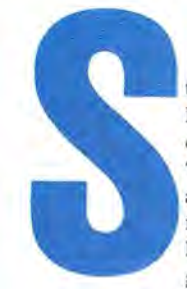

**Follow your stock investments with a minimum of input.** 

**by R. J. Richardson** 

toctrac provides the small New York Stock Exchange (NYSE) investor with what he or she needs to track a portfolio on a Tandy 1000. (Changes to allow it to run on a Model III or 4 appear later on.) Stoctrac is simple in construction, avoiding the large amount of data input other programs require.

I have used this program for over 10 years to follow the performance of a stock portfolio. It does not predict, nor does it make anything resembling "buy" or "sell" guesses. What Stoctrac does provide, however, is a multitude of useful facts about your portfolio, so that you can make informed guesses, and a way to track a sample group of stocks.

Stoctrac (see the Program Listing) uses about 18K ofRAM. is written in Basic, and can be easily customized. I have dimensioned Stoctrac to contain up to 20 different entries (stocks), but you can change that number by changing the value of the NS variable in line 10. Changing line 10 to read 10 NS= 30, for example, lets the program accept up to 30 different stocks, providing you have sufficient RAM. Conversely, you can lower the NS variable if you want the Stoctrac program to occupy less memory.

#### **Establishes Two Files**

Stoctrac establishes two files. The frrst (labeled Stoctrac.TXT) contains the stocks that make up your stock portfolio. This file is set up after you have entered your stocks into the program. Keep in mind that each time you initialize the program using menu choice 1. you erase and write over any data that previously existed in that file. Thus, you should initialize the program only once. unless you want to change the entire portfolio.

The second file that Stoctrac establishes is labeled Stoctrac.DAT. Stoctrac handles this file automatically. It is composed of stock prices (and other data) from the previous week (or whenever the program was last run) and serves to indicate comparative stock performance.

#### **Program Initialization**

Initialize the program the frrst time you run it or whenever you want to enter a new portfolio. Initialization (using menu choice 1) installs your stocks in a disk file call Stoctrac.TXT. Enter the stock symbol you have chosen. the number of shares bought, the total buy price, and date of purchase. You must press enter after each entry.

You are given a chance to review your entries before they are placed on disk. If an error slips by, you can use menu choice 4 to correct it.

#### **Deleting or Adding a Stock**

With menu choice 2 you can add or delete a stock from your portfolio file. The changes are written to disk after you are finished.

If you add a stock to the portfolio file and then go to menu choice 5 (the body of the program), the stock's previous week's value will be zero since it was not on the disk the previous week, and calculations relating to that figure will be wrong.

This situation will correct itself the next time you run the program. Likewise, a deleted stock throws off the numbers read in from disk, but, as above, this situation will be corrected the next time you run the program.

#### **Entering a Stock Split**

You can enter a stock split using menu choice 3. Remember to use the after-split share price for the buy price after you enter the split. However, if you don't, the situation corrects itselfwhen you next run the program.

#### **System Requirements**

**Tandy 1000/1200/2000 (Model 111/4 with changes) Basic Printer optional Available on The Disk Serles** 

#### **Listing and Editing Your Portfolio**

If you only want to list your stocks. choosing zero in menu choice 4 makes no changes and returns you to the menu. To change any information about your

*You can display or print comparative performance figures and percentages.* 

stocks, just follow the instructions after you type in the number of the stock you want to edit.

#### **Your Portfolio**

Menu choice 5 gives you access to where the work of the Stoctrac takes place. Stoctrac lists each of your stocks. and you are asked to enter the closing price (in decimal), the price/earnings ratio (P/E), and the percent return-information you find in the business section of your daily newspaper.

After entering these numbers, you can display or print the comparative performance figures and percentages. Current share prices are written to disk to be recalled the next time you run the program.

To conserve memory, once you enter the per-share price, you cannot change it. If you enter an incorrect share price. restart the program and enter share price (not the portfolio) information again.

#### **Diversion**

You may also follow a "play portfolio" by picking a group of stocks from the NYSE, entering them in the program, and then updating them each week to see how your selections are doing (the Figure shows a sample stock summary). Use a different disk for each group of stocks.

#### **Model 4 Changes**

To run Stoctrac on the Model 4, change LOCATE  $r, c: PRINT$  to  $PRINT@(x,y)$ . where "r" and "c" are row and column and  $x=r-1$  and  $y=c-1$ . You must also change file names STOCTRAC.BAS, STOCTRAC.DAT, and STOCTRAC.TXT to STOCTRAC/BAS. STOCTRAC/DAT. and STOCTRAC/TXT. For the Model III, change the Model 4 PRINT@ locations to accommodate the 64-column screen.

R. J. Richardson is a professional pilot with business experience in commercial photography. Write him at P.O. Box 55095, Valencia, CA 91355.

STOCK SUMMARY WEEK ENDING: 05/13/86 CLOSING DJA : 1658.24<br>TOTAL ALL STOCKS: \$ 22075 TOTAL BASIS: \$ 21000 TOTAL ALL STOCKS: \$22075<br>CHANGE PAST WEEK \$ 0 AVERAGE % RETURN OF PORT: 3.29672

CHANGE FROM BASE \$1075

=

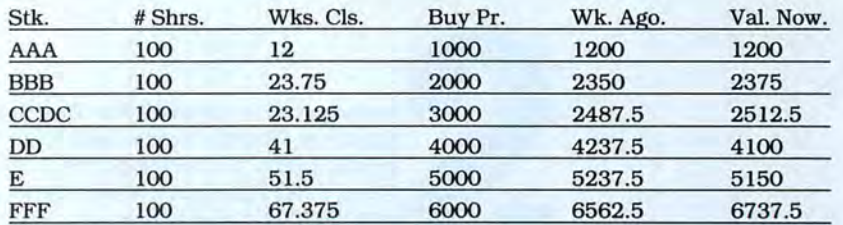

#### PRICE CHANGE - WEEK ENDING 05/13/86

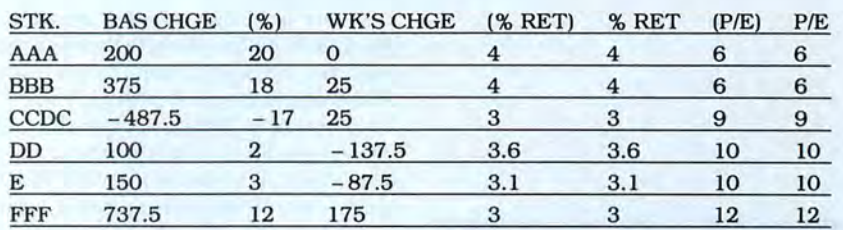

Stock Portfolio as of 05/13/86.

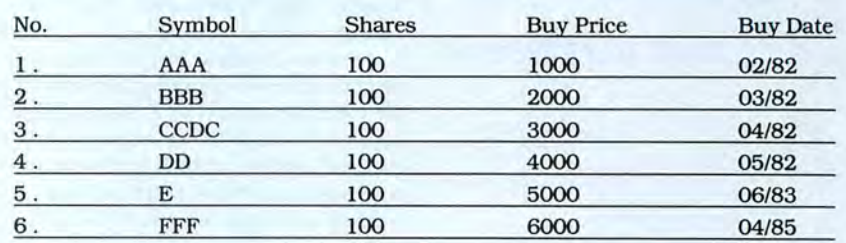

Figure. A sample stock summary.

#### Program Listing. Stoctrac. See p. 100 for information on using checksums.

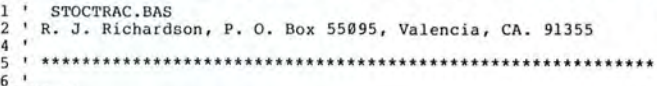

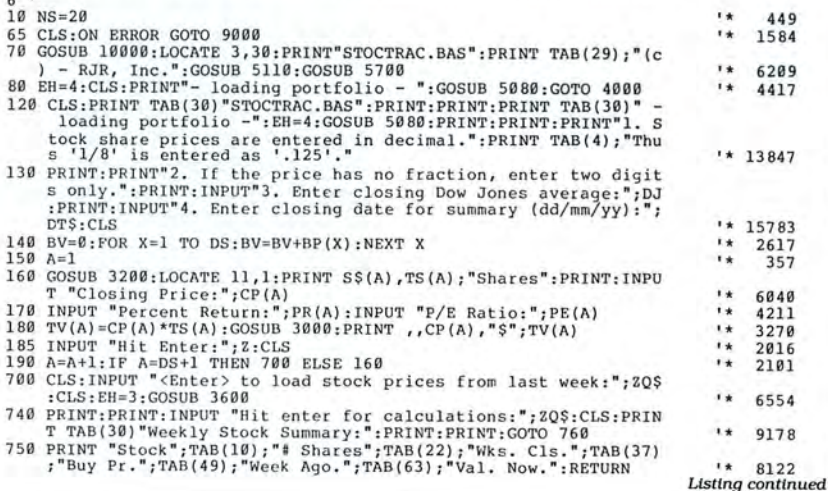

#### **Listing continued**

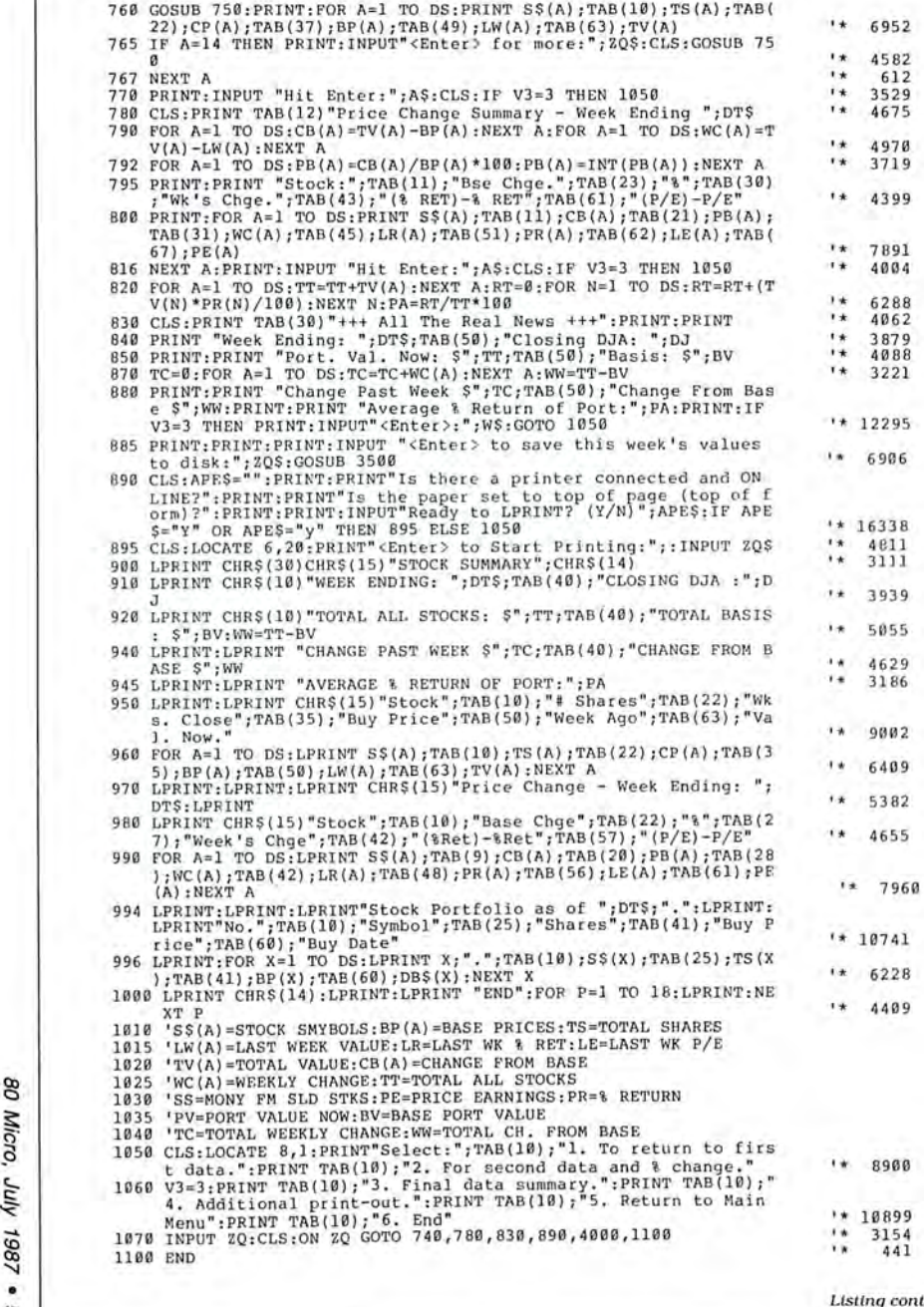

Listing continued

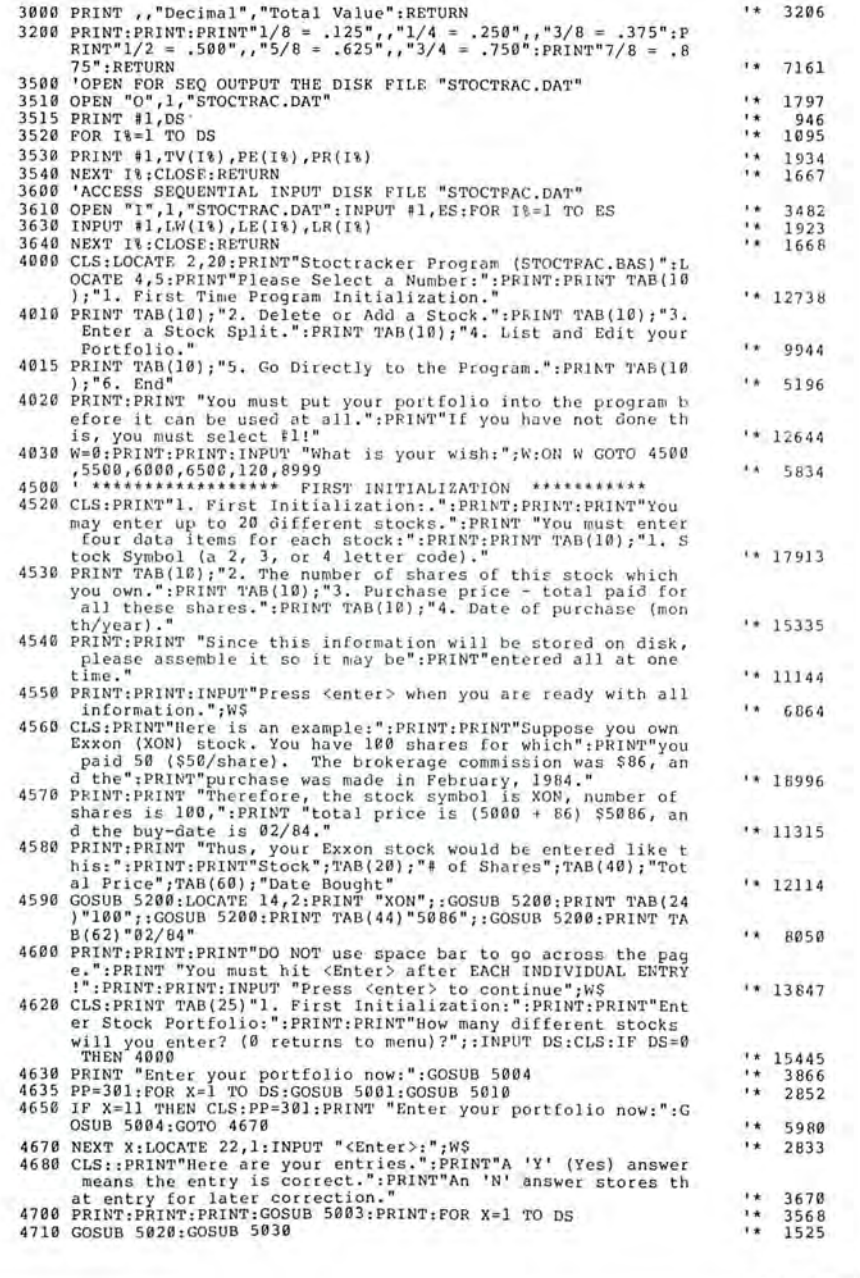

**Llsltng continued** 

 $\overline{O}$  . • *w*  01

**Lis ting continued** 

**Listing continued** 

4770 **W\$=" ":CLS:PRINT'' If your portfolio is complete and correct , it will be stored on disk.":PRINT"If you wish another revie**  1\* 11433 **w, answer 'Y 1 to the question below."** 47 80 **PRINT:PRINT "Error s may be corrected later using the revisi on functions on the main menu .":PRINT:INPUT "Do you wish to review your portfolio again (Y/N)?";W\$ 4790 IF W\$="" OR W\$ <> "Y" AND W\$ <> "y" AND W\$ <> "N" AND W\$ <> "** 14044 "n" THEN PRINT:PRINT" PLEASE USE A 'Y' OR<br>AN 'N'  $--$ ":FOR 0=1 TO 1500:NEXT O: CLS:GOTO 4770 --":FOR Q=1 TO 1500:NEXT Q: CLS:GOTO 4770  $1* 6136$ 4800 IF W\$="Y" OR W\$="y" THEN OP=0:GOTO 4680  $1*$  2598 4 810 **CLS:PRINT "<Enter > will store your portfolio on disk.":PRIN T"From now on, it will be loaded automatically each tin1e yo u use the program. ":PRINT:PRINT:INPUT "<Enter>:" ; ZQ\$:GOSUB**  \*\* 16153 5060:GOTO 4000 4998 I \*\*\*\*\*\*\*\*\*\*\*\*\*\*\*\*\*\*\*\*\*\*\*\*\*\*\*\*\*\*\*\*\*\*\*\*\*\*\*\*\*\*\*\*\* 4999 END  $1* 470$ 5000 PP=PP+20:Pl=INT(PP/80) : P2=PP-Pl\*80 :LOCATE Pl+l , P2:PRINT""; : RETURN  $1* 4400$  $\sqrt{4}$ 5001 LOCATE 1,40: PRINT"Enter Stock #.";X: RETURN 3274 5002 FOR QT=l TO 80:LOCATE 5,QT:PRINT" ":NEXT QT:RETURN \*\* 3591 5003 PRINT"No.";TAB( l 0);"Symbol";TAB(25) ; "Shares ";TAB(4l) ;"Buy <sup>p</sup> \*\* 7053 rice";TAB(60) ;" Buy Date":PRINT:RETURN 5004 PRINT:PRINT:PRINT "Stock Symbol: " ;TAB(20); "No . of Shares: ";  $** 8228$ TAB(4l);"Total Price:";TAB(62) ;"Buy Date:":RETURN 5005 GOSUB 5000:PRINT S\$(X):GOSUB 5000:PRINT TS\$(X):GOSUB 5000:P ~INT BP\$(X) :GOSUB 5000:PRINT DB\$(X):RETURN <sup>5009</sup>  $1* 6696$ 50 1 0 GOSUB 5000:INPUT S\$(X) :GOSUB 5000:INPUT TS\$(X) :GOSUB 5000: I NPUT BP\$(X):GOSUB 5000:INPUT DB\$(X) :PP=PP+0:TS(X)=VAL(TS\$(X  $1*10134$ )) :BP(X)=VAL(BP\$( X)) :GOSUB 500l:RETURN 50 11 ' 5020 W\$="":LOCATE 10, l :PRINT X;:PRINT TAB( l 2) S\$(X) ;: PRINT TAB(2 \*\* 7498  ${}_{5824}$   ${}_{1584}$  TS(X); :PRINT TAB(42) BP(X); :PRINT TAB(61) DB\$(X) :RETURN 5025 LOCATE 12, 1: PRINT X: LOCATE 12, 10: INPUT S\$(X): LOCATE 12, 25: I NPUT TS\$(X) :LOCATE 12,4l:INPUT BP\$(X) : LOCATE 12, 59:INPUT DB  $$(X) : TS(X) = VAL(TSS(X)) : BP(X) = VAL(BPS(X)) : RETURN$  $'$  \* 10654 5026 ' 5030 W\$="":LOCATE 16,1:INPUT "IS THIS ENTRY CORRECT (Y/N)";W\$:FO <sup>~</sup>B= l TO 36:LOCATE 16, B:PRINT" ": NEXT B:RETURN 5031  $1* 6913$ 5040 ZQ\$="":PRINT:PRINT:INPUT "Remove this one? (Y/N)?";ZQ\$:IF Z<br>
Q\$="Y" OR ZQ\$="y" THEN RETURN<br>5041 IF ZQ\$="N" OR ZQ\$="n" THEN 4000<br>5042 IF ZQ\$="" THEN CLS:LOCATE 16,1:PRINT"Please enter 'Y' or 'N<br>
':":GOSUB 5200:GOSUB 52 \*\* 6391  $1.9<sub>k</sub>$ 2057  $+ 6421$ 5045 LOCATE 16,1:PRINT "Type in the correct entry:":RETURN<br>5046 '<br>5050 LOCATE 10,40:PRINT "<Enter> -":RETURN<br>5060 ' SUB TO PLACE USER'S PORTFOLIO ON DISK  $1*$ 4455 **1.** 2749 5065 OPEN "O",1, "STOCTRAC.TXT":PRINT #l, DS:FOR I%=1 TO DS<br>5070 PRINT #l,S\$(I%);",";TS(I%);",";BP(I%);",";DB\$(I%)<br>5071 NEXT I%  $\mathbf{r}$ 3528  $1 +$ 2849  $\mathbf{u}$ 698 5075 CLOSE:RETURN  $1*$ 11 53 50 80 ' SUB TO READ PORTFOLIO INTO PROGRAM 5085 OPEN " I ",l,"STOCTRAC .TXT "  $1*$  1839 50 90 INPUT #1,DS:FOR I%=1 TO DS 1.40 186 8

4730 IF W\$="" OR W\$ <> "Y" AND W\$ <> "y " AND W\$ <> "N" AND W\$ <>

4750 CLS: PRINT: PRINT "You have indicated that "; OP; " entries nee **d correction . ":PRINT <sup>1</sup> 'Please re - answer the question , then t ype in correct l y: "** 4760 PRINT:PRINT:PRINT:PRINT:GOSUB 5003:FOR M=l TO OP : X=C(M) :GOS UB 5020:GOSUB 5030:IF W\$="N" OR W\$="n" THEN GOSUB 5002:GOSU

**'Y' OR AN 1 N1** --": FOR Q=l TO 1500 : NEXT Q:G

 $\begin{array}{ccc} \n ^{m}n^{m} & \text{THEN PRINT} & \text{P}\text{RINT} & P & L & E & A & S & E \\
 ^{N}Y & & \text{OR} & & \text{IN} & & \n & - \n & \text{F} & \text{FOR} & \n \end{array}$ 

4740 IF  $W\$ ="N" OR  $W\$ ="n" THEN OP=OP+1:C(OP)=X 4745 GOSUB 5002:NEXT X:LOCATE 18,l:INPUT " <Enter >"; E\$

B 5045:GOSUB 5025:GOSUB 5002

OSUB 5002 : GOTO 4710

4747 IF OP=0 THEN 4810

4765 NEXT M

5092 INPUT #1, S\$(I%), TS(I%), BP(I%), DB\$(I%)  $1* 2298$  $1 +$ 50 94 NEXT I% 703 5095 CLOSE:RETURN  $1*$  1155 5098 ' : : : : : : : : : : : : : : : : : : : : : : : : : : : : : : : : : : : : : : : : : : 5100 FOR X=l TO DS:PRINT X; " ."; TAB(l0);S\$(X);TAB(25);TS(X);TAB(4 1) ; BP(X) ; TAB(60) ;DB\$(X) :IF X=l4 THEN 5105  $1* 6207$  $1 +$ 5101 NEXT X 670 <sup>510</sup> 2 ZQ\$= "" :PRINT:INPUT *"See* it again? (Y/N) :";ZQ\$:IF ZQ\$= "Y" OR ZQ\$="y " THEN CLS:GOSUB 5003:GOTO 5100  $1 * 6585$ 5103 RETURN  $1 +$ 713 5105 IF X=DS THEN 5102 ELSE PRINT: INPUT "<Enter> For More:"; ZQ\$: CLS:GOSUB 5003 : GOTO 51 01 \*\* 5871 5110 LOCATE 23,65: PRINT"Counting  $-$  - ": FOR B = 1 TO 5000: NEXT B: 14 4501 RETURN 5200 FOR B=l TO 3000:NEXT B:RETURN  $1*$  2105 5500 ' ---------Delete or Add a Stock 5510 ZQ\$= "": CLS:PRINT TAB(25) " 2. Delete or Add a Stock:":PRINT:P RINT:PRINT "Do you wish to:":PRINT:PRINT TAB(10); "(D)elete a Stock?":PRINT TAB(l0);"(A)dd a Stock?":PRINT:PRINT TAB(l0 ); " (R)eturn to Menu?":PRINT:PRINT:INPUT " <Enter > D/A/R: " ;ZQ 17316 \$ 5520 IF ZQ\$ <> "D " AND ZQ\$ <> "d" AND ZQ\$ <> "A" AND ZQ\$ <> " a" AND ZQ\$ <> "R" AND ZQ\$ <> "r" THEN GOTO 5510 \*\* 5993 \*\* 2072 5525 IF ZQ\$="R" OR ZQ\$="r " THEN 4000 5530 IF ZQ\$="A" OR ZQ\$="a" THEN 5600<br>5540 CLS:PRINT TAB(15)" ------------- $1* 2041$ 5540 CLS:PRINT TAB(l5)" ------------- Delete **------":PRINT:PRINT:PRINT ''Your present portfolio contains "**   $! * 10232$ **;DS;" stocks. ": PRINT:PRINT**  5545 PRINT"Be prepared to note the number (left column) of the s<br>tock to delete:" \*\* 6901 **tock to delete: "** 5550 PRINT:PRINT:INPUT " <Ente <sup>r</sup> >: "; ZQ\$ :CLS:GOSUB 5003:GOSUB 5100: - ":INPUT "Enter Zero (0) to delete nothing:";D:IF D=0 THEN 13942 4000 5555 CLS:X=D:LOCATE 8,l:GOSUB 5003:GOSUB 5020:GOSUB 5040:GOSUB 5 002  $4119$ 5560 DB\$(D)="Empty " :S\$(D)="Empty " :M=0:FOR X=l TO DS:IF S\$(X)="Em pty" THEN 5577  $1* 5098$ 5575 M=M+l:S\$(M)=S\$(X) :TS(M)=TS(X) :BP(M)=BP(X) :DB\$(M)=DB\$(X) 3541 1034 5579 LOCATE 13,1:PRINT STRING\$(30," "):LOCATE 13,1:PRINT"Stock # **";D; "deleted :" :PRINT:PRINT:INPUT '' <Enter > to re - lis t portfo**  \*\* 12003 **li o before storing on disk:" ; ZQ\$:CLS**  5580 CLS:GOSUB 5003:GOSUB 5100:CLS:INPUT "OK to store · portfolio on disk? (Y/N)"; ZQ\$: IF ZQ\$="N" OR ZQ\$="n" THEN 4000 **14 7929** \*\* 3817 5582 CLS:PRINT "Writing to disk:":GOSUB 5060:GOTO 4000<br>5600 CLS:PRINT TAB(20)"---------------- Add -------------**'' :PRINT : PRINT "S ince this program do e s not alphabetize , the stock you add will appear at the ":PRINT'' end of t he lis t. '' :** PRINT  $1* 13905$ 56 10 DS=DS+l:PRINT "Type in new stock ." :PRINT : PRINT:GOSUB 5003:X =DS:GOSUB 5025 \*\* 5519 5615 PRINT: PRINT "Review portfolio before placing it on disk.": P RINT:INPUT "<Enter >: "; ZQ\$:CLS:GOSUB 5003:GOSUB 5100 8876 5620 CLS:INPUT "OK to store portfolio on disk? (Y/N)"; ZQ\$:IF ZQ\$  $=$ "N" OR ZQ\$="n" THEN 4000 6294 5630 CLS:PRINT "Writing to disk:":GOSUB 5060:GOTO 4000  $1, 1$ 3811 **fixed** disclaimer **Construction** 5710 CLS:PRINT:PRINT:PRINT TAB(25); "Ye Olde Disclaimer Clause:":  $1* 5654$ PRINT:PRINT **5720 PRINT "This program is for record-keeping only .**   $1*$  4495  $5722$  PRINT"It is not to be used as an incentive to gamble on the stock market." \*\* 6765 5730 PRINT:PRINT "Although the author has used the program for m<br>any years, he doesn't vouch for":PRINT"or guarantee its acc<br>uracy. We further suggest that you frequently check" uracy. We further suggest that you frequently check"<br>5735 PRINT"the program's results against figures generated by a<br>sophisticated calculator - or another computer.":PRINT:PRIN<br>T"The program is great, but it carries no war  $'$  \* 15776 **antee of any kind!!"**  ' \* 18201

**Listing continued** 

 $'$  6322 26 83  $1* 3438$  $1*$  1261  $1*12135$  $1* 9513$ 674

 $\rightarrow$ 

PS  $\bullet$ **BO** Micro,

**Listing continued** 

Ńтŗ 1987

**Lisltng continued** 

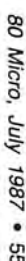

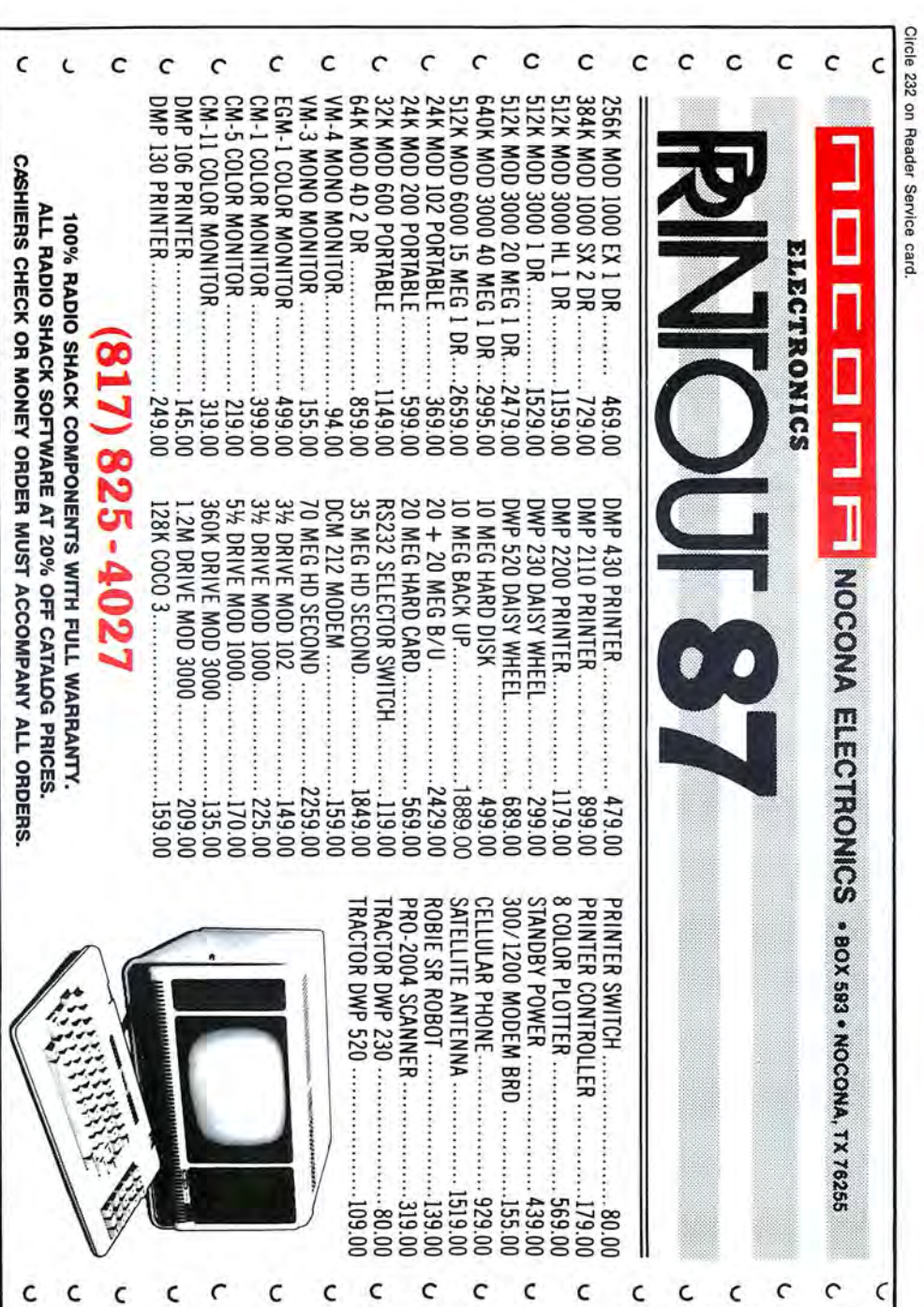

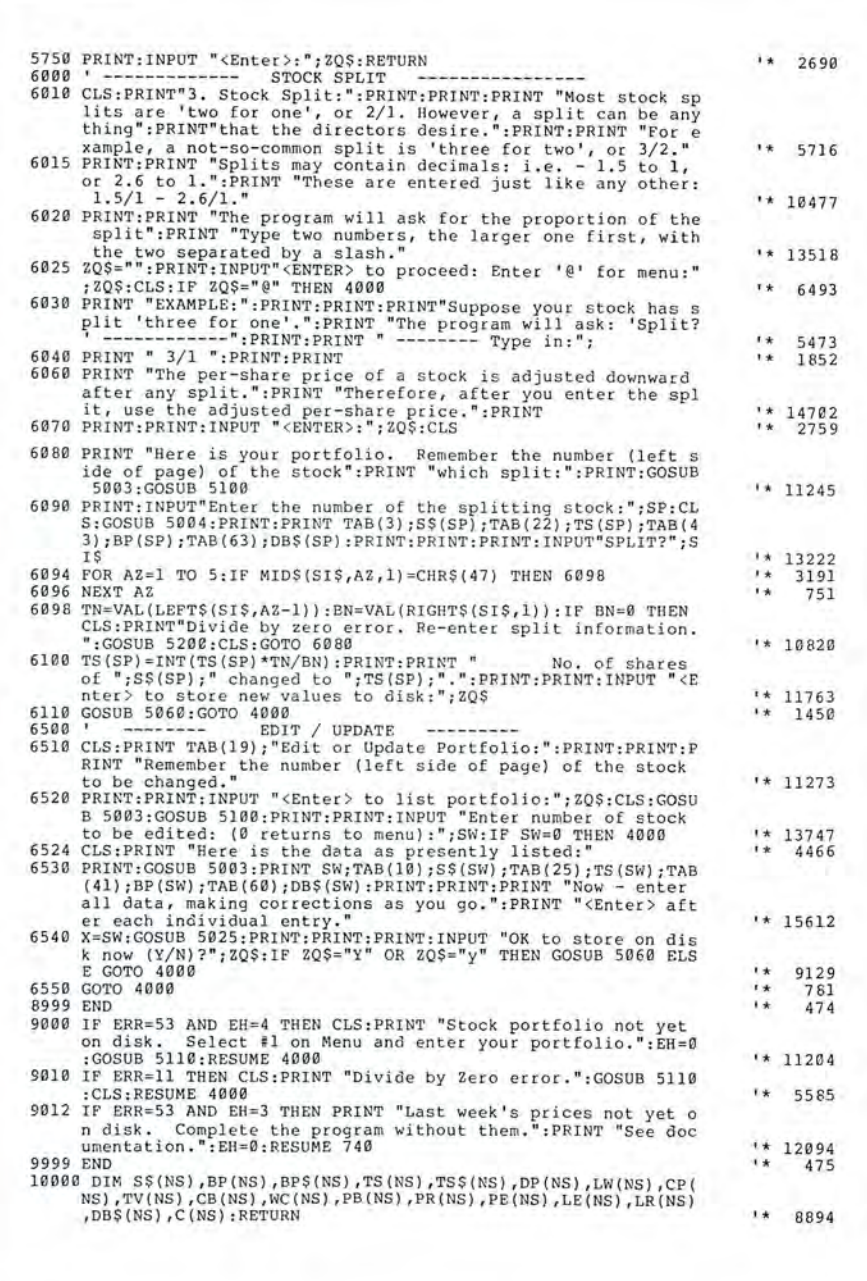

**Listing** continued

 $End$ 

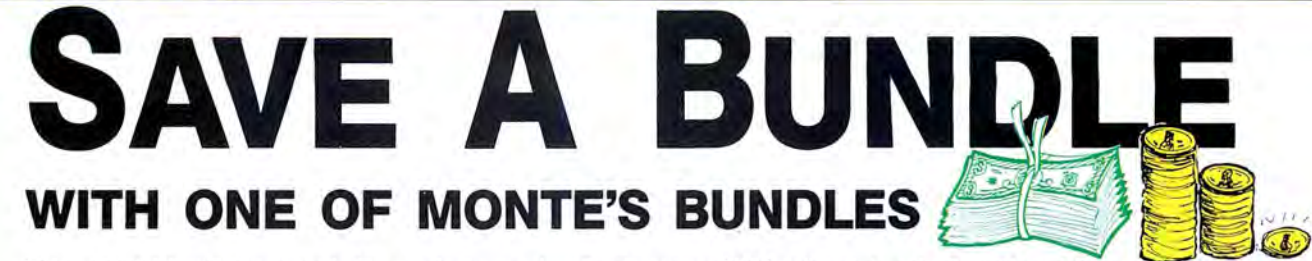

These special bundles are ready for you to save a bundle of money. CP/M software is actually preferred because of the vast amount of programs available. The programs in these bundles have been optimized to run on the Model 4-4D-4P. For example, we have memory-mapped WordStar and it runs circles around the standard version others sell. We also added printer drivers for the Radio Shack Daisywheel II, DMP-2100 and most other Radio Shack Printers as well. You have read the reviews and know that our CP/M is the best for the Model 4. Your Models 4 and our CP/M form an unbeatable

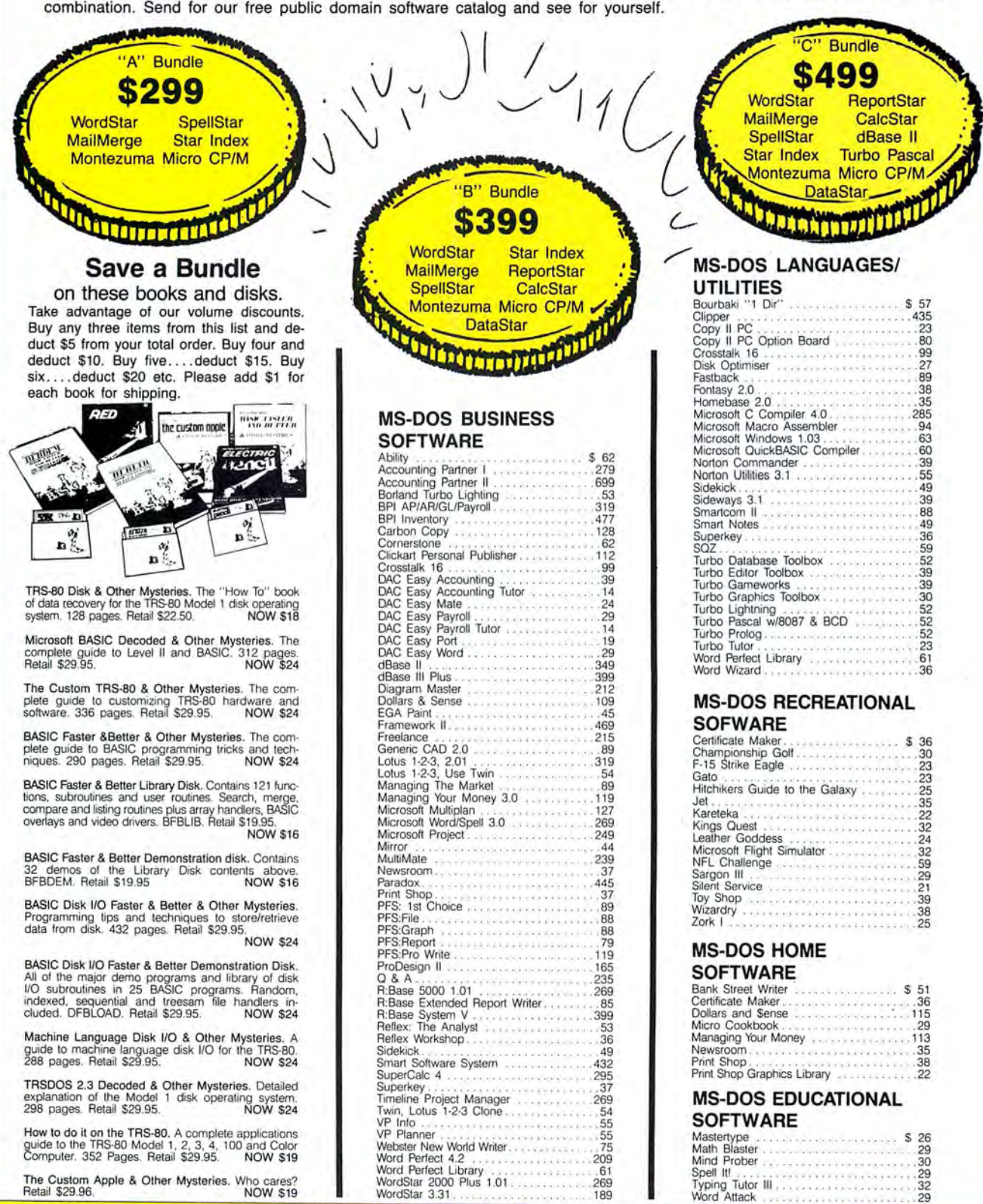

### **CALL TOLL FREE! 0-527-0 FREE SHIPPING! \*** For orders over \$100 **SAVE**

#### **STASH MODEMS**

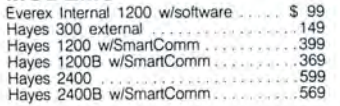

#### **RODENTS**

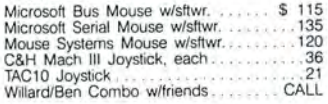

#### **HARD DRIVES**

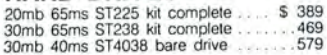

#### **MONITORS**

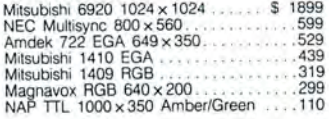

#### **PRINTERS**

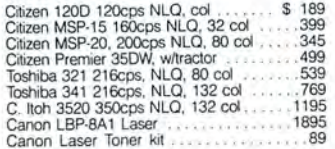

#### **ADD-ONs MEMORY** & **UPGRADES**

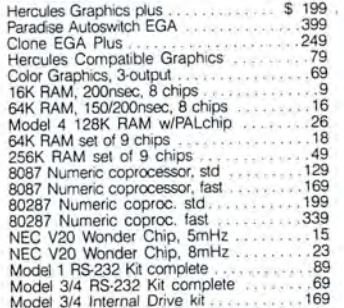

#### **TRS-80 SOFTWARE AND BOOKS**

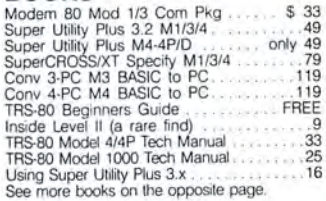

#### **BOOKS & MANUALS**

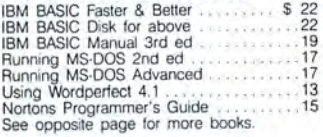

#### **CP/M SOFTWARE**

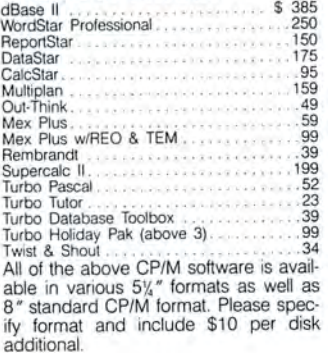

#### **CABLES**

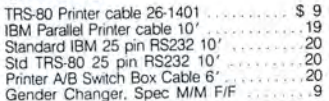

#### **ACCESSORIES**

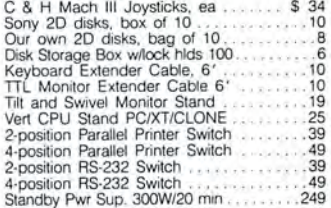

**BUY FROM US RIGHT NOW**<br>(Please read the finit first) and the finit frequency is so large it can not be listed completely. Please call us if you do not see what you want. Chances are we have it or can get it right away. B

#### **GOOD AS GOLD WARRANTY** We want you to be happy with your purchase.

All items we offer carry the manufacturers' warranty and any problem you might have in service will be handled by his service orga-nization. Please call us should you have any difficulty in obtaining service, Your satisfaction<br>is our goal and we back it up with a 30 day<br>money-back guarantee (except software). We<br>will be happy to mail you a copy of the<br>complete warranty details on request.

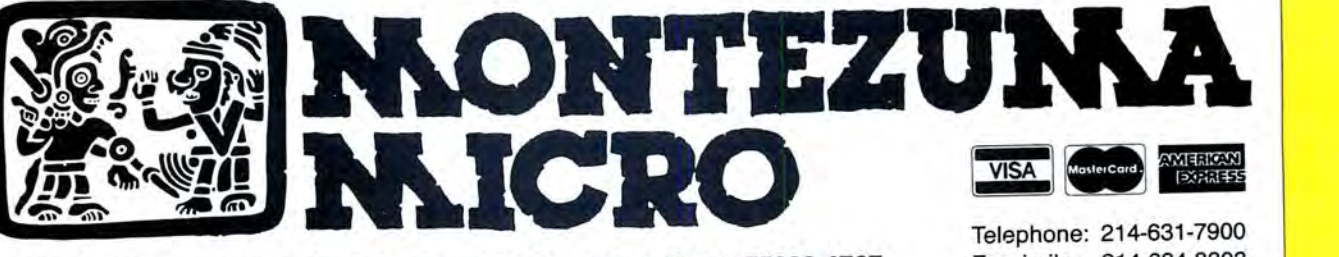

**P.O. Box 224767 Dallas, Texas 75222-4767 Facsimile: 214-634-8303 2544 W. Commerce Street** Copyright 1987 by Montezuma Micro.

All rights reserved.

### **EXPANSIONS!!!**

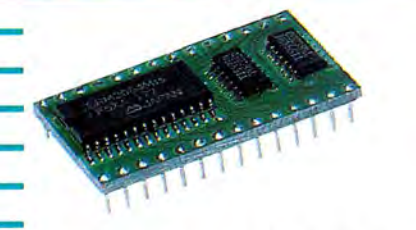

#### - *MODEL 100/NEC PC-8201A BK Memory Module \$23-three or more \$19 ea.*

Easy to install. Open the case and plugthem-in. Each module expands your memory by 8K bytes. Extra low power components mean long battery life. Very low profile means a proper fit in the NEC PC-8201A. Detailed instructions<br>make installation quick and easy. You can expand your Model 100 to 32K and your PC-8201 to 64K (2 banks of 32K each).

*NEW!!! MODEL 102 BK Memory Module only \$9.95* 

Easy to install. Just open the hatch and plug it in.

...

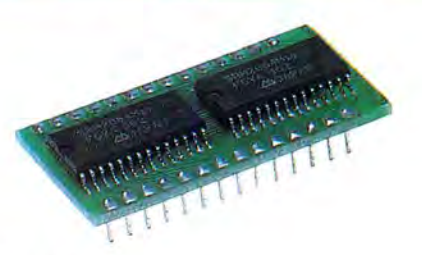

#### *TANDY 200 24K Memory Module \$65-two for \$59 ea.*

Simply pop open the hatch with a coin and plug in one or two of these modules. Each module adds a 24K bank of<br>memory to the TANDY 200. It's like getting two more machines. The built in COPY function key copies files between banks instantly. Like our 8K, we build these with the lowest power and most reliable memory chips available.

#### *THE PURPLE POLICY*

Try any of our products for 30 days, satisfy yourself that our service, quality, and prices add up to the best value anywhere-if not completely satisfied,

you can return the product for a full refund. Prices include UPS surface shipping (in Continental USA)-even the phone call is free.

*30-day money-back guarantee.* 

#### *IT'S EASY TO ORDER*

Send your order with payment to the address below. Or, if you prefer, credit card orders can be handled by phone-VISA, MasterCard, and<br>American Express are welcome. California residents add 6% sales tax. Checks allow 3 weeks to clear.

**1-800-732-5012 TOLL FREE**  Orders only (8am-5pm PST)

**(805) 987-4788** In California For orders or customer service

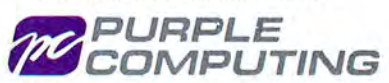

420 Constitution Ave. Camarillo, CA 93010

Telex: 888661 (PURPLE)

Canada: Canada Portable Computer, (604) 534-6441 Australia: Softech Computer Services, (2) 419-8899

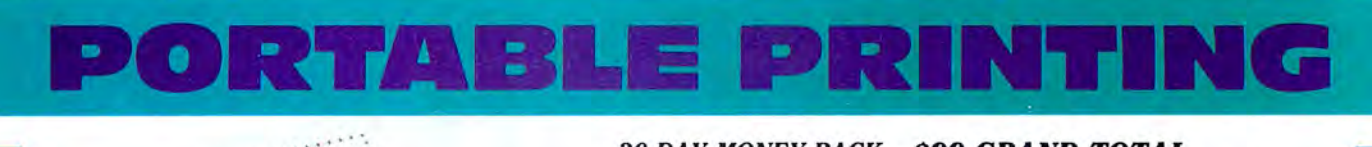

**30-DAY MONEY-BACK** 

**GUARANTEE** 

#### *MADE FOR TRAVEL*

SIZE and WEIGHT are the most  $important$  considerations when going portable. This printer is half the size of the Model-102 and weighs only 2.2 lbs.

*RUGGED*<br>Because it's thermal, there are no ribbons, no ink, no pins to wear out or replace, all you need to take with you is paper.

- **FEATURES**<br>• 2.2 lbs., size 11" x 4¼" x 1¼".
- Epson MX/80 bit-map. graphics.<br>• Built-in auto self test function.
- 
- 
- 
- 8½" wide thermal paper.<br>• Excellent User's Manual. 40/80/160 chars./line, 40 chars./sec. 512 byte text buffer.
- 

#### **<ACTUAL print sample)**  80 Chars/Line, 40 CPS!

 $Enlarged!$ 

underlined Emphasized! **CONDEllSED gives you. 168 chars. per line!** 

#### *\$99 GRAND TOTAL*

Includes a 20' roll of paper, four "C" batteries, and a custom-made 18" cable for your computer's parallel printer port.<br>(Please specify computer make and model.) You get everything you need to start printing immediately!

#### *IT'S EASY TO ORDER*

Send your order with payment to the. address below. Or, if you prefer, credit card orders can be handled by phone-VISA, MasterCard, and American Express are welcome. California residents add 6% sales tax. Checks allow 3 weeks to clear.

**1-800-732-5012 TOLL FREE**  Orders only (8am-5pm PST) **(805) 987-4788** In California For orders or customer service

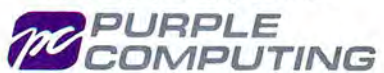

420 Constitution Ave. Camarillo, CA 93010 Telex: 888661 (PURPLE)

Canada: Canada Portable Computer, (604) 534-6441 Australia: Softech Computer Services, (2) 419-8899

### **Free Your Trapped Superscripsit Files**

#### **Save your too-large Superscripsit files by splitting them in two.**

any people admire Superscripsit's ability to handle long documents. Superscripsit does, however, have limitations. You may find that after you fill a disk with a document you cannot edit it. I'm going to show you how to get out of that trap without having to retype a whole disk's worth of information.

Normally, there are several techniques to divide Superscripsit documents into smaller files. One obvious way is to do a block-action move or copy parts of the large document to another disk. Unfortunately, when a single Superscripsit document almost fills a disk, this method does not work. Superscripsit requires a space on the source disk (where the document resides) about twice the size of the block that you want to move. It also needs space for Move/CTL on drive zero.

Superscripsit has other peculiarities as well. I once had a l 62K document that left only 12K free on the data disk. I tried to divide the document as follows:

• l made two backup copies.

•I deleted half of the document (21 pages, approximately 80K) from one of the copies. •I tried to copy seven pages with Superscripsit's block-action command to a system disk that had 34.5K of free space. I got the "Disk full" message after Move/ CTL had accumulated only 7.5K.

•I tried again with the Move command and got the same result.

Deleting *BOK* did not free *BOK* of disk space. I could use neither the deleted text nor the space it had occupied.

#### **The Model 4 Method**

You can use the following method to divide a Superscripsit document on a Model 4, even if no space remains on the data disk, as long as you can open the document and print it. You can use this method without Memdisk on 64K machines, and you can move as much text from the data

#### **System Requirements**

**Models 111/4 48/64KRAM Basic Superscripsit Two disk drives**  disk as fits in the space you clear on the system disk. Follow these steps. remembering that you must change line spacing by block action:

•Route your printer to Textfile/ASC with the TRSDOS command ROUTE •PR TO

#### *You can move as much text from the data*  disk as fits *in the space you clear.*

TEXTFILE/ASC. The file can be in the space you clear on drive zero or, if you have a 12BK machine, on Memdisk.

•Call the Superscripsit document. Perform a global search and replace to substitute a character that you do not use in the document for the paragraph sign. which you enter as @G. Block-adjust the margins to positions 0.0 and 7.9.

•Set the lines per page to 66, the pitch to 10, and the line spacing to 1. Delete headers and footers.

•Print a non-justified block of text starting at column 1. The block is stored in Textfile/ASC and does not go to the printer. •Exit to TRSDOS.

•Reset your printer with the command RESET • PR (otherwise you cannot read Textfile/ASC and the directory displays it with zero records and zero EOF).

The TRSDOS List command can now list

the text in Textfile/ASC. To convert the text back to a Superscripsit document, you must prepare it with the Basic program Breakout (see the Program Listing). Breakout installs and then calls a machine-language program that removes all carriagereturn symbols except where you indicated a paragraph (you must enter the character that you used as a paragraph marker).

When Breakout is finished, drive 1 contains an ASCII file called Textfile/SCR that Superscripsit can convert to a document. You must restore embedded codes such as underlining. You can repeat the conversion process for as many short blocks of the original Superscripsit text as you want.

#### **The Model III Method**

Unless there is a way to route the printer to a Model III file, the following method might be the only way Model III users can divide Superscripsit documents:

•Prepare a system disk with as much free space as possible.

**Cl** Divide the amount of free space into the amount of space that the original document occupies. The quotient is the number of backups you should make. For example, if 40 granules are available on drive zero, and the document on drive 1 takes up 220 granules, make six backups, deleting all but the first 40 granules from the first backup, all but the second 40 granules from the second, and so on, with block-action deletion.

•Convert the first file to ASCII on drive zero with Superscripsit's conversion function. •Put a formatted disk in drive 1.

•Convert the ASCII file back to Superscripsit on drive 1.

*Program Listing. Breakout. Seep. 100 for information on using checksums.* 

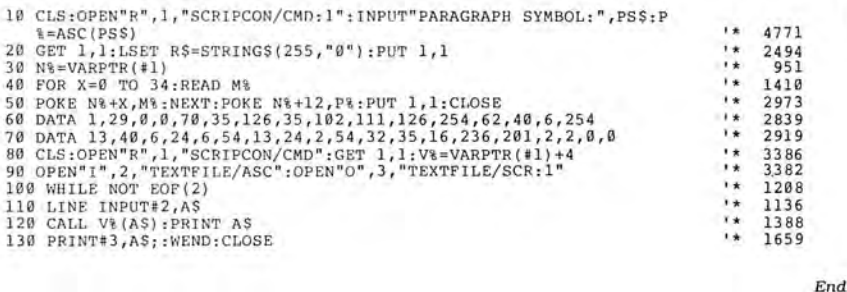

•Remove or kill the ASCII file in drive zero. •Repeat the process with the subsequent backups. Don't crowd the data disk (use two).

You can use the Model III method on a Model 4, but it takes longer than the technique of routing the printer to a file. If you have 128K of RAM, however, you can easily free more than 120K on the disk in drive zero by transferring all Superscripsit control and command files to Memdisk. Then you can divide the document into two ASCII files and convert each file back to Superscripsit on a new disk. You then have plenty of room to move and copy smaller parts of each half of the original document.

ASCII files take up much less room than Superscripsit documents do. Converting to ASCII and back to Superscripsit compresses documents more effectively than does Superscripsit's compression option (provided that your second conversion is onto a newly formatted disk). The disadvantage of this method is that you lose your embedded codes. You can, however. replace them easily with search-and-replace commands.<sup>11</sup>

Patrick A. Gainer is a retired aerospace engineer for NASA. Write him at Route 77, Box *lA,* Tanner, WV *261* 79.

Circle 95 on Reader Service card.

#### CALL FOR ARTICLES

Have you written a program or utility that might be interesting to other 80 Micro readers? Do you know a DOS or programming technique that you'd like to share? Then how about sending it in to 80 Micro for possible publication?

We're looking for people with good ideas. In particular, we'd like to see some useful utilities, small-business and personal management programs, tutorials on Basic and Pascal programming for all levels of expertise, and interesting science, math, and hobby applications.

The procedure is simple. Write us a query letter telling us about your proposed article. We'll tell you whether we think your article is appropriate for 80 Micro. We'll also send you a copy of our author's guidelines, which will give you information on manuscript preparation, style, payment rates, and the like.

Send your letter or proposal to:

Submissions Committee 80 Micro 80 Elm St. Peterborough, NH 03458.

(No phone calls, please.)

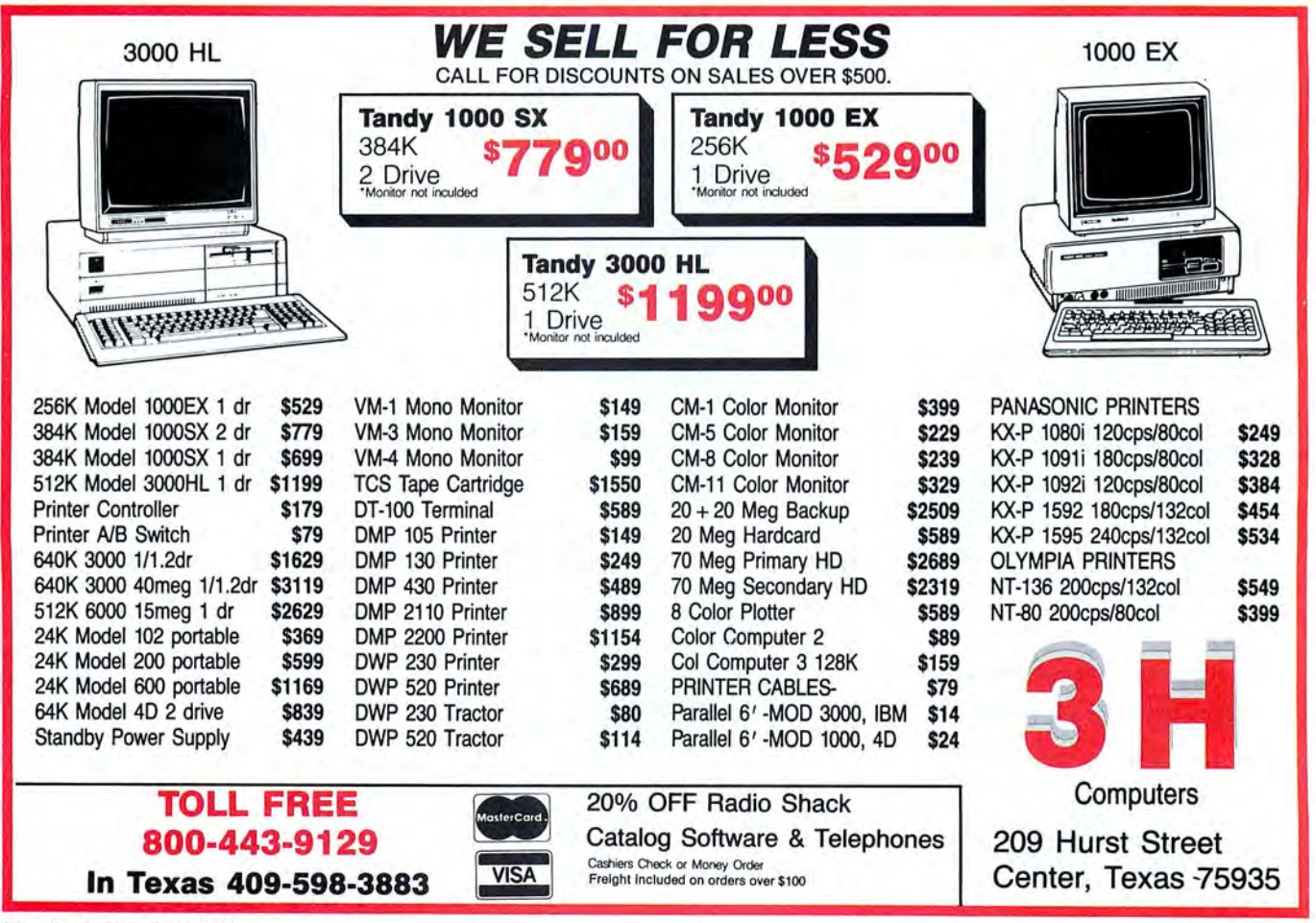

### Circle 455 on Reader Service card. The Ultimate Expansion for your Tandy by Hard Drive Specialist

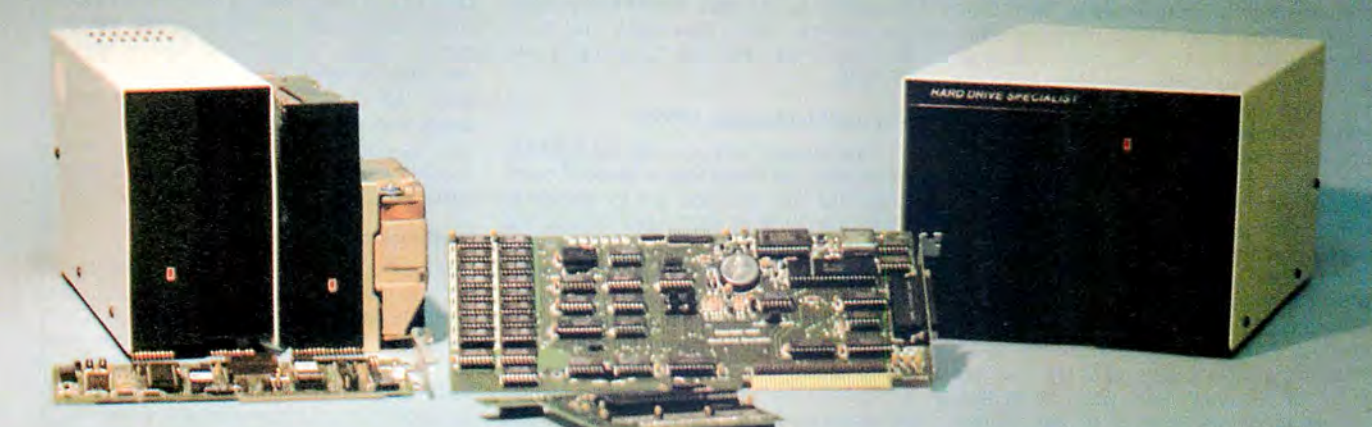

#### Model 1000 Multifunction Boards New!

#### 4 Megabyte Memory PLUS Card

For the Tandy 1000, 1000A, 1000SX, AND THE TANDY 1200. Expands memory beyond the 640K, limited by DOS, to use the Intel/ Lotus/ Microsoft expanded memory format. Includes a printer spooler, memory disk, and Plus port. PLUS expansion cards (RS232C, Clock, ETC) can be plugged into a special connector, saving a slot for other applications.

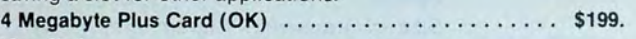

#### **TanPakTM**

For the Tandy 1000 and 1000A. Seven of the most needed functions/features have been combined into one package using only one expansion slot. Features include memory up to 512K, RS232, Serial Port, Clock-Calendar, OMA, Printer Spooler, Memory disk, and a PLUS expansion port that can use most PLUS cards.

. . . . . . . . . . . . . . \$179.

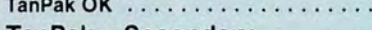

#### TanPakTM Secondary

If you already have a Model 1000 memory card and do not wish to replace it the TanPak secondary is for you. It retains all the Features of the TanPak except for the DMA. For the 1000, 1000A. TanPakTM Secondary OK ......................... \$139.

#### TanPakTM SX

Made for the New Tandy 1000 SX, it contains all the features of the TanPakrm except the Memory and DMA features.

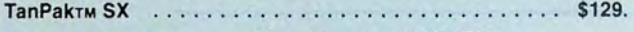

#### TANDY 1000 Also Tandy 1000 EX

#### RS232C Serial- Clock/Calender

Piggy/Back Card by Hard Drive Specialist

Now available for the TanPak, the Tandy Memory Expansion PLUS Card, the HDS Memory Expansion Plus Card, and other boards that configure their expansion port with side A (component side) routing conductors to the top side of the 62 conductor dual row header.

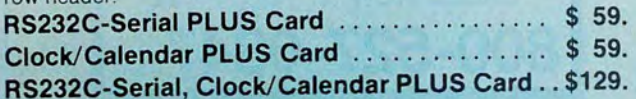

#### Memory Plus Expansion Board

For the 1000, 1000A. Includes sockets for 512K, DMA, and a PLUS expansion port.

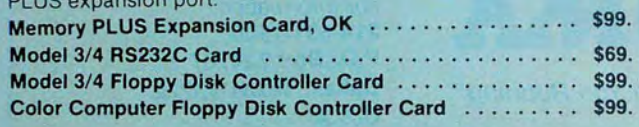

#### Tandy 1000, 1000A, 1000SX Hard Drives

Shop and compare. Hard Drive Specialist has been building hard drive systems for years and have sold thousands of subsystems to satisfied Radio Shack/Tandy customers. Our drives all use buffered seek iogic and plated media to result in almost onefourth the average access found on our competitor's drives. Internal drive systems include an interface card and a half-height hard drive that replaces the top disk drive in both size and power consumption. External units include an interface card, case, power supply, and hard drive unit. All units require a memory board with OMA compatible with the Tandy 1000.

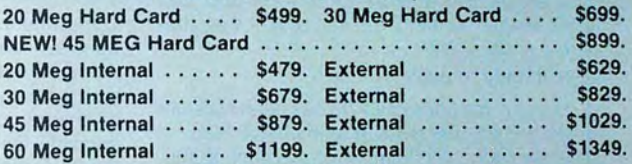

#### TANDY 1000 EX Hard Drives

Our new External Hard Drives for the Tandy 1000 EX work just like our hard drive units for the Tandy 1000 with the exception of the PLUS type interfacing. Tandy 1000 EX Hard drives require a memory/dma card.

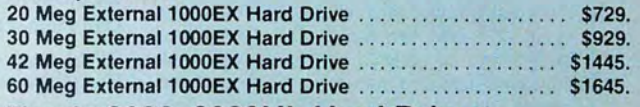

#### Tandy 3000, 3000HL Hard Drives

Hard Drives with 16 bit fast controllers that meet or beat the Tandy Products at a fraction of the cost. Add \$50. to the below prices for a controller that will also operate a 1.2 Meg Floppy Disk Drive.

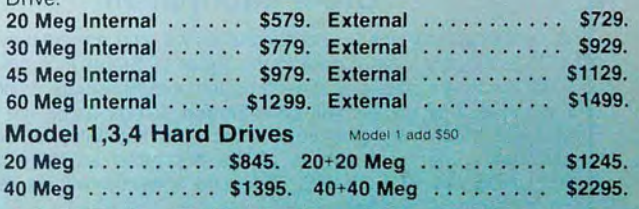

#### HARD DRIVE SPECIALIST Order Line

1-800-231-6671 16208 Hickory Knoll 1-713-480-6000 Houston, Texas 77059

Ordering Information<br>Use our WATS line to place your order via Visa, MasterCard, Discover or Wire Transfer. Or mail<br>your payment directly to us. Any non-certified funds will be held until proper clearance is made.<br>COD orde request

### **Can we talk? CP/M vs TRSDOS**

By moving to CP/M on your Model 4 you achieve two things. First you open the door to a wealth of existing software. More 8-bit software runs under CP/M than any other operating system. This includes virtually all of the "big name" programs which have set the standards by which all others are measured. Programs like WordStar, dBASE II, and Turbo Pascal are available for CP/M, but not TRSDOS. Public domain software, almost unknown under TRSDOS, fills hundreds of megabytes of disk space. Valuable public domain programs like the Small C Compiler are just a toll-free phone call away. Most importantly, hundreds of applications programs are available from a multitude of vendors. Many include the source code. Wouldn't you like to be able to choose from scores of Accounts Receivable or General Ledger programs, instead of the meager selection you now have? Circle our special Reader Service number 600 on the Reader Service Card to receive our comprehensive free listing of suppliers of application programs that run under CP/M.

#### What about the future?

When the time comes to move up to another computer it will almost certainly use MS-DOS. That's when CP/M users get a pleasant surprise. Since MS-DOS was a derivative of CP/M it operates in almost the same manner. Even better, most of the same software packages are available in 16-bit form and they operate in virtually the same way that they did under CP/M.

#### Is it easy to use?

Montezuma Micro's CP/M has been carefully crafted to present a maximum of features while taking a minimum of memory. It supports all of the standard features of the Model 4/4P/4D computers, as well as most of the optional ones. Our CP/M has been consistently been awarded the highest ratings in industry magazines. It is version 2.2, the most popular and reliable of all the versions of CP/M produced. Our CP/M has been made as easy to use as possible. All customer-selected features are chosen from simple menus in our CONFIG utility. This includes the ability to configure a disk drive to run like that of scores of other CP/M computers for maximum ease of software portability. Using the unique DBLCROSS program in our Monte's Toolkit utility package you can move files back and forth between CP/M, TRSDOS (1.3 and 6.x), and MS-DOS.

#### Why use Montezuma CP/M?

We have already told you why our CP/M is the best for the Radio Shack Model 4 computer. The only question left to answer is "Why buy CP/M at all?" Radio Shack has abandoned  $TRSDOS - all$  of their new machines use MS-DOS. Most of the software producers have followed, leaving no new software development and saddling the TRSDOS user with whatever software "leftovers" he can find. Which DOS do you want to head into the future with: the one originally written for the Model I or the one that served as the basis for MS-DOS? Make the right choice right now for just \$169.

#### If I need support?

We don't forget you after the sale. If you have a problem you will find our phones are answered by people, not answering machines or hold buttons. Our philosophy is  $very simple - we want you to be happy and$ satisfied with your purchase. If you have a problem then we have a problem, and we'll do whatever we can to resolve it.

#### Cost to update?

Our owners are protected against instant obsolescence by our lifetime upgrade policy. At any time you can return your original CP/M disk to be upgraded to the latest version free of charge, except for a small shipping and handling fee. Periodically we publish NEW STUFF, a newsletter for registered users of Montezuma Micro CP/M. This publication carries news about new products, tips for getting more out of CP/M, and other valuable information for our users. It is sent free of charge to registered owners.

#### Can I use a hard disk drive?

CP/M hard disk drivers are available for Radio Shack, Aerocomp, and most other popular brands of hard disk drives. These drivers allow the hard drive to be partitioned into one to four logical drives of varying sizes. These drives may all be used by CP/M, or may be divided between CP/M and TRSDOS. A head-parking utility is included on the driver disk to minimize the risk of damage when the hard disk drive is not in use. Also included at no charge is a utility which will copy, compress, list, print, and delete files with ease. There isn't much you can say about a driver. It either works or it doesn't. Ours works supremely and it only costs \$30.

#### Hard disk backup?

Unlike the high-priced, underpowered backup utilities available for backup of TRSDOS hard drives, our CP/M HARDBACK utility makes the backup of a hard disk to floppies quick and painless. Only HARD-BACK gives you the choice of backing up the entire drive or only those files which it knows have been changed since the last backup. Daily backup is no longer a chore, since only new data must be copied. With HARDBACK you can quickly restore an entire drive, or only a single file if necessary. Only HARD-BACK will perform a complete check of the hard disk drive and lock out tracks which have become flawed to prevent the use of those tracks for later data storage. Add this supreme program to your hard disk for just \$49. Isn't your time and data worth it?

#### Specs?

Size of Transient Program Area (TPA): 56,070 bytes in a 64k system. 55,046 bytes in a 63k system (with optional hard disk driver). CP/M IOBYTE: Fully implemented. Device Drivers: Disk (35, 40, 77, & 80 track, single/double density single/double sided, 3, 5, or 8 inch. (More than 85 disk formats supported) Maximum Disk Capacity: 40T SS = 220k, 40T OS= 440k, *BOT* OS = 880k RS-232: All word lengths, parity, & baud rates. Parallel Printer: With or without linefeed and/or formfeed. Video: 24 by 80 with reverse video. Keyboard: Full ASCII with 9 function keys. RAM Disk: 64k, automatic on 128k systems. Hard Disk: Optional drivers available at extra cost for most popular models. Standard CP/M programs included: ASM, DDT, DUMP, ED, LOAD, MOVCPM, PIP, STAT, SUBMIT, SYSGEN, and XSUB.

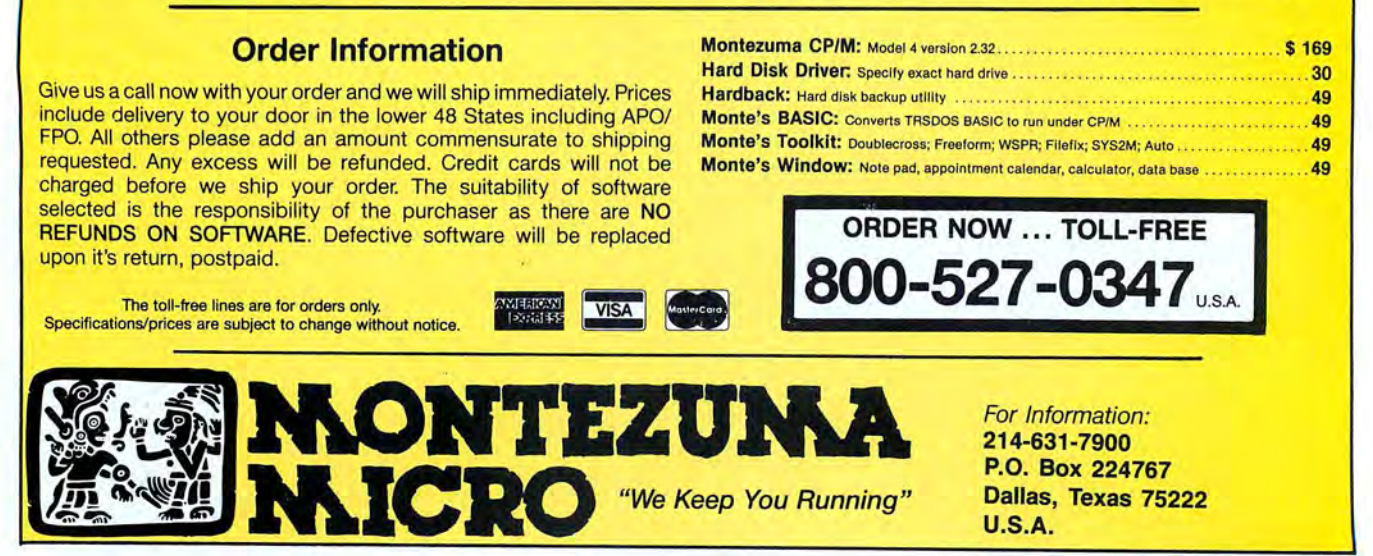

#### DATA-BASE MANAGEMENT by William McMullan

### The No-Nonsense Disk Editor

Handle data-commodities information in this case-in a quick and simple manner.

hen I was trying to chart commodities on the Model 4, I realized that I needed a way to edit the downloaded files Into a form the computer could use to calculate and create a chart. A disk editor seemed to be the key to take the commodities data from the phone, organize it, and store it. I wanted to be able to fix garbled data or handle data that changes with time.

Not satisfied with complex commercial file editors, I wrote EZ Editor (see Program Listing 1). EZ Editor is self-prompting, simple to use, and easily modified to fit your specific needs. Besides tracking commodities, you could also use it for other

data you update frequently, such as telephone and address files.

To use EZ Editor, you must have free space on your disk equal to the space that the data file you want to edit occupies. (The program creates a new file to hold the edited data before deleting the original file.)

To test the program, type Listing 1 and Program Listing 2 into Basic. Run Listing 2 to create a file of test data named *TesU*  DAT. The file resembles data downloaded from a commodities BBS. When you run EZ Editor, answer the file-name prompt with TEST.

You can choose to create a new file, extend an old one, edit, or enter new data (see the Photo). If you select "N" to create a new file, EZ Editor kills any existing file that has the name you gave your new file. Be careful what you name your files!

#### System Requirements

Model 4 (Tandy 1000 with changes) **64K RAM** Basic Available on The Disk Series

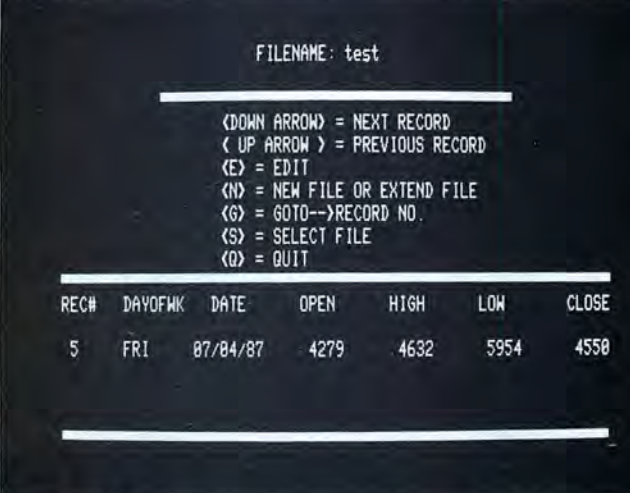

Photo. EZ Editor's menu with a sample record. Records can be displayed one at a time using the arrow keys.

> Ifyou select "E" to extend a file, EZ Editor appends the records you designate to the end of that file. When you exit EZ Editor with the Q command, the program asks you whether or not you want to rewrite the file on which you were working.

#### Customizing EZ Editor

The TRSDOS manual covers all EZ Editor's disk-file routines. Here is a lineby-line description of changes you can make to fit the program to your needs. •Lines 110-160 change the variable names to suit your needs.

•Lines 290, 310, 1170, and 1500 add drive numbers or letters; change extensions.

•Line 470 adds label fields as needed.

• Line 500 adds variable fields as needed. •Lines 720-840 accommodate changes in spacing, number, or size of fields.

•Line 970: If you have added fields, include them here so the program can zero them.

•Lines 1060, 1080-1130, 1540-1590, 1430, 1490, and 1510: If you have added fields, include them here.

•Line 1070 checks if the variable in the first field is XXX, and if it is, removes it. You might want to change this line, for example, to check for non-numbers.

• Lines 1490 and 1510 change fielding to

your data's format, If necessary.

•Lines 1480 and 1500 change the 31 in these lines to your LRL (LRL = total bytes in all fields).

If your record has only six fields, or if you want to alter only six fields, adapting EZ Editor is easy. If, however, you need to add fields, or significantly Increase the size of fields, be prepared to spend some time rearranging the screen.

#### EZ Editor on the 1000

To run EZ Editor and the test file on the Tandy 1000,

make the changes below. For Listing 1: •Change all Print@ statements to Locate statements. Ifa Print@ startsat zero, the Locate statement must start at 1. For example:

180 CLS:PRINT @(8,25),LI\$

becomes:

180 CLS:LOCATE 8,25:PRINT LI\$

and:

1190 CLS:PRINT @(l,0),K3\$;

becomes:

1190 CLS:LOCATE 1.l:PRINT K3\$;

•Change all references to FILENAME/ EXT to FILENAME.EXT. For example:

310 F\$ =FILES\$+ "/DAT"

becomes:

310 F\$=FILES\$+ ".DAT"

and:

1170 CLOSE: KILL F\$: NAME "TEMP/DAT" AS F\$:RETURN

#### becomes:

1170 CLOSE: KILL F\$: NAME "TEMP.DAT" AS F\$:RETURN

 $\bullet$  Divide all references to LOF(1) by 31 (the number of bytes the program assigns to one record). For example:

 $900 R = R - 2:IF R = -1 THEN R = LOF(1) - 1$ 

Program Listing 1. EZ Editor. See p. 100 for information on using checksums.

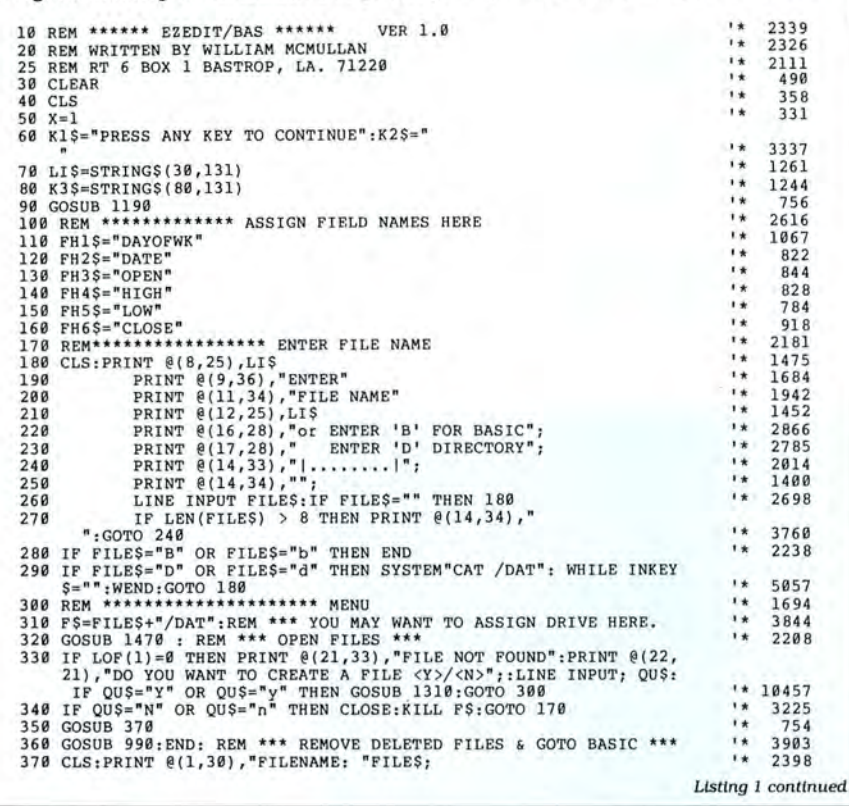

hecomes:

 $900R = R - 2:IFR = -1 THEN R = (LOF(1)/31) - 1$ 

· Change OPEN "D" to OPEN "R" in lines 1480 and 1500.

· Change the THEN SYSTEM"CAT/DAT" command in line 290 to THEN CLS: FILES"\*.DAT".

• To use the arrow keys to page through your data file, insert line 525 and change lines 530 and 550 to read as follows:

> $525 K = ASC(RIGHT$(QU$(,1))$ 530 IF K = 72 THEN 600 550 IF K = 80 THEN GOSUB 900

For the test file in Listing 2:

· Change line 60 from OPEN "D", 1, "TEST/DAT",31 to OPEN "R", 1. "TEST.DAT",31.

• Change the random function in lines 130-160. Line 130 should read  $O = INT$  $(RND(0.1)*6000) + 1:IF$  O < 4000 THEN 130. Change lines 140-160 accordingly.

· Change TESTGEN/BAS to TESTGEN. BAS in lines 10 and 320.

• Change TEST/DAT to TEST.DAT in line  $40.$ 

William McMullan is a self-employed electronics technician, a ham-radio operator, and a computer hacker. Write to him at Route 6, Box 1, Bastrop, LA 71220.

Circle 291 on Reader Service card.

### **COMPUTER WAREHOUSE INTRO** THE TURBO XT/AT PERSONAL COMPUTER **SAVE-BUY DIRECT FROM THE FACTORY!! PRINTER(S)**

 $P<sub>d</sub>$ 

XT XT

AT  $AT$  $Mu$ <br> $384$ Col Col<br>Mo Mo  $EG$ RS:<br>Floj Floj Clo<br>Gar - 3 Sea S'g Mic

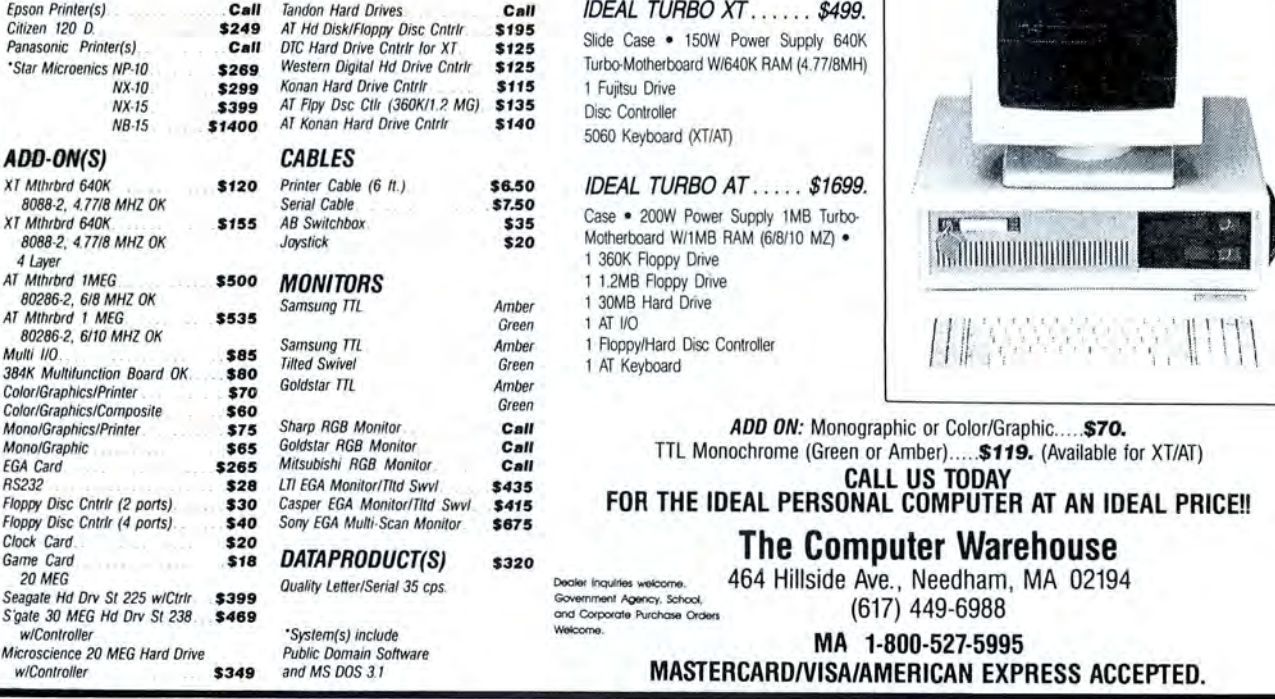

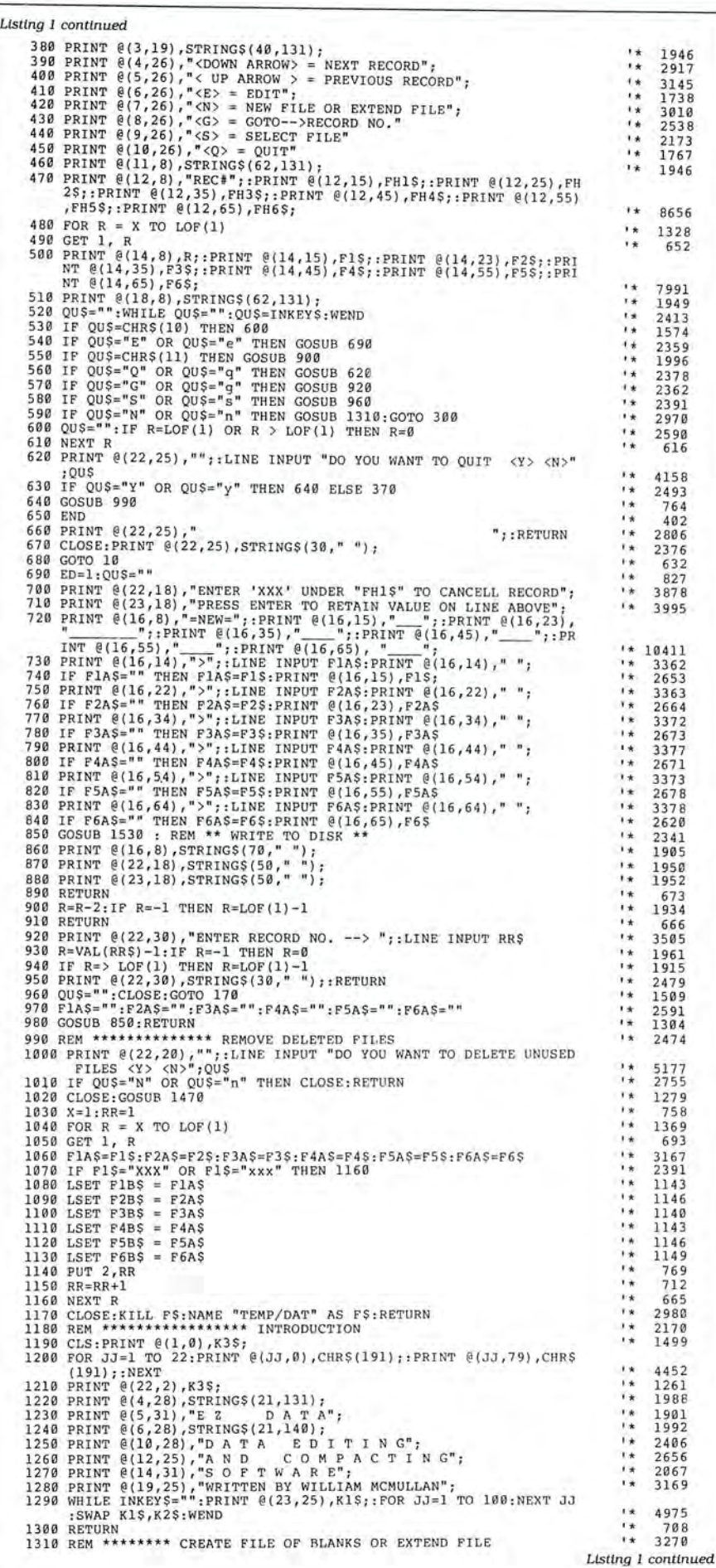

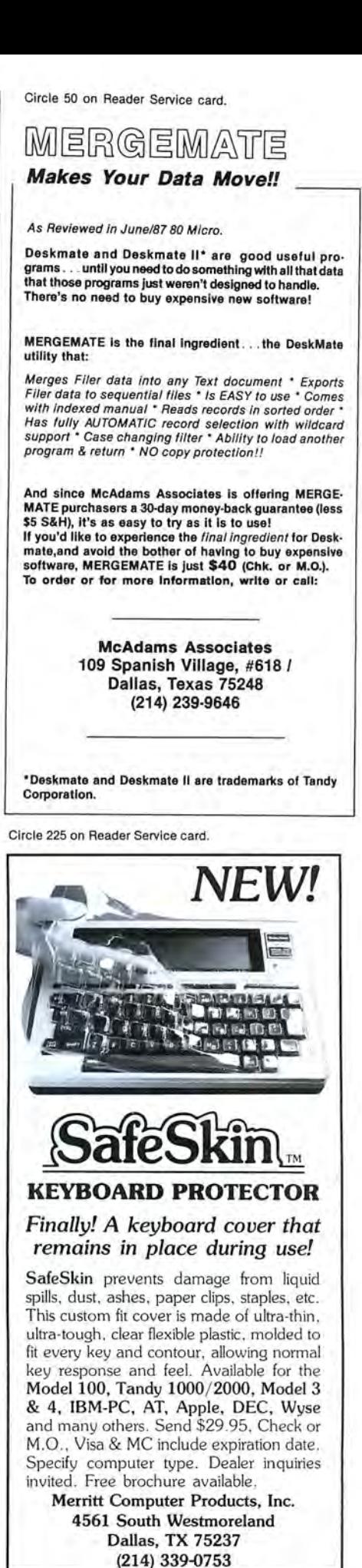

Circle 124 on Reader Service card.

### **CALL TOLL-FREE FOR PRICES** 1-800-248-3823

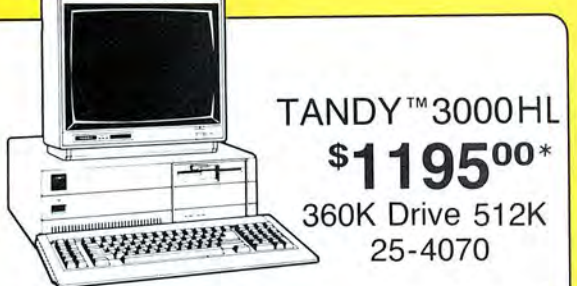

**EPSON<sup>™</sup> PRINTERS** LX-86 Dot Matrix Printer 80 Column FX-86E Dot Matrix Printer 80 Column FX-286E Dot Matrix Printer 132 Column LQ-800 Dot Matrix Printer 80 Column LQ-1000 Dot Matrix Printer 132 Column EX-800 Dot Matrix Printer 80 Column EX-1000 Dot Matrix Printer 132 Column LQ-2500 Dot Matrix Printer 132 Column Epson 420I High Speed Printer DX-20 Daisy Wheel Printer DX-35 Daisy Wheel Printer HI-80 Plotter Printer

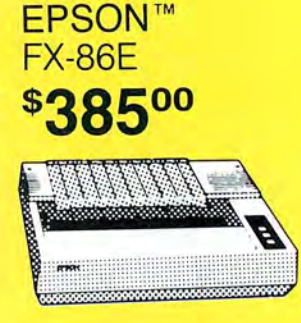

TANDY<sup>™</sup> 3000 COMPUTERS 25-4001 Tandy 3000 1.2 Meg Drive 512K 25-4010 Tandy 3000 20 Meg Hard Drive 512K 25-4011 Tandy 3000 40 Meg Hard Drive 640K 25-4050 1.2 Meg Disk Drive Kit 25-4051 360K Disk Drive Kit 25-4060 Hard Disk Controller 25-4061 40 Meg Hard Drive Kit 25-4062 20 Meg Hard Drive Kit 25-4103 MS-DOS 3.2/Basic/Deskmate 25-3046 Deluxe Text Display Adapter 25-3047 Deluxe Graphics Display Adapter 26-5111 VM-1 Monochrome Monitor 26-5112 CM-1 Color Monitor \*Monitors not included

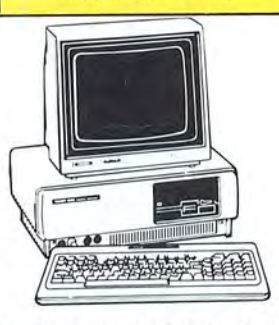

**TANDY<sup>™</sup>1000 SX** \$77500\* 384K 2 Disk Drives 25-1051

#### TANDY<sup>™</sup> 1000 COMPUTERS

25-1050 Tandy 1000EX 256K 1 Disk Drive 25-1061 Tandy 1000EX External Drive 360K 25-1011 Memory Plus Board 256K and DMA 25-1062 EX Memory Plus Board 128K and DMA 25-1012 8087 Math Co-Processor 1000/1200 25-1020 VM-4 Monochrome Monitor 25-1022 CM-10 Color Monitor 25-1023 CM-5 Color Monitor 25-1508 MS-DOS/GW Basic Reference Manual 30051030 PBJ Multifunction Board 512K DMA 30051510 ZuckerBoard OK Memory DMA 30051530 ZuckerBoard Multifunction 512K DMA 30281410 256K Memory Chips (Each)

\*Monitors not included

#### TANDY<sup>™</sup> 102<sup>\$</sup>37000 24K Portable Computer 26-3803

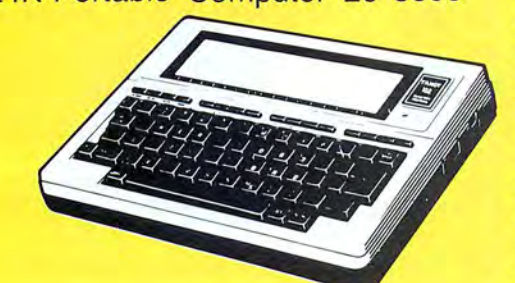

TANDY<sup>™</sup> PORTABLE COMPUTERS 26-3804 Tandy 100, 102, 200, 600 AC Adapter 26-3805 Tandy 100,102,200 Acoustic Coupler 26-3816 Tandy 100 8K Ram Kit 26-3817 Tandy 102 8K Ram Kit 26-1409 Tandy 100, 102, 200, 600 Printer Cable 26-1410 Tandy 100,102,200,600 Modem Cable 26-3860 Tandy 200 24K Portable Computer 26-3866 Tandy 200 24K Memory Upgrade 26-3901 Tandy 600 Portable Computer 26-3910 Tandy 600 92K Ram Upgrade 26-3808 Tandy Portable 31/2" Drive

#### **COLOR COMPUTERS**

26-3127 Color Computer 2 64K 26-3334 Color Computer 3 128K 26-3131 Color Disk Drive 0 26-3132 Color Disk Drive 2nd 26-3008 Dual Gyrating Joysticks 26-3012 Deluxe Joystick (Each) 26-3512 CM-8 RGB Color Monitor 26-3124 Multi-Pak Interface 26-3025 Color Mouse 26-3145 Hard Disk Interface Serial to Parallel Epson Serial to Parallel Centronic

#### TANDY<sup>™</sup> PRINTERS

26-2800 DWP-520 Daisy Wheel 26-2801 DWP-520 Tractor 26-2812 DWP-230 Daisy Wheel 26-2813 DWP-230 Tractor 26-2810 DMP-2110 Dot Matrix 26-2830 PC-695 Color Plotter 26-1279 DMP-2200 Dot Matrix 26-1276 DMP-105 Dot Matrix 26-1277 DMP-430 Dot Matrix 26-1280 DMP-130 Dot Matrix 26-1269 Printer Controller 26-2820 Printer Selector Interface

#### **HARD DRIVES**

25-1007 HDController Tandy 1000 25-1025 10 Meg HD External 25-1029 20 Meg Hard Card 26-4157 Cable Kit (6000 & 16) 26-4171 35 Meg Hard Disk Primary 26-4172 35 Meg Hard Disk Secondary 26-4173 70 Meg Hard Disk Primary 25-3020 Tape Cartridge System 25-4066 20 + 20 Meg DCS 25-4064 20 Meg Internal DCS 26-1245 10 Meg DCS

#### **MONITORS & CARDS**

25-3010 Monochrome Monitor 25-3045 Dual Mode Adapter Amdek 300A Monitor Amber Amdek 300 Monitor Green Amdek 310A Monitor Amber Amdek 722 EGA Color Monitor Hercules Graphics Adapter Paradise Color/Mono Adapter Paradise EGA Adapter Card Video 7 Mono Graphic Adapter Video Plus Adapter (CC) Trackstar Apple Board

For Technical Questions and Information CALL 1-517-625-4161 FOR ORDERS ONLY CALL 1-800-248-3823 Monday thru Friday 9 am - 5 pm Saturday 9 am - 3 pm EST. 124 South Main Street, Perry, MI 48872

All prices and offers may be changed or withdrawn without notice. Advertised prices are cash prices. C.O.D. accepted add 2% (minimum charge \$10.00). M.C., Visa add 2% AX add 4% All non defective items require return merchandise authorization. Call for RMA Number before returning. Delivery is subject to product availability. Prices over \$100.00 include shipping costs. For orders under \$100.00 add \$5.00 shipping and handling

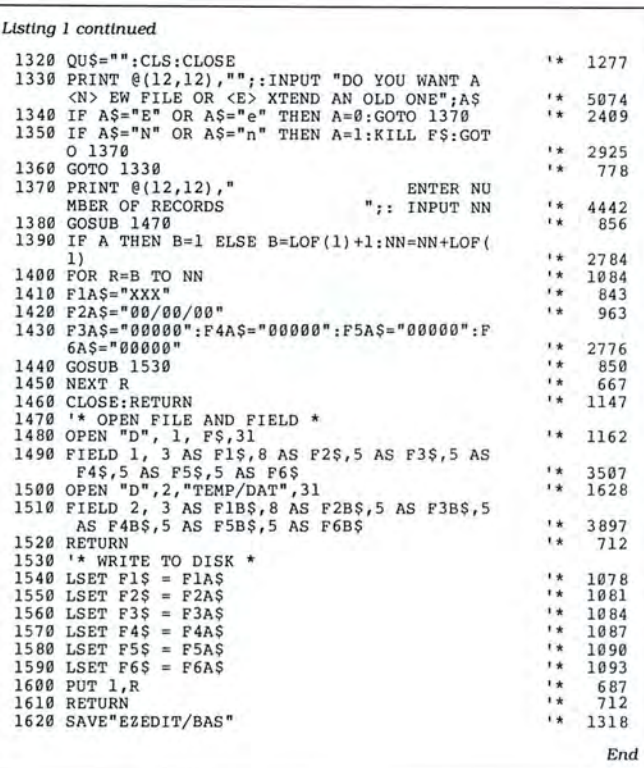

Program Listing 2. Test file.

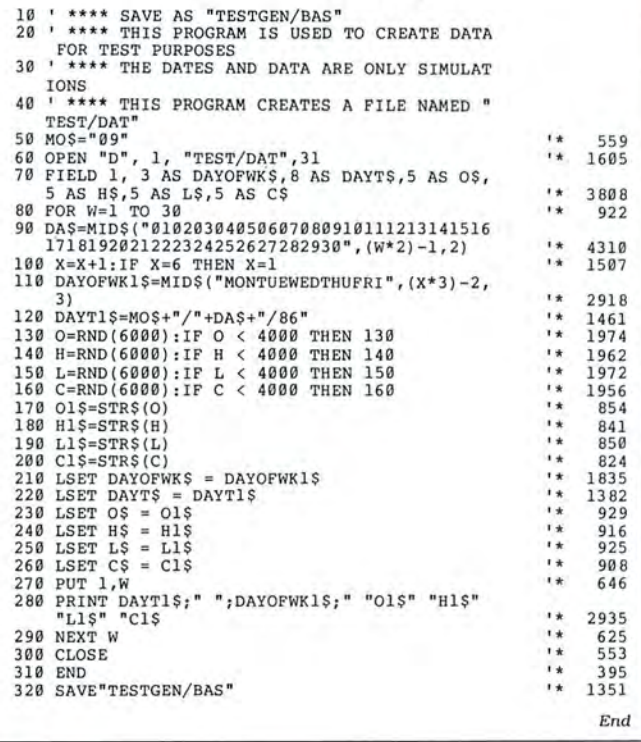

**Remember to mention that you Remember to**<br>**Saw their ad in**<br>**BO Micro** 

**Thanks ...** 

Circle 107 on Reader Service card.

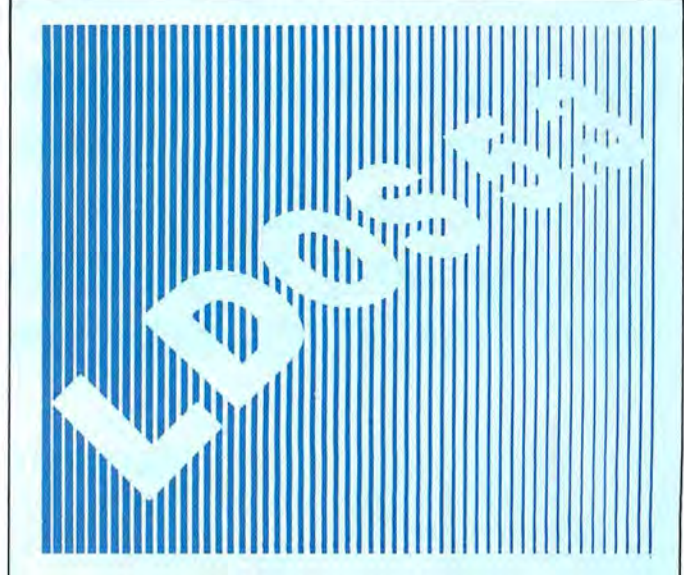

The LDOS 5.3 upgrade kit is now available to take your Model Ill or 4 (in 3 mode) to the year 2000. LDOS 5.3 provides complete media compatibility with LS-DOS 6.3, the newest Model 4 DOS released by Logical Systems, Inc. With LDOS 5.3, you can add 12 years to the life of your software. Just look at these improvements over version 5.1.4!

> **Only \$34.95 \$24.95 until 6130/87**

#### DOS Enhancements:

• Date support through December 31 , 1999; time stamping for files.

- LDOS frees up 14 additional file slots for data disks.
- On-line HELP facility for DOS and BASIC-117 screens of help.

#### LIBRARY Enhancements:

- New FORMS, lets you change printer files parameters.
- New SETCOM, lets you change RS-232 parameters.
- Improvements to LIST add paged displays, full-screen hex mode, and flexible tab expansion.
- MEMORY displays directory of terminate and stay resident modules.
- SYSTEM lets you direct the SYSGEN to any drive; adds a flexible drive swap subcommand; SMOOTH for faster disk throughput.
- DI Rectory display enhanced with time stamps, file EOF, and more. • We've also improved: AUTO, COPY, CREATE, DEBUG, DEVICE, DO,
- FREE, KILL, and ROUTE; and added CLS and TOF commands.

#### UTILITY Enhancements:

- We've added TED, a full screen text editor for ASCII files.
- LCOMM now gives you access to LDOS library commands.
- PATCH supports D&F patch lines with REMOVE capabilities.
- DATECONV converts older disks to the new date convention.

#### BASIC Enhancements:

- Editing now includes line COPY and MOVE.
- Very flexible INPUT@ added for screen fielded input.
- We've added a CMD"V" to dump a list of active variables with values-including arrays.

For \$34.95 (+ S&H), the LDOS 5.3 upgrade kit includes a DOS disk and documentation covering the enhancements. Specify Model 3/4 or MAX-80. If you don't already own LDOS 5.1.4, get our USER manual for \$33 additional.

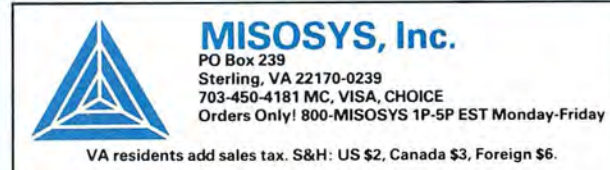

80 MICRO DISK SERIES CLASSIFIEDS

**<u>Lonely attractive</u>** Ms seeks handsome **reamputer-literate Mr who knows more<br>than just the BASICS and is compatible than just the BASICS and is compatible<br>with my Tandy. Must subscribe to 80**  $\frac{5}{2}$  Micro Disk Series. Reply today. ----------------------------'"""""!\_\_\_\_\_\_\_\_\_\_\_\_\_\_\_\_\_\_\_\_\_\_\_\_\_.

#### **THE BEST WAY TO MEET YOUR COMPUTING NEEDS.**

<u>្</u>ទ

 $\boldsymbol{\underline{\mathsf{x}}}%$ u.

> Each 80 Micro Disk brings you the most versatile and useful programs published in 80 Micro magazine.

> Word processing . . . bookkeeping .graphics . . . entertainment . . . utilities, and more! Programs for all your home, business, and personal applications. On disk, ready to run!

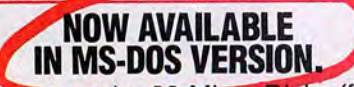

You can order 80 Micro Disks (formerly Load 80) in either the TRSDOS or NEW MS-DOS versions depending on which Tandy® model you own. All these great programs are designed specifically for your computer. (See coupon below for complete ordering details.)

#### **SIMPLE AND EASY!**

Using your 80 Micro Disk couldn't be easier. No hours of tedious typing or frustrating debugging. You just load it and run.

All the superior 80 Micro Disk pro-<br>grams are tested by our experienced grams are tested by our experienced  $\begin{array}{c|c} \text{if } \text{f} \text{ is the same time} \\ \text{f} \text{ is the same time} \end{array}$  technical staff. Our programs are fully guaranteed. If you have any ques-<br>tions call our technical support staff. and much more! tions, call our technical support staff.

### **FEATURE-PACKED AND SAVE LOTS OF MONEY!**<br>FULL OF VALUABLE With your 80 Micro Disk Series

- 
- set up and run advanced bulletin-<br>board systems...
- reconstruct crashed Superscripsit files easily...
- 
- $\blacksquare$  turn their magazine collection<br>into a reference library...
- **Example 19 Series for your Tandy computer.**<br>unents and Basic programs... uments and Basic programs . . .
- **HIGH QUALITY. PRE-TESTED. •** analyze key areas of an MS-DOS<br>All the superior 80 Micro Disk pro-<br>system disk...
	-

**FULL OF VALUABLE** With your 80 Micro Disk Series you<br> **HINTS AND TIPS.** Get dozens of valuable programs at get dozens of valuable programs at<br>a fraction of the cost of store-bought Recent issues of the 80 Micro Disk a fraction of the cost of store-bought<br>Series have helped our subscribers... | packages. And because they are Series package increases. The subscribers ... pre-tested and reviewed by the 80 calculate and print current and ealculate and print current and Micro technical staff, you know they'll<br>month-to-date payrolls ... be useful and accurate.

#### **IMMEDIATE SERVICE AVAILABLE.**

Toll-Free Number 1-800-258-5473.<br>In NH call 1-924-9471 and we will For Fast Ordering Call Our 24-Hour ■ quickly calculate the materials  $\begin{array}{|l|l|}\n\hline\n\text{non- rec rounds} & \text{non- rec rounds} & \text{1-024-9471 and we will  
enter your order immediately. Or fil\n\end{array}$ improvements . . .<br>
sooner you order, the sooner you can start taking advantage of the power<br>and versatility of your 80 Micro Disk

#### **THE 80 MICRO TRSDOS DISK SERIES**

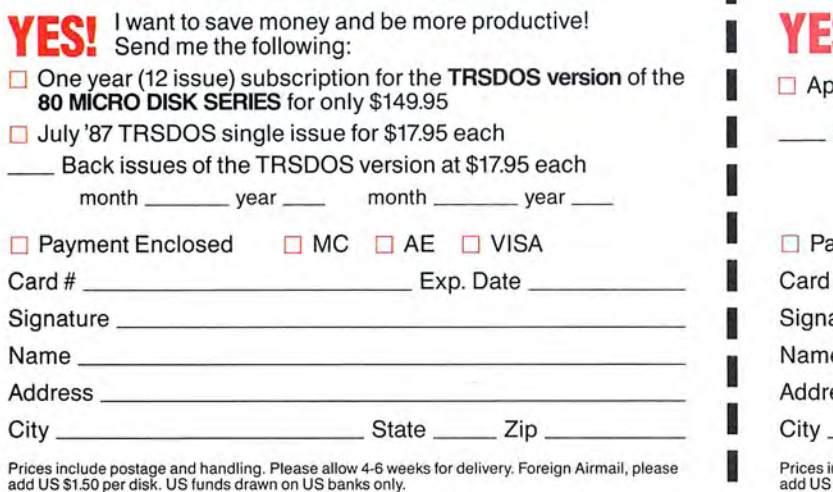

### **----------------T-------------- THE 80 MICRO MS·DOS DISK SERIES**   $\blacksquare$  I want to save money and be more productive!

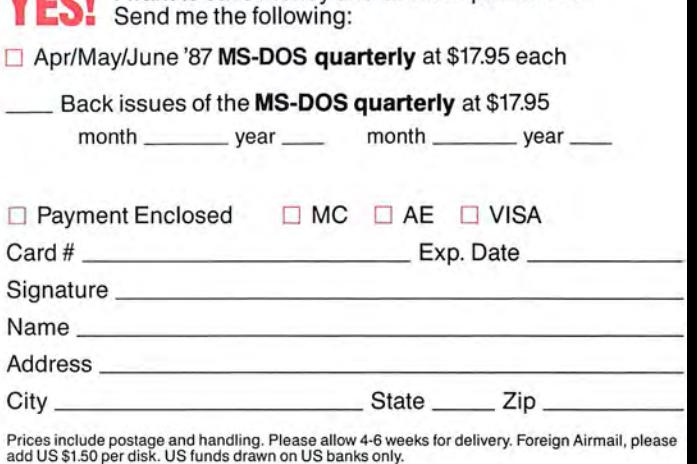

Mail to: 80 Micro Disk Series, CW Communications/Peterborough Mail to: 80 Micro Disk Series, CW Communications/Peterborough (Mail to: 80 Micro Disk Series, CW Communications/Peterborough (Mail to: 80 Elm Street, Peterborou
### **THE 80 MICRO TRS·DOS DISK SERIES**

**YES!** I want to save money  $\Box$  Payment Enclosed and be more productive! Send  $\Box$  MasterCard  $\Box$  A me the following:

tion for the TRS-DOS version of the 80 MICRO DISK SERIES for only \$149.95

 $\Box$  June '87 TRS-DOS single issue for \$17.95 each

 $\Box$  Back issues of the TRS-DOS version at \$17.95 each

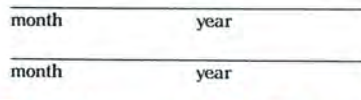

 $\Box$  MasterCard  $\Box$  American Express

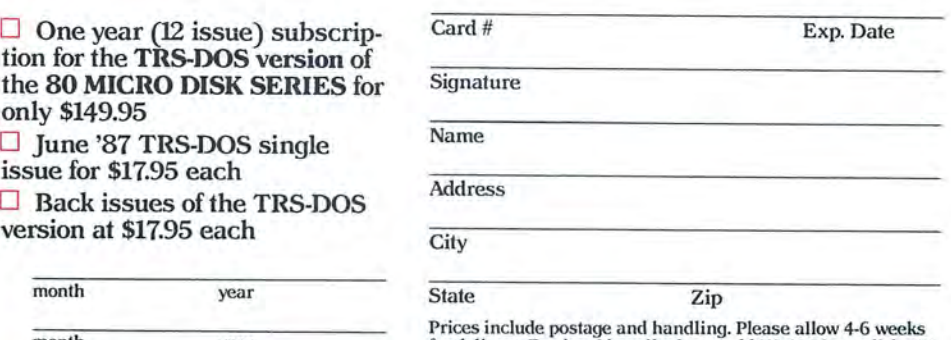

Prices include postage and handling. Please allow 4-6 weeks for delivery. Foreign Airmail, please add US \$1.50 per disk. US funds drawn on US banks only.

**BO**micro **BO**m 877TSS

### **THE 80 MICRO MS·DOS DISK SERIES**

**I** I want to save money and be more productive! Send me the following:

□ Apr/May/June '87 MS-DOS version at \$17.95 each 0 Back issues of the MS-DOS version at \$17.95 each

BOmicro BOmicro BOmicro BOmic

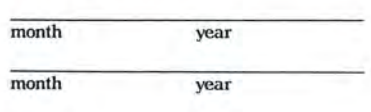

 $\Box$  Payment Enclosed

 $\Box$  MasterCard  $\Box$  American Express

 $\Box$  VISA

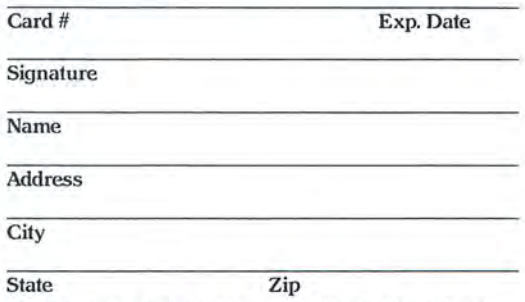

Prices include postage and handling. Please allow 4-6 weeks for delivery. Foreign Airmail, please add US \$1.50 per disk. US funds drawn on US banks only.

NO POSTAGE<br>
NECESSARY<br>
IF MAILED<br>
IN THE **NECESSARY** IF MAILED IN THE UNITED STATES

### **BUSINESS REPLY MAIL** FIRST-CLASS MAIL PERMIT NO. 73 PETERBOROUGH, N.H. 03458

### POSTAGE WILL BE PAID BY ADDRESSEE

CW Communications/Peterborough 80 MICRO DISK SERIES 80 Elm Street Peterborough, N.H. 03458-9988

ابتليانيا مليلينان لمليان الميانا ابن بباللوبا الميا

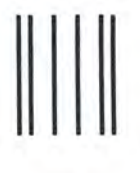

NO POSTAGE **NECESSARY** IF MAILED IN THE UNITED STATES

### **BUSINESS REPLY M**

FIRST-CLASS MAIL PERMIT NO. 73 PETERBOROUGH, N.H. 03458

### POSTAGE WILL BE PAID BY ADDRESSEE

CW Communications/Peterborough 80 MICRO DISK SERIES 80 Elm Street Peterborough, N.H. 03458-9988

البياناتيانيانيانيان بابالسلبالين اسالسا است

# Jumping Flash Backup

Back up your TRSDOS 6.x or LDOS disks in just one pass.

aking disk backups under **TRSDOS 6.x is tedious. You must** format a disk using Format/CMD, then back up material onto it with Backup/ CMD. If you want to make another backup, you must repeat the entire process, entering commands and answering prompts or appending parameters. This takes a long time even if you use a JCL file to perform the tasks for you.

Due to a backup of frustration, I wrote Onepass, which performs what I feel is a superior method of disk duplication. It does this in a single pass (no separate formatting and copying stages).

Onepass (see the Program Listing) not only backs up the standard double-density, single-sided, 40-cylinder disks that TRSDOS 6.x comes on, but also singledensity and double-sided disks of any cylinder count, including the double and single densities that Model III LDOS creates and double-density disks from Model I LDOS. Onepass cannot back up singledensity Model I disks because DOS writes their directory cylinders with a data-address mark of FA hexadecimal (hex), which the Model III/4's WDl 793 disk controller misinterprets.

Iset up the disk-format information that Onepass writes to the destination disk during formatting (the code imprinted on the disks that allows the computer to recognize sectors and cylinders) to be very reliable. It is less prone to cyclic-redundancy-check (CRC) and parity errors than most custom formats are. If you encounter an error with Onepass, it is more likely to be due to a defective disk or drive than to the cylinder information.

Onepass does not do a lot of bouncing between drives. It sets the drive heads and reads data off the source disk's cylinder (if

### System Requirements

Model 4/4P/4D 64KRAM Two disk drives Disk Basic Available on The Disk Series

inder and then backing it up as a block, One-cation information.

ule normally consists of five sectors, or the second to bit 1, and so on. 1.25K (1,280 bytes) of space. The only If the number of bits exceeds the num-

Onepass copies only granules allocated to a file on a given cylinder instead of 2.8, which leave the extra bits set at zero. copying the entire cylinder like other These two operating systems never check backup programs. **For more than six granules**.

there is any to read). It formats the desti-<br>The granule method allows Onepass to nation cylinder, writes to it (if there is data free locked-out cylinders when transfer-<br>to write), and verifies it. Onepass repeats ring data. Most backup routines leave ring data. Most backup routines leave this process for each cylinder. them locked out.<br>
One pass loads the granule-allocation

The Granule-Method table (GAT) from the first sector of the Onepass uses a new, efficient approach to source disk's directory into a safe area of duplicating cylinder data. Rather than the computer's memory. The program checking to see if there is any data on a cyl-<br>uses the table to point to important allo-

pass copies the data granule by granule. The first 96 bytes of the GAT comprise a table showing free and allocated granspace allocatable to a file. On a double- ules in a cylinder. Each byte of the table density, 5%-inch disk a granule normally represents a cylinder, and DOS assigns consists of six sectors (256-byte blocks of each granule on the cylinder to a single bit information), which equals l.5K (1,536 within the cylinder's byte. DOS assigns bytes) of memory. A single-density gran-<br>the first granule on the cylinder to bit zero,

TRS-80 disk systems I know of that vary ber of granules in the cylinder (TRSDOS from this, other than CP/M, are DBLDOS 6.x uses only three grans to a cylinder in and Newdos/80, which use five sectors per the double-density mode), DOS sets all the double-density mode), DOS sets all granule in their double-density modes, the other bits in the byte, thus preallocatand Model III TRSDOS l.x and Model I ing them and safely locking them out of TRSDOS 2.7/2.8, which allocate three sec-<br>the system. The only DOSes I know of that tors per granule.<br>
Onepass copies only granules allocated and Model I double-density TRSDOS 2.7/

Program Listing. Onepass. 10 'DATA POKE FORMAT CREATED ON DATAPOKE/BAS<br>20 CLS:PRINT"BUILDING 'ONEPASS/CMD'":RESTORE<br>30 OPEN"O",1,"ONEPASS/CMD":L=90<br>40 CS=0:L=L+10 50 READ AS: IF A\$="END"THEN CLOSE: END<br>60 IF LEFT\$(A\$,1)="-"THEN IF VAL(MID 60 IF LEFT\$(A\$,1)="-"THEN IF VAL(MID\$(A\$,2))=CS THEN 40 ELSE PRINT "CHECKSUM ERROR IN LINE"L:END 70 A=VAL(A\$):PRINT#1,CHR\$(A);:CS=CS+A 88 GOTO 58<br>
180 COTO 58<br>
1180 DATA AREA<br>
1180 DATA AREA<br>
1180 DATA 1,130,36,39,237,115,48,44,205,138,43,28,31,14,79,-1188<br>
1180 DATA 78,69,88,65,83,32,49,46,48,48,48,48,48,48,32,-855,-65,-1239<br>
1280 DATA 1852,83,185,180,18

*Listing continued* 

Listing continued 260 DATA 68,69,83 , 84,73,78 , 65 , 84,73,79, 78 ,0,205,60, 43, -1142 270 DATA 50,46,47 ,1 84 , 32 , 52 ,60,50,76,1,130 , 36 ,40, 44 , 205 ,-105 3 280 DATA 34 , 43 ,205,4 6 , 43,205,138,43,67,97 , 110 , 110 ,111 , 116, 32 ,-1400 290 DATA 68 117 112,108, 105 , 99,97 ,11 6,101 , 32 ,111,110, 32 ,97,32,-1337 30 0 DATA 11S,10S ,11 0, 103,108,101,32,100,114 ,105 ,11 8 ,101 , 46 ,13,195,-1 466 31 0 DATA 211,43 ,1 98 , 48,50,249,40 , 205 , 49 , 43,175 , 50 , 76,44,33 , -1514 320 DATA 32 , 32 , 34 , 215 , 44 , 205 ,138,43,77,111,117,110,11 6 , 32 ,68,-1374 330 DATA 10 5 ,115,1 07 ,11 5,32,105 ,11 0,32,68 , 114 , 105 , 118 , 101 ,115,32,-1374 340 DATA 97 , 110 , 100 , 32 , 112,114, 101 ,11 5 ,11 5 , 32,91 , 69 , 78 , 84 ,69,-1319 350 DATA 82,93 , 32 , 31,0, 205 ,1 53,43 , 254,128 , 202 ,164,43, 254 ,1 3,-1697 360 DATA 32 , 24 4,205,46, 43 ,205,1,130,16 4 ,40,200,45,40, 34 , 58, -1 487 370 DATA 226,46 , 205 ,120 ,4 3,32 ,105,115, 32 ,97,110, 32 , 85, 78 , 75,-1401 380 DATA 78 ,79,87,78,32,100,105,115,107, 32 ,116,121,11 2,10 1,0,-1263 390 DATA 195,164,43,205,193,45,253, 229 , 58 , 46,47,205 , 255 ,44,175,-21 57 400 DATA 50 , 81, 46 , 50 , 86 ,46, 50, 185, 41, 33,49,48 ,17,1, 0,-783 410 DATA 62 , 49 ,239,40,5, 254 , 6 , 194 , 8 ,4 2,205 ,1 38 ,4 3, 68,114,-1467 420 DATA 105,118 ,101, 32,58 , 48 , 32,99,111,110,116,97,105,110,115 ,-1357 430 DATA 32 , 68 ,65, 84,65 , 32 ,45,45,32 , 0 , 175,253,203,3,118 , -1220 440 DATA 40,1,60,50 ,1 98,41 , 35 ,126,35,254,254 , 32 , 9 , 86,29 ,-1250 450 DATA 62 , 49,239 ,1 ,130,36 , 41 , 254 , 6 , 40 , 30 , 205 ,1 38 ,4 3, 85 , -1359 460 DATA 78,82 ,69, 65 , 68 , 65,66 ,76 , 69 , 32 , 68,73,82,69,67,-1029 470 DATA 84 , 79 , 82 , 89,0 , 60,50 , 185 , 41 , 24 , 65 ,17,208 , 0, 25 ,-1009 480 DATA 229 ,17,100, 41,197,1, 8 , 0,237 , 176,17 ,11 2,41,14 , 8 , -1198 490 DATA 237 ,176,193, 225 ,17, 239 , 255 , 25 , 205, 138,43,68, 73 , 83 , 75,-2052 500 DATA 78 , 65 , 77, 69,32,61 , 61 , 32 , 48 , 48,47 , 48 ,48 , 47,48 , -809 510 DATA 48 ,0,22,255 , 20,126 , 43 ,6 0 , 40,250,62 , 95 , 146 , 50 , 86 ,-1 303 520 DATA 46 , 205,138,43,32,45 , 45 ,1 0,10 , 85 , 115,101 , 32 , 116 ,104 , -1127 530 DATA 105,115, 32 ,100,105 ,115 ,1 07,63 , 32,0 , 205 ,153 , 43,254 ,1 <sup>28</sup> ,-1557 540 DATA l , 130 ,164 , 41 , 202 ,164 , 43 , 230 , 223 , 254 ,78 , 202 ,164 , 43 , 254 , -2193 550 DATA 89 , 32 ,2 37, 205 , 51 ,4 3 , 205,49,43,62,0,183 , 32 , 75,175,-1481 560 DATA 253 , 203,3 ,11 8 , 40 ,1, 60,254 , 0 , 32,63 , 253 , 227 , 71 ,175 ,-1753 570 DATA 253 , 203 , 3 ,11 8,40 ,1, 60 , 253 , 227 , 184,32,47 , 205 ,138 , 43 ,-1807 580 DATA 10 , 82 ,1 01 ,10 2,111,11 4, 109,97 ,1 16,32 ,1 00,105 ,11 5 ,1 07 , 63,-1364 590 DATA 32 ,0,205,153 , 43 , 254, 128,202 ,164,43,230,2 23, 254 , 89,40,-2060 600 DATA 7, 254 , 78,32,238 , 50 , 81 , 46,205,51,43,205,49,43,205,-1587 610 DATA 193 , <sup>45</sup> , <sup>22</sup> 1, <sup>225</sup> , 253 ,126 , <sup>3</sup> , <sup>230</sup> , <sup>7</sup> , <sup>71</sup> ,221 ,1 26,3,230 , <sup>248</sup> , -2202 620 DATA 176,253,119,3,6,4,253 , 229 , 221 , 126,6,253,1 , 130,36 ,-1816 630 DATA 42 , 119,6 , <sup>221</sup> , <sup>35</sup> , <sup>253</sup> , 35 ,16 , 244,253 , 225 ,2 <sup>53</sup> , <sup>203</sup> , 3,1 <sup>90</sup> ,-2098 640 DATA 253 , 22 9,62,101, 239 ,253,203,10,134 , 25 3,2 25 , 22 , 0, 205 ,1 48,-2337 650 DATA 46,40 ,2 5,58,226,46,205, 120,43,32 , 82,69,65 , 68 ,0,-11 25 660 DATA 205 , 138,43 , 32 , 69 ,114,11 4, 111 ,114 , 0 , 195 , 164 , 43,205 , 66 , -1613 670 DATA 46 , 32 , 5,205,252,46 , 40 , 20,254,15 , 202 ,242,42 , 58 , 46 , - 1505 680 DATA 47 , 205 ,1 20,43,32,87,82, 73,84 , 69,0 , <sup>24</sup> , <sup>213</sup> , 205 ,1 <sup>38</sup> ,-1422 690 DATA 43 , 29 , 86 ,101,11 4, 105 ,102 , 121,105,110 ,1 03,32,0,205,202,-1458 700 DATA 44 , 30 , 0 , 58 , 46,47 , 79,62 ,50, 239 , 40 ,1 8, 254 , 6 , 40 , - 1013 710 DATA 14 ,1 21,205, 120 ,4 3 , 32 , 86 , 69 , 82,1 , 130 , 164,42 , 73 , 70 ,-1252 720 DATA 89 ,0, 24 ,166, 28 ,1 23,254 ,1 8 , 32 , 227 ,122 , 253 ,190 , 6,40,-1572 730 DATA 16, 58 ,46 , 47 , 205 ,1 87 , 45 ,5 8 , 226 ,4 6 , 205 ,187 , 45,20,195,-1586 740 DATA 63 ,42,33,0, 38 , 253 , 86 , 9 , 30,0,6 2 , 54 , 239 , 32 ,1 53 , -1094 750 DATA 205 ,13 <sup>8</sup> , 43,14,10,10,68,117,112 , 108 ,1 <sup>05</sup> ,99, <sup>97</sup> , 116,105 ,-1347 760 DATA lll, 110,32,67,111 , <sup>109</sup> ,112 , 108 , <sup>101</sup> ,116 , 101,46 , <sup>0</sup> , 195,164 ,- <sup>1483</sup> 770 DATA 43 , 58 ,46, 47,205 , 120,43,32 ,1 05 , 115 , 32 , 87 , 82 , 73 , 84,-1172 780 DATA 69,45,80 , 82 , 79,84 , 69,67 , 84,69 , 68 ,4 6 , 0, 24,224 , - 1090 790 DATA 126,35 , 254 ,44, 40 , 250 , 254 ,58 , 32 , 2 ,126 ,35 , 214 , 48,216 , - 1734 800 DATA 254,8 ,6 3, 201 , 33 ,0,1,1 30 , 36 ,4 3 , 3 , 6 , 3 , 62 ,1 5 , - 858 810 DA1'A 239,62 , 31 , 24 , 5, 205, 49, 43, 62, 10 , 197 , 213, 79 ,62, 2 ,-1283 820 DATA 239 , 209 ,19 3,201, 205 , 138 , 43,32 , 68 , 114 , 105,118 ,1 01 , 58 , 32 ,-1856 830 DATA 0 , 205, 15 3,43,254 ,128,202, 164 , 43 , 254 , 48 , 56 , 244 , 254,56 ,-2104 840 DATA 48,240,205,51 , 43 , 214,48 , 245,205,153 , 43 , 254 , 128 , 40 , 232 , -2149 850 DATA 254,13 , 32,5,205 , 49 ,4 3 , 241,201 , 254 , 8, 32 , 236 , 205 , 51,-1829 860 DATA 43 , 241, <sup>24</sup> , 208,245,205 , 138,43 , <sup>10</sup> , 68 ,114,10 <sup>5</sup> , 118,101,32 ,-1695 870 DATA 0,241 ,198,48,205 , <sup>51</sup> , 43,227,126 , 35,183 , 40,7,205,51 ,-1660 880 DATA 43 , 254 ,13, 32 , 244 , 22 7, 20 1, 62 , 8 , 239 , 40 , 25 1, 62 , 8 , 239 , -1923 890 DATA 32 , 251,201,1, 130 ,164 , 43 , 205, 1 38 , 43 ,10,10 , 80 ,114,101,-1523 900 DATA 115,115 , 32 ,91, 69 ,7 8, 84,69, 82 , 93,32 ,116,111, 32 ,11 4, -1233 910 DATA 101,112,101,97,116,32 ,119,105 ,11 6 ,104,32,115,97,109,101 ,-1457 920 DATA 32 ,1 00 ,114 ,105,118,101 , 115,44 , 0,205,138 , 43,10 , 80 ,11 4 ,-1 319 930 DATA 101,115,115, 32 ,91,66,82,69 , 65,75,93,32 ,116,111, 32 , - 1195 940 DATA 101,120,105,116 , 32, 116,111, <sup>32</sup> , 79 ,112,101,11 4,97,116,105 , - <sup>145</sup> 7 950 DATA 110,103,32 , 83 ,1 <sup>21</sup> ,115 ,116 ,1 01,109,44 ,10,80,114,101,115,-1354 960 DATA 115 , 32 ,91, 78 ,9 3, 32 ,11 6,111 , 32 ,11 4,101, 115 ,11 6 , 97 ,11 4,-1357 970 DATA 11 6,32 ,11 9,105,116,104,32,78,69,87 , 32 ,11 2,97, 114,97 ,-1310 980 DATA l,130 , 36 ,44,109, 1 01 , 116,101 , 11 4, 115 , 46 , 46 , 46 ,1 4,0,-1 019 990 DATA 49 , 0,0 ,205, 153 , 43 , 254 ,128 , 40,29,254,13 , 40,14,254 , -1476 1000 DATA 78 , 40,4 , 254,110,32,237 , 205 , 34,43 ,195,226,39 , 62 , 0,-1559 1010 DA1'A 183, 32 , 226 , 205 , 34 , 43, 195, 93, 40, 205 , 34 , 43, 205 , 138, 43, - 1719 1020 DATA 77,111 ,11 7,110 ,11 6 , 32 , 97 , 32,68 , 79,83,32,100 ,1 05,115 , - 1274 1030 DATA 10 7 , 32,105,110 , 32 ,6 8 ,11 4 ,1 05 ,11 8 ,101,32,48 ,32 , 97,110 , - 1211 1 040 DATA 100,32 , 80 ,11 4 ,1 01 , 115 ,115 , 32,9 1,69,78,84,69 , 82 ,93, - 1255 1050 DATA 32,0,205 ,15 3 ,4 3 , 254 , 13 , 32 , 249,205 ,1 38,43 , 10,10,78,-1465 1060 DATA 79,84,69 , 58 , 32 , 82 , 101,97,108,45,84,105,1,130,164,-1239 1070 DA1'A 44, 109, 101, 32, 67 , 108, 111, 99, 107, 32, 105 , 115 , 32 , 110 , 111,-1283 1080 DATA 32 , 108 ,111,110,103 ,1 01,114,32,97,99,99,117,114,97,116,-1450 1090 DATA 101,10 , 13 , 33 ,0,0, 62 ,22, 239 , 205 , 138 , 43,32,67 , 121,-1086 1100 DATA 108 ,1 05 , 110 , 100,101,114 , 32 , 48 , 32 , 0,201,229 , 213,106,38,-1537 1110 DATA 0 ,17,249 , 44,213 , 62 ,9 7,239 , 225 ,1 7 , 215 , 44,126,35,254 ,-1 837 11 20 DATA 32 ,40, 250,18 ,1 9 ,183,32,245,209,225,20 1,4 9 , 50 ,51,52, - 1656 1130 DATA 53 ,0,79,50,163,45 , 62 , 40,239,40 ,1 9 ,121,205,120,43,-1279 11 40 DATA 32 ,105,115, 32 ,73,7 8, 65,67,84,73,86 , 69 , 0,24 , 70,-973 1158 DATA 62, 81, 233, 253, 283, 3, 94, 40, 68, 1, 138, 36, 45, 121, 285, -1581<br>1168 DATA 128, 43, 32, 185, 115, 32, 97, 32, 72, 65, 82, 68, 68, 73, 33, -1887<br>1178 DATA 75, 8, 232, 185, 115, 32, 97, 32, 72, 65, 82, 68, 68,

Onepass looks at a cylinder's allocation byte in the GAT and sees if any of the relevant granule bits are set. If none of the bits are set, Onepass does not transfer them from the source disk. If a bit is set, however, some or all of its granules contain active data, so Onepass looks 96 bytes higher and examines the corresponding cylinder information in the lock-out table. When a cylinder is locked out, the associated allocation bits are also set, indicating that the granules are allocated and preventing the system from assigning them to other files.

Onepass then sets the allocation byte as "free" (in case it is locked out), resetting all possible set bits to zero in the relevant allocation-bit area. Onepass performs an exclusive-or (XOR) function with the lockout-table byte and the allocation byte.

If the cylinder is locked out, the program sets the Z (zero) status flag within the 280 CPU and does not transfer any data. An NZ (not-zero) state, however, indicates that the cylinder is not locked out and that granules in it are allocated to files.

The remaining bits from the XOR function tell Onepass which granules are allocated. This information allows the program to map out and transfer the sectors in the cylinder that are within the allocated granules. Most backup programs do not do this and leave the locked-out cylinders locked out on the destination disk.

### **Using Onepass**

Create Onepass by typing the Program Listing into Disk Basic and running it. (Note that Onepass includes its own set of checksums.) Return to DOS and execute Onepass/CMD from TRSDOS Ready by entering ONEPASS. Answer the prompts for the source and destination drives. Press the enter key to continue. Make sure that the disks are in the proper drives and press enter again. No DOS disk is required in drive zero, so you can mount a data disk there if you need to. You can press the break key any time during these prompts to abort the operation and restart.

(Ed. note: Due to space limitations, only the Basic code to create Onepass appears in print. The assembly source code is available on this month's 80 Micro Disk Series. For more information, see p. 6.)

If you prefer, you can enter the drive parameters on the command line when you boot Onepass. Entering ONEPASS :0 : 1 (the colons[:] are optional) makes drive zero the source drive and drive 1 the destination drive. Onepass still prompts you to press enter and continue.

When you press enter, Onepass looks for a disk in the source drive. If it finds one, it checks to see if the disk is a TRSDOS 6.x or an LOOS disk. Onepass also sets its individual drive-code table (OCT) in the computer's memory to the disk's parameters (including number of

Listing continued

sides, density, and sectors per cylinder). Once the program gathers this information, it sets up flags indicating the total sectors per cylinder, sectors per granule, granules per cylinder, and cylinders per disk. It then moves the drive head to cylinder zero.

Next, Onepass verifies that the destination disk is mounted. If the disk is in place, the program attempts to read a sample sector. If it finds a valid sector, it goes to the directory, reports, and asks you if you want to use the disk. If Onepass can read a sector but cannot find the directory data, it reports "Unreadable directory" and proceeds.

Answer the prompt asking if you want to use the disk with "Y" or "N." If you select "Y," and the density of the disk is equal to the density of the source disk, Onepass asks you if you wish to reformat. Again answer "Y" or "N." If you choose "N" and the cylinder count of the destination disk is less than that of the source disk, the program formats all unformatted cylinders above the drive head when the head reaches them.

Onepass does not format cylinders below the drive head. Once you answer all the prompts, Onepass returns the destination drive's head to cylinder zero.

The program then checks the memoryresident GAT to see if any granules are allocated in the current cylinder. If it finds allocated granules, it reads the corresponding sectors from the source disk into memory. If necessary, it formats the destination cylinder.

If Onepass finds data to write to the cylinder, it writes the sectors to their correct positions on the disk. Then it checks to see if all sectors on the destination cylinder are written correctly. The program does this even if you choose not to reformat, since the cylinder can still contain sector errors. Onepass then advances the drive heads to the next cylinder.

The program repeats the process for each cylinder on the source disk. When finished, it transfers the updated GAT from memory to the GAT position in the destination disk's directory, completing the backup procedure.

When you abort an operation, or when Onepass completes a disk duplication, the program gives you an options menu . Press enter to make another backup with the same parameters, "N" to enter new parameters, or break to return to the operating system. Onepass omits the first option if the last parameters you entered were illegal. If you press break, the program prompts you to insert a DOS disk in drive zero and press enter.<sup>11</sup>

David Goben is afree-lance programmer who specializes in troubleshooting programs and writing utilites. Write to him at 67 Highland Road, Mansfield Center, CT 06250.

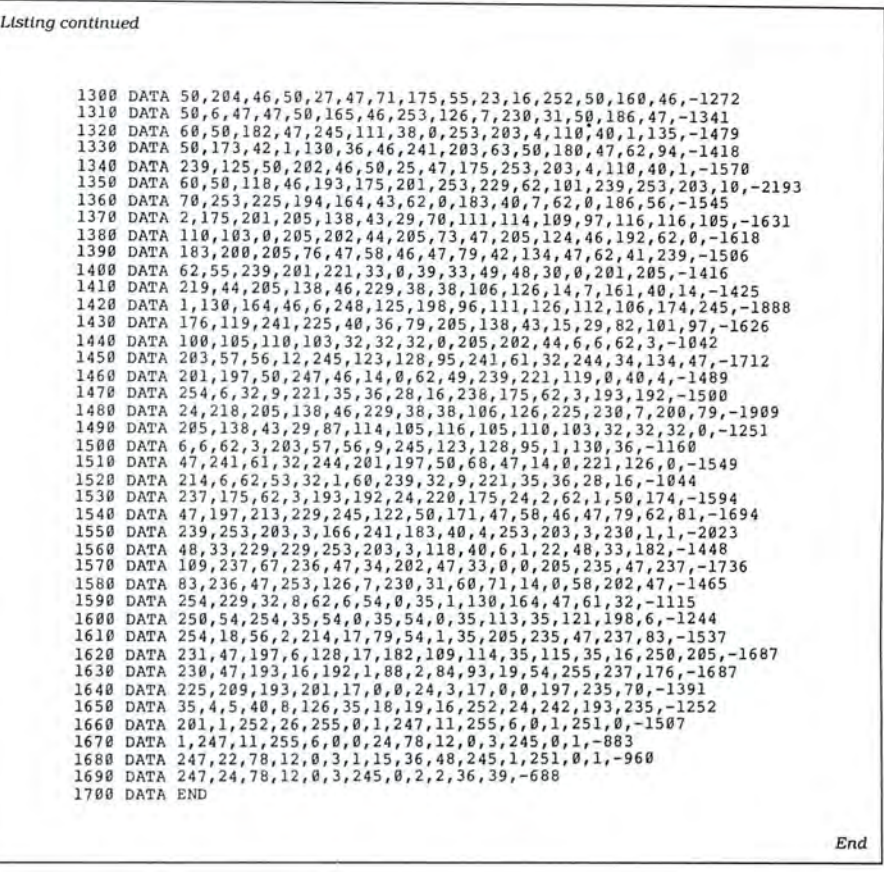

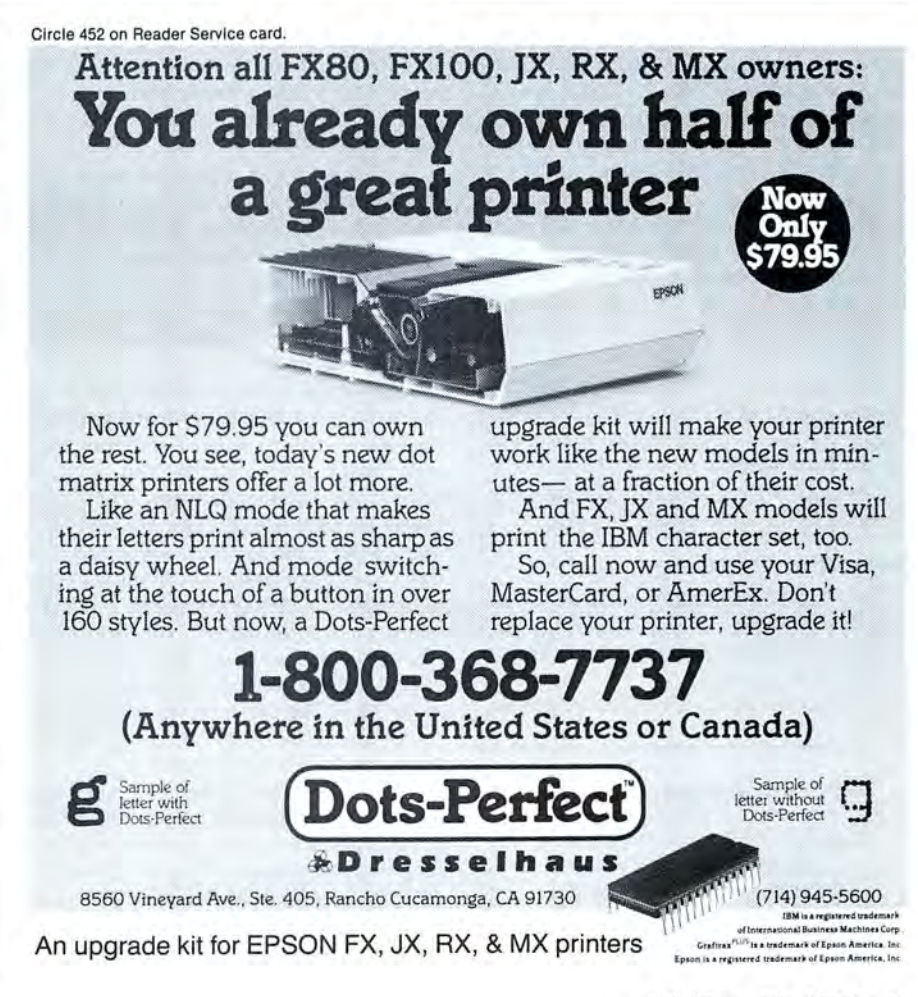

# **File Relocation** at 9,600 Baud

Transfer files speedily from a Model III or 4 to a Tandy 1000.

had a bottleneck. Three years of repeatedly accessed files had to be either reentered or somehow transferred with little headache from an aging Model III to the new 1000 SX. Rapid, accurate, and easyto-do data transfer was a must, and a software solution was both expensive and, to my mind, unproven.

Ifl was going to have to convert to ASCII anyway to use a transfer utility on larger (lOOK in my case) files, why not use the RS-232 port? The Model III already had one, so I needed one on the SX. My choices were to order an RS-232 port in short-card format (with a second on-board port available for slightly more) for \$19 from an unknown outfit or for \$29 from one I had dealt with before and that has been around awhile, or to buy one immediately from a local computer place for \$35. I chose the latter and in less than 20 minutes had the port installed and working. The Deskmate program that comes with the 1000 could serve as the software connection. (Note that the following modifications work on the Model 4 as well.)

I was familiar with LOOS, which includes, among other interesting features, a fairly complete communication protocol for the RS-232 port. It even supports xmodem and error checking. The problem was simple: Get it to work!

### Remedial Reading

The manual was difficult, especially for one who is a user and not a programmer. But when it comes to programming, I know who's the boss.

Besides, my wife is a systems engineer.

### System Requirements

Tandy 1000 with Deskmate Model III or 4/4P/4D LDOS 5.1.4 or TRSDOS 6.x Serial ports and RS-232 cable Null modem

So I asked the expert. It took her all of 10 minutes to decipher the LOOS manual, plug one RS-232 cable into the SX, the other into the III, and hook the two together with a null modem. Within another minute, she had the two computers talking a blue streak, but only at 300 baud.

Also, I discovered that, even at 300 baud, the longer files were being shortened at the 1000 end every time it did a disk write.

I reread the manual. Again and again. And in a few minutes I watched the files transfer accurately, and completely, from the Model III to the 1000 SX at 9,600 baud! The problem was solved.

### Connections

For those of you who need to get your files from the III or 4 to an SX or other IBMcompatible computer, or to any other that has a communications program available, you should be able to use the following directions (with slight modification if you have different equipment) to make the transfers.

•Connect the 1000 SX RS-232 port to the Model III or 4 RS-232 port using appropriate cables. Be sure to use a null modem at some point in the cabling. You may also have to use a gender changer: you'll know if you are unable to get two plugs to fit.

•Once the computers are connected, boot them both. Boot Deskmate on the 1000 and enter Telecom. You should get the Telecom status menu. Press the Fl function key to reset to default settings. Move your cursor over to 9600 on the baud rate line and press enter. Move the cursor down to "Line feed filter" and then "Echo," turning both on. Press the F5 key for terminal mode.

•Press F3, select "Receive," type in a new file name without an extension, and press enter. Deskmate appends the DOC extension automatically. The SX is now ready to receive from the Model III.

•Configuring the III is complicated. Make sure you have saved your Superscripsit. Scripsit, or other file in ASCII format.

When you are ready, from the Model III keyboard type in the following exactly:

### SET •KI TO KI/DVR

 SET •CL TO RS232T/DVR (B = 9600.W = 8.S =  $1.P = OFF$ 

LCOMM <sup>•</sup>CL

If you have a Model 4 and TRSDOS 6.x, use COM/DVR and Setcom. From TRSDOS Ready type SET •CL TO COM/ DVR. To set the parameters type SETCOM  $(B = 9600, W = 8, S = 1, P = OFF)$ . Now enter COMM \*CL and follow the article.

After you enter the LCOMM •CL (or COMM •CL) command, type clear-8. This gets you to the status menu-which isn't much help! At this point, notice the area over the colon/handshake on the right side of the menu. Contrary to what the manual states, now is the time to turn on the handshaking needed to make 9,600 baud transfers. Type clear-shift-asterisk (\*), then clear-colon (:), and then clear-8.

Note that clear-8 calls the menu. The area above the colon/handshake should now have some information in it, an asterisk(•) indicating that handshaking is on, and the hexadecimal (hex) numbers 00. If you had pressed enter after the clear-shiftasterisk. which you shouldn't have, the hex number OD appears. If anything other than 00 appears, redo clear-shift-asterisk and clear-colon. This is one of many LDOS features that allows you to configure communication protocols to meet almost any need. If you set OD, the transfer would appear to hang-but, in reality, the computer is awaiting permission to send more text. LComm can be instructed to await permission to send on almost any character, including punctuation. You can explore these potentials on your own as they are beyond the scope of this tutorial.

For now type clear-5, then clear-9. At the file-name prompt, type the name of the ASCII file you are going to transfer to the 1000. To send the file press clear-5, then clear-colon.

The file now appears on your 1000 screen. As Deskmate feels the urge, it

# **New From Zuckerboard 20 Mega Byte Hard Card** \$599 vs. \$799

Fits in the Tandy 1000, the new SX, and 3000 computers.

> Installation as easy as 1-2-3 open the box, plug in and play.

**Compare Ours to Theirs** 

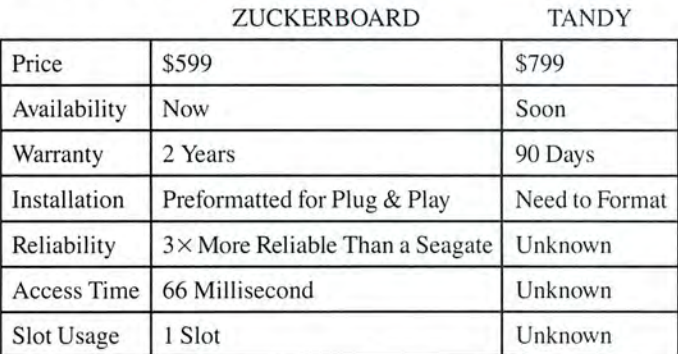

Dr. Dr. Zucker

## **It's another** ZUCKERP! D

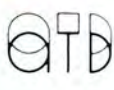

235 Santa Ana Court • Sunnyvale, CA 94086 • (800) 233-6874 (CA) • (800) 222-4920 Canada South Hi-Tech Inc. • 1177 Mewmarket St. • Ottawa, Ontario K1B 3V1 • 613/745-8120 ZUCKERBOARD is a registered trademark of Advanced Transducer Devices Inc. Tandy 1000/1200 are Trademarks of Radio Shack, a Division of Tandy Corporation.

writes portions to disk without losing any information.

When the transfer stops, press F3 on the 1000 keyboard. This closes the file. If you exit Telecom by pressing Fl2 twice to get back to the main menu. you will notice your file listed under the Text menu. Some manuals refer to this as a DOS file, but it is, indeed. an A5CII file ready to be loaded into your favorite word-processing program or worked on by the more limited Deskmate Text. But now, type the following from the Model III keyboard: clear-5. then clear-zero to close the file. If ready to exit, type shift-clear-hyphen(-).

The above series of commands has allowed you to transfer a file from the III to the 1000 at 9,600 baud. By reading the LOOS section on LComm and RS-232, you can set LComm to echo the file being sent to the Model III screen so that you see the file on both screens.

### View the Transfer

With the settings and commands used above, you may wish to try the following command just after entering the LComm menu: clear-shift-quotation mark ("), then clear-colon. This causes the Model III screen to scroll the transferring file almost faster than the eye can read when you send the file. But on longer files it appears to cause

the transfer to require a bit more time.

You may ask. at this point, how to tum off a menu item. Note that after each command to tum something on you have had to strike clear-colon; this is the "on" com-

LDOS *includes a fairly complete communication protocol for the RS-232 port.* 

mand. To tum an item off, enter the appropriate command, such as clear-shift-quotation mark, and then strike clear-hyphen; the clear-hyphen is the "off" command.

Generally. I have not found it useful to transfer binary (machine-language) files, or files not convertible to A5CII and that use a non-transportable method of data recording. A5CII file transfers appear to work best cross-model. But binary or other files may be sent from 1000 to 1000 or Model III to Model III with the proper communications settings.

### Perfect Transfers

When I am ready to work on the transferred file. I enter Wordperfect and load the A5CII text file with the Text In command (most word processors have a special method to load A5CII files). I have created a macro that automatically searches for each hard return and inserts a tab at the beginning of each paragraph (to indent the first line). Unless special formatting for tables. and so on, is required, the file is complete and ready to save back out to disk or to modify as I see fit. The procedure should be similar for most word processors, though you may have to manually reformat paragraphs with a few.

It also appears possible to configure either computer to control the other. If my two computers were across the office from each other or in different rooms. it would be convenient to type on only one computer to transfer data files. But as they are less than five feet apart, I have not explored this avenue. I would be interested in hearing from anyone who has successfully set their 1000/Model III to do this.

Henry C. Gemhardt Jr. *is* a former teacher and world traveler. He currently owns H & F Data Services. You can write him at 922 9th St.. Huntington, WV *25701.* 

Circle 40 on Reader Service card.

### Lowest U.S. Prices!

Zuckerboards for the Tandy 1000, lOOOA, lOOOSX, and 3000 com puters find a lower advertised price and we'll beat it by \$10.00. Multifunction card for the 1000 and lOOOA comes complete with 512K of memory, OMA, clock calendar, serial port, RAM disk, and print spooler \$174.95.

Expanded memory card for the 1000 and lOOOA with 512K of memory and OMA \$109.95. Clock calendar option for this board \$28.95.

Clock and serial card for the 1000, lOOOA, lOOOSX, and 3000 \$89.95.

Clock card for the 1000, lOOOA, lOOOSX, and 3000 \$39.95. 20 Megabyte hard drive card for the 1000, lOOOA, lOOOSX, and 3000 this internal drive allows you to keep both floppies.

All Zuckerboards have a two year warranty

### Other Items

20 megabyte internal hard drive for the 1000, lOOOA, and lOOOSX this drive replaces one floppy \$429. 00.

30 megabyte seagate 4038 for the Tandy 3000 \$579.00.

360K Fujitsu floppy drives \$84.95. 1.2 Meg Fujitsu floppy drives \$124.95.

Internal 300/1200 modem with software and five year warranty \$139.95.

256K chips \$2.79 each 64K chips \$.99 each.

Shipping: memory boards \$3.00; drives \$5.00; chips \$2.50; orders shipped UPS unless otherwise requested-volume discounts-Canadian orders welcome we accept VISA and MasterCard

### **Discount Computer Supplies**

132 W. Washington St. Athens, OH 45701

1-800-537-3539 National 614-594-4180 In Ohio

Circle 358 on Reader Service card.

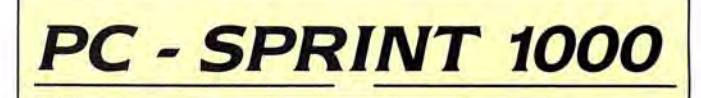

### SPEED FOR THE 1000/1000A!!

PC-Sprint makes your Tandy 1000 and 1000A faster than an SX. Your computer is NOT obsolete!

- •Run your 1000 at 7.38 mhz.
- 280% speedup (Norton SI rating)
- **Speeds up all software you can** see the difference
- "Slotless" plug-in installation
- External speed switch
- Change speed "on the fly"
- **Includes two microprocessors,** select the one best for your

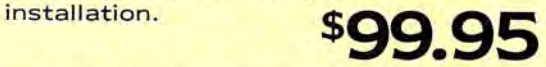

Includes: PC-Sprint circuit card, NEC V20 and 8088-2 microprocessors, cables, instructions, warranty, tool, remote mount switch, free BBS subscription.

Prices and specifications subject to change without notice.

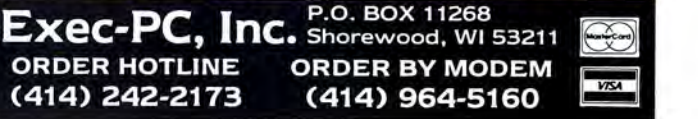

### This Publication is available in Microform.

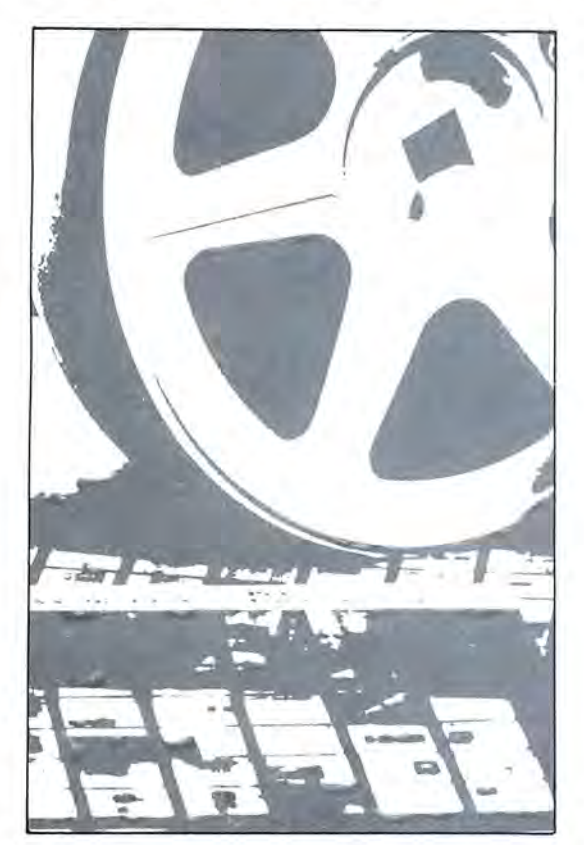

### University Microfilms International

Please send additional information

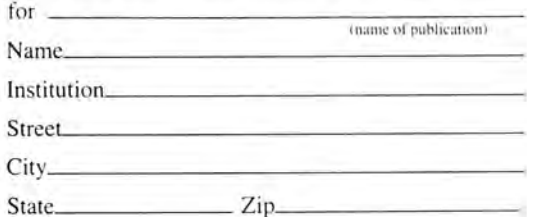

300 North Zeeb Road Dept. P.R. Ann Arbor, Mi. 48106 Circle 46 on Reader Service card.

### Hypersoft

We are Your MS-DOS - TRS80 - CP/M - Apple Connection

NEW! Emulate a TRS-80 Model 4 on your PC with PC-Four. Another Hypersoft FIRST! PC Four is a new program that makes your PC or Compatible behave like a TRS-80 Model 4. It emulates your old TRS-80 Model 4 operating system and its Z80 microprocessor with I28K of memory so you can run many of your Model 4 programs such as Scrtpsit and VISICALC, unmodlfled. It even works with assemblers such as MZAL and debugger/monitors such as TAS-MON so you can wrtte, assemble, debug and run 280 machine code programs on your PC. To use it, you must transfer your old flies to MSDOS disks first and for this we recommend PCXZ or Hypercross- see below for detalls. Send \$3 for PC4/PCXZ demo disk-refundable on order.

Requires: PC or compatible with at least 384K of memory. Introductory prices: Order #PC4 \$79.95 alone, #PC4H \$104.95 with Hyper cross SX3PCM4, #PC4Z \$119.95 with PCXZ.

### Read TRS-80 disks on your PC with PC Cross-Zap

PC Cross-Zap (PCXZ) is a utility that runs on your PC or PC-compatible. With it you can copy files to or from TRS-80 disks at will. Suitable for all types of files, ASCI and Binary. Converts BASIC and text files automatically as you copy. You can also format a disk, copy disks, explore, read and wr be able to read your old disks. Formats Supported: Model I mtxed density: DOS+ 3.4. DoubleDOS. LOOS (SOLE), Mult!DOS. NEWDOS 80 V2, TRSDOS 2.7/8: Model *UIII Double Density: DOS+ 3.5, LDOS 5.x. Model III: DOS+ 3.4, MultiDOS, NewDOS* 80, TRSDOS 1.3. Model 4/4P: MultiDOS. DOS + 4, TRSDOS 6.. LSDOS 6.3: Max-80: LDOS 5.1. PCXZ supports single or double sided, 35, 40 and 80 track formats.<br>Requires: PC, XT, AT or compatible. Tandy 1000 (1000EX needs DMA), 1200,<br>3000. You must have at least one 360K, 720K, or 1.2M drive and 256K

### Also for your PC: XENOCOPY II and MatchPoint

XenoCopy II runs on your PC and lets you read. wr1te and format approx. 300 different non TRS-80 formats. Includes many CP/M formats. CoCo. P-System disks and others.<br>Order #Xeno

Order #Xena ... ........ ...... .. .. .. . .. ...· . .... . .... .. .. \$81.95 MatchPoint-PC ls the hardware solution to reading and writing Apple and CP/M disks on your PC. A half-sized card plugs In your PC and does the job software alone cannot. Reads Apple DOS, PRODOS, SOS, CP/M, and over 200 CP/M formats including hard sectored types like NorthStar. Requtres installation. Order #MPPC .. .... .................................. . \$195.00

### TRS-80 Model I/III/4/4P Programs

HyperCross 3.0-The Proven Standard in File Transfer.

Using HYPERCROSS 3 you can COPY flies between TRS-80 disks and those from many CP/M and IBM-PC type computers on your own TRS-80 Model I. III, 4/4P or Max-80. If you have access to more than one kind of computer. or you are changing to a new machine then you need HYPERCROSS to transfer your text flies. BASIC. FORTRAN, PASCAL. or C programs. Vlslcalc flies. general ledger and accounting flies. data bases and even binary flies. You can FORMAT alien disks, read their directories, copy flies to and from them. even copy directly from one alien disk to another.

Formats supported: IBM-PC and MS-DOS including DOS 1.1. 2.0-3.2 Tandy 2000. single and double sided, 3.5 and 5 Inch. CP/M from Aardvark to Zorba, including all popular TRS80 CP/M formats such as Holmes, Montezuma. and Omlkron. TRS-80 Color Computer format also supported.

 HyperCross converts Basic filesI HyperCross will. as you copy, automatically con vert your tokenized Basic file to MSDOS orCP/M, putting in spaces, changing PRINT

@,correcting syntax errors and flagging parts needing manual modlflcatlon. Tried and Tested In 1000s of Installations world wide. by Industry. Universities. Government Institutions and nice TRS-80 owners everywhere. Prices include disk and 40 page manual. Upgrades from any version of HyperCross or SuperCross for

oid disk+ \$5 + prtce difference (\$15 min). HyperCross 2.0 CoCo reads CoCo format (No Basic convert) Order SX2CCM1, SX2CCM3 or SX2CCM4 .......... ....... .. .... ............ \$49.95 HyperCross 3.0 PC reads popular MSDOS I. 1-3.2 formats Order SX3PCM1 , SX3PCM3 or SX3PCM4 ............................... . .. . \$49.95 HyperCross XT/3.0 reads 90 different CP/M and PC formats Order SX3XTM1, SX3XTM3 or SX3XTM4 SX3XTM3 or SX3XTM4 ........... HyperCross XT/3.0-Plus reads over 220 formats incl. CoCo Order SX3XTM1 +,  $S_{X3}$ XTM3 + or  $S_{X3}$ XTM4 + SX3XTM3 +,or SX3XTM4 + .............................. \$129.95 Specify TRS-80 Model I (needs doubler). III. 4/4P or MAX-80. Dual model versions e.g. Mod 3/4 on one disk add \$10 extra

### Amazing HYPERZAP 3.2G Disk Magic!

Do you want to back up your precious copy of Copycat 3, or SU? Do you want<br>to fix or modify a disk—if so then you need HYPERZAPI. Getting better and<br>better for 4 years, HYPERZAP is more than just another disk copying progr ls the program for analyzing, copying, repalrtng, creating floppy disks of all kinds. It works with TRS-80 formats as well as many others such as CP/M, PC, CoCo etc.<br>Designed to handle mixed density sectors on any track in any sequence. Many features for reading, writing, editing track and sector data. Hyperzap is the tool that lets you be in charge. **Make your own self booting disks. T**ake your own CMD<br>file and turn it into a dual booting Mod I/II/IV disk. **Autopilot mode** learns, saves<br>and repeats procedures. Disk comes with fascinating ex learning tool. find out how things are done!.

Hyperzap 3.2G-nothing else even comes close! Order # HZ32-one version runs<br>on all Model [/[[[4] 4Ps (order HZ32Mx for Max-80) on all Model I/III/4/4Ps (order HZ32Mx for Max-80)

Terms: We accept MasterCard, Visa. COD, Checks, POs (from Schools and Major Institutions). Add \$2 for shipping. \$5 for 2nd day alr.

> HYPERSOFT PO Box 51155, Raleigh, NC 27609

MasterCard..

Orders only: (919) 847-4779 8am-11pm EST<br>Tech Support: (919) 846-1637 6pm-11pm EST Programming Computers for 25 Years Since 1962

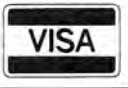

# Easy **Labels**

Printing individual custom labels is a snap with Labeler.

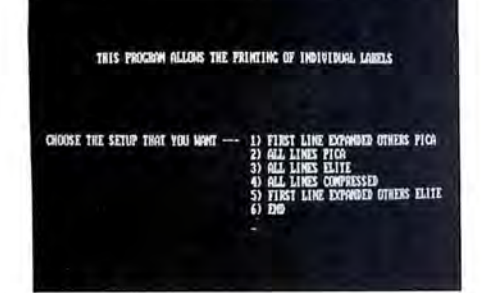

Photo 1. The setup menu showing five print options.

Labeler (see the Program Listing) is a standard Basic program for making labels with the Tandy 1000. I wrote Labeler for the Epson RX-80 printer, but you can easily adapt it to a different printer by changing the printer codes.

To run Labeler on a Model 4, change the Locate statements to Print@ statements. For example:

40 LOCATE 5, 10: PRINT "THIS PROGRAM ALWWS THE PRINTING OF INDIVIDUAL LABELS"

becomes:

40 PRINT@ (5,10), "THIS PROGRAM ALLOWS THE PRINTING OF INDIVIDUAL LABELS"

Labeler provides five different print styles (see Photo 1). Two expanded print choices (1 and 5), let you dress up the first line of your labels. Choices 2, 3, and 4 print all four lines in the same mode pica, elite, and compressed, respectively.

After you select the style, you enter four lines for the label (Photo 2). Labeler prompts you to choose one of the following options:

• N clears the screen for a new label in the same mode.

### System Requirements

Tandy 1000 (Model 4 with changes) Basic Printer Available on The Disk Series

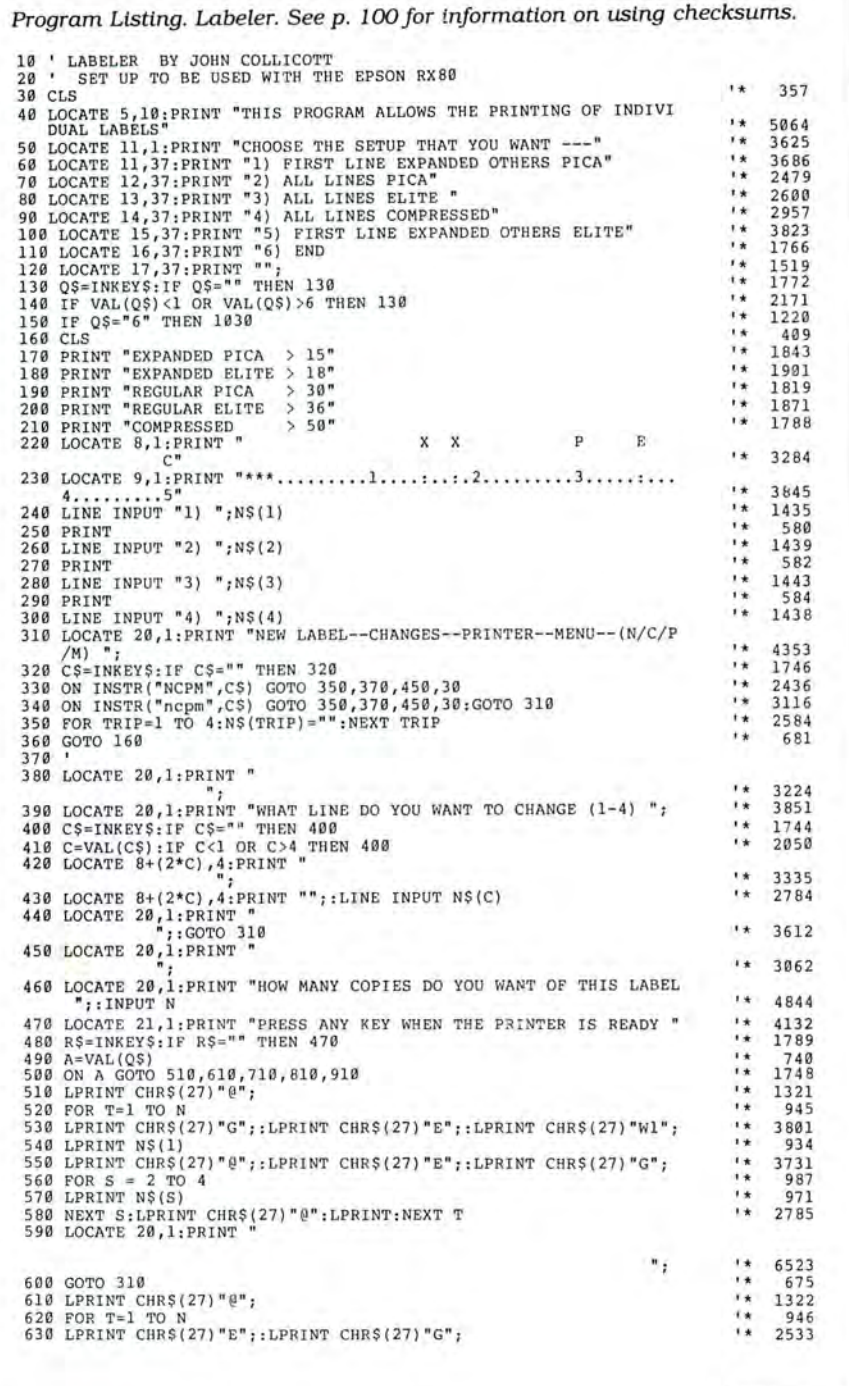

Listing continued

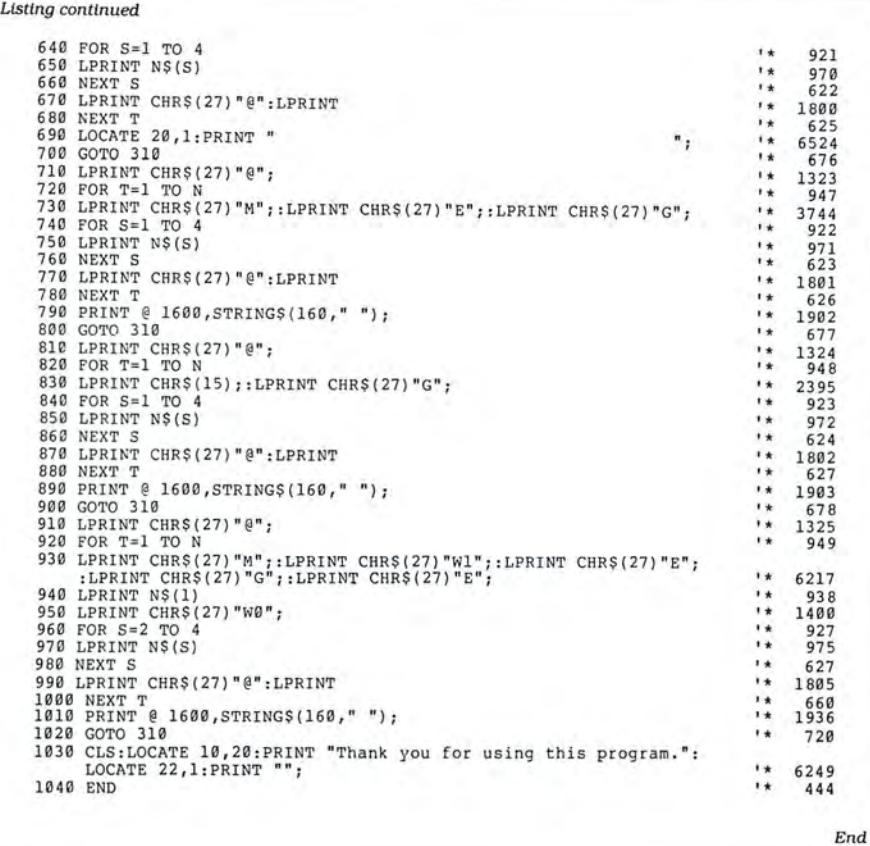

IXIOOD PICA ) 15 **EXPANDED ELITE > 18** REGILAR PICA > 38 meghar Elite > 36 COMPRESSED > 50 X X **P** E C .... ' ••. ....1. •• • : •• :.z.**...... ..3... .. : •.. 4 ...... ...5** 1) John Collicett 2) 201 East Morgan 3) Iman, JS 67546 4) Hill UlBD.--Oll»IC!l- FRllf!El!--llOO--(H/C/P/IO \_

Photo 2. The input menu with a sample label.

• C prompts you for the line you want to erase and replace.

• P prompts you for printing information including number of copies. If you want to do a test run, enter 1. Labeler prints a label and returns you to the prompt for the four options (N, C, P, or M) so you can make changes.

• M returns you to the main menu to select a new type style. $\blacksquare$ 

John Collicott is a self-taught programmer. He worked for Radio Shack as a computer specialist and is currently involved with the Hutchinson Color Computer Club. Address questions and comments to him at 201 East Morgan, Inman, KS *67546.* 

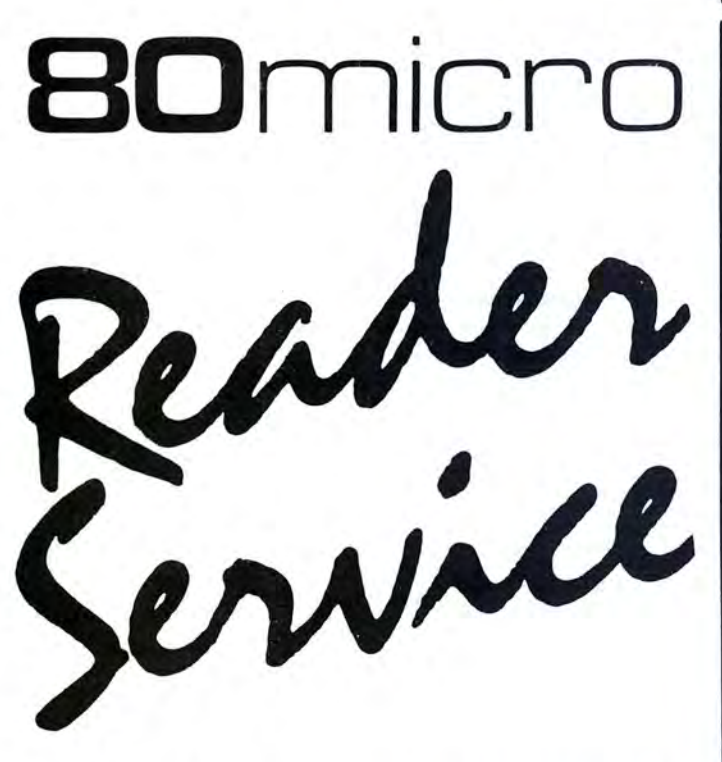

**TO RECEIVE MORE INFORMATION ON THE PRODUCTS AND SERVICES IN THIS ISSUE, PLEASE TURN TO READER SERVICE CARD.** 

Circle 227 on Reader Service card.

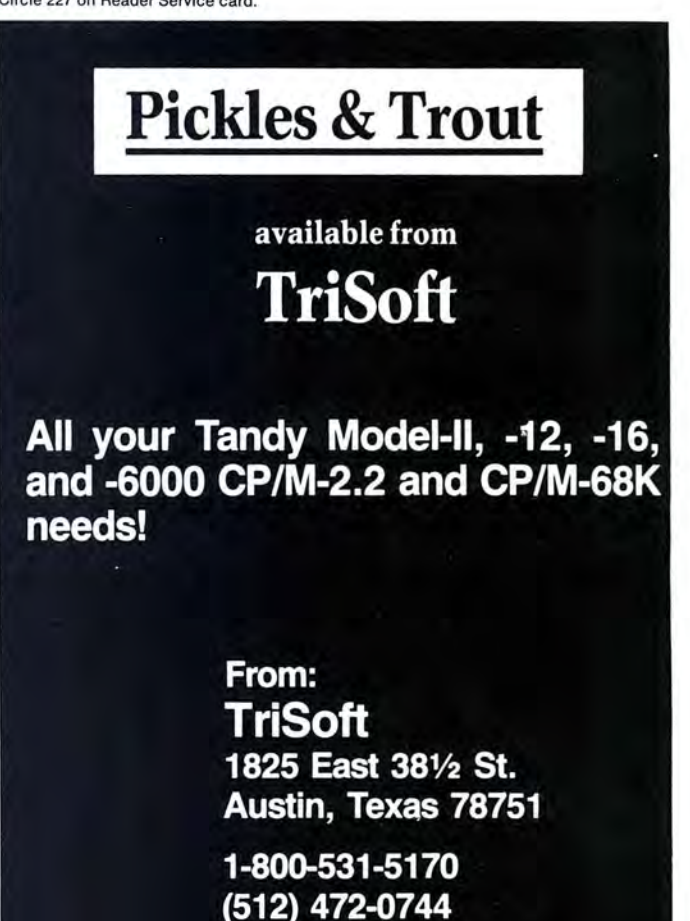

# **Profile Handler**

### Merge Profile data files with Superscripsit text files more easily.

rofile  $4 +$  has its limitations. If you have ever tried to merge your Profile data with Superscripsit, you've probably found you needed to have more than one version of the same form letter because your data contained sometimes one name, or sometimes two names, or more.

I wanted to send letters to parents and mention their children individually. Some families only had one child, while others had up to four. I could either have four form letters and four select files or write a program to take care of the problem. Thus, I wrote the Profile Handler (see the Program Listing). The Table explains the variables used in the code.

Profile stores its data in random files, but Superscripsit select files are written sequentially. If you looked at the first two records of my standard select file, listed in the directory as filespec/SRx, you would see something like this:

> @FIRST NAME@ @LA5TNAME@ @ADDRESS@ @CITY@ @ZIP@ @CHILD ONE@ @CHILD TWO@ @CHILD THREE@ @CHILD FOUR@ @John@ @Doe@ @123 Anystreet@ @Ft. Worth@

@76102@ @Johnny@ @Suzie@ @Billy@ @@

This format is fine if your form letter has a place for three children, but how do you handle one or two children? With Profile Handler, you could rewrite the file to look like this:

> @John@ @Doe@ @123 Anystreet@

System Requirements

Models III/4/4P/4D Basic Profile 3 or 4 + Superscripsit Available on The Disk Series

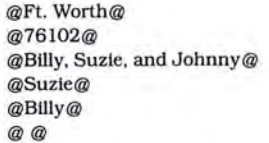

Now, if your form letter includes @CHILD ONE@, It will list all the names.

Profile Handler prompts you through writing the file. You can use variations to manipulate data of any type. If you always modify your data a certain way, you can eliminate the prompts and embed the values you need. Just be sure to add 1 to the number of fields in each record to compensate for the blank line between records.

Although I wrote Profile Handler for the Model 4, it should run as is on the Model III, since I tried to avoid special features of the 4. Any modification should be minimal.

J. Ed Bass is a pastor who does program consulting on the side. Write him at 2502 Leichester, Spring, TX 77386.

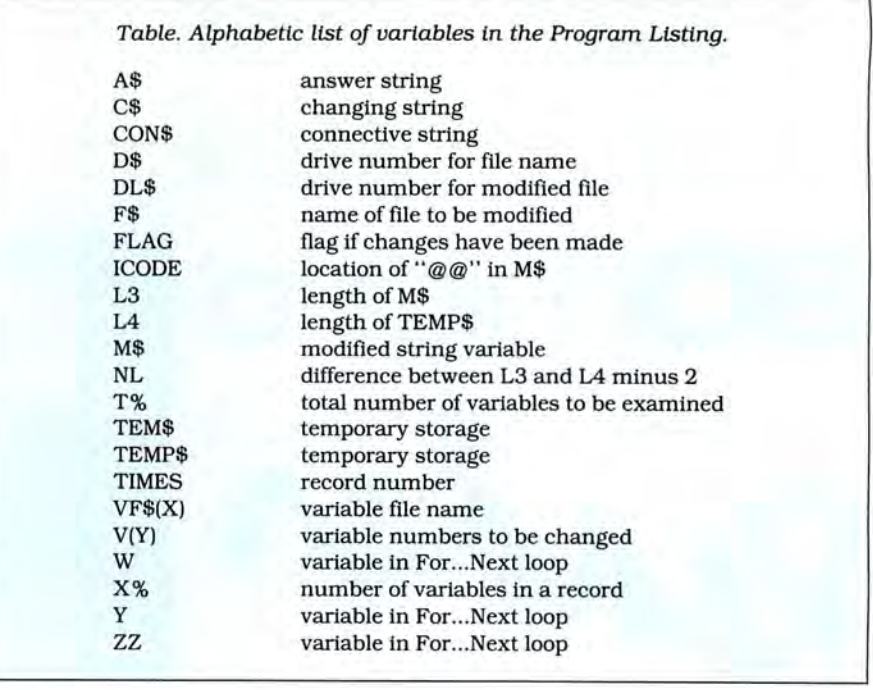

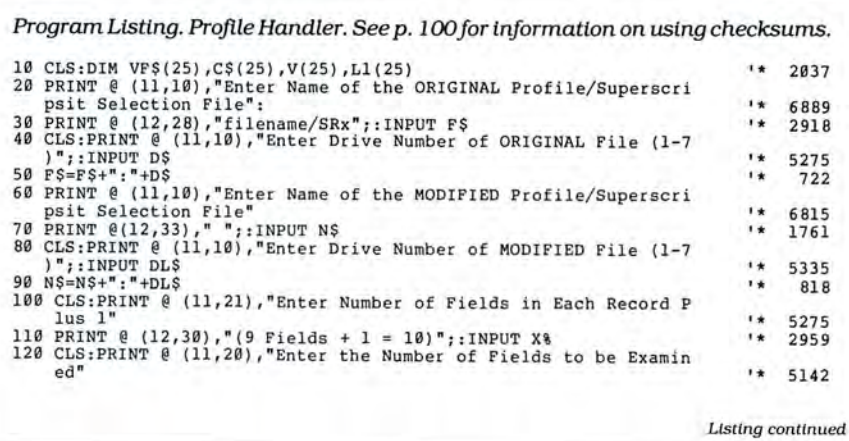

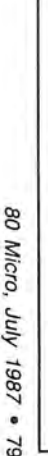

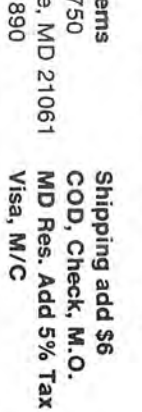

P.O. Box 17<br>Glen Burnie<br>(301) 768-18 Micro Syste ö.

Peterborough, NH 03458

Call or Write for Catalog Many More Products PBJ MULTIFUNCTION BOARD.<br>(512K, Clock, Calendar, RS232) .229 ġ

the least amount of money!

bound to get fast results!

For more information, write to:

Attn.

**Classified Manager** 80 Elm Street

80 Micro

involved buyers, sellers, and swappers, your ad

With 80 Micro's well-established audience

 $\Omega$ ᅘ.

efficient and economical 80 Micro classified ad.

You'll reach the most people in the market for

TRS-80 users about your product or service with an

than 200,000 dedicated, interested

Tell more

GE

F

THE

AT

TENTION

VOU

**DESI** 

ERVE

(100% Hayes Compatible) Special 300/1200 Int. Modem TANDY 3000 Products  $\overline{\mathcal{L}}$  $\ddot{\phantom{a}}$  $\bullet$  $\ddot{\phantom{1}}$ r va  $\rightarrow$  $\ddot{\cdot}$  $\ddot{\phantom{0}}$  $\cdot$  $\Omega$ 129.00 ĬΫ́

-479.00

**SO 20 MEG** HARD CARD..........<br>HARD CARD......... **TANDY 1200 HARD DRIVE** Ħ  $\ddot{z}$  $\ddot{\bm{v}}$ 459.00 519.00 399.00

**SO** 8 MEG<br>MEG l 9 Reader HD Internal<br>HD Internal ...... ᅱ ANDY 1000 HARD DRIVE Service card. MOT MEN. PRIC  $\ddot{\cdot}$ **ES!!"** ...... ഗ 499.00 439.00

NEW FROM 80

**MICRO** 

Circle

**Listing** continued 130 PRINT @ (12,38)," ";: INPUT T&  $*$  1850 140 CLS: PRINT @ (11,21), "Enter the Connective Word Desired (and,  $or)$ "  $\mathbf{r}$ 5258 150 PRINT @ (12,36)," ";:INPUT CONS<br>160 CLS:PRINT @ (11,11), "Enter the Selection Field Number of Fie  $\rightarrow$ 1989 lds to be Examined" 6628 170 FOR X=1 TO T%  $x +$ 993 180 PRINT @ (12,39)," "; : INPUT V(X)<br>190 PRINT @ (12,39)," "; "  $1*$  1990  $1 +$ 1251 200 NEXT X  $\mathbf{r}$ 617 210 CLS: PRINT @ (6,24), "REVIEW OF VARIABLE DATA"<br>220 PRINT @ (8,24), "The Original Filename: ";F\$  $x +$ 2956  $\rightarrow$ 3330 220 PRINT  $(0, 24)$ , "The Modified Filename: "FNS<br>240 PRINT  $(0, 24)$ , "The Modified Filename: "FNS<br>240 PRINT  $(0, 24)$ , "Connective that You Entered: "FXS<br>250 PRINT  $(11, 24)$ , "Number of Fields per Record: "FX"<br>270 PRIN  $\overline{1}$ 3352  $, \cdot$ 4179  $\mathbf{r}$ 3942  $1*$ 4275  $\mathbf{H}$ 4200 280 FOR X=1 TO T%  $\mathbf{r}$ 995 290 PRINT  $V(X)$ ;  $"$ \* 962 300 NEXT X  $1*$ 618 310 PRINT @ (20,20), "Is the Information Correct ?";  $1*$ 3777 320 AS=INKEYS  $1 +$ 763 330 IF A\$="" GOTO 320  $1 +$ 1113 340 IF  $A\xi =''Y''$  OR  $A\xi =''Y''$  THEN GOTO 350 ELSE GOTO 20<br>350 OPEN "I", 1, F\$<br>360 OPEN "O", 2, N\$ T¥. 2921 大女 906  $\mathbf{r}$ 922 370 CLS: PRINT @ (11, 20), "WORKING...";  $1*$ 2458 380 TIMES=0:GOSUB 410  $1 +$ 1305 390 CLS: CLOSE: PRINT @ (11, 20), "That's all Folks!": END<br>400 '\*\*\*\*\*\*\*\*\*\*\*\*\*\* ANALYZE FILE \*\*\*\*\*\*\*\*\*\*\*\*\*\*\*\*\*\*\*\*\*\*\*\*\*\*\*  $1*$ 3611 410 PRINT @ (12,20), "RECORD NUMBER "; TIMES; : FOR Y=1 TO X%  $+4$ 3484 420 IF EOF(1) THEN RETURN  $1 +$ 1552 430 INPUT# 1, VF\$(Y)  $1 +$ 1105 440 FOR 22=1 TO TW  $14$ 1085 450 IF  $Y=V(ZZ)$  THEN  $CS(Y)=VFS(Y)$  $x +$ 1920 460 IF  $Y=V(ZZ)$  THEN L1(ZZ)=LEN(C\$(Y))  $^{\ast}$ 2249  $\mathbf{r}$ 470 NEXT 22 718 480 NEXT Y  $1 +$ 480 NEXT Y<br>490 TIMES=TIMES+1:M\$="":FLAG=0<br>500 FOR ZZ=T& TO 1 STEP-1<br>510 IF L1(ZZ) <=3 THEN VF\$(V(ZZ))=C\$(V(ZZ)) ELSE M\$=M\$+C\$(V(ZZ)) 628  $14.$ 1863  $\mathbf{y}$ 1524  $\mathbf{r}$ 3716 520 IF L1(ZZ)>3 THEN FLAG=FLAG+1  $1 +$ 1941 530 IF ZZ=1 AND L1(ZZ) <= 3 THEN VF\$(V(ZZ)) = C\$(V(ZZ+1))  $x +$ 3153 540 NEXT 2Z 12 716 550 IF FLAG=0 OR TIMES=1 THEN GOSUB 750 ELSE GOSUB 590  $) *$ 3347 560 GOTO 410  $1 +$ 681 570 RETURN  $1 +$ 668 \*\*\*\*\*\*\*\*\*\*\*\*\*\*\*\*\* MODIFY ROUTINE \*\*\*\*\*\*\*\*\*\*\*\*\*\*\*\*\*\*\*\*\*\*\*\* 590 IF FLAG=2 THEN GOTO 690  $1 +$ 1629 600 IF FLAG=1 THEN VFS(V(1))=MS  $1 +$ 1779 610 IF FLAG=1 THEN GOSUB 750 ELSE GOTO 630  $1*$ 2548 620 RETURN  $1 +$ 664 630 FOR W=1 TO FLAG-2  $1 +$ 1249 640 LET ICODE=INSTR(M\$, "@@")  $1 +$ 1698 650 TEMP\$=LEFT\$(M\$,ICODE-1):L3=LEN(M\$):L4=LEN(TEMP\$):NL=L3-L4-2: TEMS=RIGHT\$(M\$, NL)  $\mathbf{H}$ 5040 660 MS=TEMPS+", "+TEMS  $1 +$ 1204 670 NEXT W  $^{\prime\star}$ 627 680 GOTO 690  $\mathbf{r}$ 694 690 LET ICODE=INSTR(M\$, "@@")  $\mathbf{r}$ 1703 700 TEMPS=LEFT\$(M\$, ICODE-1): L3=LEN(M\$): L4=LEN(TEMP\$): NL=L3-L4-2: TEMS=RIGHTS(MS, NL)  $1 +$ 5036 710 MS=TEMPS+" "+CONS+" "+TEMS: VFS(V(1))=MS  $\mathbf{r}$ 2323 720 GOSUB 750  $1 +$ 757 730 RETURN  $x *$ 666 \*\*\*\*\*\*\*\*\*\*\*\* WRITE NEW FILE \*\*\*\*\*\*\*\*\*\*\*\*\*\*\*\*\*\*\*\*\*\*\*\*\*\*\*\* 750 FOR Y=1 TO X% 74 1002 760 PRINT# 2, VF\$(Y)  $i*$ 1109 770 NEXT Y  $1*$ 630 780 RETURN  $1*$ 671

End

# **Silicon Heroes**

I have what I consider a healthy cynicism toward the suggestion that computers are a panacea for household have what I consider a healthy cynicism toward the suggestion that comproblems. Computers won't keep your checkbook balanced, tell you what to make for supper, or turn your kids into geniuses. Those jobs are still yours; with a little dedication and know-how, though, you can use a computer to ease the burden.

But you knew that when you bought your machine. The problem is that finding practical solutions isn't always that easy.

With this column, I'll tell you how you can use your computer to real advantage, both practical and recreational, without feeding you pie in the sky. Topics will range from how to buy peripherals to games to financial planning. My aim with each is to start you off on the right foot. The rest is up to you.

### **Not-So-Instant Replay**

This month I'm going to relive a bit of sports history: the 1986 World Series.

Last year's playoff season was an emotional roller coaster for a Boston Red Sox fan such as myself. They win the pennant with a spectacular comeback over California and blow the Series after having the Mets on the ropes. Losing the Series the way they did, the contract disputes with Roger Clemens and Rich Gedman, and the mediocre 1987 season as of this writing have dampened my enthusiasm for the Grand Old Game considerably.

I can't change last year, but I can simulate what might have happened under different scenarios. I can replace Bill Buckner with Don Baylor in games without a designated hitter (DH). I can use a healthy Tom Seaver, I can be more aggressive running the bases, and I can keep Bob Stanley out of pressure situations.

Several baseball-simulation/statistics programs are available for MS-DOS computers including Statis Pro Baseball from Avalon Hill Microcomputer Games, Pure-Stat Baseball from Sublogic Corp.. and Micro League Baseball (MLB) from Micro League Sports Association. The Table lists prices and company addresses. I arbitrarily chose MLB for the

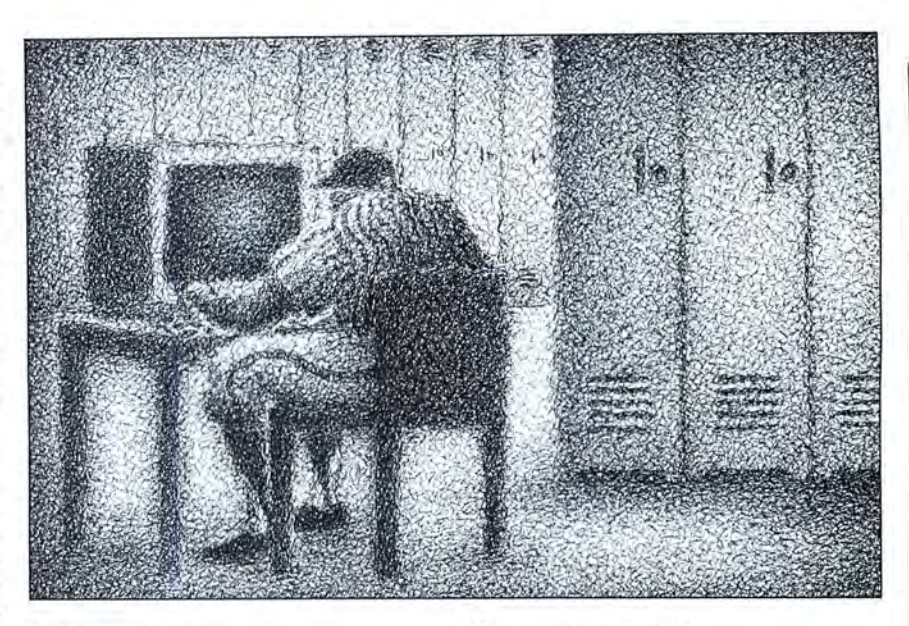

Series reenactment.

### **Micro League Baseball**

No program can possibly provide a true simulation of baseball. The variables are too complex and many. MLB, like other baseball simulations, considers a relatively few major variables such as batting average, earned run average (ERA). runner speed, home runs, and strikeouts. Finer points such as player effectiveness in clutch situations, player fatigue, a pitcher's ability to hold runners on base, and overall aggressiveness of a team are not considered.

On top of this, MLB has a few characteristics and a couple of quirks that affeet the accuracy of the simulation. There seems to be a randomness to certain events. defying what the stats say. For instance, players whose yearly home-run production totals in the low single digits sometimes hit them regularly for a few games, and in a few games nearly half the outs were grounders to first base.

Fielding errors seemed totally random. I replayed a few of the 1975 World Series games between the Red Sox and Cincinnati Reds, and Rick Burleson, then one of the best shortstops in either league, committed about two errors per game. Yet in another game, the 1978 Red Sox versus the 1978 Yankees, I deliberately played everyone out of position. Not an error occurred.

The program does not keep track of balls and strikes, though sometimes a count flashes as a pitch is thrown. Usually. the batter hits the ball on the first pitch. When a batter fouls off a pitch, MLB occasionally flashes an incorrect count, such as "3 O," on the next pitch. Also, the computer coach seems to have poor judgment on when to pull a pitcher. In one game. a pitcher allowed 10 earned runs and 18 hits before getting the hook.

I attributed these idiosyncrasies to the programmer compromising to make the simulation work within the limitations of the average computer. Overall. MLB produces a satisfactory illusion of real pro-baseball players playing real pro-baseball games.

MLB defensive options allow visits to the mound; throwing a fastball. curve, slider, change-up, or pitchout; pulling in the corners or the whole infield, walking a batter intentionally; and checking the lineup. Offensive options allow the batter to swing away or bunt with no base runners, and to swing away with aggressive or safe running, to hit with the runners going, and to sacrifice-bunt with runners on base. In addition, the manager can tell the base runners to steal, put in a pinch hitter or runner, and check the lineup.

To replay the 1986 World Series, I needed the MLB Game Disk, the 1986

### **THE HOME COMPUTERIST**

National League and American League Teams disk, and the Box Score/Stat Compiler Disk. Other available disks include Special Edition Disks with All-Star and World Series teams by decade, Franchise History Disks, and the General Manager/Owner Disk, which lets you change rosters and trade players.

The computer coached the Mets and I coached the Sox. I did not duplicate the Mets lineup actually used in each game of the Series. Call it cheating if you like, but I wanted to leave managing the Mets to the computer.

### **Let the Games Begin**

Rather than bore you with a blow-byblow account of each game, I'll just review the highlights.

My strategy for non-DH games was to bench Buckner and play Baylor at first. This strategy worked, as Baylor stroked two homers and batted in six runs in the Series. Another move that paid off was replacing Tony Armas in center field with Dave Henderson. Henderson also hit two home runs and drove in six runs.

The first two games took place in New York, where the DH rule did not apply. Boston won them both, 8 to 2 and 5 to 3. Clemens was sharp in game 1. striking out nine. Ron Darling was the losing pitcher. Bruce Hurst struggled in the second game, but still won it. Dwight Gooden was the loser. Gooden pitched much as he did in the real Series-giving up several hits in a row one inning, mowing them down the next.

Games 3 through 5 were in Boston. The DH rule was in effect, and it benefited New York more than Boston. This more or less reflects what actually happened in the Series. New York won game 3, 7 to 4. Dennis " Oil Can" Boyd proved ineffective for Boston, yielding to Al Nipper in the fourth inning. Bobby Ojeda won for New York.

The most exciting game was undoubtedly the fourth. Seaver pitched a five-hit, four-strikeout shutout without walking anyone. The Sox scored the only run of the game in the first inning against Sid Fernandez, who struck out seven. It makes you wonder what might have happened had Seaver been available in the real game 4.

Game 5 was another pitching duel, but with Boston on the losing end. The score: New York 3, Boston 1. Darling won for the Mets. Clemens, the loser, struck out eight and walked two. As the scores show, Boston struggled at the plate in all its home games.

Boston won the sixth game, 3 to 2. and the Series, 4 to 2. My re-enactment was actually closer than the numbers show. The Mets actually hit better than Boston, but they left more runners on

base. Pitching was evenly matched. Only two of the games were runaways-one with Boston the winner, the other with New York the winner.

### **Analysis**

The players' performances, compared to both the 1986 season and the

Table. List of products mentioned in this column. Micro League Baseball Micro League Sports Association 2201 Drummond Plaza Newark.DE 19711-5711 302-368-9990 Game Disk: \$39.95 Season Disks: \$19.95 each Special Edition Disks: \$19.95 each Franchise History Disks: \$24.95 each General Manager/Owner Disk: \$29.95 Box Score/Stats Compiler Disk: \$24.95 Pure-Stat Baseball Sublogic Corp. 713 Edgebrook Drive Champaign, IL 61820 217-359-8482 \$49.95 Statis Pro Baseball Avalon Hill Microcomputer Games 4517 Harford Road Baltimore, MD 21214 301-254-5300 **\$35** 

1986 Series, were sometimes what you would expect, sometimes way off the mark, and sometimes uncannily true to form. Gooden's and Henderson's computer performances were remarkably similar to their actual Series performances. Schiraldi looked like the stopper he was in the regular season, but failed to be against the Mets.

Some of the bats on both teams were oddly quiet: Marty Barrett, .167; Buckner, .077; Dwight Evans, .045; Spike Owen, .053; Gary Carter, .130; and Darryl Strawberry, .130. The hot bats were Len Dykstra, .296; Hernandez, .304; Mookie Wilson, .292; Ray Knight. .286; Kevin Mitchell, .333; Wade Boggs, .375; Rice, .292; and Baylor, .304.

The Mets ran, as you would expect them to. They stole 10 bases, compared to three for the Sox. New York also bunted often, with mixed results. Boggs got hits, Rice and Baylor hit home runs, and Clemens struck out batters.

Of the changes I made in the Sox strategy, most paid off. Baylor got the hits and RBIs that Buckner didn't, and he didn't let any balls roll between his legs. Seaver's sterling performance in game 4 put the Sox ahead 3 to 1 in the Series. Although I had a healthy Tony Armas for my replay, I chose to use Henderson in center field-with productive results. And Stanley never got out of the bullpen to walk anyone.

What didn't work was aggressive base running. The Sox runners were dead meat on most steal attempts. The hitand-run worked once or twice, but several base runners were thrown out when trying to stretch out hits. I should have been tipped off when the teams disk listed Buckner as one of the two fastest Sox players.

The games with the DH at Boston helped the Mets. Boston's DH, Baylor, batted over .300, but Buckner (.077) played when Baylor was the DH. The Mets DH, Mitchell, batted .333.

The Mets were victims of the computer coach. More creativity in the batting lineup could have tipped a couple of games in their favor, as could replacing the pitcher sooner in several situations. Playing against a human coach would, I think, have made for a greater challenge.

I didn't quite get the thrill from my computer victory that the real thing would have given me. After all. I controlled each game. If the Sox got behind in the Series, I could either replay it until I got the desired result or find a way to sa botage the Mets. (For the record, I did neither.) I did get a small measure of satisfaction by having MLB reinforce my second guesses about the '86 Series.

More importantly. I know that if the Sox have a frustrating 1987 , I won't have to suffer along with them. I'll just tum on my 1000 EX, boot up the General Manager/Owner disk, and start my own baseball season. Let's see, I'll sign Gedman, trade Stanley, put some young talent at first. ...

### **Next Month**

I often get calls from readers asking about user groups, or clubs, in their areas. In most cases, no club exists near them. Next month, I'll discuss user groups: how to find them, how to start your own, and how to get the most from them.

I'm open to any questions, suggestions, or criticisms, so feel free to write me.•

Michael Nadeau is 80 Micro 's executive editor. He has been editing computer magazinesfor six years, using Tandy equipment all the while. Write to him c/o 80 Micro, 80 Elm St.. Peterborough, NH 03458.

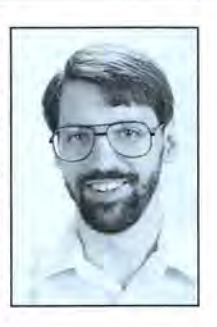

# **NEW FLOPPY DISK DRIVES** For Mod 1-3-4-1000, IBM

A. 2-40tk DS 3.5" TEAC.<br>2-80tk DS 3.5" TEAC.<br>B. 1-40tk DS 3.5" TEAC.  $...$  \$259 . . . . . . . 289 159 1-800k DS 3.5" TEAC....<br>Add \$13 for Stainless !<br>Bare 40tk DS 3.5" TEAC. 179 109 Bare 80tk DS 3.5" TEAC 2-drive cable<br>4-drive cable **Disk Operating Systems** M1 TRSDOS 2.3 complete ......  $25$  $25$ M4 TRSDOS 6.2 complete  $.35$ LDOS (specify M1 or M3)<br>Montezuma CP/M for M4.  $\frac{1}{45}$ 

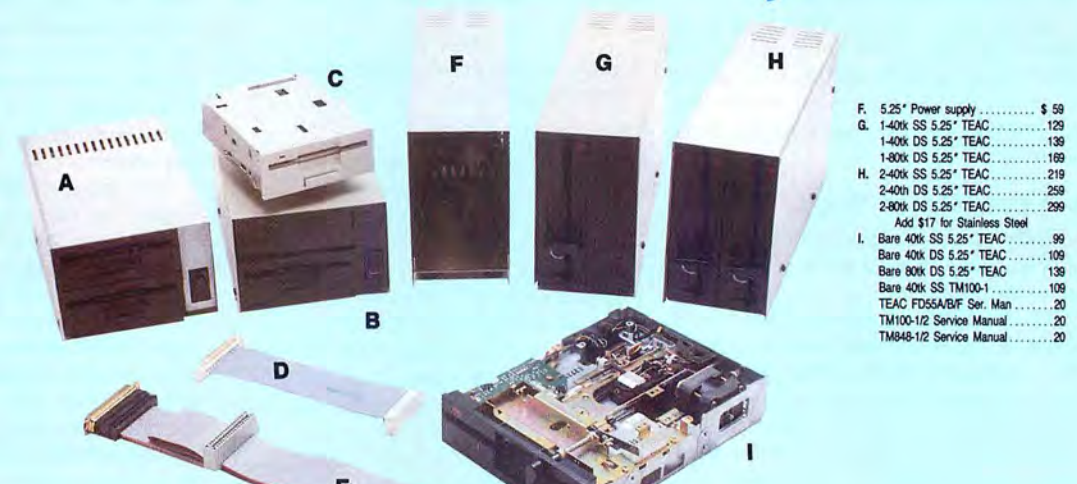

Aerocomp continues to lead the way to the BEST value in disk drives and related peripheral products for your computer. Sound engineering, high performance, quality construction, no-risk free trial, outstanding warranty service and a reputation for doing the right thing make your decision to buy AEROCOMP the correct one. Please look over our selection and call our toll-free order number with your selection now. If you are not sure of what you need just call our technicial assistance number and we'll help you out. All drives are new-not factory blems, seconds, closeouts or defunct manufacturers surplus (MPI, Qume, Shugart, etc). Instruction manuals are included at no extra cost and service manuals are available. We appreciate your business and will do our very best to support you.

Add \$4 shipping for non-drive items; \$6 for single drives; \$10 for dual drives.

### **INCREASED DISK STORAGE FOR YOUR MODEL I** Add 80% more capacity to your disk drives with our Double Density Controller (DDC).

Add double density to your TRS-80 Model I by installing our DDC in your expansion interface. Lets talk about density. The Model I was designed to store data on diskettes in single density. Single density refers to the method used to write data to the disk. Your diskette is organized into tracks and sectors. Early Model I's had 35 track drives while later models, and most aftermarket drives,

had 40 tracks. In single density the tracks on the diskette surface are divided into 10 sectors. Each sector contains 256 bytes of data for a total of 2,560 bytes or 2.5k per track times the number of tracks your drive is capable of addressing. Double density, on the other hand, allows each track to be divided into 18 sectors. As in single density each sector contains 256 bytes but now there are 18 sectors instead of 10 giving an new storage capacity of 4,608 bytes or 4.5k per track. The result is 80% more data in the same space. You may wonder why Radio Shack did not choose to use double density in the beginning. The reason is simple. It costs more money. Double density disk storage techniques were more expensive to implement back then.

Reliable double density operation required a better disk drive than Radio Shack was furnishing in addition to better quality components and diskettes. Therefore, no double density for the Model I. We went to work and came up with a design that allowed

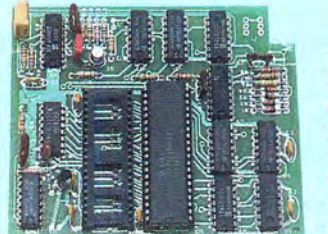

reliable double density operation on the Model I. In fact, our DDC had a higher probability of data recovery than any other disk controller on the market then or since. Our analog design phase lock loop data separator has a wider capture window than the digital types others use. This allows high resolution data centering. Our "DDC" analog circuit allows infinitely variable tuning with opti-

mum attack and settling times. The oft-stated fears of adjustment problems rumored by digital dilettantes have been proved groundless by thousands of satisfied users the world over. The bottom line is state-of-the-art reliability and performance. TRS-80 Model I disk system owners who are ready for reliable double density operation will get 80% more storage per diskette; single and double density operation with far fewer disk I/O errors; single density compatability; simple plug-in operation. You will need a disk operating system that has the necessary double density software driver. All the popular DOS's (except TRSDOS) have the software driver. We have a special combination offer that saves you \$10 and includes the LDOS operating system in the event you do not already have a DOS.

DDC by itself ................. . . . . . . . . . . . . . . . . \$99 DDC including the latest version LDOS ................139 Please add \$5 shipping

# **LOW COST HARD DISK DRIVES FOR YOUR TRS·SO**

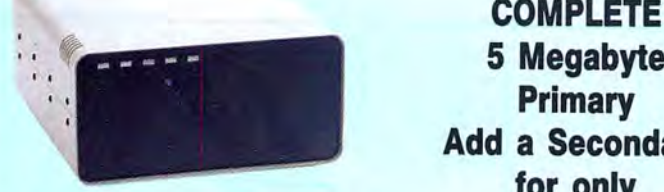

Our hard disk systems provide you with Add \$20 shipping \$349 Add \$30 for Stainless Steel free trial. If you are unhappy with your hard the latest integrated designs, proper con-<br>drive, for any reason, just let us know with to go to work. There is nothing else to pur-<br>chase. Your choice of either CP/M, LDOS or tors; front panel LED indicators for Power—<br>TRSDOS software drivers at no charge. Ad-<br>Ready—Select—Read—Write: built-in diag-

Each unit is guaranteed for one full year, to add a secondary drive; plus attention to provide the little things that are so important to a long troublefree life. Things like state-

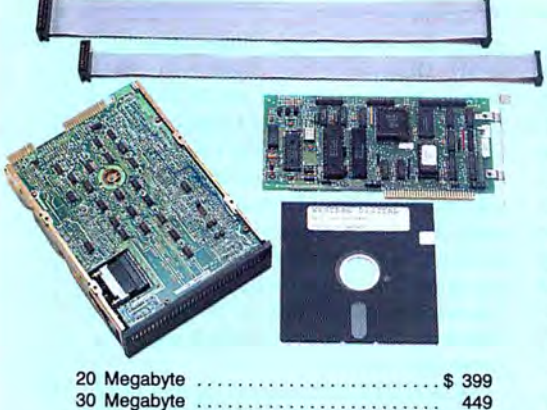

Add \$10 shipping

### \$ **399 & up COMPLETE** 5 Megabyte **Add a Secondary for only**<br>Our hard disk systems provide you with **the constraint S349**

TRSDOS software drivers at no charge. Ad- Ready-Select-Read-Write; built-in diag-<br>ditional drivers may be purchased for \$30. nostics: automatic error correction: provision dional drivers may be purchased for \$30. nostics; automatic error correction; provision **ADDITIONAL SIZES AVAILABLE**<br>Each unit is guaranteed for one full year, to add a secondary drive; plus attention to details and a dedication to provide quality service that is unequaled. We are so sure you will be satisfied that we offer a 14 day

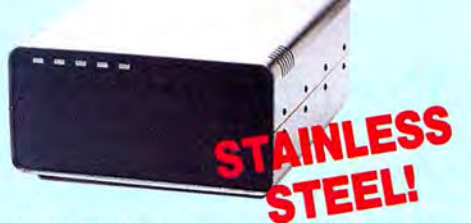

the latest integrated designs, proper con-<br>trollers and pre-tested drives to ensure no of-the-art continuous duty switching power 14 days of your receipt and we will promptly unwelcome surprises. Our systems are en-<br>supplies; buffered seek drives; plated media; refund your purchase price (less shipping).<br>gineered to provide years of trouble free ser-<br>filtered forced-air ventilation for cool ope

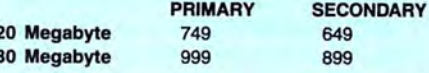

### **SAVE YOUR MONEY WITH OUR NEW i INTERNAL HARD DISK DRIVES**

When you shop and compare hard disk drives for your Tandy 1000 or IBM you will find the best values here. Our hard drive specialists put together a hard disk system that you can count on to give you years of dependable service.

These systems allow you to boot directly from the hard drive. The controller automatically goes into a self test diagnostics mode at power up that verifies optimum system performance. The latest in error checking and correction is built-in allowing extremely reliable handling of your data. Our installation kit comes complete with everything you need to install it into your computer. Complete illustrated instructions as well as all cables and software needed are included. All connectors and card edges are gold plated and keyed so correct assembly is assured with no possibility of damage to your computer, the controller or hard disk drive. These kits are warranted for one year including parts and labor. Our half-high drives have low power requirements making it unnecessary to modify or change your factory power supply. Model 1000 computers require a memory board (Tandy or other) with OMA. Use your standard PC or MS-DOS version 2.1 or later. We promise your satisfaction with a 14 day money back quarantee. If, for any reason, you are

unhappy with your hard drive just let us know within 14 days of receipt and we will arrange the return and a full refund of your purchase price {less shipping). Why wait? Call us now toll-free.

### DISK DRI

Convert your cassette Model 3 or 4 to disk operation with one of our easy to install kits. Detailed illustrated instructions are included. All you need is a screwdriver and pair of pliers. Included is our own advanced controller with gold contacts capable of 4-drive operation; plated steel mounting towers complete with RFI shield; power supply plus all the cables and hardware. Choose a 1 or 2 drive system or the basic kit and pick the drives you want and your disk operating system from the list on the opposite page. Give us a call. We are ready to help with the answers to your questions.

Complete system, less drives . . . \$ 159 1-Drive system . . . . . . . . . . . . . . . . . 259 2-Drive system .. . . Substitute DS drives for only \$10 each. Add \$10 shipping.

Disk Controller Only . . . . . . . . . . 110 RS-232 Board complete . .. .... . .... . ... . .. 69 Add \$4 shipping.

### **CALL TOLL-FREE 800-527-3582 USA 800-442-1310 Texas**

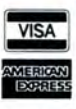

Have your American Express. MasterCard or Visa ready. We will not charge your card until the day we ship your order. Mail orders are<br>personal checks as long as they are bank printed and have your company and<br>personal checks as long as they are bank printed and have your address<br>and telep most items but all COD's require cash or a Cashier's Check on delivery.<br>Texas residents add State Sales Tax. No tax collected on out of state<br>shipments. There is a one year warranty on all hardware items against delecls in materials or workmanship. Your salislaction is guaran1eed on all hardware products. II you are no1 satisfied, !or any reason, call us wi!hin 14 days of receip! and we will arrange the return of the hardware product and the cheerlul refund of your money (less shipping). All original ma1erials must be m1ac1 and undamaged as well as the original shipping container. This offer does not apply to sohware. Oeleclive sohware will be replaced. No other software warranty applies. Prices and specifica-<br>tions are subject to change without notice.

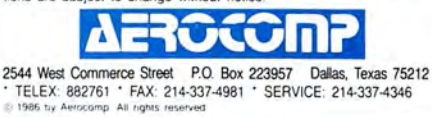

# **Directory Magic**

The secret to using a hard disk efficiently is to organize your files into<br>individual subdirectories. Basically individual subdirectories. Basically, each application should have its own directory. This is vital as the size of the hard disk grows. For example, my 30 megabyte (MB) hard disk contains some 1,600 files organized into 86 subdirectories. It would be impossible to manage otherwise.

The negative side of this file organization is having to type long path names. I have partially solved this by using a "shell" organizer; many excellent products are on the market for this purpose. I still stumble over typing something like \LANGUAGE\MSC\SOURCE\EGA to reach my source-code files for the Enhanced Graphics Adapter-I wind up toggling between two directories. and this continual typing slows me down.

### **Changing Working Directories**

I wrote CWD (Change Working Directory) to supplement the DOS CHDIR command and aid in this problem. CWD responds just like CHDIR, with some important extensions. First, you can mix backslash (\) and slash (/) characters in the path name. DOS does not care which you use within the DOS functions.

Most importantly, CWD saves the current directory's path name in the master environment block after successfully changing to the new directory. In my May column, I showed that the initial memory configuration consists of a DOS kernel (basic-input/output-system [BIOS] code, the actual DOS functions. and device drivers) followed by a block reserved for the resident part of the command interpreter. The last required block is the master copy of the DOS environment.

This initial configuration could be followed by a batch-control block, terminate-and-stay-resident (TSR) code, and your program. Each of the programs (TSR or application) that DOS loads gets a copy of the master environment prior to beginning execution. Unfortunately, applications normally cannot modify the environment and pass the changes on to another program, so using the environment block as a communications area is wasted, at least until now.

I am going to show you how to change

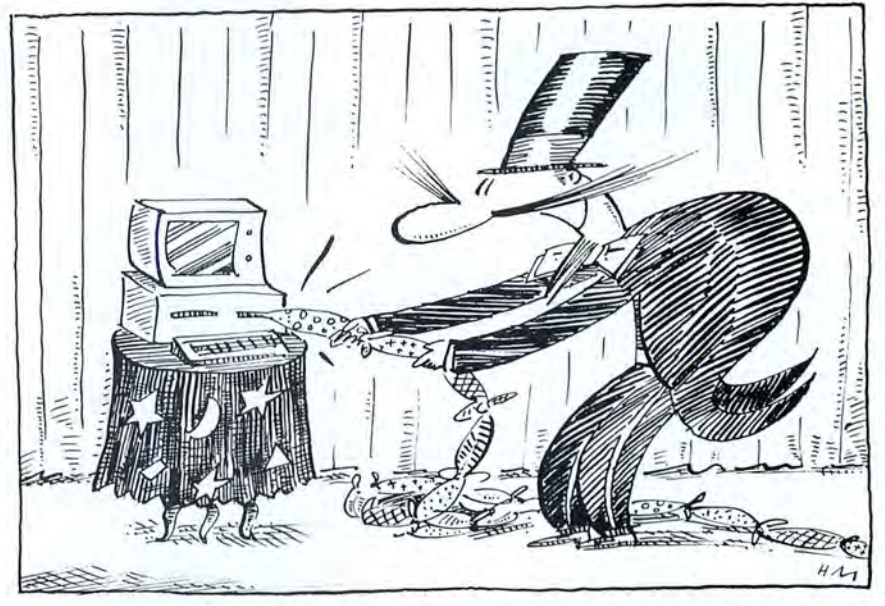

your master environment block by writing a new item into it and later retrieving it for use in the same program. You write into the environment block by using the DOS Set command and the command processor interrupt 2EH to act on this command. This relieves you of ensuring that you do not inadvertently corrupt the memory-block-allocation chain by attempting to use more environment space than is available in this block.

In fact, the protection that DOS offers-the "Out of environment space" message- is also this program's most serious limitation. It depends heavily on how much memory is allocated for the master block when the command interpreter first executes. Normally. only 10 paragraphs (160 bytes) are allocated, but later DOS versions let you change the amount with a command-line parameter used in your configuration file.

If you are having trouble with this error message and you are using an older DOS version (e.g., version 02.11.xx), write to me and I will send you a procedure for changing your Command.COM file to increase this allocation.

### **Adding Environment Space**

You can access this information in several ways. I chose to use another undocumented feature of MS-DOS that points to the beginning of the memory control block (MCB) chain. I locate the block containing the master environment, then process the information in it

MS-DOS function 52H returns a pointer to a location in the DOS kernel that contains the segment address of the first MCB. Each MCB is a 16-byte paragraph containing a header byte denoting part of the chain (4DH) or the terminal entry (5AH). The next word indicates the program segment prefix (PSP) address of the application that owns this MCB. The following word contains a 16-bit integer denoting the number of paragraphs contained in this block.

DOS stores Information in this block in the format of ENVNAME =string, and each environment string ends with a byte of zeros. The final entry in the environment block is followed immediately by another byte containing zeros. After you determine the starting block address using the algorithm demonstrated above, it is simple to determine if a given variable name is present and to copy its contents for your use.

### **Examining the Source Code**

The Program Listing contains the assembly source code prepared for Microsoft's MASM assembler. I will explain some features of the code that are not clear from reading the source and comments.

When DOS loads a COM file, the code is loaded beginning at offset 0100 hexadecimal (hex) of the next available segment. The area from 0000 to 0100 hex

# The fastest route for maximizing<br>your computer productivity...

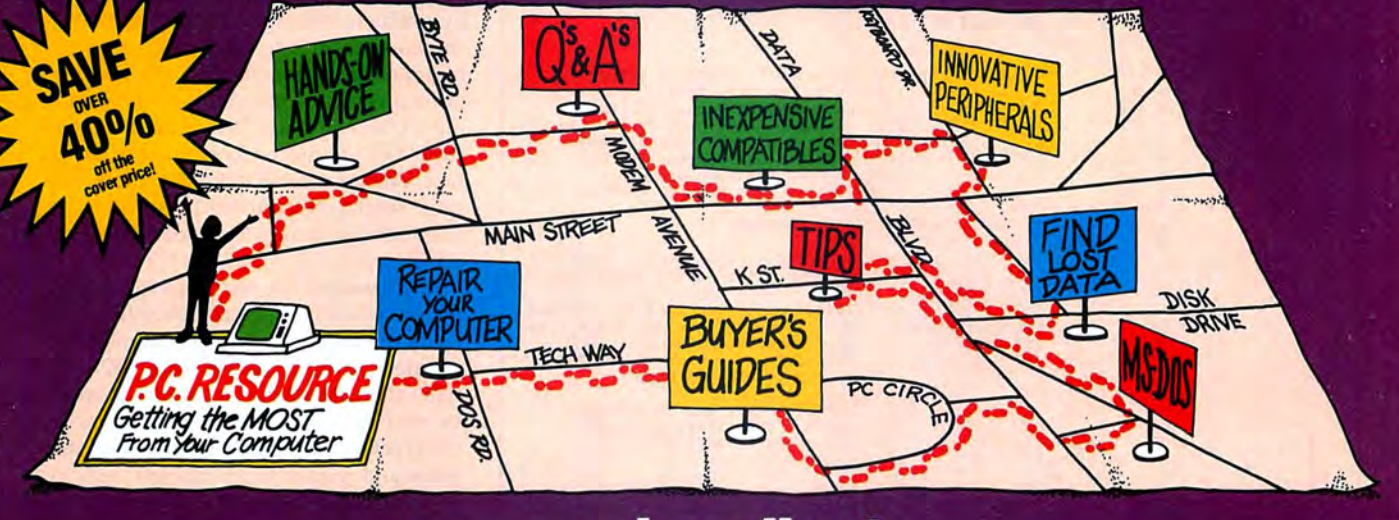

# ... subscribe to PC RESOURCE

PC RESOURCE is the magazine for<br>computer-savvy people eager to discover new and ingenious no-cost or low-cost ways to get more out of your MS-DOS computer system.

And now, during our special limited time charter offer, you can save over 40% off the cover price!

Each month you get valuable insights and information on using your computer to meet business, financial, and personal needs most effectively.

Buyers' guides, features, and in-depth reviews help you locate the best buys in hardware, inexpensive compatibles, and innovative peripherals. We vigorously test both commercial and public domain software ... then make recommendations

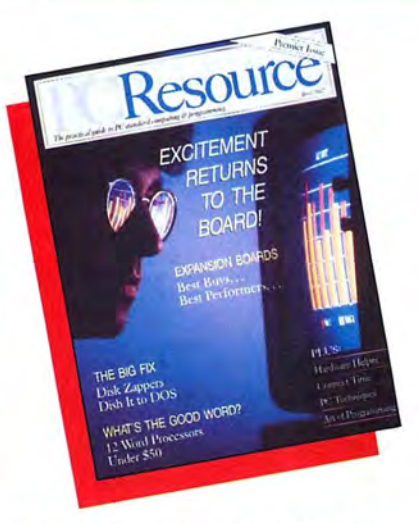

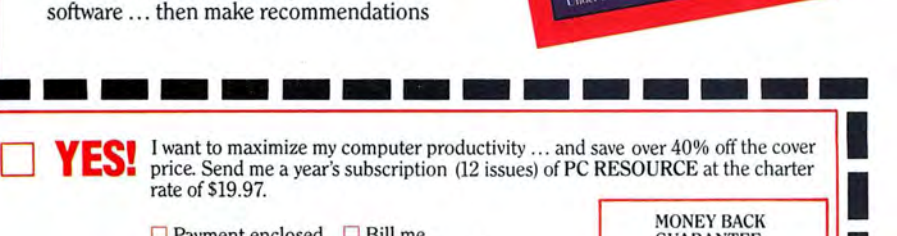

Make checks payable to PC RESOURCE

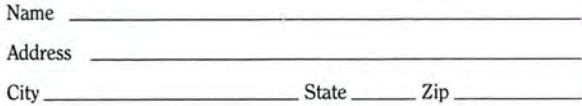

GUARANTEE:<br>If you are not completely<br>satisfied with PC<br>RESOURCE, you may cancel your subscription<br>and receive a full refund on<br>all unmailed issues. Please allow 6-8 weeks for delivery<br>of your first issue.

I

Canada and Mexico, \$22.97. Foreign Surface, \$39.97. Foreign Airmail, \$74.97. U.S. funds drawn on a U.S. bank. Please allow 6 to 8 weeks for delivery. **377EM** 

Mail to: PC RESOURCE, CW Communications/Peterborough, P.O. Box 950, Farmingdale, N.Y. 11737-0950 based on our findings. Our emphasis is on saving money and making sure you get the best value for your dollar.

PC RESOURCE lets you sharpen and add<br>to your computer skills—with tutorials on programming, articles exploring the inner workings of MS-DOS, hands-on advice from the experts, and tips from other readers who have "been there before:'

In addition, you can take advantage of "Compatibles Hotline;' the computer readers. Post your questions and get answers from our technical staff and other subscribers.

And for the "do-it-yourselfer;' PC RESOURCE offers ways to modify, diagnose, or repair your computer. Stepby-step instructions enable you to fix damaged disks, rescue lost data, and keep your disk drives working at peak efficiency! (This section alone is worth the subscription price!)

PC RESOURCE is timely, accurate, and<br>practical — with information you can use on a daily basis. And it is written by the editorial experts of CW Communications, the world's largest publisher of computer magazines.

Make sure you don't miss a single issue of<br>this important resource! Order your copy of PC RESOURCE today! For immediate service call toll-free

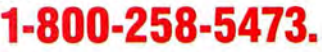

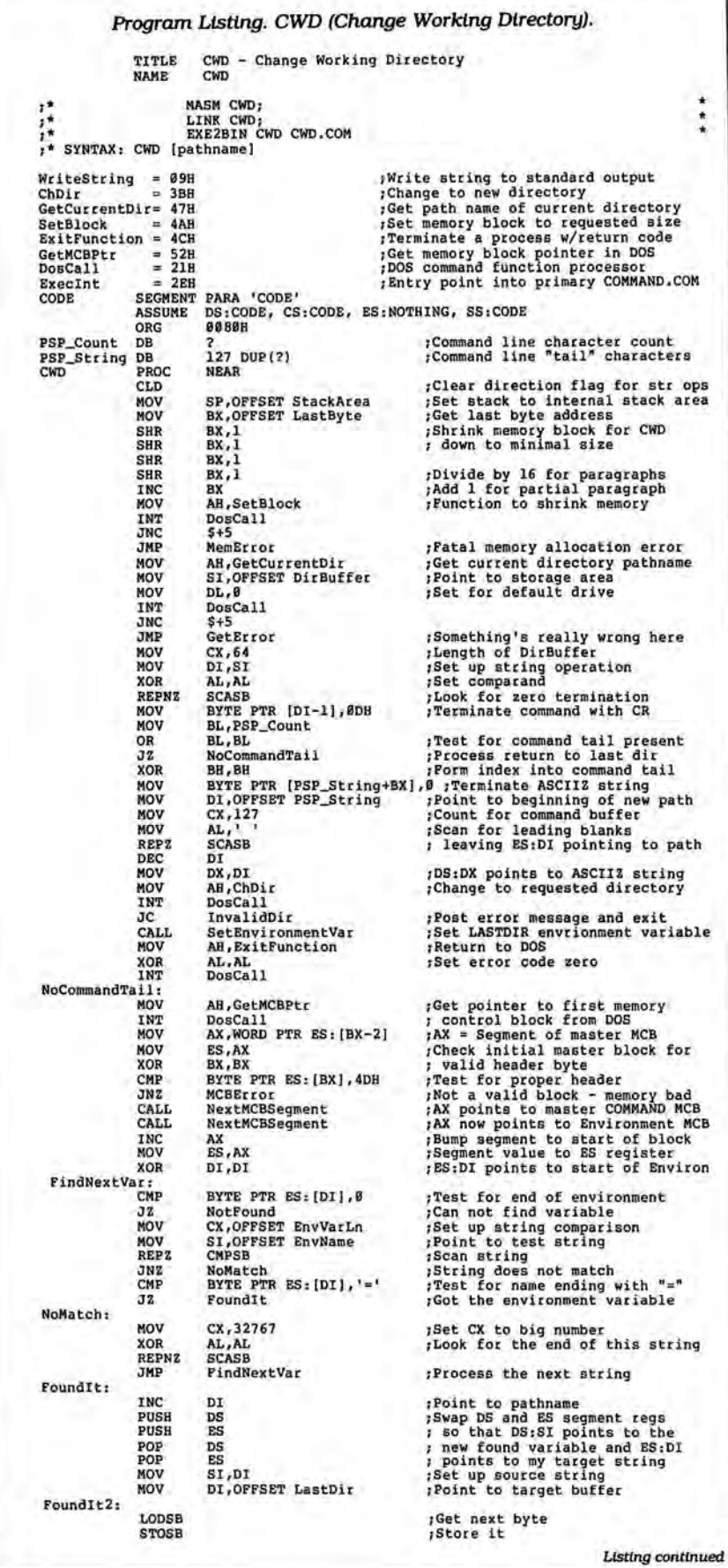

is the PSP. which is specially formatted by the DOS loader. A formal discussion of this area is contained in the MS-DOS Programmer's Reference Manual and several other DOS books.

CWD uses the area beginning at 0080 hex, which contains a representation of the command line following the command name. The byte at 0080 hex contains a count of the characters remain· ing on the command line, and the text of this "tail" is stored beginning at 0081 hex. The command tail ends with a carriage-return character (OD hex), which is not included in the command character count. DOS assigns the next segment of 64K

for your COM file, establishes the PSP, loads the program, and sets the stack to the upper end of the segment. DOS ini· tially allocates all the remaining memory to your program, and the first steps in CWD set the stack to a more reasonable value and release all the unused memory so some other DOS task can use it.

### **Processing the Path Name**

CWD assumes that the command tail, if present, contains the path name you desire. The DOS function that will process this requires an ASCIIZ string (one terminated with a zero byte) and a nonblank leading character. The code segment used here terminates the string properly and scans the string from the beginning, locating the first non-blank character on the line.

You enter the code beginning at label NoCommandTail when no path name is present (you wish to return to the previous directory). This section of code heavily uses the 80xxx CPU string functions to compare, scan, and move various strings.

These are powerful instructions, and I will explain some features. Instructions that get memory from data assume that the DS:SI register pair properly points to the source. Instructions storing data similarly assume that the ES:DI register points to the target buffer. When these registers are used, the offset register (either SI or DI or both) is automatically incremented to point to the next byte location.

### **Building CWD.COM**

You can also couple these instructions with a prefix that causes the string instruction to repeat the number of times indicated by the contents of the CX register. In some cases, you can use an equality or inequality condition with these prefixes to terminate the loop early. I use these prefixes for the string comparison, scanning for zero bytes, and pointing past the leading blanks on the path names.

### **JOHN'S MS-DOS COLUMN**

Enter the source code as it appears in the Listing into your word processor. Assemble the program using MASM. Follow the commands in the leading comments in the Listing.

### Conclusion

I find short utilities like CWD worth their weight in gold. I have verified this program using PC-DOS through version 3.2 and MS-DOS for the Tandy 1000/ 2000/3000.

I hope you find CWD useful and will

let me know what other programs or information you require.

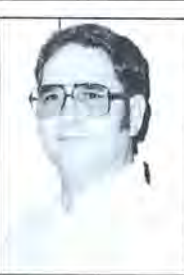

John B. Harrell III is a naval electronic warfare systems analyst. He programs in Pascal, C. and assembly lanquage. Write to him c/o 80 Micro, 80 Elm St., Peterborough, NH 03458.

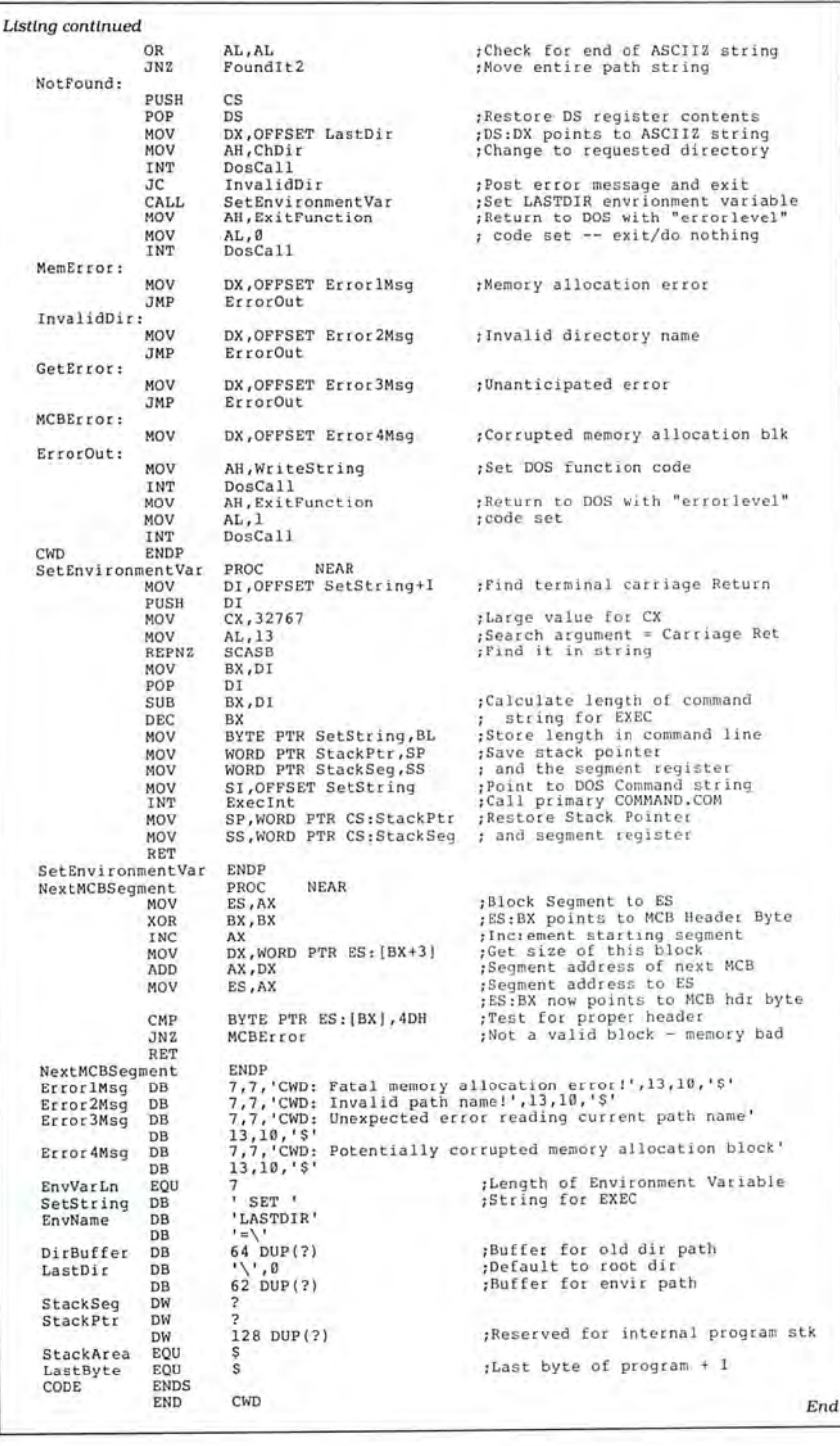

### **Fixes and Updates**

### Two in One

I have tried and revised two programs presented in Loyd Bulmur's "Routine Plays" (80 Micro, March 1987, p. 78). I rewrote Tally and Sweep, combining them into a single program called Checker (see the Program Listing on p. 88).

I added a menu to let you use either routine in one session, as many times as you like and with as many files as you need. After choosing which routine, a subroutine asks for the file name, the size of the field you want to change, and the number of characters before and after the field. The program uses the filename variable and these numbers in the Open and Field statements.

In the original Sweep program, lines 90-110 indicated movement of all record fields to variables and back into the same place with LSet. You only need to use LSet for the field being changed, and thus you only need one description for the leading data and one for the trailing data, plus the change field.

I've also amended the program so that you can correct any number of spellings in one session, rather than doing a complete file reading for each change. After you display the listing on the screen with the corresponding counts, you have the option to send output to a printer.

Checker is written for the Tandy 1000. For the Model III and 4, change the Locate statements to Print@s. Since my program is compiled, I have set the pause loop in line 450 to 30,000.

You can also use Checker to build up a file. You could use a short form, such as one or two letters, to stand for a longer phrase when building your data base and later run Checker to expand the abbreviation to the complete words (e.g., "P" for Donald Dunn Peterborough). Yarmouth, Nova Scotia

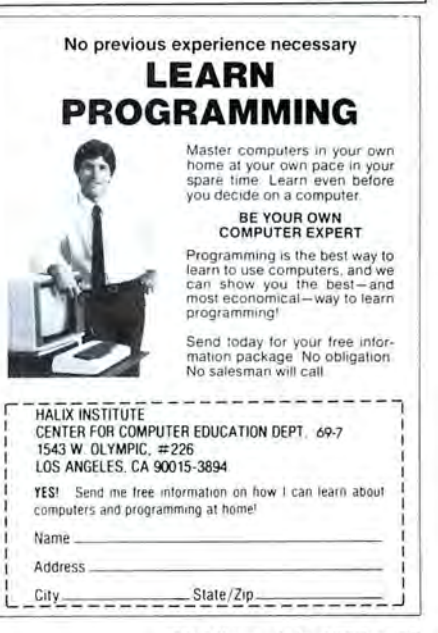

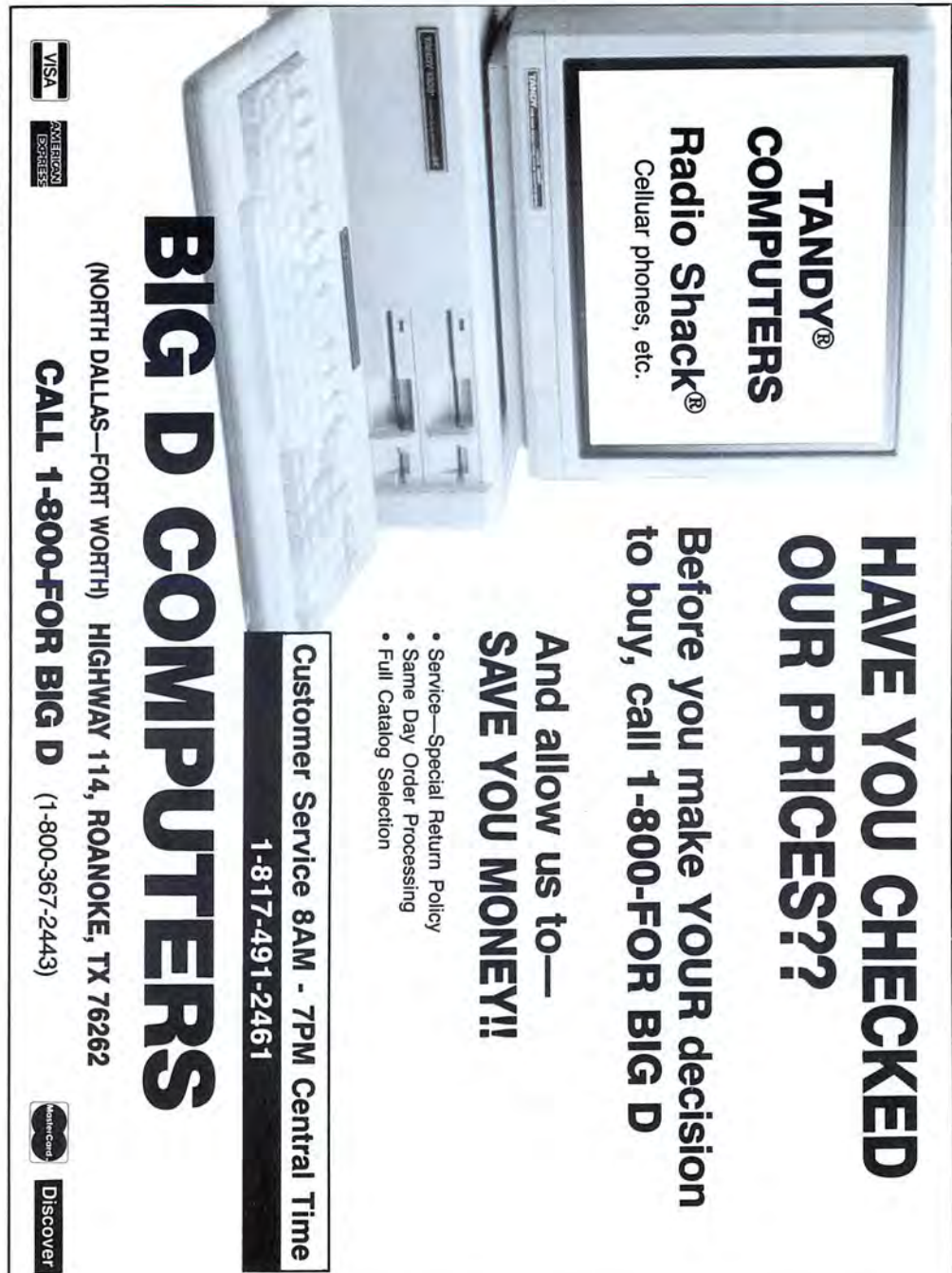

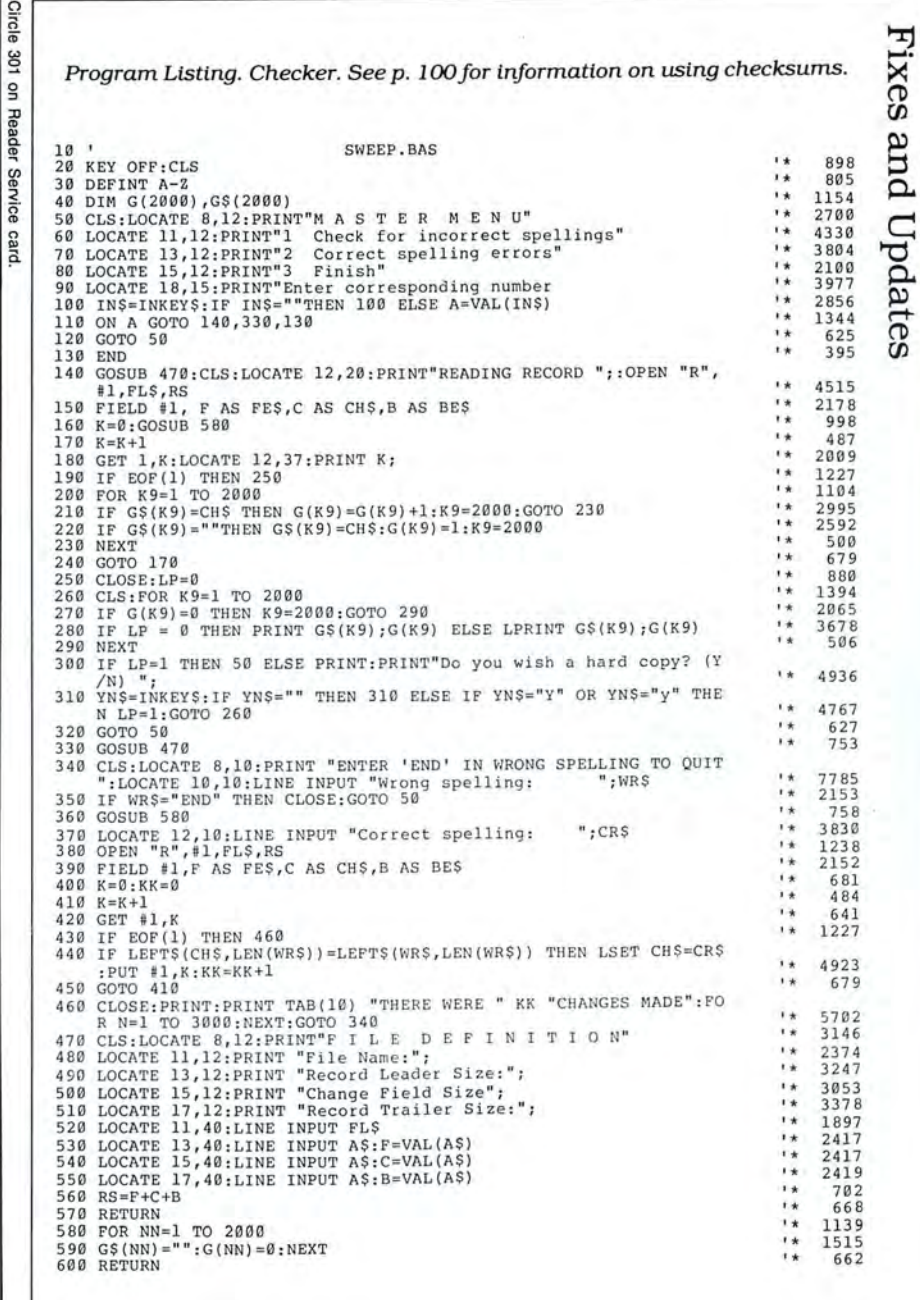

End

# **Bulletin Boards 101**

**B**ulletin-board systems (BBSes) are often the easiest and fastest way to obtain public-domain software. This month, I'll tell you what you need in terms of hardware and software to efficiently access BBSes. I'll also describe some public-domain communications programs.

A BBS lets you read or post messages with your computer over the telephone line. Most BBSes also provide data files from which you can download public-domain and shareware software. Ifyou want to share a public-domain program of your own, you can upload it to the BBS.

### **Equipment Needs**

First, you need a telephone line near your computer. Sometimes you cannot conveniently access your phone line without installing another outlet. A disk drive is mandatory, two are preferred. The type of computer you have determines your memory requirements. Good software tends to use most of the practical amount of available memory.

With the Tandy 1000, 128K just won't cut it, even for most commercial software. You should have at least 384K of RAM (like the Tandy 1000 SX), and you might as well increase it to 640K. If you have a TRS-80 Model III or 4, you should have at least 48K of RAM. Some programs can even use the extra 64K memory bank in a 128K Model 4.

### **The RS-232 Interface and Modem**

You need an RS-232 interface and modem. The RS-232 is a standardized interface that lets your computer and modem talk to each other and transfer data between them. Most people refer to the RS-232 as a serial port. If you have that, you have an RS-232.

Some devices for MS-DOS computers have both the RS-232 and modem built as one unit. These are usually internal modems that plug into your computer. I prefer having a separate RS-232 and an external modem.

Life will be easier if your modem has a Hayes-compatible command set. Much like IBM computers have set the de facto standard for computers, Hayes modems have set the de facto standard for the command set in autodial, or smart. mo-

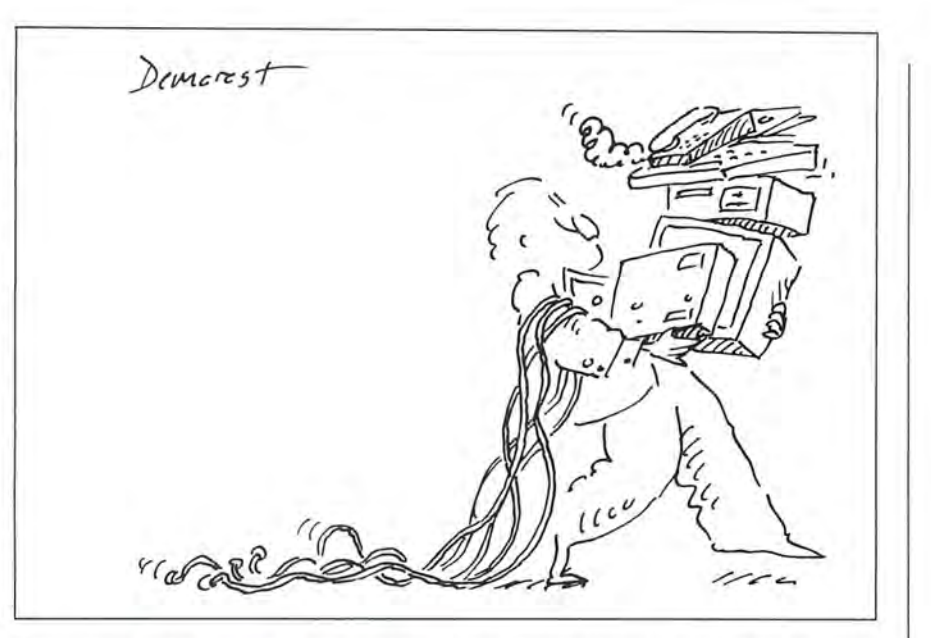

dems. Most public-domain communications software provides an easy way to use the Hayes commands.

Tandy marches to a different drummer in the commands it uses with its internal or external modems. Time after time, I've seen messages on BBSes about problems using a Tandy modem with the more popular communications programs. And this applies to both the Model I/III/4 and Tandy MS-DOS computers. Tandy hasn't even standardized the command set within its own modem line. If you use a Tandy modem, you are on your own. Don't ask me how to get it working with your terminal program, because I won't know.

Get at least a 1.200-baud modem; 2,400-baud modems are becoming increasingly popular but are more expensive. The baud rate is the speed at which your modem transfers data over the telephone line. The faster the better, because the quicker you download or upload files, the less you pay for connect or long-distance charges. When you get above 2,400 baud, however, you will have trouble finding someone on the other end with whom you can communicate.

Most modems have multiple baud-rate settings. You may see a specification like 300/1,200/2,400 baud. You, the sysop, and others waiting to access the BBS will appreciate the higher baud rate when you download programs, especially long ones. Some sysops won't let you on their BBS at less than 1,200 baud.

### **Public-Domain Communications Programs: Model 1/111/4**

Finally, you need a communications or terminal program. It's easy to recommend a public-domain program for the Model I/III/4. Xterm/CMD and XT4/CMD are heads above the rest. Xterm runs on the Models I and III with nearly any DOS, including TRSDOS, LDOS, Newdos + , Newdos/80 , DBLDOS, Dosplus, and VTOS. XT4 1.6.8 runs on the Model 4 with TRSDOS 6.x but not Dosplus.

As a stopgap measure until he can upgrade Xterm from l .3C to have the same features as XT4, Bill Andrus, the author of these fine programs, has gone to version l .3Z to correct an incompatibility in the type-ahead buffer created by Misosys's new LDOS 5.3. Xterm also works with the TRS-80 clones: the PMC-80/81 and Max-80 (under LDOS in 64- by 16 character mode). Xterm and XT4 support only a few modems: the Radio Shack Modem II, Hayes Smartmodem or compatible. J-Cat, or Radio Shack Model 4P Internal Modem (XT4 only).

Another program for the Model 4 with either TRSDOS 6.2 or LS-DOS 6.3 is Fastterm by Melvin J. Patrick. While Bill's programs have many more features than Fastterm, Melvin's program is simpler to

### **PUBLIC WORKS**

use for downloading and uploading, because it has fewer options. Fastterm, though, is not as easy to set up for your modem. You must know the dialing command for your modem. Fastterm works with most modem dialing commands where Xterm and XT4 do not.

All three programs support at least 300, 1,200, and 2,400 baud. Bill's programs support many more baud rates than Fastterm-useful for transferring files between two computers with a null modem cable. A null modem cable or adapter fools your terminal program into thinking there is a modem attached.

### **CP/M**

For CP/M, I've been told by good authority that IMP 2.44, MEX, and Kermit are the only terminal programs worth looking at. MEX and Kermit are best for mainframe communications. IMP is the best of the general-purpose terminal programs and is good for transferring both programs and text files. Usually with CP/M, you must configure the program for your computer. The only IMP 2.44 program I could find needed special programming modifications to work with a Model 4. IMP's author, Irving Hoff, mentioned an overlay for the Model 4 under CP/M 2.2 from Montezuma Micro. For the novice, Montezuma Micro includes a public-domain terminal program called MDM730.COM on the CP/M 2.2 disk: Irving Hoff developed it also, so the commands are similar to IMP's.

### **MS-DOS**

The MS-DOS world has many good terminal programs. Qmodem and Procomm are the most popular, but both need a large amount of memory to run. Procomm, a shareware program from Datastorm Technologies Inc., is my favorite. It has easy-to-use commands. I've never had to read the instructions to use it, though I would have to read them If I wanted to use some of its advanced features to automatically get on a BBS.

### **Error-Free File Transfer**

With any communications program, x-modem protocol is a must. X-modem is an error-checking utility that provides a special way of transferring programs from the BBS to your home computer. With x-modem and other protocols, the two computers are placed in a "handshaking" mode where the computer sending the program waits for verification from the receiving computer that the block of data has been sent correctly.

The receiving computer sends back a calculated checksum based on the data received in each block. If this data does not match the checksum that the first computer expects. then that block of data is sent again. This guarantees with some degree of accuracy that the data sent is correctly received. A small chance still exists that an error will occur, but these transfer programs reduce this chance significantly. All of the terminal programs discussed above have at least x-modem protocol.

> ARC.EXE Systems Enhancements Inc. 21 New St. Wayne, NJ 07470

Fastterm Melvin J. Patrick 13699 70A Ave. Surrey. B.C., Canada, V3W 2J8

IMP Irving Hoff Los Altos Hills, CA 415-948-2166

Procomm Datastorm Technologies Inc. P.O. Box 1471 Columbia, MO 65205

Xterm and XT4 Bill Andrus 10021 Commonwealth Blvd. Fairfax, VA 22032

Public-domain programs mentioned this month.

### **Archiving and Compression**

I hadn't thought of covering the MS-DOS ARC programs or the file-compression and archival utilities for the TRS-DOS and CP/M systems until Al Drehmann of Tryon, NC, reminded me of it. My discussion emphasizes MS-DOS but generally applies to the others.

Most programs are put on BBSes in ARC (archive) format, because it compresses the files leaving more space on the BBS. Equally important, it keeps a group of files together within the archived file. When you unarchive a file, you will many times find that you have a number of files on your disk from the single archived file.

An ARC program should be one of the first programs you download from a BBS. Of the several available, the biggest and most versatile for MS-DOS is ARC.EXE, a shareware program from Systems Enhancements Inc. ARC520.COM is the latest version, and it includes its own decompression program creating ARC.EXE, ARC.DOC, ARC.TXT, and ARCE. ARCE is a shorter version by a different author that just unarchives files. You can also download

ARCE separately from many BBSes.

You download archived files and, once you are off the BBS, expand them using ARC or ARCE. Many times you will run out of room on the disk while expanding an archived file, and this is why I recommend two disk drives. For ARC, you would then put a blank data disk in drive B and the disk with the archived file and ARC in drive A. Then you go to drive B and enter the command A:ARC X A:filespec.ARC. The extension ARC is optional. This creates the expanded files on drive B. For ARCE, use the command A:ARCE filespec.ARC B.

You can spot compressed MS-DOS files by the ARC or sometimes the LBR extension, or else a "Q" in the middle letter of the extension. The latter are earlier library and compression files that used programs derived from CP/M squeeze utilities such as USQ (unsqueeze) and LU (library utility). Usually you need both LU and USQ utilities for files with the LBR extension. CP/M files have these same earlier extensions.

Model I/111/4 programs were the last to use compression of files. These will usually have extensions of ARC (ARC4/ CMD) or ACH (ARCHIVE4/CMD). though earlier versions of Archive4 used ARC. Many times, the compression techniques used for TRS-80 files are similar to those used for MS-DOS. and USQ, LU, or ARC can uncompress and unarchive files for other systems downloaded on your MS-DOS computer. Unfortunately, other computers cannot decompress most MS-DOS ARC files.

### **Next Month**

In August I'll discuss BBS etiquette and what you can expect when you get on a BBS. I will provide a disk with a terminal program for each system (except CP/M). Send a mailing label and \$6 to cover costs for the disk of your choice: Xterm and XT4 for TRSDOS (on a TRS-DOS 1.3 disk), Fastterm for the Model 4, and Procomm for MS-DOS. Most are shareware programs, so support the authors accordingly. These programs plus Qmodem and several of the archival programs mentioned this month are available on the 80 Micro BBS at 603-924-6985 (300/ 1,200 baud, 8-bit words, no parity, 1 stop bit). Please send questions separately from disk requests. $\blacksquare$ 

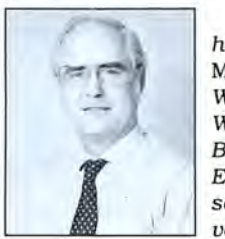

Thomas Quindry has written for 80 Micro since 1980. Write Tom at 6237 Windward Drive, Burke, VA 22015. Enclose a stamped, self-addressed en-<br>velope for a reply. *·1 have found something in almost every issue that has been worth the price of the subscription.* I *am amazed at the broad spectrum of the technical articles you publlsh, with ample material for both novice and advanced programmer.''* 

Roger L. Holstege...MD

And with 6 to 12 new programs for your Tandy computer in every issue, you too will find something each month that's worth the low cost of your subscription! Just type them in, and they're yours. Spreadsheets, word processors, all kinds of home, business and personal applications, plus helpful utilities that make all your programs easier to write, debug and use.

### **VALUABLE HARDWARE PROJECTS**

Want more value? How about *80* 

*Micro's money saving hardware projects you build your*self... or our frequent patches and enhancements that make commercial software programs even better.

### PROGRAMMING TECHNIQUES & TUTORIALS

You'll add to the value of your computer and get more out of every hour you spend computing with expert guidance from 80 Micro's **programming techniques** that help you streamline and improve programs. In addition, *80 Micra's*  step-by-step tutorials keep you ahead of today's fast-moving technologies like nothing else.

### HARDWARE & SOFTWARE REVIEWS

Avoid even one chancey hardware purchase, and you've saved enough to repay years of *80 Micro* subscriptions! You'll save yourself a bunch of time and hassle, too, with *80 Micro* checking out new software for you. Zero in on programs and products you want and skip the clunkers.

• For even quicker service;  $\circ$  CALL TOLL FREE 1-800-258-5473 (in NH, dial 1-924-9471) and charge it to your credit card!

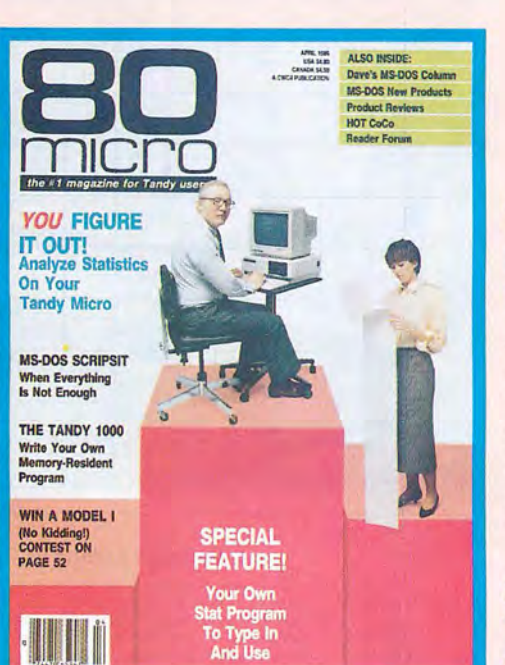

### THE MOST WIDELY READ MAGAZINE IN ITS FIELD

*80 Micro* is the most widely read magazine serving Tandy users today, with the largest editorial staff in its field. It's the oldest and most authoritative, too, so you know you can trust the help and advice you find in every issue.

### START SAVING Now WITH 48% OFF THE COVER PRICE!

Yes it's true. You don't even have to wait for your first issue to start saving with *80 Micro*! Just use the coupon below or return the postpaid card opposite and you'll start receiving *80 Micro* every month at a full 48% off the Newsstand Rate. *Ifyou're ever dissatisfied, for any reason, you'Tl be reimbursedfor*  all *un-delivered issues. Guaranteed!* So do it now. And get *80 Micra's* value working for you, *every* month from now on! • TRS-80 is a trademark of Radio Shack, a division of Tandy Corp.

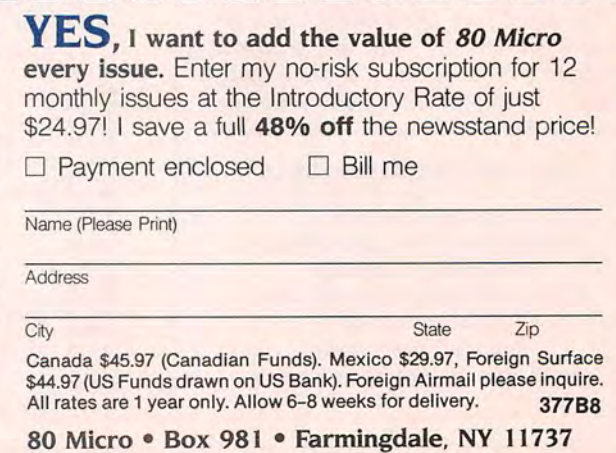

# **Screening for Help**

arly software for the Model I and other computers of the same era rarely provided on-screen help. A question mark would appear on the screen and you were supposed to know what to enter. Sometimes the only ways to understand how to use a program were to list it and look at the remarks (If any) or to experiment until the program did something useful.

Modern software requires less of you and often includes numerous help screens. The most useful help systems are those you can call up at any time, usually by pressing a special key. The best of such systems are "context sensitive," meaning that the information they display pertains only to your current options.

Not many Model 4 programs have context-sensitive interactive help systems. Although several programs make help screens available from various menus, few have help always available at the touch of a key. Adding "Help" as a menu option to most programs is easy, Program Listing 1. The help filter. but adding an interactive help system to a program can seem impossible. The help systems in some programs require more programming effort and code space than the programs themselves.

This month's demonstration program grew out of that problem. I wanted a help system for a program I was writing in C, but the help routines were swamping the program. Since one of my design requirements was to have help always available with a single keystroke, I had to write special input routines that constantly checked the keyboard to see if<br>
the help key were being pressed.

I realized that the system I was designing would only work with a limited number of C programs. What I really wanted was either a help utility or a set

### **System Requirements**

**Model 4/4P/4D TRSDOS 6.2 or LS-DOS 6.3 Assembly language Editor/assember (Pro-Create 4.3a or MRAS) Basic, C {optional) Available on The Disk Series** 

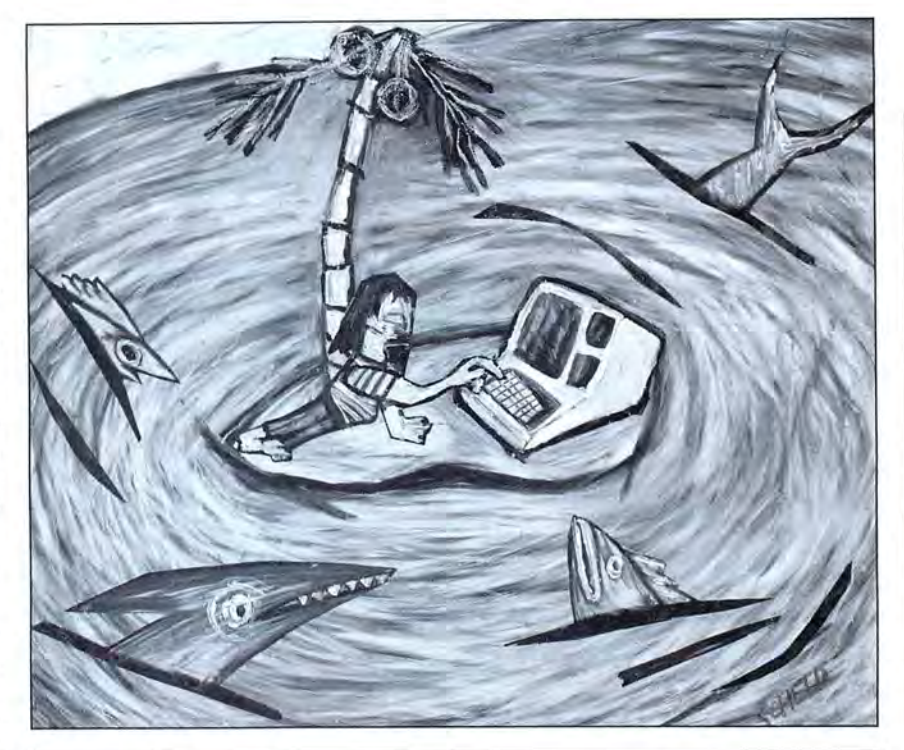

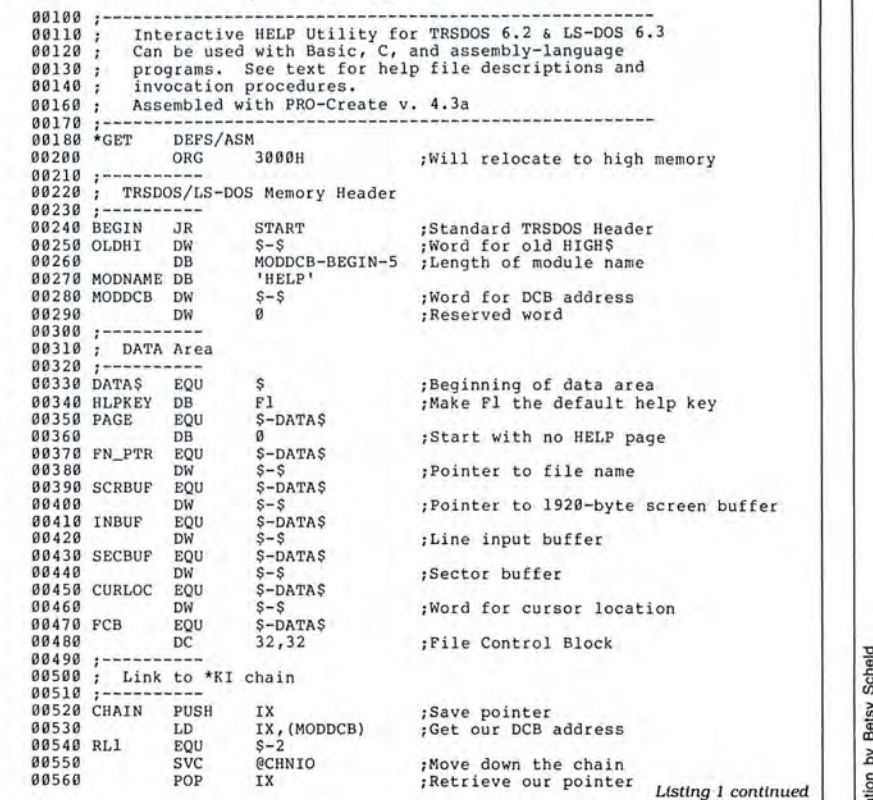

### \\\\\\ \ **NEW from MICROLITE CORPORATION SWAP-6000 Memory Expansion**

Your users deserve Superior Performance!

Many items to increase productivity with your TANDY 6000 and other UNIX/XENIX Computers, including:

- **PBG 200/300 Graphics** by Pacific Basin Graphics
- XROFF Desktop Publishing by Image Network
- **TERM Communications** by Century Software
- Laser Printers... Plotters Hard Disk Upgrades.. . High Speed Modems. . . Graphics Terminals .. .and more!

Write or call Today... for our full line brochure and more details on the new Swap-6000.

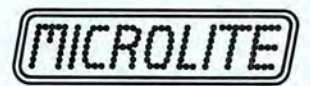

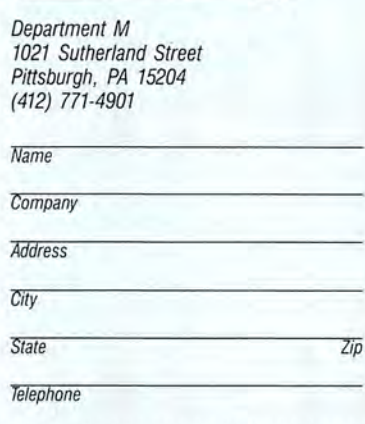

Tandy 6000 is a trademark of Tandy Corporation. Unix is a trademark of AT&T Bell<sup>.</sup><br>Laboratories. Xenix is a trademark of Microsoft Corporation

# Circle 308 on Reader Service card. **r------------------------,**

(10 years old, August 1987)

### We support you - and never stopped.

### software titles at special birthday prices!! TRS-80 owners: Now get some of the BEST-SELLING, TOP-RATED TRS-80™

Thank you for your patronage over the past seven and a half years! We have decided to have a TRS-80 Birthday sale (since Radio Shack™ forgot). PowerSoft software has always been rated highly and welcomed by users. Each product is unique and without equal. Most of them have become industry standards for this particular machine. All of these products are considered necessities, so if you don't have one of them, now is the time to get it! This special will end shortly, so act now!

### \* Super Utility™+ (or Super Utility™ 4/4P) Combo This extremely powerful utility has been written up in every major magazine over the years as the very best set of tools you can purchase for your TRS-80. It recovers crashed disks, zaps, removes passwords, backs up "funny" disks, allows transferring of files from all kinds of other TRS-80 operating systems and much much more! 65 functions in all! FIVE Star review! Nothing even comes close!

Normally \$79.95, this month SU COMBO only \$69.95! SU Combo (a \$100 value) includes st no extra charge, USING SUPER UTILITY bound book ! USING SUPER UTILITY book alone - reg. \$20, only \$15!

**\* BACK/REST™ Fast Hard Disk Backup**<br>Our super fast "image transfer system" for backing up your Mod I, III, or 4 hard drive using LDOS or TRSDOS 6. Tells you how many disks you will need ahead of time, and prompts you all the way on what to do. Allows complete restoration of entire drive, or on a file by file basis. Does not waste any time with empty sectors.<br>5 star review! Normally \$99.95, now only \$79.95!

### ★ Hard Disk Drivers for TRSDOS 6.x (or LDOS)<br>Our own Hard Disk Drivers offer superior performance over those often included with

your drive. We have drivers for TANDY 5, 15, or 35 Meg drives, PERCOM, BI-TECH, Hard Drive Specialists, and other brands using Western Digital compatible controller board. Features include automatic installation, automatic support for sharing LDOS<br>and TRSDOS 6 on same drive, faster access times, smaller memory requirement,<br>and booting directly from a Tandy hard drive using a Model 4P

Normally \$99.95, this month only \$79.95!<br>The BEST mail-list system for the TRS-80, floppy or hard disk!! Specify Model I/III or<br>Model 4 version. Two 4 star reviews! Normally \$99.95, this month only \$69.95! Add TEXT-MERGE (form letter module) for only \$20. Complete package, only \$89.95!

\* PowerDraw™ Extremely easy to use drawing program that allows storing of up to 30 memory buffers to disk to allow full animation if desired. PowerDRAW has many purposes, but is fun, useful, and educational. Graphics may be mixed with text. Model III mode.

Three great Reviews!! Normally \$39.95, this month only \$24.95!<br> **I \* PowerDriver™ Plus** *(for SuperSCRIPSIT™ or SCRIPSIT PRO™)*<br>
Supreme printer driver for EPSON or "PC compatible" printers. Control your printer to its fullest potential from within SuperSCRIPSIT, including proportional (if supported). Normally \$29.95, this month only \$24.95!

\* PowerScript™ - A major enhancement to SCRIPS/T™ (Model 4, Ill, or I) Completely control your printer, as well as add many new features to what you already know. NOT for SuperSCRIPSIT. 4+ Star review!

Normally \$39.95, this month only \$29.95! Add our SCRIPSIT™ Reference Manual for only \$5 additional!

\* TRS-80 Game Disk featuring animated graphics and sound (LEO's Hits) Six of the GREATEST TRS-80 games ever written all on one disk ready to play! Includes ANDROID NIM, BEEWARY, DANCING DEMONS, DUELING DROIDS,<br>SNAKE EGGS and LEO'S GAME OF LIFE. All games feature sound! only \$19.95

\*TRS-80™ GAME DISK SPECIAL\* \*Only \$5 with any order! (Leo's Greatest Hits· 6games -a \$19.95 value.) Write or call for FREE TRS-80 software catalogue!

All offers and specials are over at midnight Sept 1, 1987. Please include \$3 shipping/handling (Canada add \$4, Foreign add \$15). Texas residents must add appropriate sales tax. Visa-MasterCard gladly accepted.

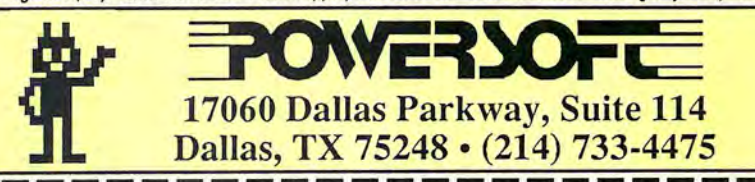

### **THE NEXT STEP**

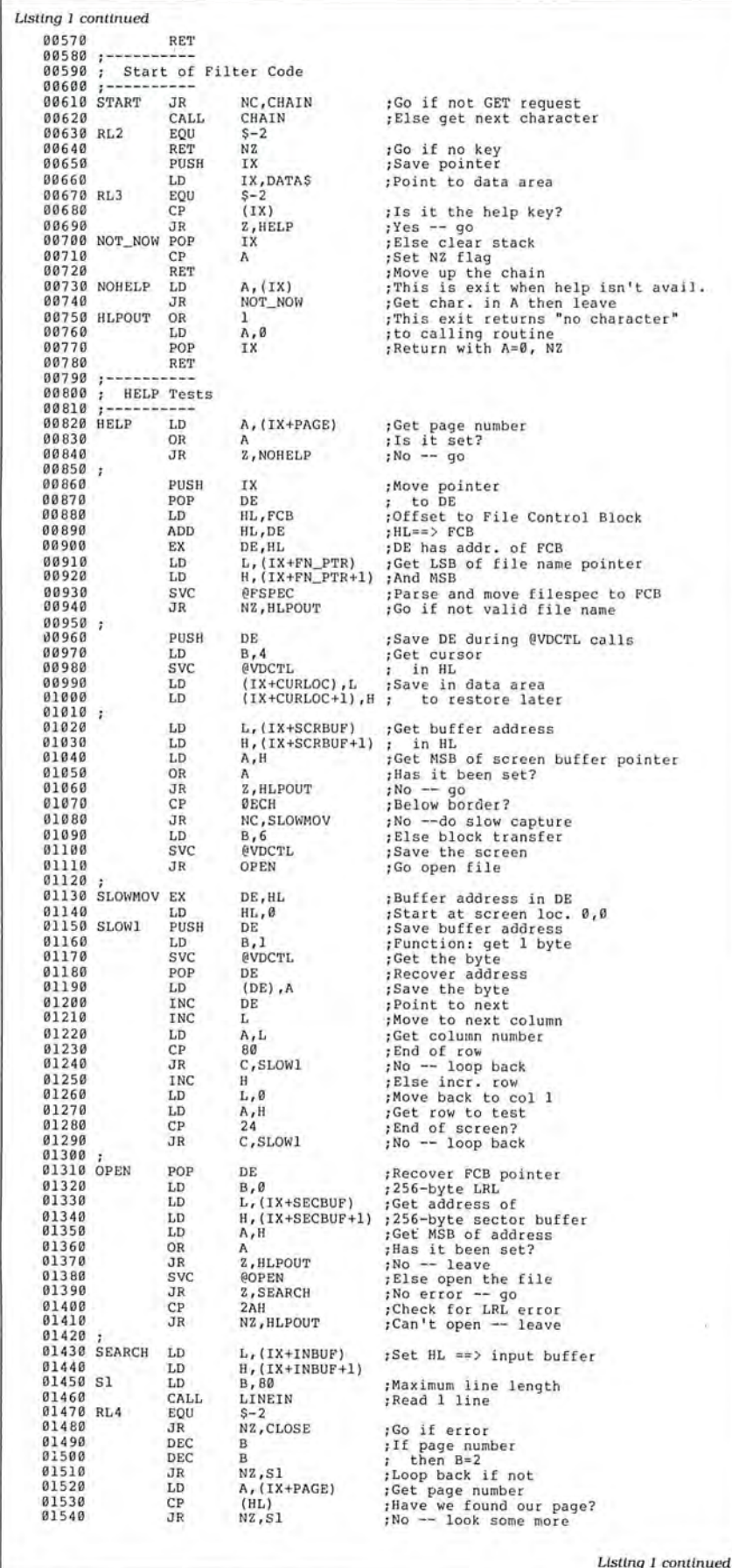

of algorithms that I could use with any program written in C, assembly language. or Basic.

Instead of trapping every pressed key in an input routine, I needed to use a system-level program to check keyboard input. This program would save the current screen, read a help screen from a disk, display that screen, restore the original screen, and return to the program running when you pressed help. Once I stated the problem that way. the answer was obvious: I needed a keyboard filter.

### **Interacting with Filters**

I've designed numerous Model 4 filters and have written about many of them here. The underlying concept of a filter is that it is part of an input/output (I/0) chain. The filter needs to capture and examine each byte sent through the chain and start its special action when it finds a particular key or byte. The organization of TRSDOS and LS-DOS 6.x makes writing and installing filters especially easy.

The help filter in Program Listing 1 is not very complex. It examines all keystrokes for a designated help key (the Fl function key by default, although the application program can change the help key). When you press the designated key, the filter saves the current screen. opens a file of help screens, and reads through the file until it finds the applicable text. It then clears the screen, displays the text. and waits for you to press the break key. The filter then restores the previous screen and cursor position. The application program never knows that it was interrupted.

The help filter cannot know where you are in an application or which text it should display from the help file. It relies on the calling program to supply that information. A program that wants to use the help utility must tell the filter the name of the help file, which key triggers the help, and which page of text it should display. The calling program must also disable the help utility before returning to TRSDOS or LS-DOS so that the next program you run will not call inappropriate help screens.

The help filter gets all of its information from its own data area. The calling program must place the data there, manipulate it as circumstances warrant, and remove it before ending. Although this process requires extra programming, it should not add much to either the length or the programming time of the calling program.

The help filter installs and protects itself in high memory with its installation routine (more on this later). Because it has a standard TRSDOS memory header, you

can locate it with the @GTMOD supervisory call (SVC). The calling program must find the help filter in memory and place the correct information in the filter's data area. All communication between the filter and the calling program is one way, since the filter does not have to return information to the calling program.

### **Finding Buffers**

The help filter needs four data buffers.<br>The most obvious requirement is a buffer large enough to hold a copy of the<br>screen while the filter displays help in-<br>formation. Since the screen is 80 char-<br>acters by 24 rows, this buffer must be able to hold 1,920 bytes.

Since the filter has to open a file, a sector buffer (256 bytes) must be available. Since the filter reads data from the<br>file a line at a time. it needs to have a third buffer large enough to hold one line of information and a terminating character (a total of 81 bytes). It must also have a 32-byte file-control block (FCB) so it can open and read a file.

The filter needs at least 2,289 bytes of<br>buffer space, either inside itself or inside the calling program (or perhaps in an alternate memory bank, but that's an entirely different design problem).

I decided that the calling program should provide most of the buffer space<br>for three reasons. First, the help filter, once installed in protected high memory, is available to all programs that need<br>to use it. Normally it stays in high memory after installation, whether or not the foreground program knows it is there. The smaller a filter is, the less impact it has on programs that don't use it. The filter in Listing 1 only uses about 330 bytes of high memory.

Second, since the calling program can turn the help filter on and off, it can decide when to allocate the buffer space and what to use that space for. For example, if a Basic program dimensions an<br>integer array to create the screen buffer, the same program can later turn off the help filter, use the Erase command to release the buffer space, and then use the<br>space for other data.

Finally, the screen buffer should, if possible, begin below OECOO hexadecimal (hex). If a screen buffer is below that address, you can use the @VDCTL SVC to save or restore the screen almost instantaneously with a single block move. However, if the screen buffer is higher than 0ECOO hex, you must move information to and from the screen 1 byte at a time. If the screen buffer were in high memory along with the rest of the help filter, all screen transfers would be very slow.

I wrote Listing 1 so that the calling program provides buffer space for the screen, a disk sector, and the input

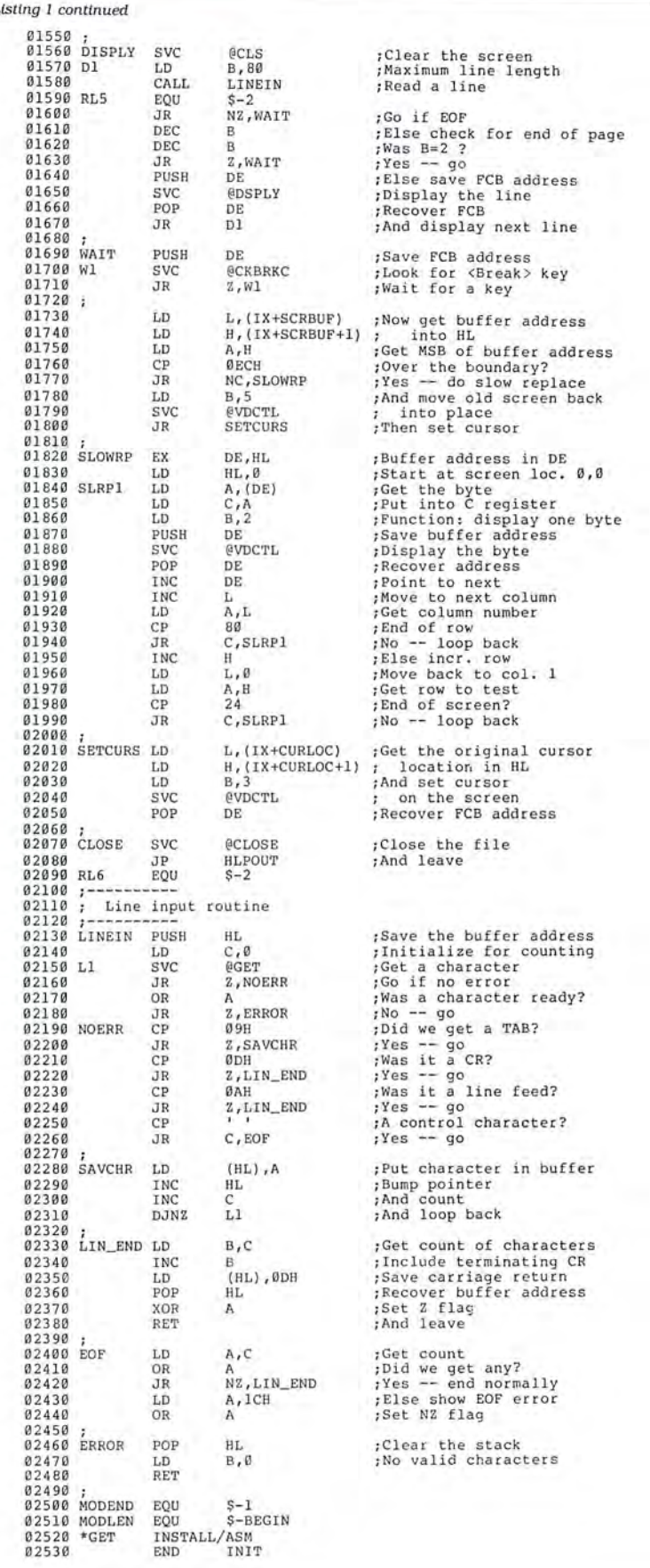

*End* 

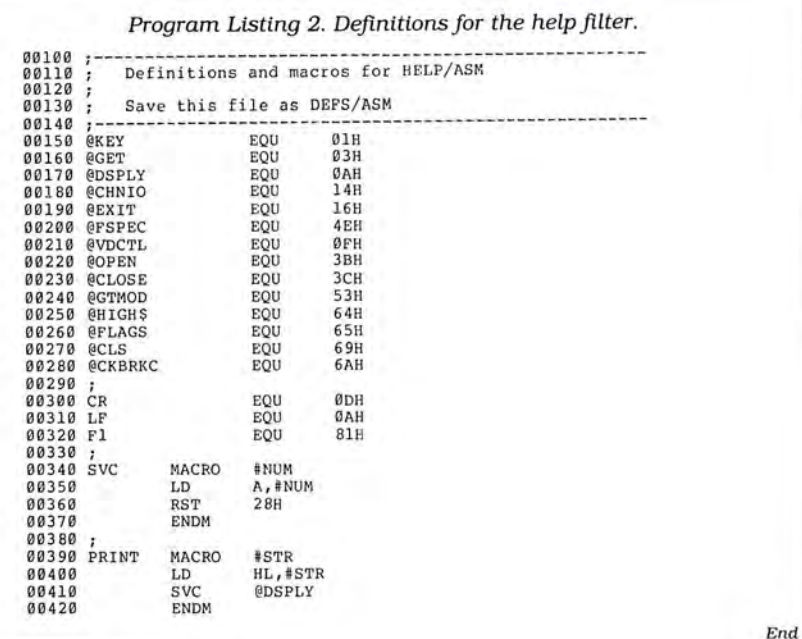

*Program Listing 3. Installation routine for the help filter.* 

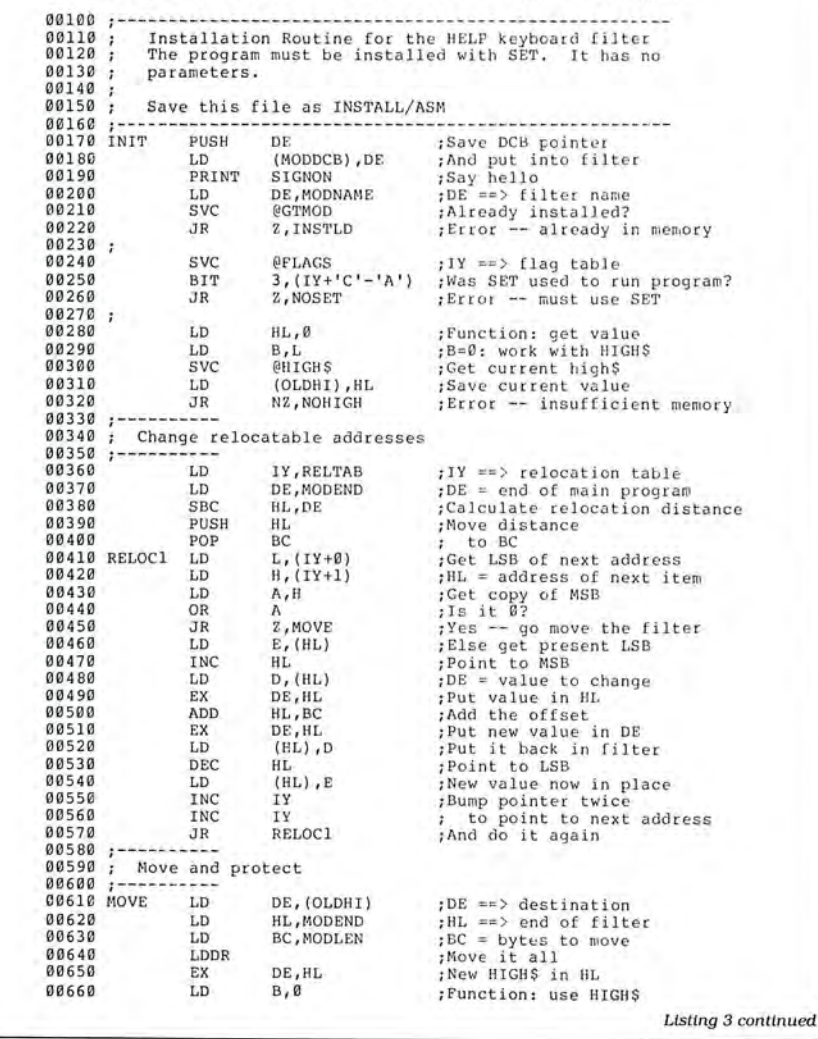

buffer. However, I placed the space for the FCB inside the filter, because a destroyed FCB can cause major disk prob-

**I** *decided it was safer to keep the FCB completely under the filter's control to avoid disk problems.* 

lems when you close a file. I decided it was safer to keep the FCB completely under the filter's control.

### **Constructing the Filter**

Once you understand the design ideas behind the filter, constructing it is not difficult. Listing 1 is the heart of the filter program, Program Listing 2 contains the definitions of the SVCs that the filter uses and two simple macro commands, and Program. Listing 3 is the code that installs the filter into high memory.

Listing 1 begins with a standard TRSDOS memory header, followed by the filter's data area. The definitions of most of the labels in the data area might seem unusual. Instead of representing an absolute address, each label represents an offset from the label DATA\$. The filter points the index (IX) register at the DATA\$ label and then uses the offsets from the IX register to find each data item. This approach makes the filter easier to relocate and debug but uses a few extra bytes of code.

Once the help filter installs itself in high memory and connects to the keyboard routine with the TRSDOS Filter command, it routes every TRSDOS call for a key from the keyboard through the Start label in Listing 1. The filter checks ifa "get" request is being sent to the keyboard routine. If a "control" request is being sent instead, the filter resets the carry flag. Listing 1 reacts by passing all control requests down the I/O chain.

If a get request has been made (and the carry flag is set). Listing 1 calls the next filter or driver in the I/O chain. If no key is present, Listing 1 simply returns. However, if a keystroke is returned from the keyboard driver, Listing 1 compares it to the help key defined in its data area. If the test fails, the program leaves the keystroke in the A register and sends its value back to the calling program.

After detecting the help key, the filter

must perform a number of tests. Each is an attempt to ensure that the calling program has set the values in the data area correctly. The first test is for page number. If there is no page number, the filter immediately returns, sending the help key back as a legitimate keystroke. If any of the other tests fail, the filter "swallows" the help keystroke and returns with zero in the A register and the zero flag set to indicate that no key was available.

The second test determines whether the calling program provided the name of the help file. The filter program assumes that it has and uses the @FSPEC SVC to parse the supplied file name. If the calling program does not supply the file name, @FSPEC reports an error and the filter returns.

### **Cursor Address**

Next, the filter uses the @VDCTL SVC to get the current cursor address. It then loads the address of the screen buffer in the variable HL and tests the value in the variable H to be sure that the calling program supplied an address. If it failed to do so, the filter gives up and returns to the calling program. If the calling program provided the address of a buffer, the filter checks if it can use a fast block move to capture the screen or must capture each byte separately.

After capturing the screen, the filter tries to open the named help file. If it cannot open the file, the filter jumps to its exit routine. If the filter is able to open the file, it reads through the file until it finds the correct page of help information. This search is the last test before the filter can display the help screen.

If the filter finds the correct page in the file, it clears the screen and begins reading and displaying lines of text until it either comes to the end of the file or finds the beginning of the next page of help text. A small loop waits until you press break, then the filter restores the previous screen, closes the file, and returns to the calling program.

The filter reads the file with the Linein routine I presented here in January (p. 106). The routine assumes that the file contains standard ASCII text like that created with the Ted editor in LS-DOS 6.3. The only need for unusual formatting is "numbering" the pages.

The filter assumes that any line of text containing a single character is a page number marking the beginning of a page of the help file. Because the Linein routine treats all control characters as end-of-file markers, you can number pages with any printable characters from ASCII 32 (a space) to ASCII 255. You will probably never need 224 pages of help text for any program, however.

You must be careful when creating

### **THE NEXT STEP**

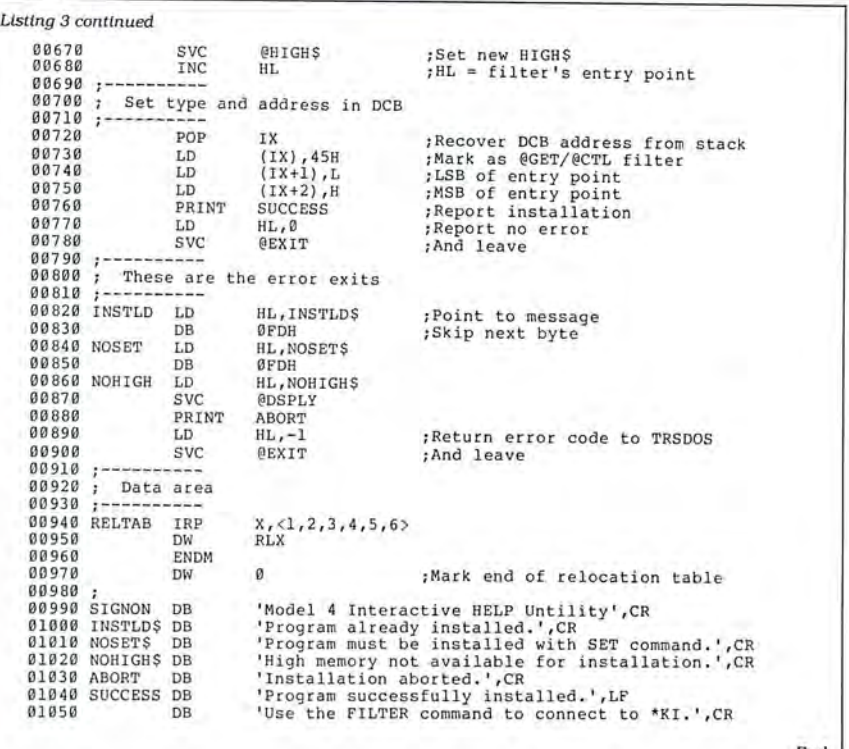

End

 $\mathbf{1}$ 

This is the first page of the help file . Everything from the page number (1) to the next page number (\*) displays when the help filter calls this page.

This is also a page. Its page number is an asterisk (\*). Since none of the demonstration programs ever set the page number to an asterisk, this page should never be displayed. 2

This is the second page of the help file. It appears double-spaced. Be sure that

the in-between lines are either carriage returns with no spaces or carriage

returns with two spaces. If a line starts with a single space and a carriage

return, the filter interprets it as a page number (ASCII 23, a space).

*Figure. This is an example of a help file. Save this file* as *TesUHLP to use with Listings* 4, 5, *and 6.* 

*Program Listing* 4. *Demonstration of the help filter using assembly.* 

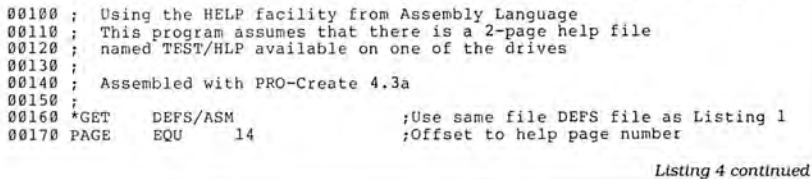

### **THE NEXT STEP**

Listing 4 continued

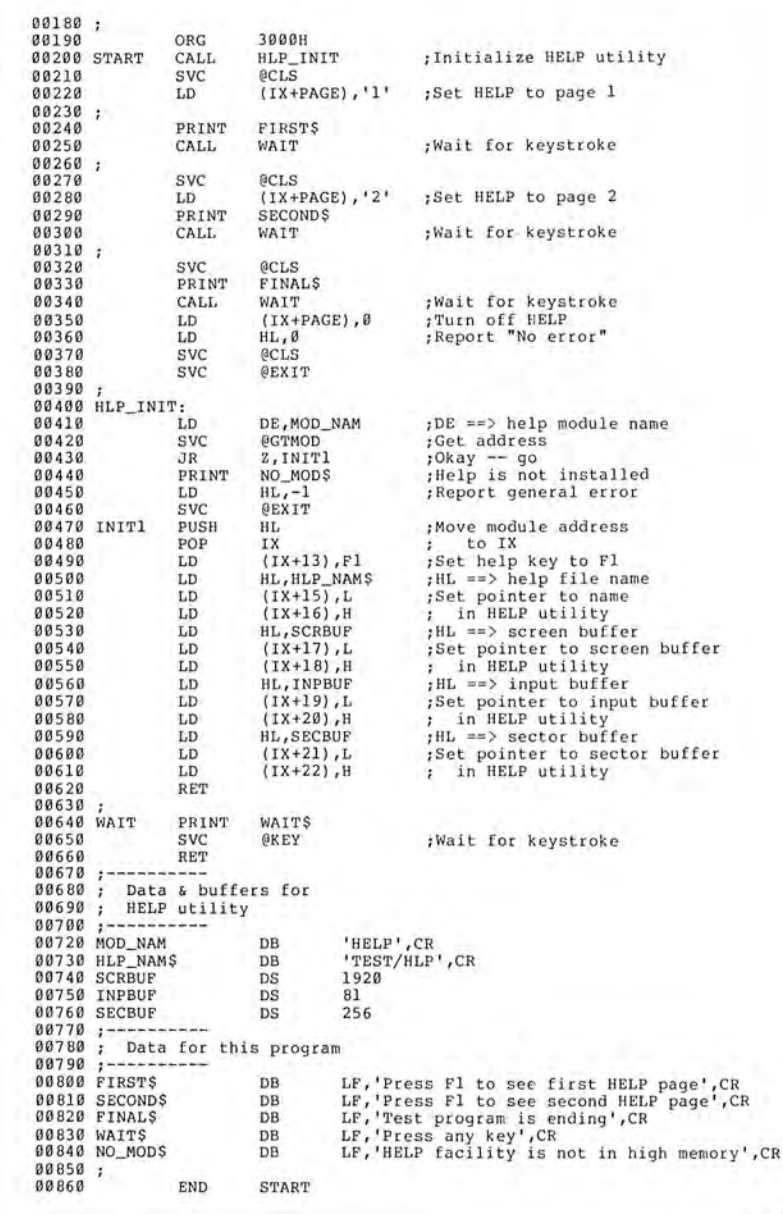

*Program Listing* 5. *Demonstration of the help filter using Basic. See p. 100 for information on using checksums.* 

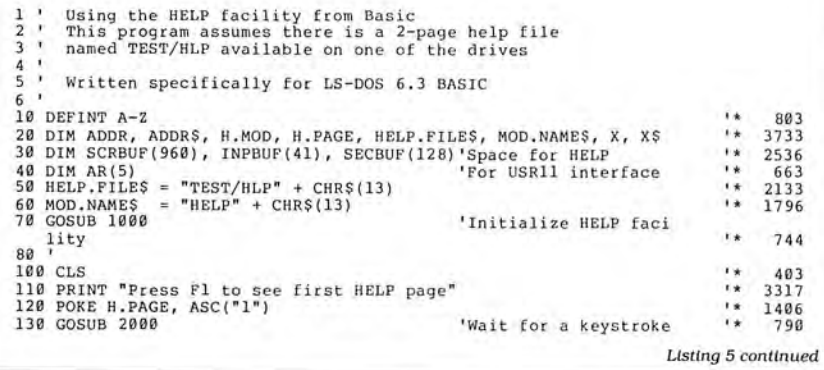

### *You need to create a help file before testing the filter program.*

the file of help text to never have a singlecharacter line except when you mean that line to be a page number. If you need to display a single-character line, simply add a space after the character.

The installation procedure in Listing 3 employs code I have used here several times. It checks that the Set command ran the program, changes absolute references in the filter, moves the entire filter to high memory, protects it there, and sets the TRSDOS device-control block (DCB) to show that the filter can handle both get and control requests (just as the keyboard driver can).

Assemble Listings 1, 2, and 3, and call the program Help/FLT. Install the filter with these two commands from TRS-DOS or LS-DOS:

> SET \* HP HELP FILTER \*KI \*HP

### **Testing the Filter**

End

You need to create a sample help file before you can test the filter program. The Figure shows the two-page file I used while creating the filter. You might want to copy it. If you are going to try any of the sample programs in Program Listings 4, 5, and 6, be sure that the file you create has at least two pages, numbered "l" and "2," respectively. Save the help file as Test/HLP.

Listing 4 demonstrates how to use the help filter with an assembly-language program. The program in Listing 4 does not do anything useful. It sets up the help filter, asks for page 1, and prints messages on the screen. If you press the F1 key during the first message, the first help screen appears. If you press F1 during the second message, the second help screen appears.

Notice how Listing 4 communicates with the help filter. If the @GTMOD SVC returns an error. Listing 4 knows that the help filter has not been installed and aborts to TRSDOS. If the filter has been installed, Listing 4 sets each of its data areas with the addresses of the help-file name and the three buffers. Listing 4 does not check if the help filter is actually attached to the keyboard I/O chain with the Filter command. If the filter is not attached, the data is set in the correct memory locations, but nothing happens when you press Fl.

Listing 5 is the Basic version of the

### THE NEXT STEP

 $\overline{\mu}$ 

All sorts of unusual sounds came from the speaker.

sample program. I wrote it to parallel Listing 4 as closely as possible. The way that Basic handles memory requires you to observe the following cautions when using the help filter with a Basic program.

• Be sure that the buffers (which are allocated in integer arrays) do not move after you put their addresses into the filter's data area. Every time a Basic program defines or uses a new scalar (nonarray) variable, all other arrays move up in memory to make room. The safest way to avoid the problems this movement can cause is to declare all variables at the beginning of the program with the DIM statement. Once you have written a Basic program, you can use the BREF utility in LS-DOS 6.3 to get a list of the variables. You can then easily add the DIM statements at the beginning of the program.

**.** The help-file name and the help-module name should be the first two strings that you define in the Basic program. Basic continually moves strings in memory during its garbage collection routines. By defining these strings first, you can ensure that they will be at the top of the string area and that they will not be affected by garbage collection.

**OListing 5 uses the special USR11 rou**tine in LS-DOS 6.3's Basic enhancements to gain access to the @GTMOD SVC. If you use an earlier version of Basic, you must write your own machinelanguage routine to invoke @GTMOD and return the value in the HL register.

Listing 6 shows how you could write the sample program in C with the MC compiler from Misosys. The code that initializes the filter's data area is easier to understand in the C program (if you know C) than in the other sample programs. This is partly due to C's ability to handle address pointers and partly because of the structure definition near the beginning of the program.

If you are going to use the help filter with your programs, you should observe these cautions:

**·** Especially with Basic programs, do not move the buffer areas or use them for other purposes without telling the filter. While I was writing and testing the Basic sample program, I forgot about this requirement and was amazed at the unusual things that happened. The disk drive lights began blinking on and off in a regular pattern, all sorts of unusual

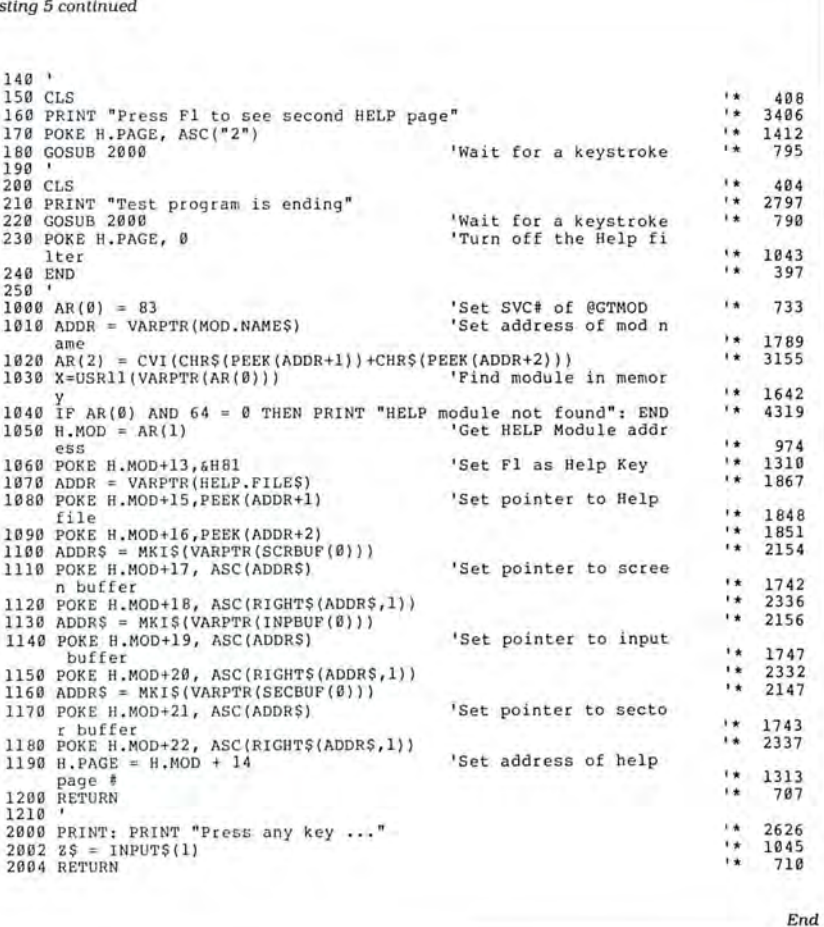

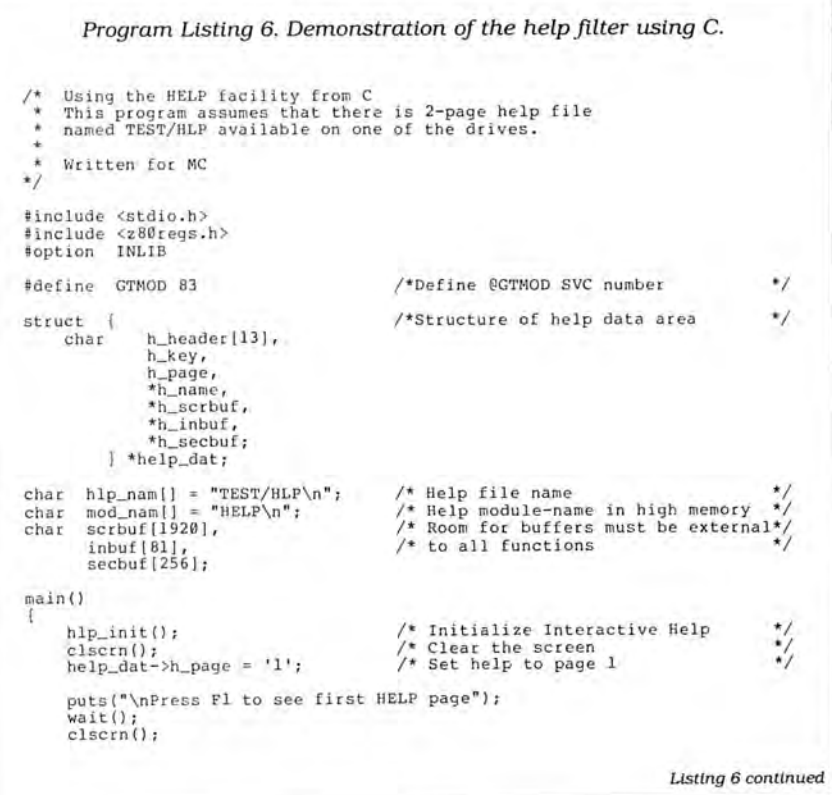

Basic program listings in 80 Micro include a checksum value at the end of each line. This value is the sum of the ASCII values of all characters and spaces in the line, excluding remarks. You can use these values to test the accuracy of your typing. •Type in program code exactly as listed, omitting the indentations (when program lines continue to a second or third magazine line). The '\* characters, checksum values, and comments may be omitted.

•Save the program in ASCII format with the command SAVE "file name", A.

•Load and run Checksum (see Program Listing). (For the Tandy 1000, change line 10 to: 10 CLS:LDCATE 2,25:PRINT "VER-IFY CHECKSUMS ON PROGRAM"

3544.) The program will prompt you for the name of the file to be verified and give you the option of sending the line numbers and checksum values to the printer or to the screen.

When printing to the screen, Checksum lists 20 lines and then waits for you to press the enter key.

•Compare the displayed line numbers and checksum values with the checksums shown in the listing. Correct errors in lines having checksum values that don't match.

> -Beverly Woodbury, Technical Editor

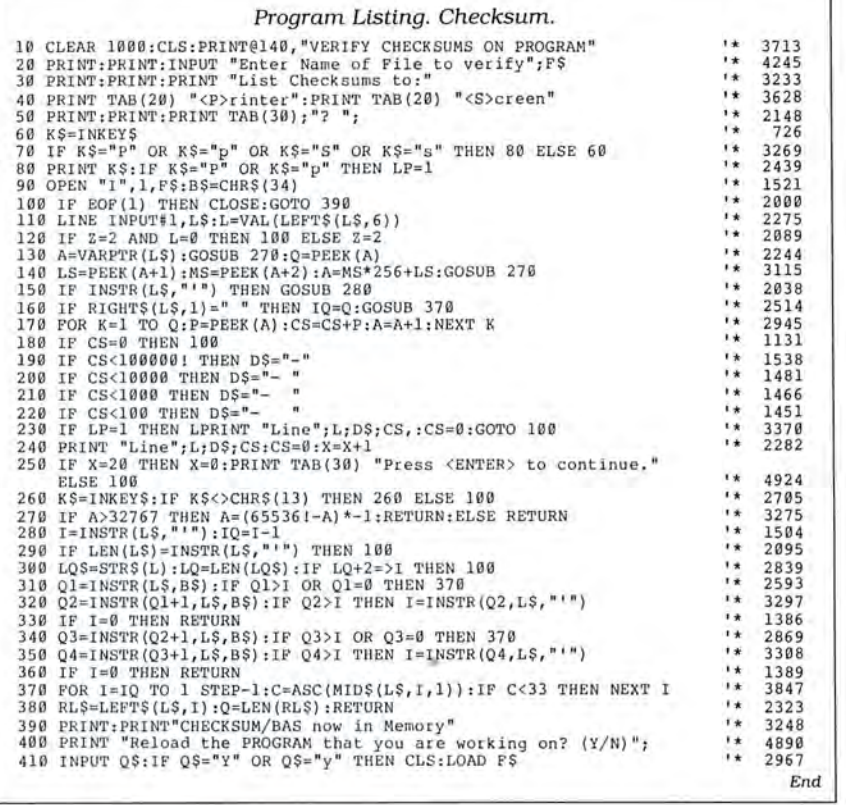

### 80 MICRO'S LIST of ADVERTISERS

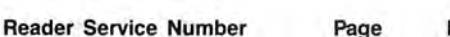

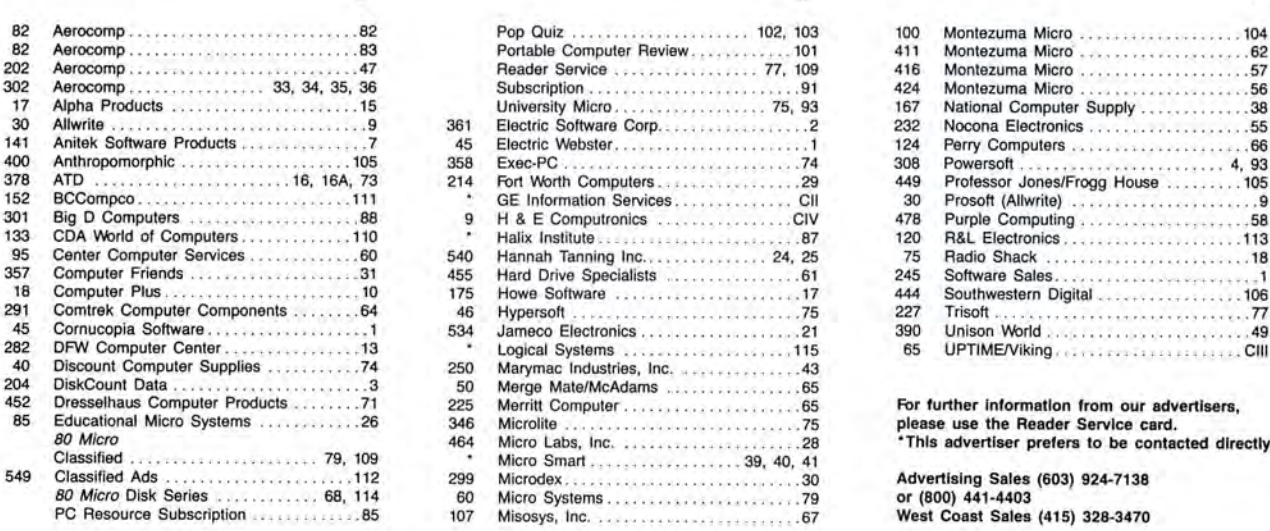

### JULY 1987

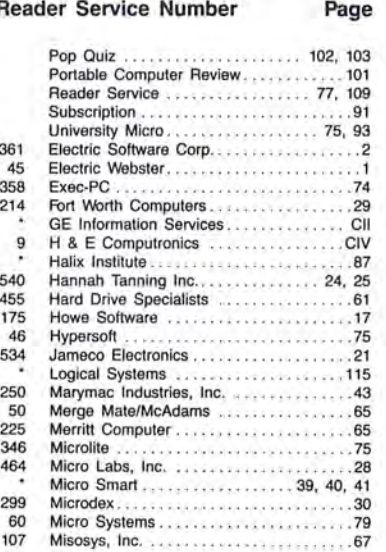

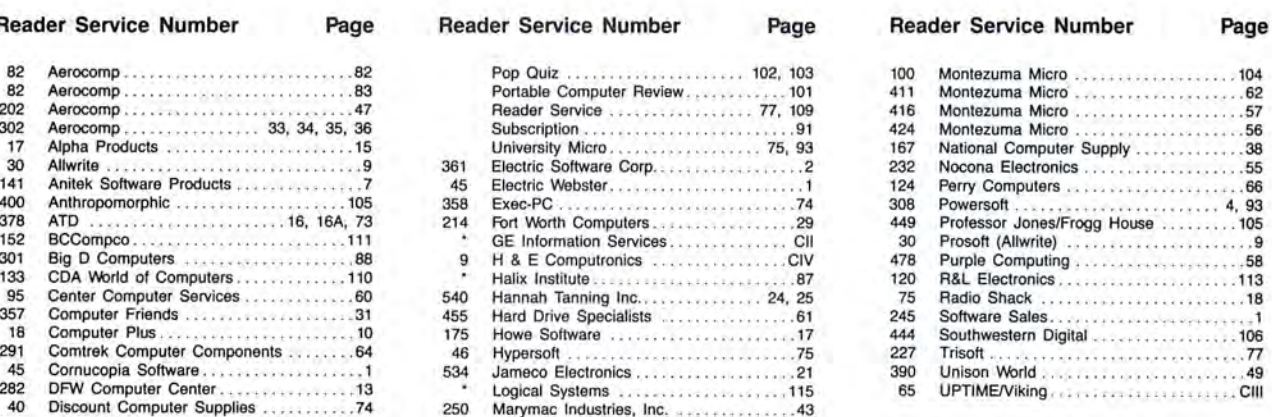

For further information from our advertisers, lease use the Reader Service card. •This advertiser prefers to be contacted directly.

West Coast Sales (415) 328-3470

This card valid until September 30, 1987.

- A. How would you describe your interest in MS-DOS, IBM Compatible Systems?<br>1. D I own an MS-DOS, IBM compatible system. 3. D I'm interested but have no immediate<br>2. D I intend to purchase. plans to purchase. Plans to purchase.<br>4. □ Not interested. B. Which of the following types of MS-DOS products would you like to see reviewed? Check all that apply.<br>
1.  $\Box$  CAD/CAM software  $\begin{array}{r} 4.\ \Box$  Small-business software  $\Box$  Add-on boards<br>
2.  $\Box$  Personal management sof 1. D CAD/CAM software 4. D Small-business software 2. D F\!rsonal management software 5. D Add-on boards 3. D Games 6. D F\!rlpherals C. Excluding yourself, how many people read your copy of 80 Micro?<br>1. D One  $3. \Box$  Three  $4. \Box$  Four  $4. \Box$  Four D. Do you own an MS-DOS computer? If so, check all that apply.<br>
2.  $\Box$  Model 1000 SX 7.  $\Box$  Model 3000 HD<br>
2.  $\Box$  Model 1000 SX 8.  $\Box$  IBM PC or XT<br>
3.  $\Box$  Model 1000 EX 8.  $\Box$  IBM PC or XT<br>
4.  $\Box$  Model 2000 10. E. Do you own a non-MS-DOS Tandy computer? If so, check all that apply.<br>  $1. \Box$  Model III<br>  $2. \Box$  Model 144D/4P<br>  $3. \Box$  Model 4/4D/4P<br>  $5. \Box$  Color Computer F. Do you subscribe to an information utility, such as Compuserve, Dow Jones News Retrieval, etc.? 1. D Yes 2. D No 3. D Not now, but Intend to within 12 months. G. Do you plan to purchase another TRS-80/Tandy Computer during the next 12 months?<br>1. □ Yes 2. □ No 3. □ Don't know H. Where do you use your TRS-80/Tandy Computer? Check all that apply.<br>1.  $\Box$  At home for pleasure 4.  $\Box$  At school 2.  $\Box$  At home for business 5. D For math/science applications in any loca 3.  $\Box$  At work lion I. The articles in 80 Micro are: 2. □ Too complex 3. □ Just right J. How many purchases have you made based on an ad you saw in 80 Micro?<br>1.  $\Box$  0 2.  $\Box$  1-3 3.  $\Box$  4 or more K. Which of the following columns do you read? Please rate them on a scale of 1 (seldom read) to 5 (always read).<br>1. D Side Tracks 7. D Side Tracks 7. D Reader Forum<br>2. D Feedback Loop 8. D Reviews 3. D Reviews<br>4. D The Next Step 10. D The Home Computerist<br>5. D John's MS-DOS Column 11. D Public Works
	- -
		-
- $6. \Box$  Fine Lines L. If you are not a subscriber, please circle 500.
- M. If you would like a one year subscription to 80 Micro, please circle 501 on the Reader Service<br>Card. Each subscription costs \$24.97, Carda as Mexico \$27.97, Foreign Surface \$44.97, one<br>year only). Please allow 10–12 wee

### **READER SERVICE** This card valid until September 30, 1987.

- A. How would you describe your interest in MS-DOS, IBM Compatible Systems?<br>1. □ I own an MS-DOS, IBM compatible system.  $3. \Box$  I'm interested but have no immediate<br>2.  $\Box$  I intend to purchase.<br>4.  $\Box$  Not interested.
- B. Which of the following types of MS-DOS products would you like to see reviewed? Check all that

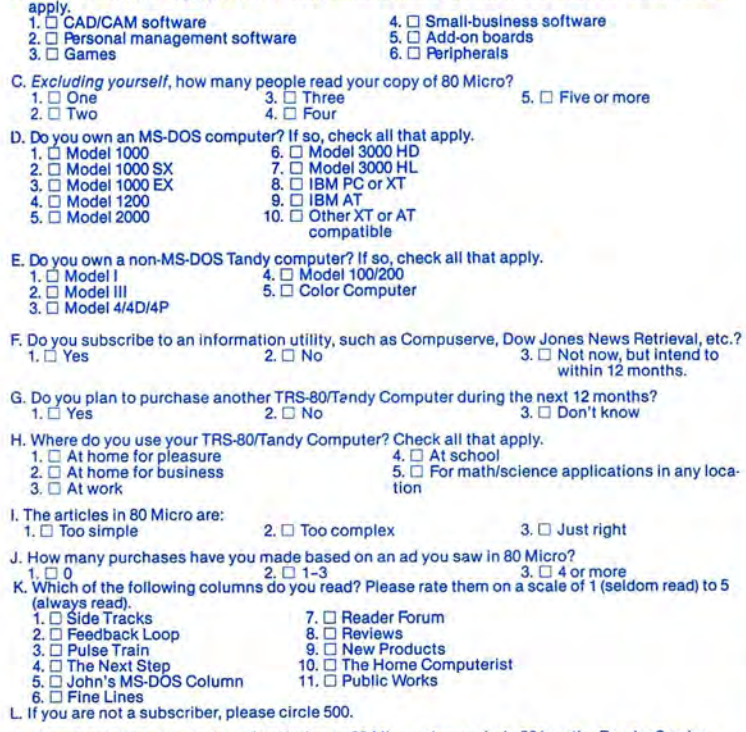

M. If you would like a one year subscription to 80 Micro, please circle 501 on the Reader Service<br>Card. Each subscription costs \$24.97. (Canada & Mexico \$27.97, Foreign Surface \$44.97, one<br>year only). Please allow 10-12 we

**READER SERVICE Reader Service:** To receive more information from any of the advertisers in this issue,<br>circle the number of the Reader Service Card that corresponds with the Reader Service number on the ad in which you are interested. You will find numbers. Complete the entire card, stamp and drop into a mailbox. In 4-6 weeks you will hear from the advertiser directly.

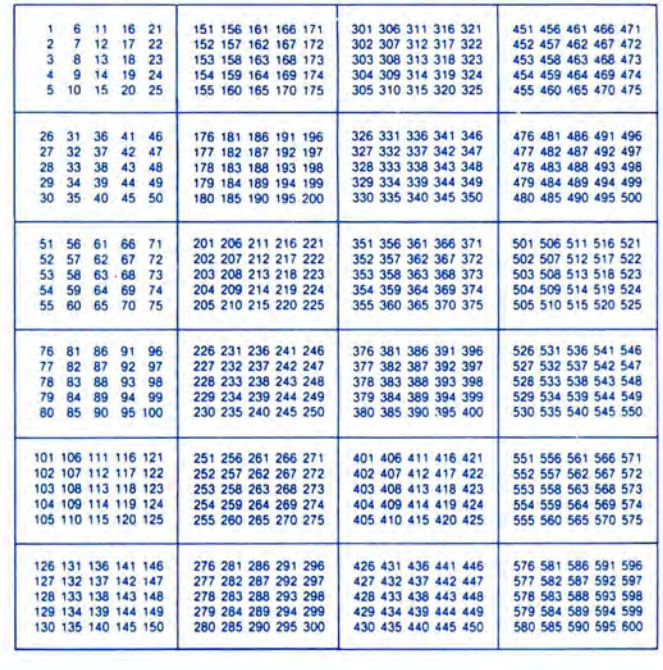

Name \_\_\_\_\_\_\_\_\_\_\_\_\_\_\_\_\_\_\_\_ Ti t le \_\_\_\_

Address \_\_\_\_\_\_\_\_\_\_\_\_\_\_\_\_\_\_\_\_\_\_\_ City---------- --- State \_\_\_\_ Zip \_\_\_

Telephone ( l---------------

**BO**MICRO **July 1987 7** 

Reader Service: To receive more information from any of the advertisers in this issue, circle the number of the Reader Service Card that corresponds with the Reader Service number on the ad in which you are interested. You will find numbers. Complete the entire card, stamp and drop into a mailbox. In 4-6 weeks you will hear from the advertiser directly.

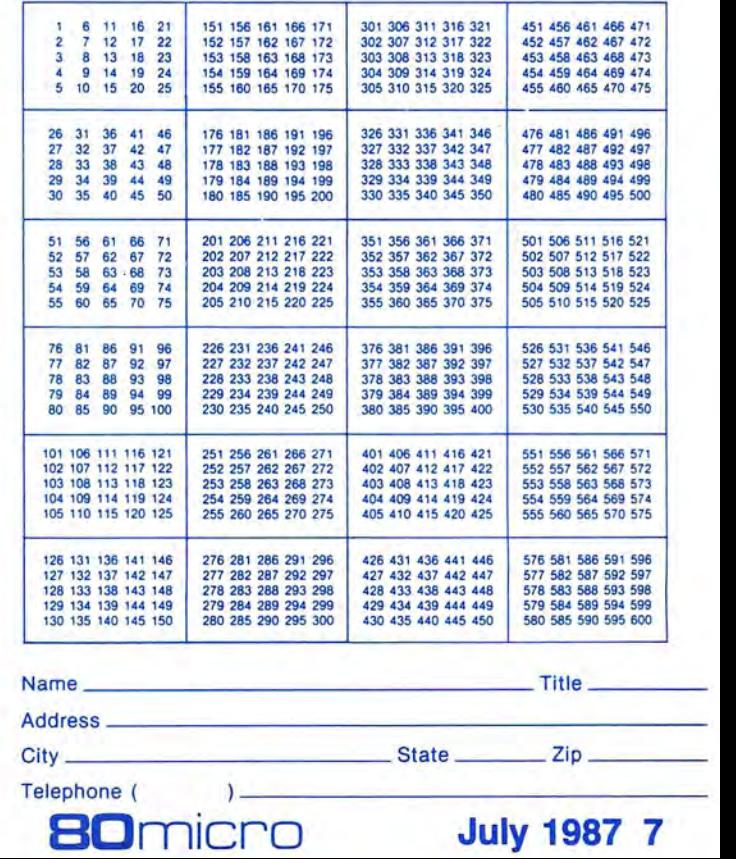

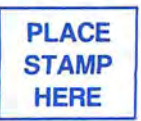

80 Micro P.O. Box 306 Dalton, MA 01227

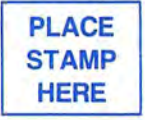

80 Micro P.O. Box 306 Dalton, MA 01227
Prepare to attack your toughest programming problems with 80 Micro's NUCLEAR SUBROUTINES!

# **Battle Stations! Battle Stations!**

**Asure-fire arsenal of more than50 specially selected subroutines designed to help you-pro or beginner- write better Basic programs for the Models I, Ill and 41** 

Bring your periscope up and focus on NUCLEAR SUBROUTINES, a hot, new collection of the best Model I, Ill and 4 subroutines ever published in 80 Micro, many never before published on disk!

From scrolling to graphics, . . . screen handling to sorting, you'll write the smoothest running programs ever, REGARDLESS OF YOUR LEVEL OF SKILL! Here on this atomic-powered "flippy" disk are literally dozens of the neatest subroutines in every size and shape. Some are in Basic, ready tor merging with your own programs. Others are in machine language, to be loaded from DOS and called by Basic. Either way, your Basic programs will never be the same again'

Model I & III programs are on one side, and Model 4 programs on the other. Documentation is right on the disk. Just boot up NUCLEAR SUBROUTINES, and you're set for unparalleled programming power! Space is too tight to list them all, but here's a sampling of what awaits you on this once-in-a-lifetime disk, divided into six major categories:

#### **MATHEMATICS**

Double Precision-Make your Basic programs more accurate with routines that calculate values with up to 16 significant digits Calculator-A two line calculator that gives you the four basic math operations in double precision and exponentiation in single precision. Random Number Generator-Enter fractions as input, which are converted to decimal values for computation, and output as fractions. **AND MORE!** 

----------------------- **Figures Figures Figures Experience Additional Section I** YES! I want to get 80 Micro's NUCLEAR SUBROUTINES working on my Model I, III and Model 4 programming projects! Please send my disk at \$21.45 for more than 50 subroutines, specially selected by the programming pros at 80 Micro!  $\Box$  Payment enclosed  $\Box$  AMEX  $\Box$  Visa  $\Box$  MC

 $\blacksquare$ 

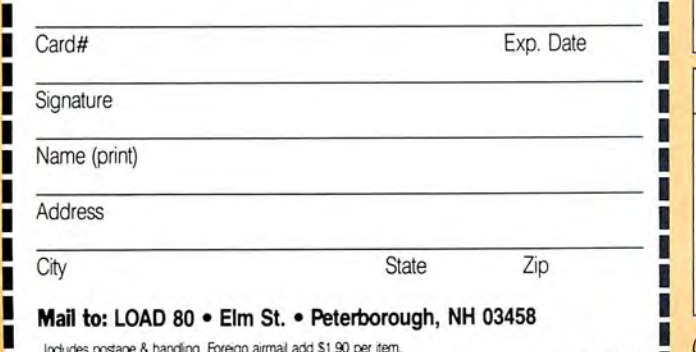

·--------------------- ~

Word Processor-A two line word processor.

**PLUS MORE, MORE, MORE!** 

Indudes postage & handing. Foreign airmal add \$1.90 per item.<br>Models I. III, and 4 are registered trademarks of Radio Shack, a division of Tandy Corp. 7-78NS TORE TORE COUPON OF CATAL TOLL FREE 1-800-258-5471

(in NH, dial 1-924-9471) and charge it to your credit card!

**SCROLL** 

Horizontal Scroll-Scrolls messages horizontally across the screen. Window Scroll-Reserves a block portion of the screen (the window) in which information can be viewed, moving new information into the window and shuffling the old out.

#### **SCREEN**

Screen Border-Draw a border around your screen.

Screen Locator-Use PEEKs and POKEs to locate screen positions when speed is a necessity.

Screen PRINT-Use the arrow keys to move a nondestructive cursor while each PRINT location is displayed.

Screen Dump-Model I/III graphics screen dump program for an Epson MX-80 with Graftrax Plus or an RX-80.

Screen Fill-- Fill the screen in assorted ways to create the effect you desire.

Screen Save and Restore-Save and restore the screen contents whenever you wish.

Screen Invert-- Reverse the content of your Model I or III screen.

**AND MORE** 

## **SORTS**

VisiCalc Sort-Sort alpha or numeric data in ascending order, and numeric data in descending order.

Model 4 Sort-A lightening-fast string sort for Model 4 Basic that has the feature of Model Ill Basie's CMD "O".

#### **PLUS MANY MORE!.**

#### **GRAPHICS**

Upgraded Graphics-Add the Point, Set and Reset commands to Model 4 Basic.

Better Graphics-Run Model I/Ill Basic graphics up to eight times faster than normal using the LSET and RSET commands.

**AND MANY OTHERS!.** 

#### **GENERAL USE**

Input Routine-A user input routine.

Menu Routine-Add some life to your menus with this routine.

Paint Routine-Draw any shape on your Model I or III screen and fill it in with a touch of the space bar.

Sound-Enhanced sound for the Model 4.

# Star eady!  $2<sub>nd</sub>$ **ANNUAL**

# 1s coming back!

**You** loved 80 *Micro's 1st Annual Pop Quiz.* It was fun! It was challenging! And lucky readers got lots of expensive prizes-93 in all!

So get ready for *Pop Quiz* II in the big August and September issues.

More fascinating questions. More fun. And, of course, more great prizes.

Will you be a winner this year? Why not? Questions in *Pop Quiz* II will be based on our advertisers and their prod ucts. Just be sure to read all our ads, start ing with this issue. It's that easy!

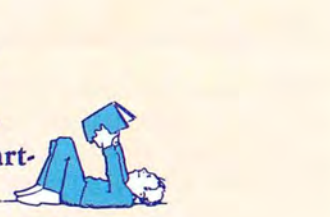

**Here are a couple of samples from** *Pop Quiz I***:** ★ In what country are Zuckerboards made?

\* Who offers "more megabytes for less megabucks"?

\* *Who is selling a multifunction board called*  MASTER/CARD?

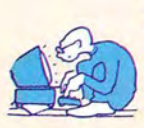

Start getting ready now for *Pop Quiz* II. Coming in the August and September issues of the #1 Magazine for Tandy Users.

••••• ••••••••••••••••••••••• •••••••••• Entry forms and complete *Pop Quiz II* details in the August/ September 1987 issues of *80* Micro.

# Meet the Big mers of Pop Ouiz I.

#### **MODEL 4 PACKAGE COLOR COMPUTER** MODEL 1000 HD 10. MEMORY MINDER **PACKAGE U & M SYSTEMS**) **PACKAGE** 100  $11.$ FLOPPY CLEANER<br>(AUTOMATION FACILITIES) 60 BROOKS MARSHALL ROBERT C. SWASKOSKI **LEE MATTHEWS** DACEASY ACCOUNTING TUTOR (DAC SOFTWARE)<br>C COMPILER, MIX EDITOR, AZTEC, NM 87401 PITTSBURGH, PA 15206  $20$ HAMDEN CT 06514  $13.$ ASM UTILITY (MIX SOFTWARE) 80 TANPACK MULTIFUNCTION<br>BOARD/MODEL 1000 ī. VERSA LEDGER II, PAYABLES, RE- $14.$ ARK 24K PLUS MODEM **CEIVABLES** ī. (HARD DRIVE)  $$329$ (MICROLITE)  $$600$ (H & E COMPUTRONICS) 350  $\overline{2}$ SUPER UTILITY  $\overline{z}$ **TRSDOS LESCRIPT** 15. **LAPDOS** (POWERSOFT) 90 (TRAVELING SOFTWARE) (ANITEK) 130 90 NUMBERJACK KEYPAD  $\overline{3}$ **MSDOS LESCRIPT**  $\mathbf{L}$ CONV3TOPC  $\overline{3}$ PRONTO 16.  $(HJL)$  $$90$ (ANITEK) 200 (MISOSYS) (EDUCATIONAL MICRO)<br>MULTI-BASIC COMPILER 60 140 DOTS-PERFECT  $\overline{2}$ CBREEZE SCREEN EDITOR  $\overline{4}$ .  $17.$ 4 **IOTTO** (DRESSELHAUS) (PROFESSOR JONES) (PBJ, INC.) 30 80 (ALCOR SYSTEMS) 130 130 DOTS-PERFECT (DRESSELHAUS) **LOTTO (PROFESSOR JONES)** 5. 130 **CHILDWRITER** 80 18. **MODEL 1000 HD** WORD PACK RS 6. **CHILDWRITER** (RADIO SHACK)  $(TCE)$ 60 2000 (PBJ, INC.)<br>CHILDWRITER (TCE) 100  $(TCE)$ 60 MONITOR DOTS-PERFECT 6 19. MSDOS SIMPLIFIED INVOICING (DRESSELHALIS) 60 (COMPUTER CENTER) 80 130 (TRUE DATA) DCM-3 MODEM (MARYMAC) 60 400  $20$ **DOTWRITER** 20 MEG INTERNAL HD 8. **OMNITERM 2** MSDOS ELECTRIC WEBSTER (PROSOFT) (AEROCOMP) 100 550 (LINDBERGH SYSTEMS) (CORNUCOPIA) 130 LITTLE BROTHER 167  $\overline{8}$ **TOTAL \$5259** TS-DOS MODEL 100 DISK ö. ZUCKERBOARD (ATD) 250 8 (MISOSYS) 75 OPERATING SYSTEM  $\circ$ **CONVATOR** ACCOUNTING TUTOR **CLONE COMPUTER** 6. (TRAVELING) 70 (EDUCATIONAL MICRO) 140 MULTI-BASIC COMPILER (DAC SOFTWARE) 20  $10$ SUPERCROSS/XT MODEL 4 **PACKAGE** MSDOS SIMPLIFIED INVOICING  $\overline{7}$ (ALCOR SYSTEMS) 70 (POWERSOFT) 100 (TRUE DATA)  $10.$ DACEASY ACCOUNTING TUTOR 400  $11.$ OMNITERM +<br>(LINDBERGH SYSTEMS) C COMPILER, MIX EDITOR, ROBERT HOLTZ 8.  $20$ 130 ASM UTILITY 11. FLOPPY CLEANER ★  $12.$ TRSDOS ELECTRIC WEBSTER PHOENIX, AZ 85016 (MIX SOFTWARE)<br>FLOPPY CLEANER (AUTOMATION FACILITIES) 60 80 (CORNUCOPIA)<br>VERSA PAYROLL, INVENTORY 90  $\overline{9}$  $13.$ **TOTAL \$ 807** (AUTOMATION FACILITIES) 60 (H & E COMPUTRONICS) 200  $\mathbf{L}$ SUPER UTH ITY  $10$ OMITERM + FLOPPY CLEANER 14. MODEL 102 PACKAGE (LINDBERGH SYSTEMS)  $$90$ (POWERSOFT) 130 (AUTOMATION FACILITIES)<br>CHESS, DRAW, BACKGAMMON 60 MSDOS LESCRIPT (ANITEK) 200 MULTI-BASIC COMPILER  $15.$ FLIGHT SIMULATOR<br>(NOCONA ELECTRONICS) (ALCOR SYSTEMS)<br>MEMORY MINDER 3  $70\,$ (MICROLABS) ALVIN BARBER, JR. 120 50  $12.$ EIGHT SEPERATE<br>MODEL 4 PROGRAMS 16. **CONV3TOPC** (J & M SYSTEMS) RED BLUFF, CA 96080 100  $\ddot{4}$ (EDUCATIONAL MICRO) 140 13. CLONE COMPUTER (SOTA) 500  $5.$ DOTS-PERFECT (CLONE COMPUTER) 1300 MULTI-BASIC COMPILER 17. (DRESSEL HAUS) 80 **TOTAL \$2720** (ALCOR SYSTEMS) 70 18. **MONITOR** TURBO M COMPUTER DACEASY ACCOUNTING TUTOR (COMPUTER CENTER) 130  $\overline{7}$ . DAC EASY ACCOUNTING TUTOR<br>(DAC SOFTWARE) (DAC SOFTWARE)<br>C COMPILER (MIX SOFTWARE) 19. 20 **PACKAGE** 8. 20 40 C COMPILER, MIX EDITOR, ASM UTILITY (MIX SOFTWARE) MIX EDITOR (MIX SOFTWARE)<br>ASM UTILITY (MIX SOFTWARE) PORTABLE PRINTER  $20.$ L. LEROY R. KLEIN 30 (FREEDOM ELECTRONICS)<br>PRINTER RIBBONS GIFT  $$200$  $10.$ 10 80 **GRAND FORKS,**  $21.$  $\overline{ }$ MULTIFUNCTION BOARD ★  $11.$ PORTABLE PRINTER (LAPTOPP) 150 CMNITERM +<br>(LINDBERGH SYSTEMS) CERTIFICATE (BCCOMPCO) **ND 58201** (PBI, INC.) 100  $12.$ 300  $22.$ HARD DRIVE T-1000 ULTIMATE ROM II 130 U & M SYSTEMS) 500 (TRAVELING SOFTWARE) 300 13 5 MEG EXTERNAL HARD DRIVE<br>(AEROCOMP) SUPER UTILTIY  $\mathbf{L}$ **64K RAM MODULE**  $23.$ MEMORY MINDER 500 (POWERSOFT)  $$90$ *O & M SYSTEMS*<br> *J<sub>4</sub>***<sup>***''***</sup> SINGLE DRIVE** DOTWRITER (PROSOFT) (PG DESIGN) 100 425 100 MSDOS LESCRIPT (ANITEK)  $\overline{2}$ 200 MEMORY MINDER<br>(*J & M SYSTEMS*)  $24.$ MULTI-BASIC COMPILER<br>(ALCOR SYSTEMS) 15. DOTS-PERFECT (DRESSELHAUS)<br>FLIGHT SIMULATOR  $\overline{3}$ .  $80$ 100 (AEROCOMP) 220 70  $\ddot{4}$ . MSDOS LESCRIPT MEMORY MINDER 6. (NOCONA) 50 **TOTAL \$3995** (ANITEK) 200 **U & M SYSTEMS**<br>TURBO M COMPUTER 100  $\overline{5}$ CONV4TOPC MODEL 102 COMPUTER 17.  $\overline{7}$ (EDUCATIONAL MICRO) 140 (COMPUTER PLUS) (SOFTWARE SUPPORT) 400 1300 FLOPPY CLEANER 6. **TOTAL \$1725** (ALITOMATION FACILITIES) **TOTAL \$3070**

#### Contributing Advertisers from 1st Annual Pop Quiz

责

÷

\* \* \*

 $\rightarrow$  $\rightarrow$ 责 ÷. 卡

 $\rightarrow$ 

 $\star$  $\rightarrow$ 

 $\rightarrow$ \* \*

POWERSOFT \* ANITEK \* NOCONA ELECTRONICS \* EDUCATIONAL MICRO \* DRESSELHAUS \* DAC SOFTWARE \* TRUE DATA \* MIX SOFTWARE \* BCCOMPCO \* AUTOMATION FACILITIES \* LINDBERGH SYSTEMS \* ALCOR SYSTEMS \* J & M SYSTEMS \* TREEDOM ELECTRONICS \* TRAVELING<br>SOFTWARE \* PG DESIGN \* COMPUTER PLUS \* MICROLITE \* MISOSYS \* TCE \* PROSOFT \* CORNUCOPIA \* H & E COMP ATD \* RADIO SHACK \* PROFESSOR JONES \* AEROCOMP \* CLONE COMPUTER \* DISKCOUNT DATA \* JAMECO ELECTRONICS \* PERRY COMPUTERS \* TOTAL ACCESS \* MONTEZUMA MICRO  $\rightarrow$ 

 $\star$ 

责  $\star$  $\star$  60

 $\star$ 

青  $\rightarrow$  $\rightarrow$  \* \*

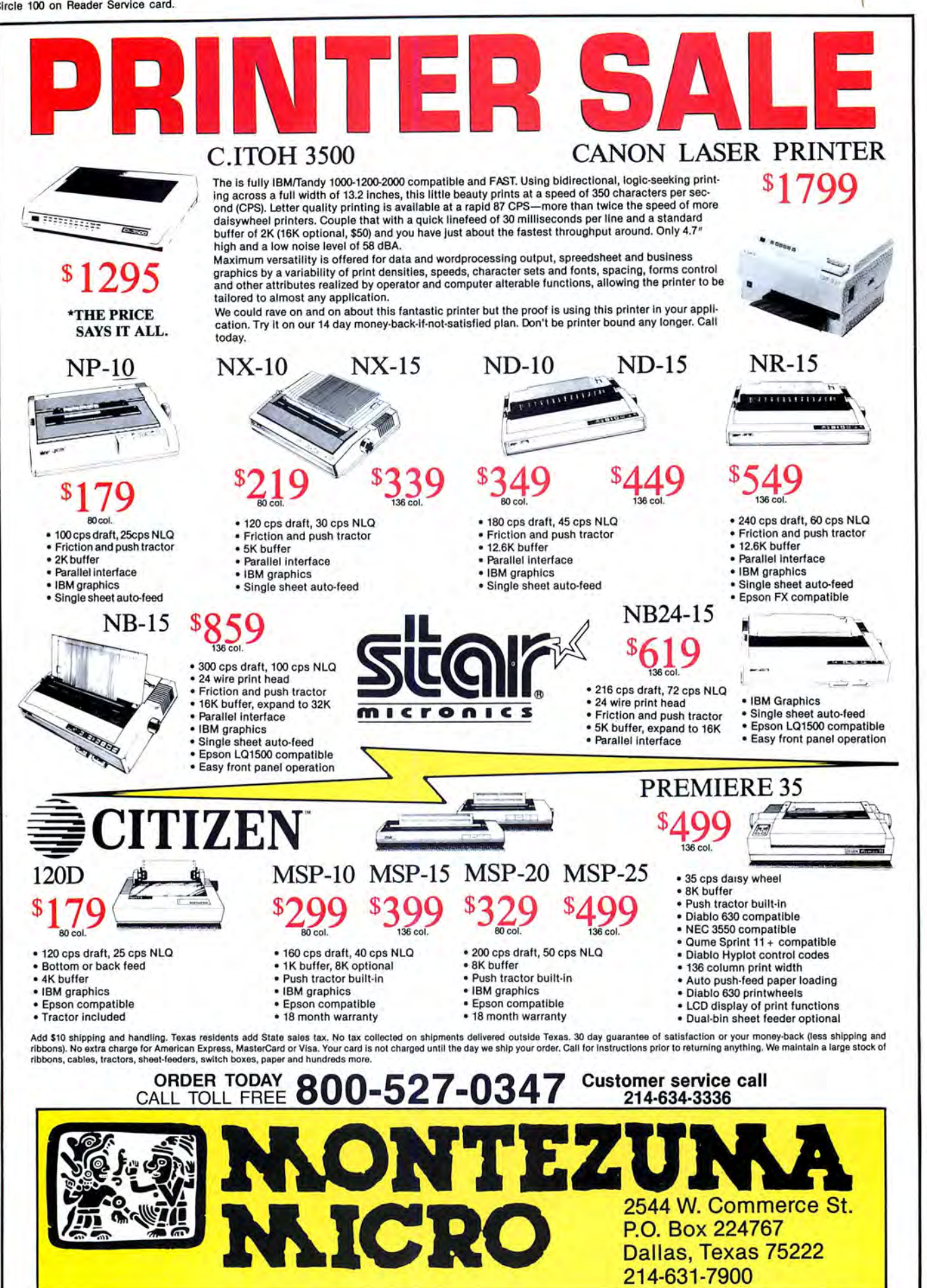

(c) 1987 Montezuma Micro. All rights reserved. Prices and specifications subject to change without notice. Citizen and Star are trademarks of their respective companies. • 1 VISA

**214-631-7900** 

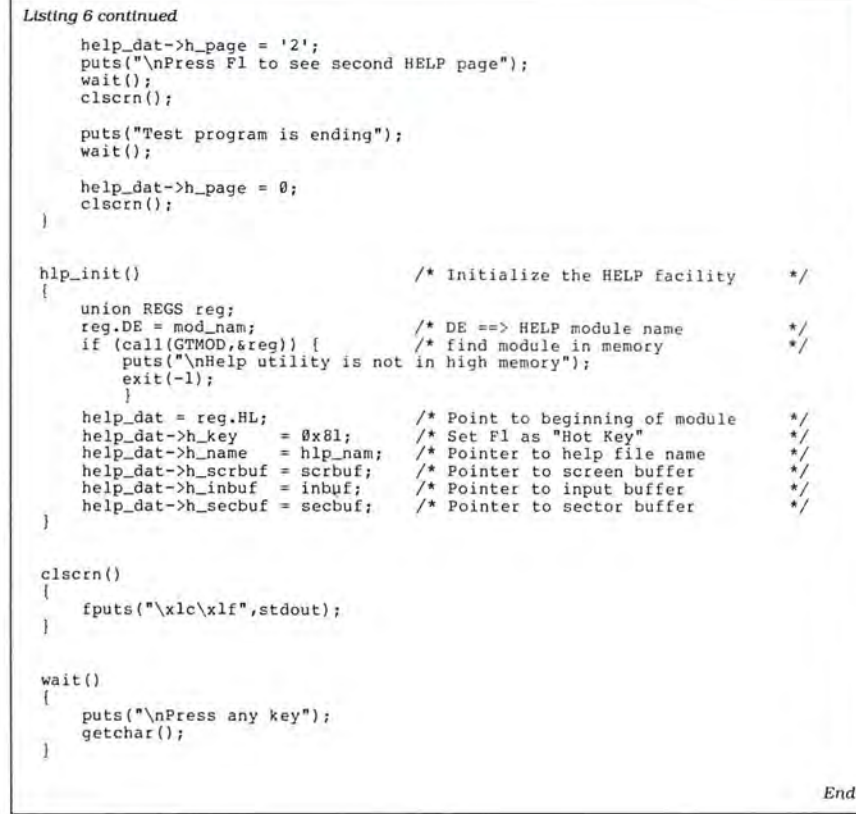

#### Circle 449 on Reader Service card.

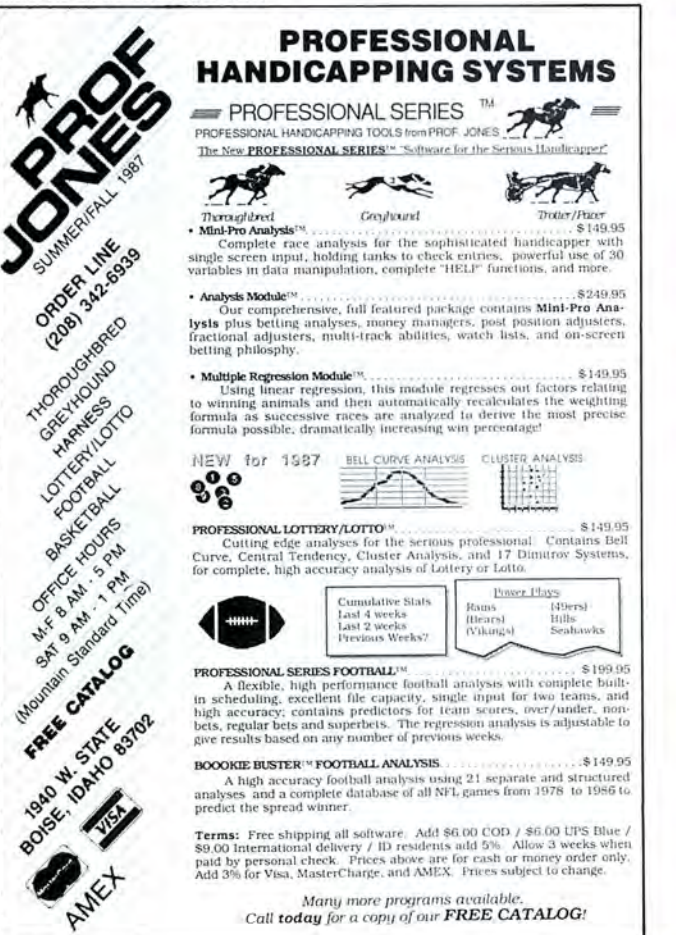

sounds came from the speaker, and the computer began responding to keystrokes selectively.

•Disable the help routine before your program ends. If you forget, the buffer areas will be allocated to other programs and a crash of some sort will occur. If you change the area that the file name uses to bytes that do not constitute a legal file name, you may avoid a complete crash. To disable the filter, just put a zero in the page-number location. Your computer then behaves as if the filter were not there.

I have had the help filter in my Model 4 while using several other programs and have not had any trouble. The filter adds a touch of professionalism to programs that can invoke it. $\blacksquare$ 

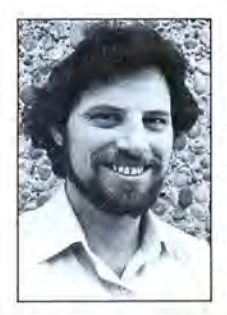

Write Hardin Brothers at 280 N. Campus Ave., Upland, CA 91786. Enclose a stamped, self-addressed envelope for a reply. You can also contact Hardin on Compuserve's WE-SIG (PCS-117).

Circle 400 on Reader Service card.

## **FLOPPY DISKS**

High quality BASF disks are an excellent value. These disks are very high quality and have a very long life. Certified 100% error free. Don 't trust your valuable programs and data to inferior disks; you may save a few pennies, but you'll waste money in the long run.

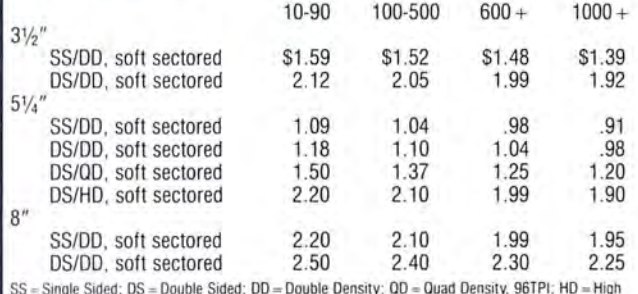

SS = Single Sided; DS = Double Sided; DD = Double Density; QD = Quad Density, 96TPI; HD = High<br>Density, 1.2Meg, 96TPI. DD disks can be used in SD drives.

#### CALL FOR PRICING ON BULK DISKS AND DISK DUPLICATION

#### HARD TO FIND COMPUTER SUPPLIES **HARD TO FIND COMPUTER SUPPLIES**

We carry Tandy style D-ring, cloth covered binders and slip cases, floppy disk pages, many styles of software packaging, odd sizes of continuous paper, etc. Call for our FREE catalog.

Prices are FOB Lombard. Master Card. Visa, American Express accepted. Purchase orders accepted from schools, colleges, and large corporations.

Fast, friendly service. Same day shipping on orders placed before 2:00 PM. We ship to overseas addresses.

> Anthropomorphic Systems Limited, Dept. 80 376 E. St. Charles Road Lombard, IL 60148 1-800-DEAL-NOW or 312-629-5160

# **Tandy 1000 Memory Card**

another high quality product from Southwestern Digital

## **Why spend a bundle on a Tandy board? Our Board is only \$135.**

- Features:
- 512K of Memory
- OMA
- Expansion Port
- Gold Edge Cards
- Easy Installation
- 30 Day Satisfaction Guarantee Policy

The Southwestern Digital Memory Expansion Plus Card has all the features of the Radio Shack Board but the price; you save almost \$400. Features include 512K installed, burned in, and tested to give you a total of 640K, a OMA circut that is fully tested for hard drive operation, and an expansion port that will work with any of the Radio Shack Memory Plus Expansion Card options. High quality manufacturing, and features such as gold plated card edges make this the logical choice in upgrading your memory.

#### Multifunction Card for 1000, 1000A

Includes 512K, RS232C Serial Port, Clock/Calendar, Plus Expansion Port, RAM Disk, And Printer Spooler . . . . . . . . . . . . . . . . . \$239.

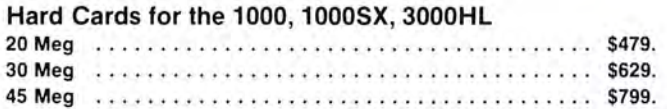

## **Tandy 1000 Add on Boards Serial, Clock, or Both**

## Tandy1000,1000SX,1000EX

The Southwestern Digital new Add-On boards were developed for use with the Plus Card Port, ( a piggy-back type, add on port established by Tandy to eliminate the need for an additional card slot). These cards are fully compatible with the Memory Expansion Plus Card from Southwestern Digital and the Memory Expansion Plus Board from Tandy.

#### RS232C PLUS Option Board

Mounts on a PLUS expansion board, and features selectivity between COM Port 1 and COM Port 2. The RS232C output connector is the standard Tandy female DB25, and is fully compatible with the Tandy output. \$59.

#### Clock/Calendar PLUS Option Board

Mounts on a Plus expansion board, and features selectivity between two ports so that you can run two clocks at one time. The Clock Calendar Board gives you perpetual time/date so that you don't have to re-input time and date into your application programs as part of your power up routine. \$59.

#### RS232C-Clock/Calendar PLUS Option Board

Features options of both of the above boards on just one board. \$129.

#### Tandy 1000SX Computer System

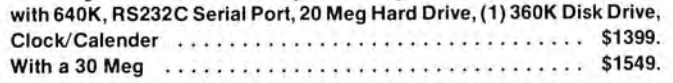

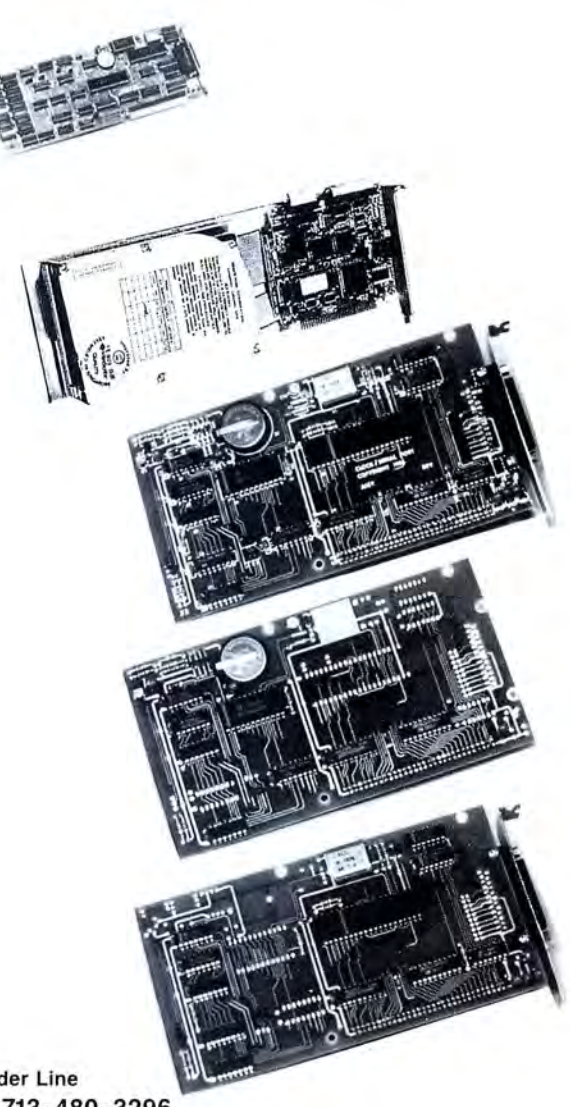

Order Line 1-713-480-3296 Southwestern Digital 17333 El Camino Real

Houston, Texas 77058 Circle 444 on Reader Service card. Ordering Information

Call us or mail your order in. We accept Visa, Mastercard, and Certified Funds for quickest shipment. Personal checks are held for clearance. Add \$5, for ground shipment, or \$10 for UPS 2nd day air service. All products carry a 30 day satisfaction guarantee. and are warrantied for a full year.

# **Good Day, Sunshine**

hen I asked for micro-meteorological programs, the snow in my dooryard was 4 feet deep and rising. By the time most of you read this, I'll be eagerly anticipating summer solstice, and none too soon. because I'm writing it at the trailing edge of a much too soggy mud season. on the verge of the season of the dreaded black fly. It's spring; but it's not so much spring's promise as its present uncertainty that has my attention.

What I've been uncertain about is the existence of the sun. Lately it's been raining enough to make Noah nervous. So I'm grateful to E. N. Powell for sending his sunrise, sunset calculator (see Program Listing 1) from Fort Lauderdale, FL, where I assume the sun yet shines. If I can't see it, at least I can figure when it's up and about.

Powell. whose hobby was designing sundials in the golden days of the Model I, credits Harold K. Skramstad's "Sunrise. . .Sunset" article (see the October 1981 issue of 80 Microcomputing, p. 272) as the basis for his program. Condensed for Fine Lines on a Model 2000, it runs as written in any good Basic. Though Powell had to omit some calculations and simplify others. the program is accurate within minutes. I verified this with an almanac and the local paper. The program is necessarily limited to locales in North America. Enter latitude. longitude. and the initial letter of the time zone. The program prints a year of sunrise and sunset times at weekly intervals.

Thomas Vance of Port Clinton, OH, sent us a whole weather station in two lines of Basic, generic enough to run on most computers (see Program Listing 2). You supply the dry bulb and wet bulb temperatures in Fahrenheit. and the program calculates dew point. relative humidity, heat index, and height of the base of the clouds. The heat index is the temperature you feel as an effect of humidity. Anything above 105 is heatstroke territory.

If you're new to programming, watch the Data statement at the end of line 1. It is restored every time the subroutine in the first half of line 2 wants to read it. The Print Using statement in line 2 is instructive. Everyone can appreciate Tom's use of Gosubs for iterative calculations. Nice job.

#### **We've Moved**

Starting this month, Fine Lines is in the middle of the magazine. Much as I liked it in the backyard, the move gives us a couple pages (with the August issue) for our monthly get-together. I'll use the extra room to better highlight and explain techniques you use in your programs. You can use the space to give your programs room to breathe. From now on I won't ask you to shoehorn everything into one line.

#### **Drawing a Blank**

If you leave a static image on your screen long enough. it can burn into the phosphor and become a permanent shadow. (The better your monitor, the longer it takes.) To guard against this, some programs sport a safety feature called "screen blanking."

You usually find screen blanking built into an input routine that concurrently monitors the keyboard and a timer. If you don't press a key before the timer expires (10 minutes is standard), the routine assumes you were abducted by inhuman, but not unkind, creatures from a far galaxy. It saves the image on the screen, clears it, and waits. Should you escape and return to press a key, the routine restores the screen and the program continues.

That's your assignment. Show us how to add screen blanking to a Basic program. To help preserve our native serenity while we're testing your solutions. integrate your routine into this generic keystroke grabber:

 $100$   $I$ \$ = INKEY\$:IF  $I$ \$ =  $\cdot \cdot \cdot$  THEN GOSUB lOOO:GOTO 100 ELSE GOSUB 2000: RETURN

The subroutine at line 1000 has to start the timer and blank the screen after a period of continuous inactivity. The subroutine at 2000 must restore the screen and reset the timer. Add bells and whistles if you like. As a practical matter. your routines shouldn't be so long that they make the keyboard sluggish. And in spite of the new format, our space is still limited.

One more thing. This will be a cinch in GW-Basic. a challenge in Model I/III and similar Basics, and difficult, nigh impossible, on a Model 4. . . . That was three things.

#### **The Rules:**

1. Write your solution(s) in any TRS or Tandy Basic. except Pocket Computer Basic.

2. This month's entries must reach us by July 15. 1987. This doesn't give everyone the same amount of time, we know; we apologize to our overseas readers especially.

3 . This month's winners will appear in the October 1987 issue.

4 . Employees of CW Communications are not eligible.

5 . Send your entry to: 80 Micro, Fine Lines, 80 Elm St., Peterborough, NH 03458. We cannot return entries.

6 . Specify your T-shirt size. Bumper size not required.

Harry Bee is a freelance writer, puzzle creator, programmer, and dreamer. Contact him at P.O. Box *567,* Comish, ME 04020.

Program Listing 1. E. N. Powell's Sun Schedule.

1 DEF FNA(X)=1.5708-ATN(X/SQR(-X\*X+1)):P=.017453298#:INPUT"Lt,Lg,Zn(ECMP)";L,A,T<br>\$:F=A-(60+15\*INSTR("ECMP",T\$)):L=L\*P:PRINT,"Rise","Set":FOR X=1 TO 365 STEP 7:T=<br>P\*X:D=(.456-22.915\*COS(T)-.43\*COS(2\*T)-.156\*COS(3\*T)+3.83\*SI 82\*SIN(3\*T))\*P<br>2 E=8.000001E-03+.51\*COS(T)-3.197\*COS(2\*T)-.106\*COS(3\*T)-.15\*COS(4\*T)-7.317\*SIN(<br>T)-9.47\*SIN(2\*T)-.391\*SIN(3\*T)-.242\*SIN(4\*T):SS=FNA(-TAN(L)\*TAN(D))\*1/P:SS=SS/15<br>-E/60+F/15+.07:PRINT X,INT(12-SS)":"((12-SS)-) )\*60 : NEXT

End

#### Program Listing 2. Thomas Vance's Weather Station.

1 INPUT"D,W";D,W:A=1:B=W:GOSUB 2:X={Y-{.279678\*(D-W)\*{1+{W-32}/1571}});B=D:GOSUB<br>2:H=100\*(X+X\*(X<0))/Y:C=D:E=D:FOR J=0 TO 1:C=C/2:B=E:GOSUB 2:IF C>1 AND X<>Y TH<br>EN E=E+SGN(X-Y)\*C:J=0:NEXT ELSE A=0:DATA 3.28082e-8,6.97727e-2 IF A THEN B=(B-32)\*5/9:RESTORE:Y=0:FOR I=1 TO 5:READ R:Y=(Y+R)\*B:NEXT:Y=Y+4.53<br>817:RETURN ELSE K=-EXP(3.51801+9.58315E-03\*D+(-.0138245+2.03247E-04\*D)\*B)\*CD70)<br>-D\*(D<=70):PRINT USING"### DP =###% RH =### HI =#### CH";E,H, 3:GOTO 1 End

80 Micro, July 1987 • 107

## **MS-DOS**

#### **Dual-Purpose Video Adapter**

The Color/Mono adapter supports the standard IBM color-graphics adapter (CGA) modes and IBM monochrome display adapter (MDA) modes. You can configure the switch-selectable adapter for full-feature CGA display or for high-quality monochrome text display. The adapter also features an IBM-compatible parallel printer port and an optional battery-operated clock/calendar.

The Color/Mono monitor supports graphic resolutions of 640 by 200 pixels In two colors and 320 by 200 pixels in four colors. For color text display, the adapter produces an 8-by-8 character cell and provides flicker-free scrolling.

As a monochrome adapter, the Color/Mono provides 80 column by 25-line text display with a high-resolution 8 by-14 character cell.

The Color/Mono adapter sells for \$149, and the clock/ calendar option is \$29.95. Contact STB Systems Inc., 1651 N. Glenville, Suite 210, Richardson, TX 75081, 214 234-8750.

Circle 566 on Reader Service card.

#### **Two from Microhelp**

Mach 2 is a toolbox of more than 90 assembler and Pascal subroutines and functions. It includes a window-management system that lets you add any number of pop-up and pull-down windows, including overlayed, boxed, and exploding windows. It also offers routines for Instant data display, read-the-file directory, execution of any program or batch file, controlled data input; quick sort, automatic box drawing, and hidden windows you can write to and move.

Mach 2 requires DOS 2.x and Turbo Pascal 3.x. The package is not copy-protected

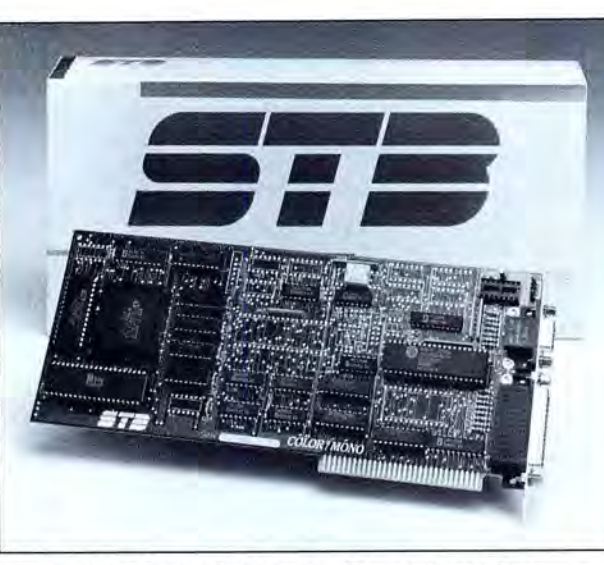

STB's Color/Mono adapter *is* a 10-inch board that supports CGA and monochrome modes and provides a parallel printer port.

and sells for \$69.

Screen Machine is a screen editor that lets you paint a screen or capture a text screen from your monitor and edit it to use in Interactive demos. program prototypes, tutorials, and harddisk managers. It can also capture graphics screens to binary files to load directly to video memory.

Screen Machine automatically generates source code for Turbo Pascal, Dbase. assembly language, and Basic. It sells for \$79.

Contact Microhelp Inc., 2220 Carlyle Drive, Marietta. GA 30062, 800-922-3383 (in GA, 404-973-9272.)

Circle 551 on Reader Service card.

#### **Educational Goalkeeper**

Goals and Objectives helps special-education teachers set and manage strategies for their classes. You enter class and student Information and then select goals and objectives from one or both of the curriculum disks: CAMEO (computer-assisted management of educational objectives). which has 163 goals and 6,672 objectives, or WSCC (Washington State Cooperative Curriculum), which

has 285 goals and 20,717 objectives. You can also add goals and objectives of your own.

The program helps you evaluate your plan for each student and print out log sheets to chart daily progress. You can also print out reports for a complete history on each student.

The program with both CAMEO and WSCC curriculum costs \$875, or \$695 with one curriculum. Contact Jeff Stewart. 18518 Kenlake Place N.E., Seattle, WA 98155, 206-486-4510.

Circle 552 on Reader Service card.

#### **Long and Loud**

Long and Loud 2.0 is a sideways- and banner-printing software package that offers four type sizes in sideways printing mode, five type styles (Times, Sans Serif, Olde English, Script, and Symbols) in banner mode, and a foreigncharacter set mode.

Long and Loud is a revision of Twist and Shout and sells for \$49.95. It runs on all MS-DOS and CP/M machines. Contact Spectre Technologies Inc., 22458 Ventura Blvd., Suite E, Woodland Hills. CA 91364, 818-716-1655.

Circle 571 on Reader Service card.

#### **Half-Size Cards**

The Racer 286 is an internal option card that replaces your computer's 8088 microprocessor with an 80286 16 bit microprocessor, which runs at a full 8MHz. The Racer 286 also adds BK of high-speed, zero-wait-state cache memory and a fast clock speed of lOMHz.

The Racer 286 sells for \$415.

The CPI Half Pint is an input/output card that offers a parallel port, two serial ports, a game port, and real-time clock/calendar. It sells for \$125.

Contact Computer Peripherals Inc., 2635 Lavery Court #5, Newbury Park, CA 91320, 800-854-7600.

Circle 553 on Reader Service card.

#### **Passive Investment Planner**

The Passive Investment Planner is a menu-driven Lotus 1-2-3 template that handles all calculations for the new passive-income section of the 1986 Tax Reform Act. Making a single change in an investment in this recently created class of income requires you to recalculate all investments, and the Passive Investment Planner performs these recalculations instantly.

All you need enter is your income, a description of the investment, and the investment's net earning.

The Passive Investment Planner comes with a Client File Manager that lets you set up files for your clients. The program costs \$195 from Spectrum Software, P.O. Box 6746, Silver Spring, MD 20906, 800-835-2246.

Circle 554 on Reader Service card.

#### **Peter Norton's Utilities**

Peter Norton Computing has released two new versions of the Norton Utilities-Version 4.0 and the Advanced Edition. Version

### **NEW PRODUCTS**

4.0 introduces four programs that let you run all the utilities from one program; attach a 65-character description to any file name; display the directory structure tree and change, remove, or make directories; and create interactive batch files.

The Advanced Edition includes all Version 4.0's features, plus a program that rearranges the logical structure of a hard disk for better seek time, speed, and performance; one that recovers data lost from formatting a hard disk; and an enhanced version of the Norton Utilities' main program.

Version 4 .0 sells for \$99.95, and the Advanced Edition costs \$150. Contact Peter Norton Computing, 2210 Wilshire Blvd., Suite 186, Santa Monica, CA 90403-5784, 213-453-2361.

Circle 555 on Reader Service card.

#### **Outline Processor**

Kamas Version 2 is an outline processor that lets you classify text into an outline structure and then alter and access the text based on that structure. With it, you can hide details and focus on how your main ideas fit together as you develop your work. You can collapse levels of the outline off screen and then expand them back into view for editing.

Kamas has a built-in text editor, file manager, date and time stamps, and password security. The program requires 256K and sells for \$69.95. Contact Kamasoft Inc., 2525 S.W. 224th Ave., P.O. Box 5549, Aloha, OR 97007, 503-649-3765. Circle 556 on Reader Service card.

#### **Software Data Protection**

Bookmark is a memory-resident utility that automatically and periodically "photographs" your system and video RAM and saves it to a reserved and hidden area of the hard-disk subsystem so events like power failure, accidental reset, or system crash won't destroy your work in progress. The program occupies 6K of system

RAM and operates transparently within most word processors, spreadsheets, and data bases.

Bookmark saves from 256K to 640K of RAM memory every two minutes or 1,000 keystrokes, although you can change the frequency at which your work is saved. There's no problem if you forget to save your work before you tum off your machine; it will be there, where you left off, when you start up again.

Bookmark costs \$69.95 and requires DOS 2. **l,** a floppy drive and a IO-megabyte (MB) hard disk, and a video-display adapter. Contact Intellisoft International, P.O. Box 5055, Novato, CA 94948, 800-544-6275 (in CA, 800-543-6275).

Circle 557 on Reader Service card.

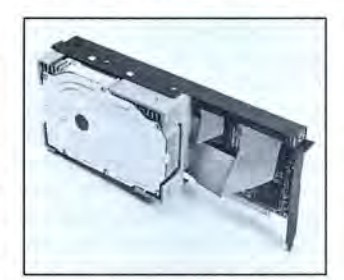

Origo's Amigocard 21 is a 21-megabyte Winchester hard-disk card.

#### **Hard Card**

The Amigocard 21 is a Winchester hard-disk card for the Tandy 1000/1000 SX/3000. It has a 21MB capacity and a 65-millisecond average access time, is 80286 compatible, and operates in both 8 and 16-bit slots.

You don't need special tools to install the unit, and it draws power directly from the bus interface.

The Amigocard comes with hard-disk utilities and format and partition software. It sells for \$595 from Origo International, 7921 Canoga Ave., Canoga Park, CA 91304, 818 340-7552.

Circle 559 on Reader Service card.

#### **Photographer's Helper**

Photopack-Computer Programs for Photographers is a menu-driven package of tools for the professional and ama-

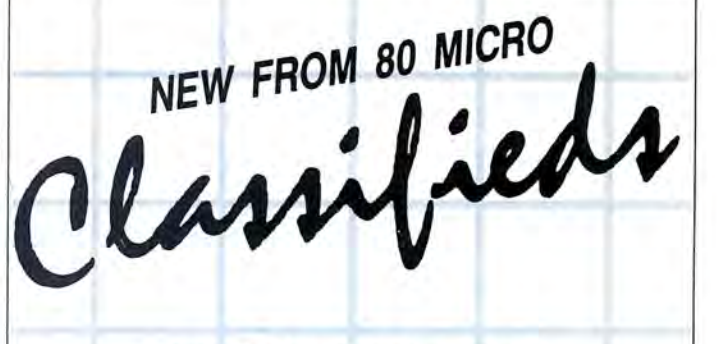

### **GET THE ATTENTION YOU DESERVE**

**Tell more than 200,000 dedicated, interested TRS-80 users about your product or service with an efficient and economical 80 Micro classified ad.** 

**You'll reach the most people in the market for the least amount of money!** 

**With 80 Micra's well-established audience of involved buyers, sellers, and swappers, your ad is bound to get fast results!** 

**For more information, write to:** 

**80 Micro Attn. Classified Manager 80 Elm Street Peterborough, NH 03458** 

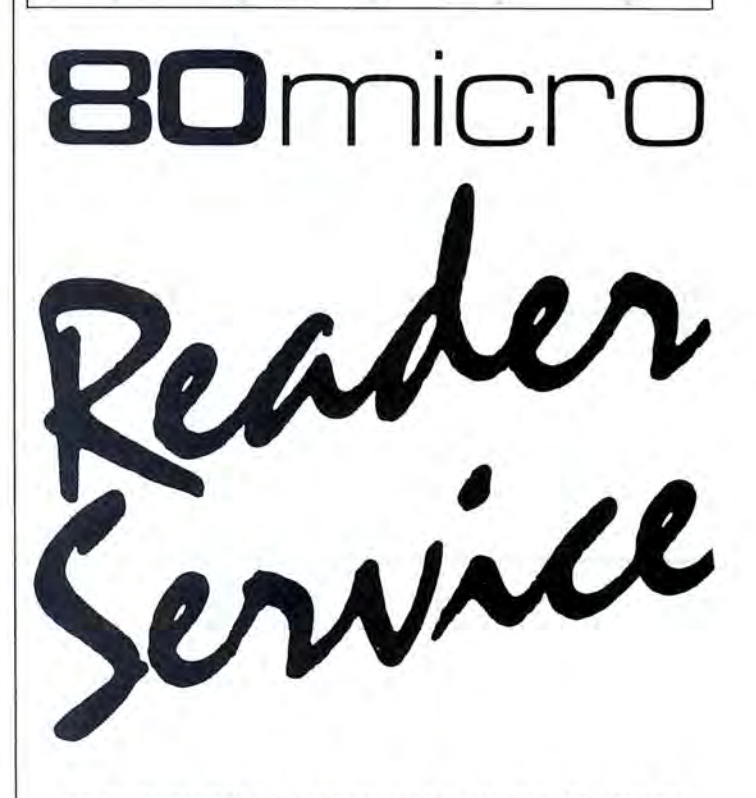

**TO RECEIVE MORE INFORMATION ON THE PRODUCTS AND SERVICES IN THIS ISSUE, PLEASE TURN TO READER SERVICE CARD.** 

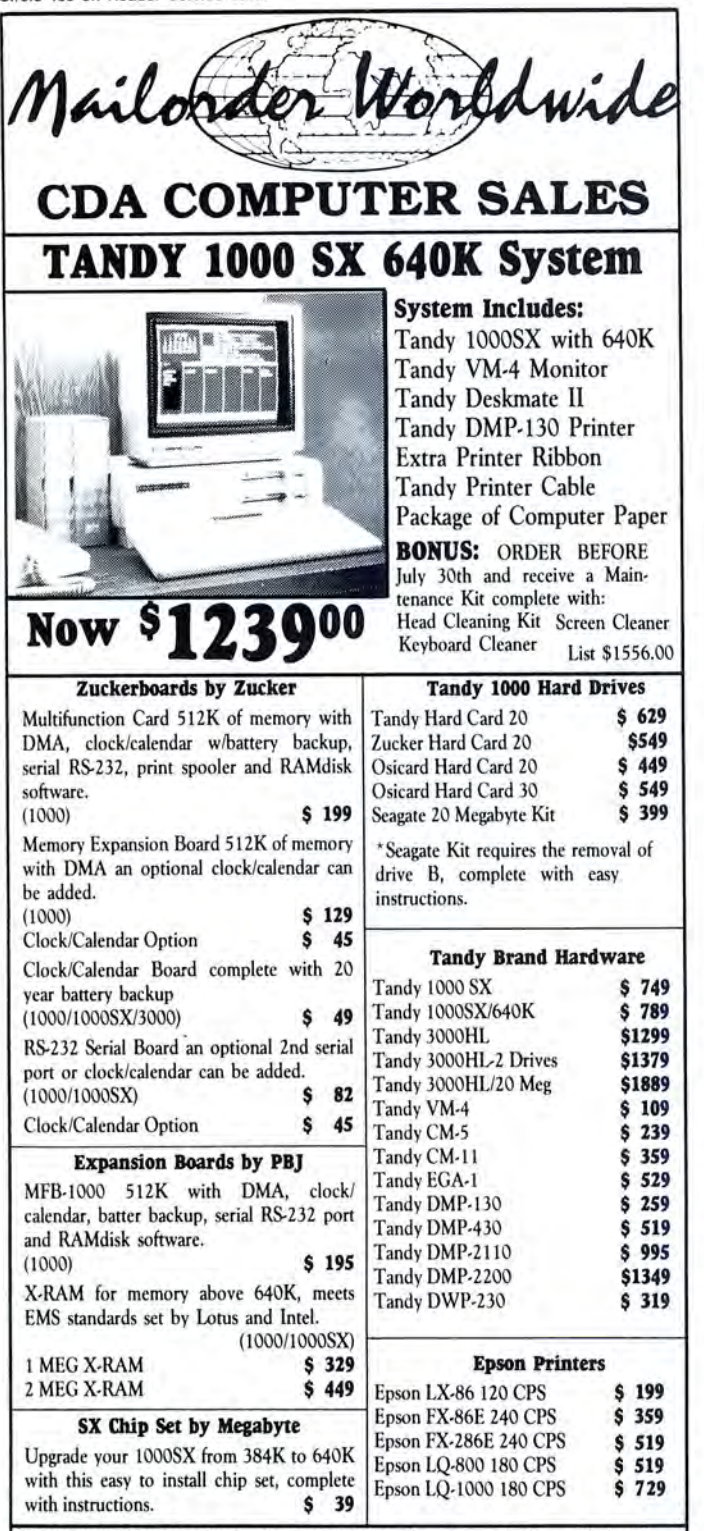

NO·RISK 30·DAY SATISFACTION GUARANTEE If you're not 100% satisfied with any Hardware or Accessories purchased from CDA Computer Sales, we will refund your purchase price l00% no questions asked!

FREE TECHNICAL SUPPORT HOTLINE We support our customers with knowledgable technicians on all products we sell. A Technical Support Hotline is provided for all our customers.

ORDER VIA MAIL· Write: CDA Computer Sales, 31 Marshall Hill Road, West Milford, New Jersey 07480. Please include full name, address, and phone number.

ORDER VIA TELEPHONE • 1-800-526-5313

ORDER VIA COMPUSERVE'S ELECTRONIC MALL • 24 hours a day! GO WOC

FREIGHT • UPS GROUND SHIPPING . Add 2% (\$3.50 minimum). UPS BLUE LABEL SHIPPING · Add 5% (two-day delivery. \$5.50 minimum). APO/FPO SHIPPING . Add 4% (\$4.50 minimum). ALASKA, HAWAll, PUERTO RICO · Add 6% (\$6.50 minimum). FOREIGN ORDERS . Please call.

MAJOR CREDIT CARDS ACCEPTED • No additional charge! Cashiers Checks, Money Orders, Personal and Company checks accepted. NO COD's please!

In N.J. 201-728-8080-Inquiries & Customer Service 201-728-8082 Mon.·Fri. 9-9 EST Sat. 10·4 EST

teur photographer. It provides data on shutter speed and lens selection. image size. enlarger time and distance. flash exposure, and depth of field.

The program lets you type and print model releases and equipment labels and includes an electronic darkroom timer system that you can customize and a database system to manage your slides and negatives.

Photopack sells for \$50 and requires 256K, two disk drives. and color graphics. Contact Wash'n'Ware Software Products, P.O. Box 91016-199, Baton Rouge. LA 70810.

Circle 560 on Reader Service card.

#### Writing in Tongues

The Ambassador is a menu-driven multilingual word processor that lets you write in French, Spanish, German, English. and Hungarian and features on-screen justification, pagination. and printer selection. You can display the menus in the program's different languages.

The Ambassador also includes mathematical symbols, a glossary of frequently used phrases. and an on-line help function. The program supports underlining. boldface, and italic print.

The Ambassador sells for \$150 from Gessler Educational Software. 900 Broadway, New York. NY 10003 1291, 212-673-3113.

Circle 561 on Reader Service card.

#### Time for You to Reave, Glasshoppa

Master Ninja: Shadow Warrior of Death is an action/adventure game that takes you. master of the secret martial arts, through 25 screens of hand-to-hand and weapon combat. You'll need all your superhuman skills as you try to find the magic sword in the evil warlord's castle with its ninja and samurai guards. black magic curses. and deadly tigers.

The animated characters are over  $3\frac{1}{2}$ -inches tall, and yours is capable of 20 martial arts moves. Master Ninja costs \$34.95 from Microsphere Corp.. Plymouth Center. 521 Plymouth St.. Greensburg. PA 15601, 800-521-2488 (in PA. 412-838-1166).

Circle 562 on Reader Service card.

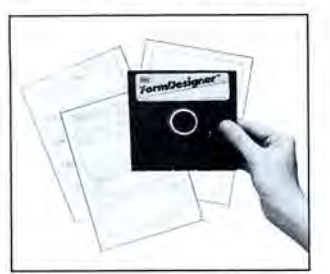

Caddylak's Formdesigner can create custom farms, charts, and worksheets.

#### Instant Paperwork

Formdesigner and Formkits are packages that let you create forms, charts, and worksheets. Formdesigner combines a graphics program with a word processor to let you combine lines. labels, symbols, text, and type sizes to create custom forms.

Formkits works in conjunction with Formdesigner to offer hundreds of predesigned forms, which you can modify. There are three Formkits: Graphs and Charts, Business and Memo Forms, and Time· Management Forms.

Formdesigner sells for \$79.95: and each Formkit is \$39.95. Formdesigner with all three Formkits is \$159.85. Contact Caddylak Systems Inc., Dept. PZ, 60 Shames Drive, Westbury. NY 11590, 516-333-7440.

Circle 564 on Reader Service card.

#### Statistical Toolbox

Stat 1-A Statistical Toolbox is a menu-driven program that includes a complete data-handling package with a full-screen editor, data import and export facilities. menu-selected and equationmode data transformations. screening out-of-range values, a codebook and file documentation facility. and a data-entry screen generator for collecting responses from questionnaires or survey instruments.

The program offers several statistical routines, including descriptive statistics. corelation measures for both inter

val-level and ordinal-level lier versions in speed and the higher speed of Microsoft 1,200 baud and asks you to variables, and tests for differ-<br>ences between means for and supports the 8087 and offer 64-bit accuracy. comes with a phone cord and<br>paired or independent experi-<br>80287 math coprocessors. Quick Basic 3.0 can keep menu-dri paired or independent experi-<br>mental groups. A general lin-<br>mental groups. A general lin-<br>The integrated debugger track of all errors found dur- ware that supports an ex-

version sells for \$29.95, and a statements (including those professional version sells for with alphanumeric labels)

ear model routine has analysis lets you move between com-<br>of variance procedures. piling, editing, and debug-<br>320K and DOS 2.x and sells and keeps a phone directory variance procedures. piling, editing, and debug-<br>The program also adds ging. While your program is for \$99 from Microsoft Corp., of up to 32,000 numbers. The program also adds ging. While your program is for \$99 from Microsoft Corp., of up to 32,000 numbers.<br>beta regression weights, pre- running, you can debug it: 16011 N.E. 36th Way, Box The Evercom modem sells dieted values, and residuals step through the source code: 97017, Redmond, WA 98073- for \$249 from Everex Sys-<br>to the regression routine. And observe the contents of vari- 9717, 800-426-9400 (in AK tems Inc., 48431 Milmont to the regression routine. And observe the contents of vari-<br>the routine computes the ables; set, examine, and clear and WA, 206-882-8080). the routine computes the ables; set, examine, and clear and WA, 206-882-8080). Drive, Fremont, CA 94538, Durbin-Watson statistic and dynamic breakpoints; divide Circle 550 on Reader Service card. 415-498-1111. Durbin-Watson statistic and dynamic breakpoints; divide Circle 550 on Reader Service card. 415-498-1111.<br>the first-order auto-correla- the screen into windows and the first-order auto-correla-<br>tion coefficient. We were the source code, vari-<br>
Short-Card Modem<br>
Circle 567 on Reader Service card. on coefficient. view the source code, vari-<br>Stat 1 requires two floppy able contents, and program Stat 1 requires two floppy able contents, and program The Everex Evercom mo-<br>drives and 256K. A student output: and debug all Basic dem comes on a short card drives and 256K. A student output: and debug all Basic dem comes on a short card **Only \$9.95, and** version sells for \$29.95, and a statements (including those and is Hayes, Bell 103, and **Educational, Too** 

Microsoft's Quick Basic 3.0 emulation routines that offer to-voice transition. Although Amanda's Letter advanced Basic compiler of the same 80-bit IEEE math The modem adjusts itself Lotto uses color graphics, it

professional version sells for with alphanumeric labels). Bell 212A compatible. It fea- Amanda's Letter Lotto is an <br>\$129.95. Contact Sugar Mill Quick Basic 3.0's 8087/ tures autoanswering, -dial- educational game to teach \$129.95. Contact Sugar Mill Quick Basic 3.0's 8087/ tures autoanswering, -dial- educational game to teach Software Corp., 1180 Kika 80287 coprocessor support ing, and -log-on and emulates preschoolers about the alpha-<br>Place, Kailua, HI 96734, 800- lets you generate fast in-line the DEC VT100, the IBM bet, colors, and the compu Place, Kailua, HI 96734, 800- lets you generate fast in-line the DEC VT100, the IBM bet, colors, and the computer code whenever a coprocessor 3101, and other terminals. It keyboard, The manual de-367-8047. code whenever a coprocessor 3101, and other terminals. It keyboard. The manual de-<br>Circle 563 on Reader Service card. is present. If your machine supports 132 columns and scribes 12 games children is present. If your machine supports 132 columns and scribes 12 games children doesn't have a coprocessor, has a built-in speaker with can play, and the program is **Microsoft's Quick** doesn't have a coprocessor, has a built-in speaker with can play, and the program is<br> **Basic 3.0** the run time can automati-<br>
cally switch to 8087 software control and automatic data- ate games of your

advanced Basic compiler of- the same 80-bit IEEE math The modem adjusts itself Lotto uses color graphics, it fers improvements over ear- accuracy. Or you can choose when receiving at 300 or doesn't require a graphics doesn't require a graphics

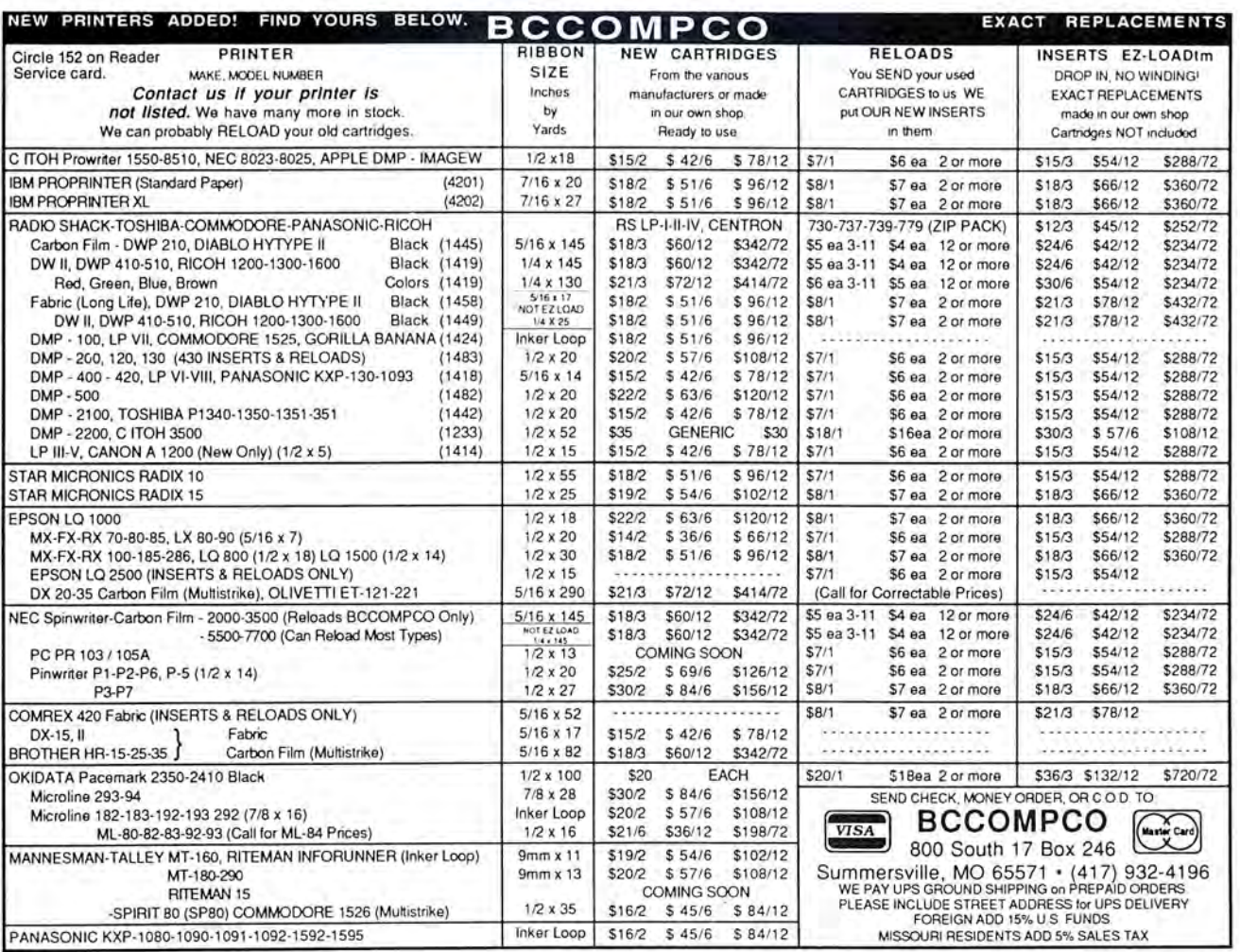

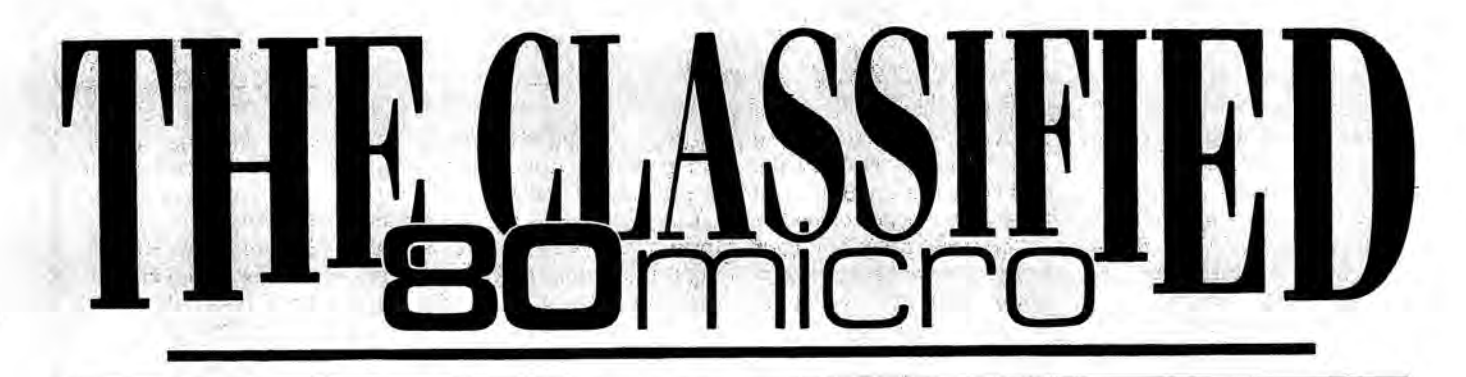

#### HARDWARE

Clone Kits, Modems, Hard Drive Kits, disk drives, printers, memory, and IC's. Distributor pricing to end users and dealers. Fbr catalog call 1-800-833 2600, in Qhio call 513 531-8866. FREE SHIP-PING.

MEGABYTE EXPANSION BOARD FOR MODELS 4/4P. \$119.95 with RAM-Drive software. Memory, shipping extra. Details: RAI, Box 7084, Hampton, VA 23666.

SMHz SPEED UP FOR MODELS 4 / 4P. \$84.98, (\$2 S&eH). Non-gate array models. Details, contact: RAI, Box 7084, Hampton, VA23666.

#### SOFTWARE

Profile users! PROAID  $III + /4 +$  provides many features for reports from single or multiple files. Model III/4's. \$49. Clay Watts Software, 68C North Loop, Cedar Hills, TX 75104. 214-291-1171.

\$\$\$WIN with Thoroughbred, Harness, Greyhound Handicapping Software...\$29.95, enhanced ...\$49.95. Professional Football Handicapping System. ..\$39.95. Free information. Software Exchange, PO Box 5382M, W. Bloomfield, MI 48033. 1-800-527-9467.

RENT Software \$3/disk! Domain/commercial for T-1000-3000. CCS 728 Muskogee, Norfolk VA 23509. (804) 853-3441.

Physicians! Patient Care programs. Exercise perscriptions, PFT, TPN, Others. Medaide, 81525. Quebec, Tulsa OK 74137.

188K MODEL/4 ASSEM-BLEBS, disassemblers, editors, other utilities, multibank switching, from \$50. Details: write DCL, 11715 Weathervane Dr., Knoxville, TN 37922.

Media Conversion for Tandy Models to over 800 systems including Magtape, Micro Computers, Mini Computers, Word Processors and Typeset-<br>ters. Pivar Computing Services, Inc., 165 Arlington Hgts. Rd., Number 80, Buffalo Grove, IL 60089. 312-459-6010.

FINAL OFFER! Enjoy balancing your checkbook using your Model 4. Permanent History and no errors. Fbr disc program send \$14.95 to Howard Gronemeier PO Box 607, San Carlos, CA 94070

#### BUSINESS OPPORTUNITIES

PERSONAL COMPUTER OWNERS CAN EARN \$1000 to \$8000 monthly selling simple services performed by their computer. Work at home in spare time. Get free list of 100 best services to offer, Write: A.I.M.E.D., P.O. Box 60369, San Diego, CA 92106-8369.

**COCO-ADS, Color Com-**<br>
puter Magazine with pro-<br>
grams, articles, reviews,<br> **available on newstands**<br> **available on newstands**<br> **available on newstands** grams, articles, reviews,<br>
public domain programs,<br>
and more. Send for sample issue. PD Software PO<br>
Box 13256-M Houston,<br>
TX 77219.<br>
<br>
Relieville, II 62221-4136

ONE THOUSAND MAGA-ZINE "Especially For Your **Eandy 1000!**" COMMUNI-<br>Monthly support for your CATIONS Monthly support for your Tandy 1000 personal

computer is here! Begin-<br>ner's Luck, MS-DOS, Ba-

ered on a. monthly basis in CO-CO One Thousand Magazine! We also have a software library available to all sub-

618-877-3886

NATIONSERV. Online inner's Luck, MS-DOS, Ba-<br>sic Listings, Editorials Covert Ave., Evansville, sic Listings, Editorials Covert Ave., Evansville, and reviews are just IN 47715, (812) 477-IN 47715, (812) 477-<br>5343. SOME of the topics cov-<br>
6343.

Get the attention you deserve. For only \$5 per word, your ad will be seen by over 100,000 dedicated TRS-60/Tandy users. Ads must be received by the 20th of the 100,000 dedicated TRS-80/Tandy users. Ads must be received by the 20th of the<br>month 3 months prior to publication date. **Send yours today. Consecutive 3 month**<br>**pre-pay special \$3 per word.**  $Name$ 

Address \_\_\_\_\_\_\_\_\_\_\_\_\_\_\_\_

City \_\_\_\_\_\_\_\_ State \_\_\_Zip---

Telephone \_\_\_\_\_\_\_\_\_\_\_\_\_\_\_\_

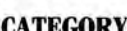

 $\begin{array}{c}\n\text{CATEGORY} \longrightarrow \text{G words}\n\end{array}$  $\frac{\sqrt{3}}{2}$   $\frac{\sqrt{3}}{2}$   $\frac{1}{\frac{1}{12}}$   $\frac{1}{12}$   $\frac{1}{12}$   $\frac{1}{12}$   $\frac{1}{12}$   $\frac{1}{12}$   $\frac{1}{12}$   $\frac{1}{12}$   $\frac{1}{12}$  $(12)$ <br> $(15)$  $\begin{tabular}{c} \hline \quad \quad & (15) \\ \hline \begin{tabular}{c} \end{tabular} \end{tabular} \end{tabular}$ ----------------(21)  $\frac{100}{21}$ ---------------(27)  $\begin{array}{|c|c|c|}\hline \text{(24)} \text{(25)} \end{array}$ 

Number of Words

Total x \$5 = -------------Make Checks Payable to 80 Micro NO AD ACCEPTED WITHOUT PAYMENT Claes!fleds, o/o MCBB 11 Northeastem Blvd., Bulte 210 Nashua, NH 03062

#### **NEW PRODUCTS**

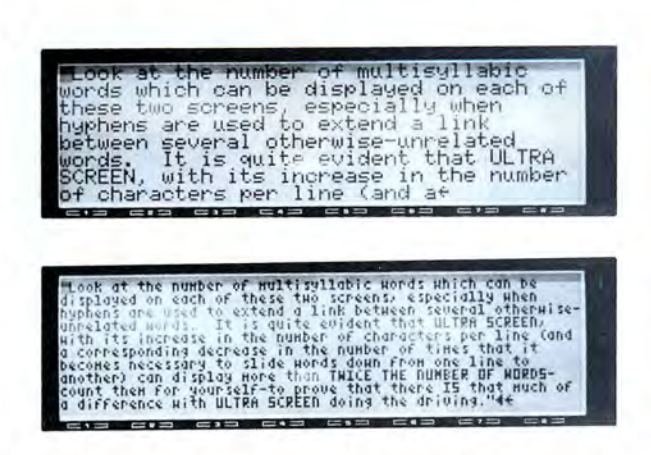

Ultrasoft's Ultrascreen almost doubles the Model 100's text display.

card and also runs on a monochrome monitor. It sells for \$9.95 and comes on 51/<sub>4</sub>-inch or 31/2-inch disk. Contact Homecraft Computer Products, P.O. Box 974, Tualatin, OR 97062, 503-692-3732. Circle 565 on Reader Service card.

## **TRS-80**

#### Model 100 Screen **Enhancement**

Ultrascreen replaces your Model 100's original 40- by 8character screen display with a 60- by 10-character display, nearly doubling the number of characters on screen. This machine-language program comes on tape or disk, occupies 2.6K of RAM, and is relocatable to work with other machine-language programs.

Ultrascreen sells for \$29.95 from Ultrasoft Innovations Inc., P.O. Box 247, Champlain, NY 12919, 514-457-9293

Circle 568 on Reader Service card.

# Etc.

#### **Voice Control**

The TPC talking process controller uses standard relay contact closures to produce high-quality voice messages, music, or tones. It uses the adaptive delta pulse code modulation (ADPCM) speechencoding process to produce messages stored on 27256 or 27512 EPROMs. You can select up to 31 inputs (common

ground) to trigger messages of various lengths.

Each TPC can store over 200 seconds of messages and includes two sets of dry relay contacts that can key external devices.

The TPC costs \$495, and Time Domain Systems will encode the voice from a highquality cassette tape for you.

The Verbalizer-2M is a solid-state annunciator that replaces magnetic tape annunciators. Its solid-state memory can store up to 6 minutes of speech or music in EPROMs. The unit uses ADPCM technology to reproduce speech and sound, and Time Domain Systems will perform the encoding for you. The Verbalizer costs \$295.

Contact Time Domain Systems, 5003 Cowell Blvd., Davis, CA 95616, 916-758-6423.

Circle 573 on Reader Service card.

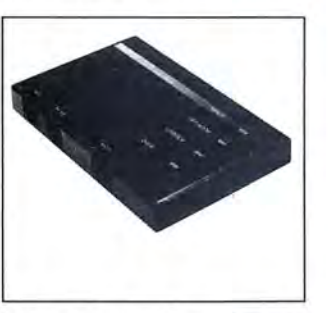

The Parrot 1200 modem doesn't need batteries or external ac.

#### **Three-Ounce Modem**

Novation's Parrot 1200 is a 300/1,200-baud Hayes-compatible external modem that's

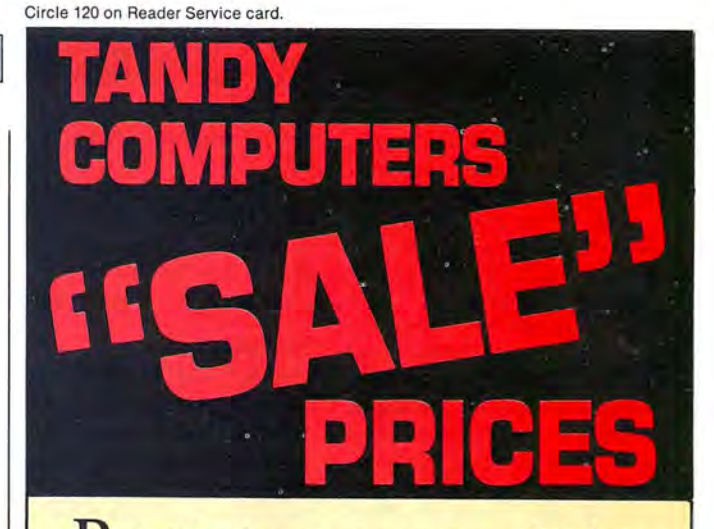

Buy Tandy computers and print-

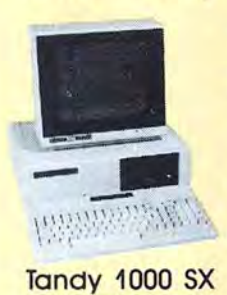

\$750\*

ers from a Radio **Shack Authorized** Dealer at low prices with a  $100\%$  manufacturers warranty, good anywhere in the

United States. We offer credit card

purchasing plus an additional discount for cash-with-order buyers. CALL TO-DAY for a price quote. We are serious

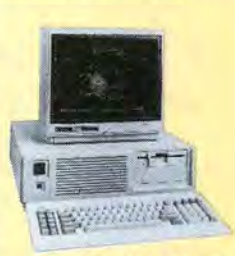

Tandy 3000 HD

about saving you money. Refer-

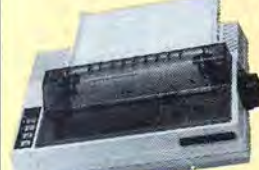

**DMP-130** 

\$250

ences given upon request, to prove our bona-fides.

\*Monitor not included

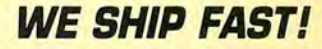

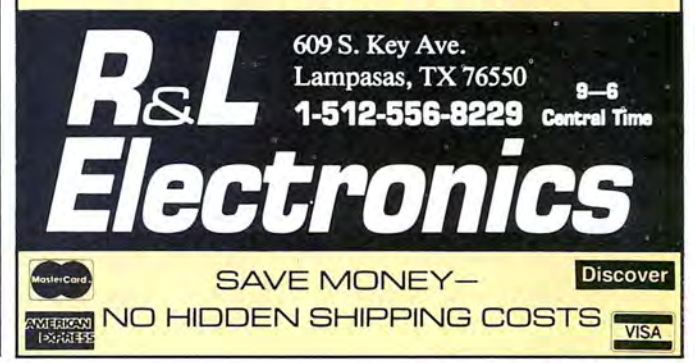

#### NEW PRODUCTS

about the size of an audio cassette. The modem plugs into your computer's RS-232 port and draws power from the port when needed, so the Parrot doesn't require batteries or an ac power supply.

The modem's features include Bell 103/212A compatibility; asynchronous data format; full-duplex operation; built-in autoself-test, analog loop-back, local digital loopback, and remote digital loopback testing; touch-tone and pulse dialing; automatic answer; a speaker with volume

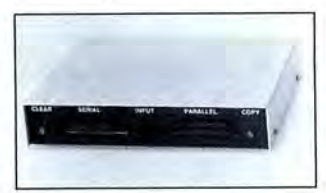

The PCB-II *is* a converter buffer to connect serial RS-232 data to Centronics parallel data.

control; and four LED indicators.

The Parrot 1200 costs \$119 from Novation Inc., 21345 Lassen St., Chatsworth, CA 91311, 818-998-5060. Circle 569 on Reader Service card.

#### Peripheral Converter Buffer

The PCB-II is a peripheral converter buffer capable of interconnecting serial asynchronous RS-232 data to Centronics parallel data in serialto-parallel, parallel-to-serial, serial-to-serial, or parallel-toparallel conversions. You can select from 15 baud rates, dump data to the PCB-II at high speed, and transmit it to the peripheral at the appropriate speed.

The PCB-II comes with 64K (\$269) or 256K (\$329). Contact IAM, P.O. Box 2545, Fair Oaks, CA 95628, 916-961 8082.

Circle 572 on Reader Service card.

 $H$ 

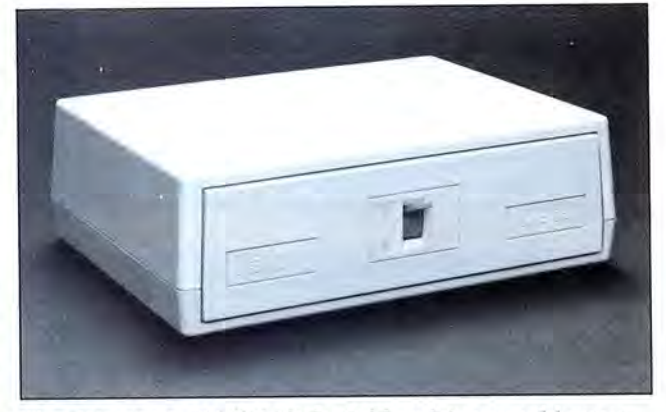

The Networx A-B (RS-232) Switchbox lets you add more peripherals to your computer.

#### Multiple Peripheral Switchbox

The Networx A-B (RS-232) Switchbox lets you link several peripherals via their RS-232 ports to your computer. The Switchbox includes one input and two output connectors and a twoposition lever that lets you

switch lines 2-25. It doesn't switch line 1 (the protective ground), which is common to all connectors.

The A-B (RS-232) Switchbox requires no power and costs \$99.95. Contact Networx, 1913 Atlantic Ave., Manasquan, NJ 08736, 201 223-9400.

Circle 5 70 on Reader Service card.

## The 80 Micro Disk Series 1000/1200/3000

80 Micro has come to the rescue of the Tandy 1000, 1200, and 3000 owners. Now you don't have to type in the MS-DOS program listings that appear in 80 Micro. They are now available on a quarterly basis. We have two disks covering the first two quarters for 1987.

You will need the appropriate 1987 issues as documentation to use the programs. Below are the directories of what appears on the first two disks, the 1987 issue, article title, page number, and the program(s) that correspond.

To order call toll free 1-800-258-5473, 24 hours, seven days a week, or fill out the order form on page 101 and mail it to us with your payment enclosed. The price for each disk is \$17.95 including postage and handling.

 $\ddotsc$ 

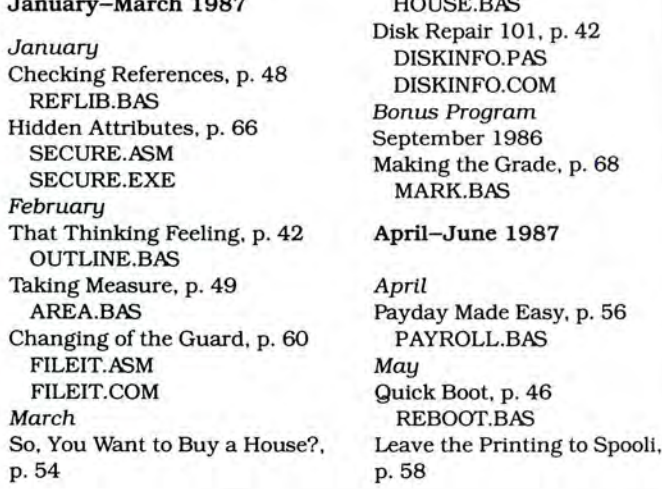

SPOOLl.A5M SPOOLl.COM Data-Statement generator, p. 80 DATAPOKE.BA5 June Tandy 1000 Custom Character

Generator, p. 58

CLIPGEN.BA5 John's MS-DOS Column, p. 93 SWITCHAR.A5M SWITCHAR.COM

CLIPART.BAS

## CALL FOR ARTICLES

Have you written a program or utility that might be interesting to other 80 Micro readers? Do you know a DOS or programming technique that you'd like to share? Then how about sending it in to 80 Micro for possible publication?

We're looking for people with good ideas. In particular, we'd like to see some useful utilities, small-business and personal management programs, tutorials on Basic and Pascal programming for all levels of expertise, and interesting science, math, and hobby applications.

The procedure is simple. Write us a query letter telling us about your proposed article. We 'll tell you whether we think your article is appropriate for 80 Micro. We'll also send you a copy of our author's guidelines, which will give you information on manuscript preparation, style, payment rates, and the like.

Send your letter or proposal to:

Submissions Committee 80 Micro 80 Elm St. Peterborough, NH 03458.

(No phone calls, please.)

## INPUT

 $AX = A3$  nn nn, for example).

The 6809 is not, as Mr. Stanco wrote, an 8/16-bit CPU. The 16-bit registers that it contains are actually concatenated 8-bit registers like the ones in the Z80 and other 8-bit CPUs.

The 68000 is a 16/32-bit CPU. It has a 16-bit data bus, a 32-bit internal data path, and 16-bit instructions. The newer 68020 is a full 32-bit CPU that can execute 68000 object code directly.

The classifications are often misleading. The 8/16-bit 6809 can only access 64K of memory, but the 64180, a Z80 extension that can access 512K of paged memory, is classified as an 8-bit CPU. Both the 8088 and 8086 can access up to 1 megabyte of memory using segment registers but are classified as 8/16- and 16-bit CPUs, respectively.

Comparing CPUs by clock speeds, as Mr. Stanco suggests, has drawbacks as well. Computers with reduced instruction-set chips (RISCs) operate much faster than those with complex instruction-set chips (CISCs) but require many more instructions.

Unfortunately there is not, as manufacturers claim, one "best" CPU. Different applications require different CPUs,

*80* Micra's BBS is open 24 hours a day. It offers programs you can download, special-interest groups, and a classified section. You can reach the board at 603-924-6985; UART settings are 300/1,200 baud, 8bit words, 1 stop bit, no parity.

and what is best for one may not be best for another.

> Gene Kwiecinski Maspeth, *NY*

#### Out with MS-DOS

I am an original *80* Micro subscriber and have every back issue. Lately *80*  Micro has been giving increasingly less support to my TRSDOS systems. Please clean MS-DOS out of the magazine and return to TRSDOS. A new system does not make an old system any less capable.

> Steven *B.* Joy Goleta, CA

We agree; we still use Model Ills and 4 's to produce 80 Micro. However, over half our readers own or use MS-DOS computers. This reflects the fact that Tandy is selling at least 10 MS-DOS computers for each TRSDOS computer sold. Eliminating MS-DOS coverage from 80 Micro is just not in the cards. -Eds.

#### Positive Feedback

Ever since I bought my Microsoft Word programs (version 1.0 from Tandy and the 3.1 update from Microsoft), I have been trying to get them to support my printer. My letters to Microsoft and another magazine brought me only inaccurate answers and continuing frustration.

My first copy of *80* Micro (March 1987) arrived yesterday, and I found the solution to my problem in Feedback Loop (pp. 14-16). After I followed the instructions to disable line 14 of my printer cable, everything worked perfectly. Now I can underline, double underline, and print in columns.

> Thomas L. Johnson Sacramento, CA

Send your correspondence to Input. 80 Micro, *80* Elm St., Peterborough, NH *03458.* We reserve the right to edit letters.

Circle 291 on Reader Service card.

## LSI DELIVERS

# THE NEXT GENERATION OPERATING SYSTEM

#### FOR YOUR TRS-80 Model 4/4P/4D FROM THE ORIGINAL AUTHOR OF THE MODEL 4 OPERATING SYSTEM

LS-DOS 6.3 is an update to the TRSDOS 6.x operating system for Tandy TRS·BO Model 4 computers. Due to the continuing popularity of the TRS-80 Model 4, this update was deemed necessary to extend the useful life of the computer through the 1990's. At the same time. many other useful features have been added.

#### • Upward compatible with TRSDOS 6.x versions.

- Expanded date range, 1980 through 1999.
- Files now have a modification Time Stamp as well as a date.
- The directory display shows file dates and times.
- New SVCs for screen print and decimal display.
- All new, easy to use full screen ASCII text editor.
- Conversion program for pre-6.3 version disks adds new time/date information.
- Automatic date/time conversion when copying from TRSDOS 6.x to version 6.3.
- One pass format and disk duplication program.
- Variable and line number cross reference utility for BASIC programs.
- Many "user requested" changes/additions/enhancements have been made.
- Several changes to increase " user friendliness."
- $\bullet$  Many enhancements to BASIC:  $-$  INCLUDING -
- Line copy and block move with automatic line reference renumbering.
- Search and display variable, line numbers, and keywords.
- Selective block renumbering.
- High speed load and save.
- Direct access to DOS SVCs.
- List next or previous line(s) with a single keystroke. - Single letter abbreviations for Auto, Delete, Edit, and List.

Mastercard and Visa cards are accepted. Credit card and COD orders are \$44.95. including shipping and handling. No COD orders accepted outside the United States. No purchase

orders or on accouni orders will be accepted. Orders will be shipped post paid inside the U.S.. Canada and Mexico. All overseas orders, please add \$5.00 for air poslal shipping. All funds must be in U.S. dollars. Allow 4-6 weeks for delivery. LS-DOS is available for American keyboards only. Not available for French or German keyboards.

(303) 243-7070

TRS·BO and TRSDOS are Registered Trademarks of Tandy Corporation.

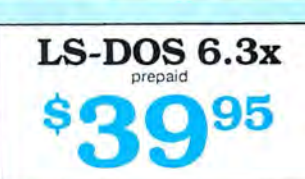

A documentation update describes all new features and utilities. and

Since this is an update to TRSDOS 6.2, all customers are expected to have purchased or received and have in their possession a legitimate copy of the

To provide support only to legitimate owners, all LS-DOS 6.3 master disks contain an individually encoded customer service ID and serial number.

Ordering information:<br>To save COD, handling and shipping charges,

send a check or money order for \$39.95 to:

**Grand Junction, CO 81505** Credit card and COD orders call:

Logical Systems, Inc.<br>PO Box 55235

contains technical information changes and additions.

This entitles customers to support directly from LSI.

TRSDOS 6.x DOS and documentation.

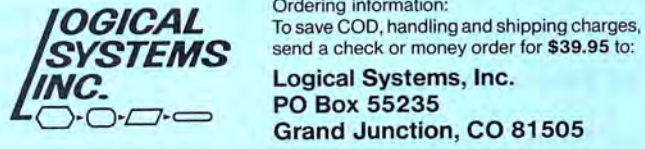

## **INPUT**

#### **The Mouse that Roared**

80 Micra's April 1987 Input (p. 10) included a letter from James McCord of Fairbanks. AK. Mr. McCord was having problems running three internal boards in his Tandy 1000.

Mr. McCord's mouse board was probably the problem. Tandy has since acknowledged that the original mouse caused problems with serial input/output (1/0) ports and has come out with new mouse-driver software that corrects the problem.

> Barry Erick Dallas, PA

#### **Model 100 vs. Cray**

In a special IBM issue in 1985 (vol. 10, no. 11, p. 67), Byte magazine printed a benchmark program to compare computers and software. The program causes 2,499 iterations of tangent. arc tangent, exponential-logarithm. and square root-square. Each iteration increases the value of n by 1. Round-off errors cause the difference between a computer's result and the correct answer of 2,500. Comparing execution times and accuracy gives you an idea of the relative merits of various systems.

Sky and Telescope (March 1987, p. 309) ran the benchmark program on the Cray X-MP/24 supercomputer. which came up with 2.499.9999999999 99999999995250577723 in 0.7463 seconds. I thought it would be fun to run the program on my Model 100 laptop.

To my surprise. the Tandy was more accurate than the Cray, coming up with exactly 2,500. It was. however. just a little slower, completing the task in 38 minutes, 18.39 seconds.

#### B.W. Slavin

West Covina. CA

Wait until Tandy comes out with its Cray-compatible laptop.-Eds.

#### **Of Edsels and Corvettes**

I have been a TRS-80 owner since the Model I. I now own a Model I, a Model 4, a CoCo 2, and a PC's Limited Turbo AT. I do not regret buying any of them and still use them *all.* Last year the Model I ran one of the most popular BBSes in the area.

People with older machines must realize that buying a computer is an investment much like buying a car. There

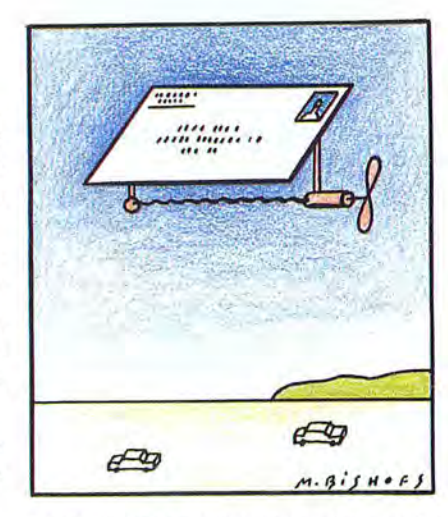

is no reason to expect a manufacturer to supercharge an Edsel instead of developing a Corvette. There comes a point when the Edsel simply cannot keep up with new models.

> John Ridley Houghton, MI

#### **Of Edsels and Ferraris**

I will not be renewing my subscription to 80 Micro when it expires this year. I once eagerly looked forward to every issue, but soon the statement "The #1 Magazine for Tandy Users" on the cover will only refer to MS-DOS and CoCo users. Recent issues have left me with the feeling of owning an Edsel that has a Ferrari owner's manual.

Eric Maloney's April 1987 Side Tracks column ("Is Brand Loyalty Dead?" p. 8) appears to be the epitaph of the Model I/ 111/4 community. Since I am finding fewer and fewer articles supporting my Model 4, I am turning to BBSes. public-domain software, user groups, and the local bookstore's computer section for what

#### **Tell Your Story**

What's the best experience you've had with Tandy or its computers? What's the worst experience? 80 Micro is looking for Interesting anecdotes about our readers and their computers to publish in this Input column.

So don't be shy; send us a letter describing your story. In return, we will send you a genuine "I Break for 80 Micro" bumper sticker.

80 Micro no longer gives me.

Mr. Maloney hit the nail on the head when he wrote, "The more Tandy slavishly pursues PC compatibility, the more its customers' loyalty will dwindle ." Tandy had a unique product but is now eyeing a slice of Big Blue's market share. Unfortunately, this will be Tandy's demise.

Tandy will not capture a significant slice of Big Blue's market share for the same reason you would not buy a Picasso print if you could get an original. Tandy's present market share is endangered by the multitude of Model I/III/4 owners who "will become the next-door neighbor to recommend" a manufacturer who provides product support. A consumer burned once is not likely to recommend a product and even more unlikely to repurchase that product.

Nevertheless, I still like my Model 4 and will pursue every avenue to get maximum mileage out of it. Is a complete listing of 80 Micro back Issues available?

> Mark Zimmerman Brooklyn Park, MN

This Edsel stuff has got to stop. The Edsel was a poorly planned, mistimed, badly made financial disaster for Ford Motor Co. The Models I/III/4 deserve better analogies.

We are sorry that Mr. Zimmerman no longer finds 80 Micro of use, and we wish him luck in his pursuits. A list of available back issues appears elsewhere in this magazine; check the advertisers' index for the page number.  $-Eds$ .

#### **CPUs**

Joe Stanco of Albany, NY, made several excellent points in his letter (Input. January 1987, p. 10) regarding the confusion about computer chips. He was, however, mistaken in several respects. I hope that I can help clarify the issue.

Three attributes distinguish CPUs from each other: the width of the external data bus, the width of the Internal data bus, and the length of the smallest machine instruction. In an 8-bit CPU, each of these equals 8 bits.

The 8086 is classified as a 16-bit CPU. since both of its data buses are 16 bits wide. The 8088 (an 8086 with an 8-bit external data bus) is classified as an 8/16-bit CPU. Both chips have instructions that are 8 bits wide (MOV nnnn,

# Homes son and Sold to **PACKED with PROGRAMS**

**DISCOVER UPTIME.** You deserve the best from your Tandy.® Have the best and save the most with UPTIME.

**You deserve value.** We make it easy and inexpensive  $-$  a disk each month. At UPTIME, we believe in value. That's why each month 50,000 people like you enjoy a disk packed full of programs and information.

**Make life easier & get themostfrom your Tandy.**  Organize your life and be more productive with **home management** and **finance** programs. Have fun learning with our **educational**  programs. Relax with **games** and **adventures.** You'll find business, **utilities & more!**  It's amazing just how PARTICULAR much comes on every disk.

**Eight programs and more on every disk.**  \ Vhat's the opposite of"downtime"? It's UPTIME, ofcourse. A disk each month, delivered to your door.

**It's easy, inexpensive & fun. Too good to be true?There's more! Each monthly disk reviews the latest software, hardware & peripherals.** 

**Subscribe now and save.** You won't believe the low price! Satisfaction is guaranteed or your money back. Make the very next UPTIME disk yours. Just fill out the coupon below. Forimmediate service, call toll-free:

# **1-800-437 -0033**

anytime, dayornighr.

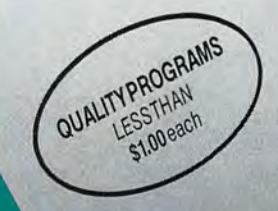

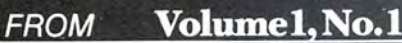

TILL BYTHE IS TO SALE TO THE TRANSPORTATION OF THE ORDER OF THE REAL PROPERTY AND THE REAL PROPERTY AND REAL PROPERTY AND REAL PROPERTY AND REAL PROPERTY AND REAL PROPERTY AND REAL PROPERTY AND REAL PROPERTY AND REAL PROPE ImagePrint ■ Home Safe ■ Longevity ■ Bricks ■ Keyboard Calliope ■ File<br>Mover ■ Calendar Creator ■ **Side Winder** 

**MIS DOS AS**<br>COMPATIBLES

# Circle 9 on Reader Service card. **Introducing the Most Powerful<br>Business Software Ever!**

FOR YOUR IBM . APPLE . MAC . TRS-80 . KAYPRO . COMMODORE . MSDOS OR CP/M COMPUTER\*

**OWN HOLD** 

DAYROLL SIMPLIFIED

# **50% OFF!**

## **ERSABUSINESS Series**

Each VERSABUSINESS module can be purchased and used independently, or can be linked in any combination to form a complete, coordinated business system.

#### **VERSARECEIVABLES™**

#### \$99.95

VERSARECEIVABLES" is a complete menu-driven accounts receivable, invoicing, and<br>monthly statement-generating system. It keeps track of all information related to who<br>counts source compare money, and can provide automatic b

 $\label{eq:ex} \begin{minipage}[t]{0.9\textwidth} \begin{minipage}[t]{0.9\textwidth} \begin{minipage}[t]{0.9\textwidth} \begin{minipage}[t]{0.9\textwidth} \begin{minipage}[t]{0.9\textwidth} \begin{minipage}[t]{0.9\textwidth} \begin{minipage}[t]{0.9\textwidth} \begin{minipage}[t]{0.9\textwidth} \begin{minipage}[t]{0.9\textwidth} \begin{minipage}[t]{0.9\textwidth} \begin{minipage}[t]{0.9\textwidth} \begin{minipage}[t]{0.9\textwidth} \begin{minipage}[t]{0.9\textwidth} \begin{minip$ which vouchers are to be paid.

**VERSAPAYROLL"**<br> **WERSAPAYROLL"**<br> **S99.95**<br> **VERSAPAYROLL"** is a powerful and sophisticated, but easy to use payroll system that<br>
keeps track of all government-required payroll information. Complete employee records<br>
are m

#### **VERSAINVENTORY**"

\$99.95

VERSA NVENTORY" is a complete inventory control system that gives you instant access<br>to data on any item. VERSA NVENTORY" keeps track of all information related to what<br>tiems are in stock, out of stock, on backorder, etc., all needed inventory listings, reports of items below reorder point, inventory value reports, period and year-to-date sales reports, price lists, inventory checklists, etc.

50 N. PASCACK ROAD, SPRING VALLEY, N.Y. 10977

#### **VERSALEDGER II"**

## VERSALEDGER II" is a complete accounting system that grows as your business<br>grows. VERSALEDGER II" can be used as a simple personal checkbook register, expanded to a small business bookkeeping system or developed into a large corporate general ledger system without any additional software.<br>
• VERSALEDGER II'" gives you almost unlimited storage capacity<br>
(300 to 10,000 entries ver month, depending on the system),

\$149.95

GENERAL LEDGER?

VERSALEDGER HAS BEEN CREATED.<br>WITH THE FIRST TIME COMPUTER USER IN MIND

**VERSA** LEDGER **IT WEELS** 

**CONFUTINGES** 

- - · stores all check and general ledger information forever,
	-
	- prints tractor-feed checks,<br>• handles multiple checkbooks and general ledgers,
	- · prints 17 customized accounting reports including check registers, balance sheets, income statements, transaction reports, account listings, etc.

VERSALEDGER  $II^{\infty}$  comes with a professionally-written 160 page manual designed for first-time users. The VERSALEDGER  $II^{\infty}$  manual will help you become quickly familiar with VERSALEDGER  $II^{\infty}$ , using complete sampl

## FOR TRS-80 MODEL OWNERS ONLY!

TRS-80 owners only may now take 50% off our listed price of any module(s) from our VersaBusiness Series. All sales are final (our normal 30-day money back guarantee does not apply to sale items).

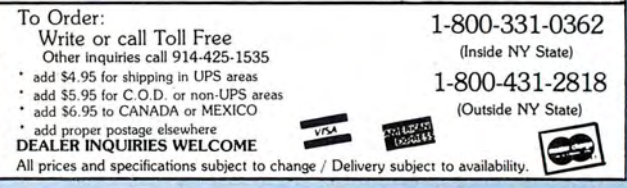